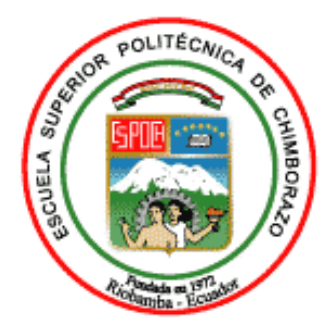

# **ESCUELA SUPERIOR POLITÉCNICA DE CHIMBORAZO FACULTAD DE INFORMÁTICA Y ELECTRÓNICA CARRERA SOFTWARE**

# **DESARROLLO DE UN APLICATIVO WEB CON GEORREFERENCIA PARA LA GESTIÓN DE LA INFORMACIÓN DE LAS OBRAS DEL GOBIERNO AUTÓNOMO DESCENTRALIZADO DEL CANTÓN GUANO**

**Trabajo de Integración Curricular**

Tipo: Proyecto Técnico

Presentado para optar al grado académico de**:** 

# **INGENIERO DE SOFTWARE**

# **AUTOR:** EDISON FERNANDO VARGAS IPAZ **DIRECTORA:** Ing. GISEL KATERINE BASTIDAS GUACHO

Riobamba - Ecuador 2023

# **©2023**, **Edison Fernando Vargas Ipaz**

Se autoriza la reproducción total o parcial, con fines académicos, por cualquier medio o procedimiento, incluyendo la cita bibliográfica del documento, siempre y cuando se reconozca el Derecho de Autor.

Yo, Edison Fernando Vargas Ipaz, declaro que el presente Trabajo de Integración Curricular es de mi autoría y los resultados del mismo son auténticos. Los textos en el documento que provienen de otras fuentes están debidamente citados y referenciados.

Como autor asumo la responsabilidad legal y académica de los contenidos de este Trabajo de Integración curricular, el patrimonio intelectual pertenece a la Escuela Superior Politécnica de Chimborazo.

Riobamba, 02 de febrero de 2023

germando turgicio

**Edison Fernando Vargas Ipaz 060476036-3**

# **ESCUELA SUPERIOR POLITÉCNICA DE CHIMBORAZO**

# **FACULTAD DE INFORMÁTICA Y ELECTRÓNICA**

# **CARRERA SOFTWARE**

El Tribunal de Trabajo de Integración Curricular certifica que: El Trabajo de Integración Curricular, Tipo: Proyecto Técnico, "**DESARROLLO DE UN APLICATIVO WEB CON GEORREFERENCIA PARA LA GESTIÓN DE LA INFORMACIÓN DE LAS OBRAS DEL GOBIERNO AUTÓNOMO DESCENTRALIZADO DEL CANTÓN GUANO**", realizado por el señor **EDISON FERNANDO VARGAS IPAZ**, ha sido minuciosamente revisado por los Miembros del Tribunal del Trabajo de Integración Curricular, el mismo que cumple con los requisitos científicos, técnicos, legales, en tal virtud el Tribunal autorizada su presentación.

**FIRMA FECHA**

Ing. Lorena Aguirre Sailema **PRESIDENTE DEL TRIBUNAL**

 $4$  and  $4$  and  $4$ 

02/02/2023

Ing. Gisel Katerine Bastidas Guacho **DIRECTOR DEL TRABAJO DE INTEGRACIÓN CURRICULAR** 

02/02/2023

Ing. Raúl Hernán Rosero Miranda **ASESOR DEL TRABAJO DE INTEGRACIÓN CURRICULAR** 

02/02/2023

iv

# **DEDICATORIA**

A mis padres quienes me han apoyado en cada etapa de mi vida, a mis hermanos por ser ese apoyo emocional y llenarme de ánimos cuando lo necesité. A todos mis compañeros con quienes compartí muchas anécdotas que guardaré en mi corazón. A mi hijo Mauri, quien con su llegada marcó una nueva etapa de mi vida permitiéndome conocer el amor incondicional y finalmente a mi amada esposa Valita quien con su amor y paciencia me apoyado en cada paso que doy, sin ella no hubiera llegado hasta aquí, agradeceré eternamente al destino por haberla encontrado porque es el pilar fundamental de mi vida. Gracias a todos.

**Edison Fernando**

# **AGRADECIMIENTO**

Mi profundo agradecimiento a la Escuela Superior Politécnica de Chimborazo principalmente a la Escuela de Ingeniería en Sistemas por ser el centro de formación que compartió los conocimientos que ahora se plasman en este trabajo de titulación. Gracias a todos los maestros quienes compartieron y forjaron mi vida académica y profesional.

A mi directora de tesis, Ing. Gisel Bastidas quien ha sido una guía y apoyo durante el desarrollo de este trabajo de titulación. Al Gobierno Autónomo Descentralizado del Cantón Guano, por brindarme la apertura para la realización del trabajo y a la Unidad de Tecnologías del mismo por brindarme los conocimientos necesarios para finalizar esta etapa.

Gracias a todos.

# **Edison Fernando**

# ÍNDICE DE CONTENIDO

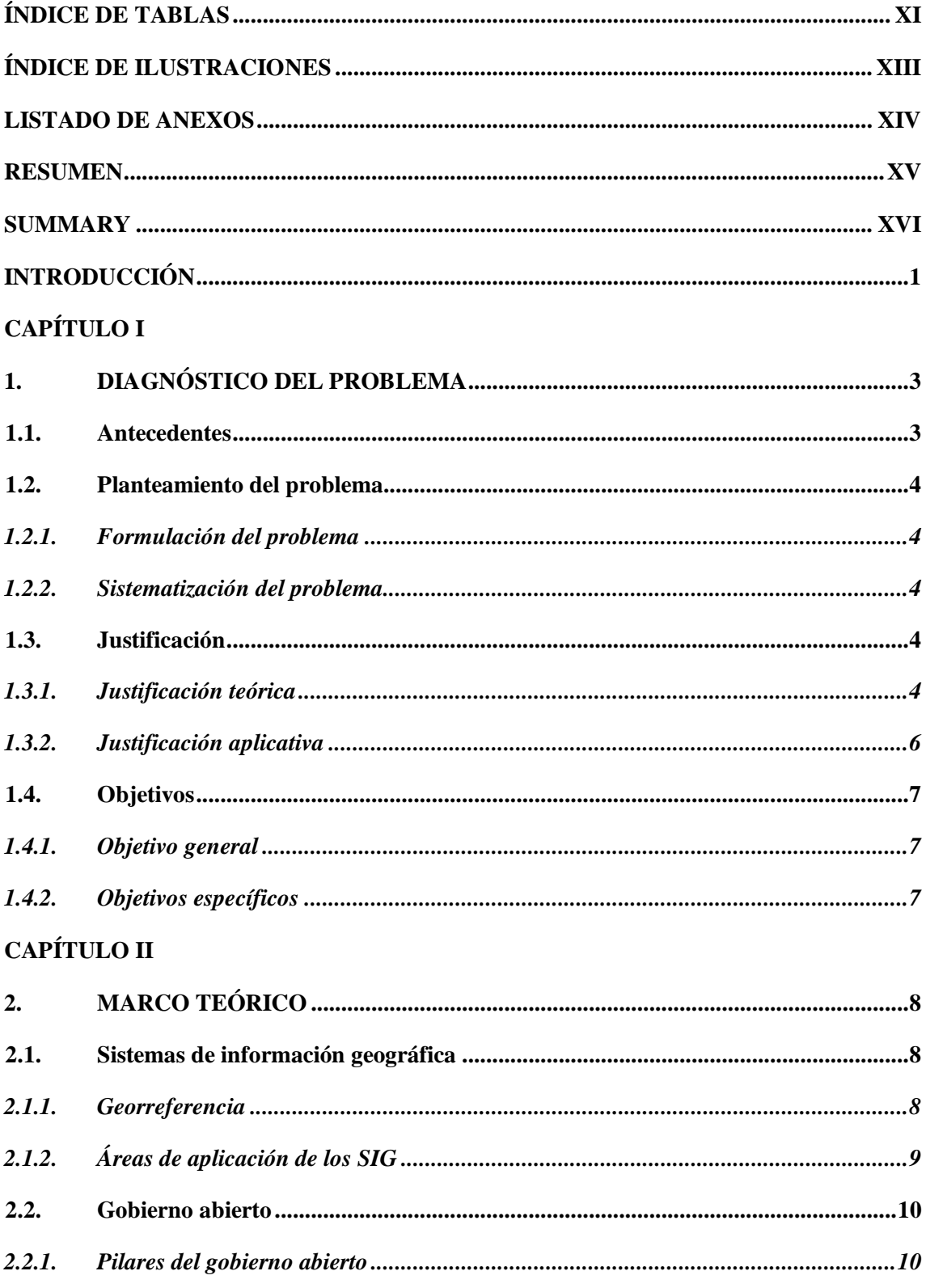

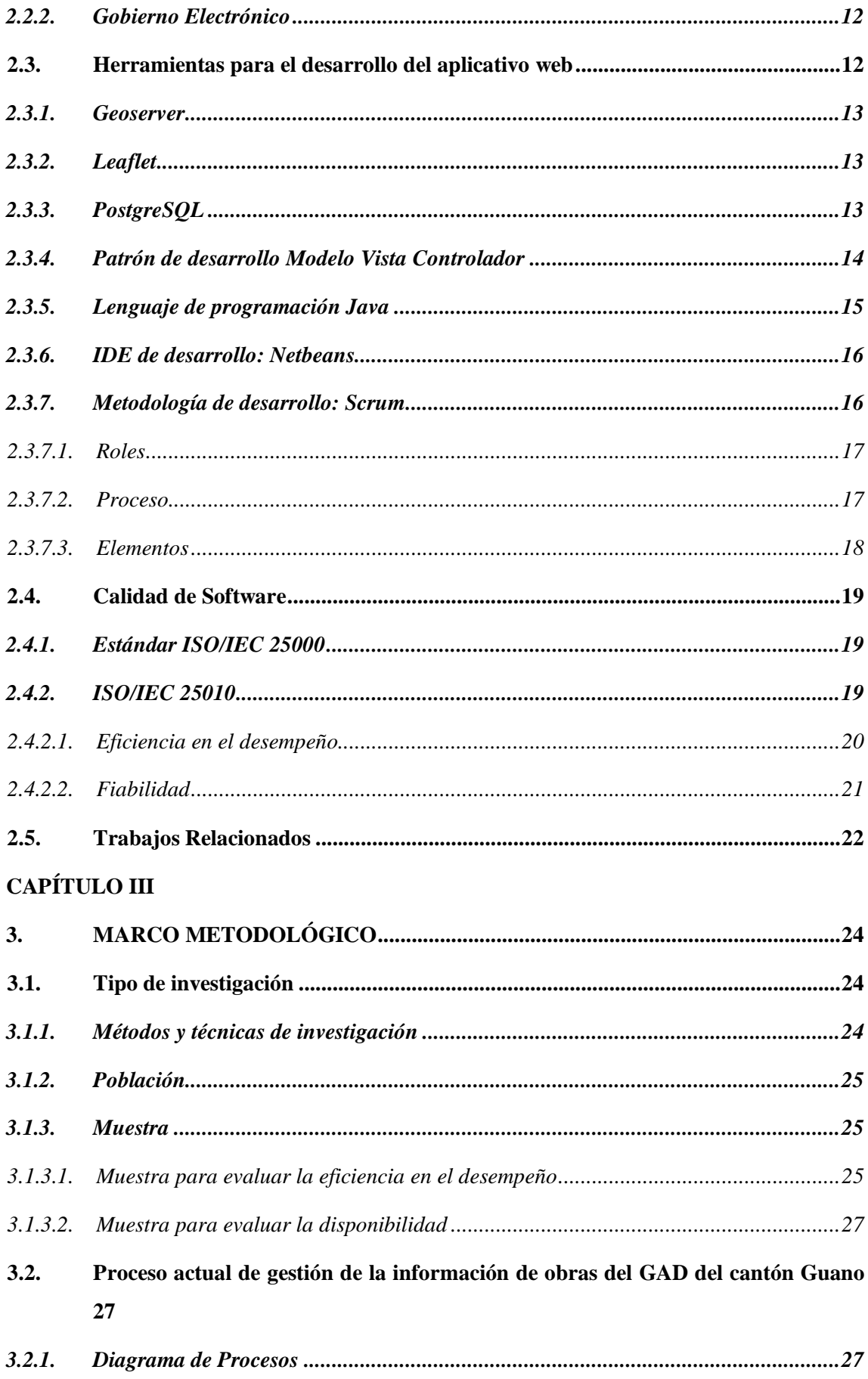

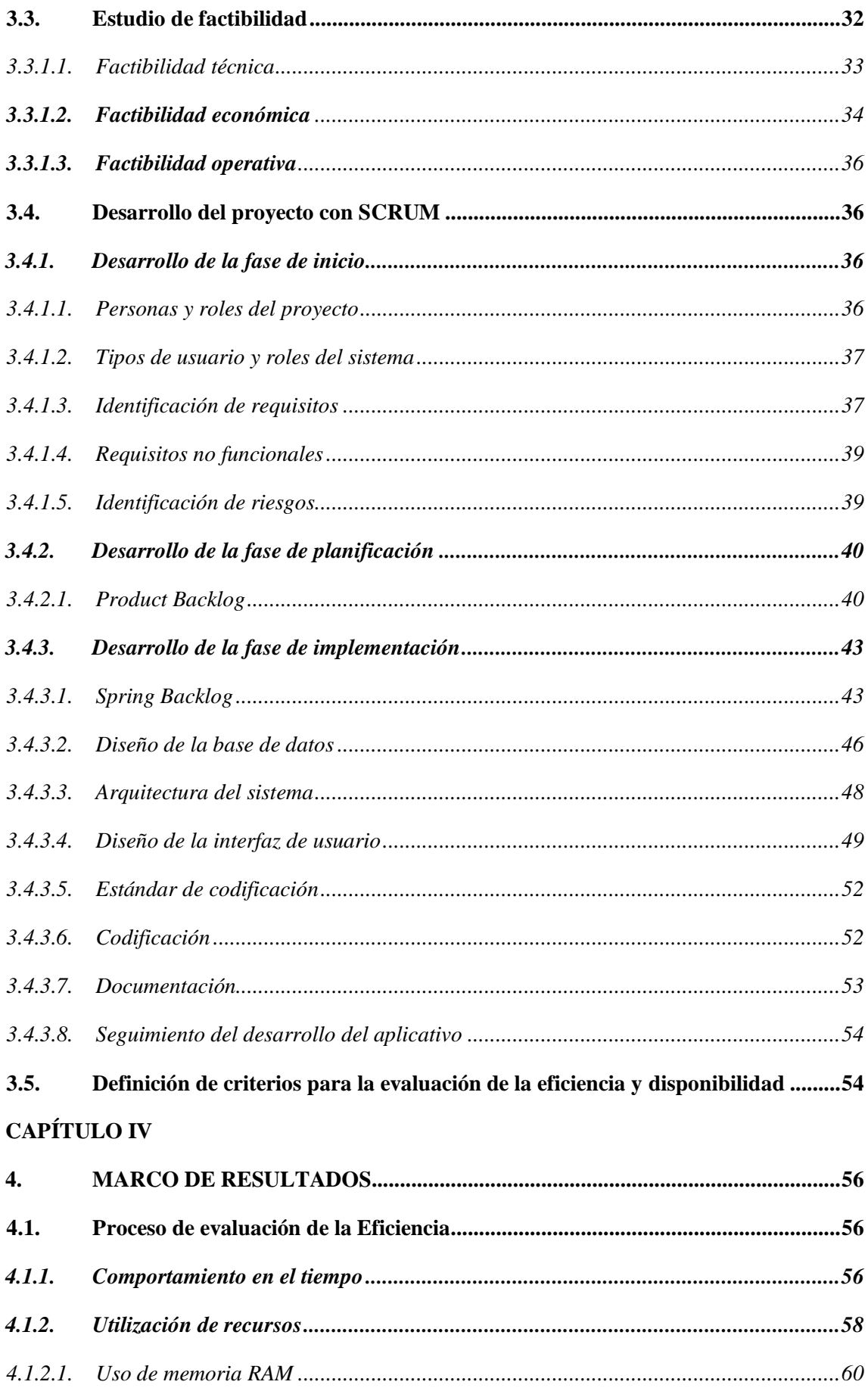

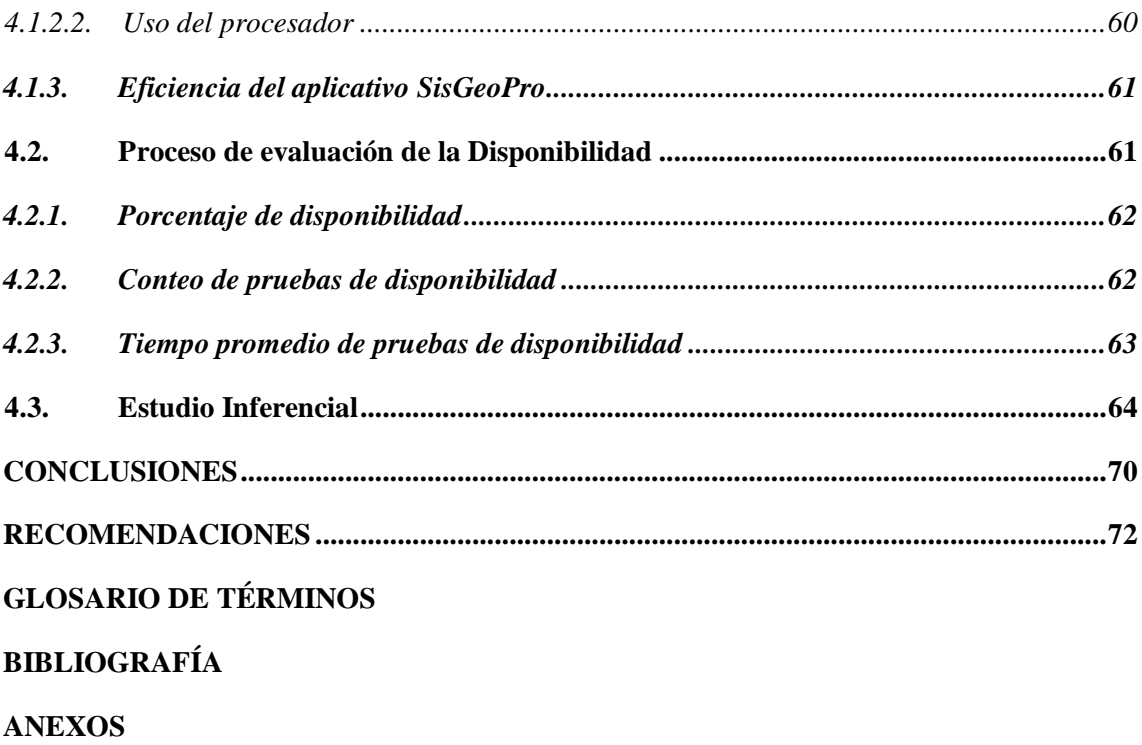

# <span id="page-10-0"></span>**ÍNDICE DE TABLAS**

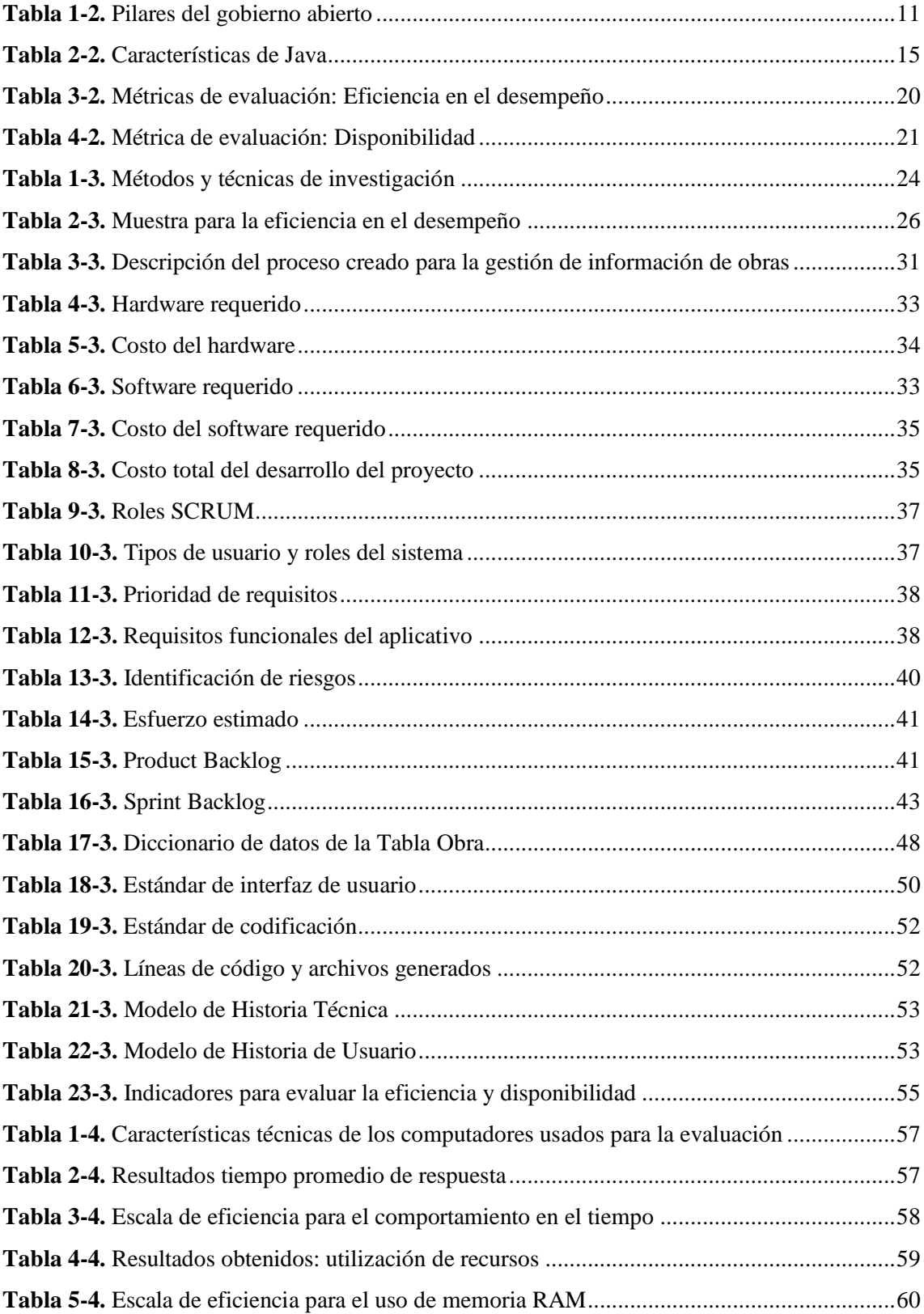

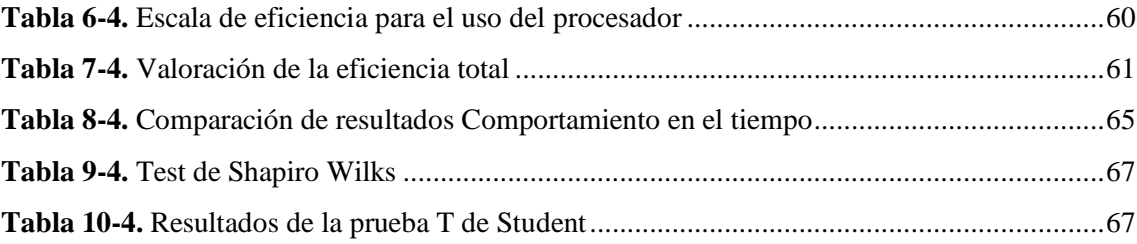

# <span id="page-12-0"></span>**ÍNDICE DE ILUSTRACIONES**

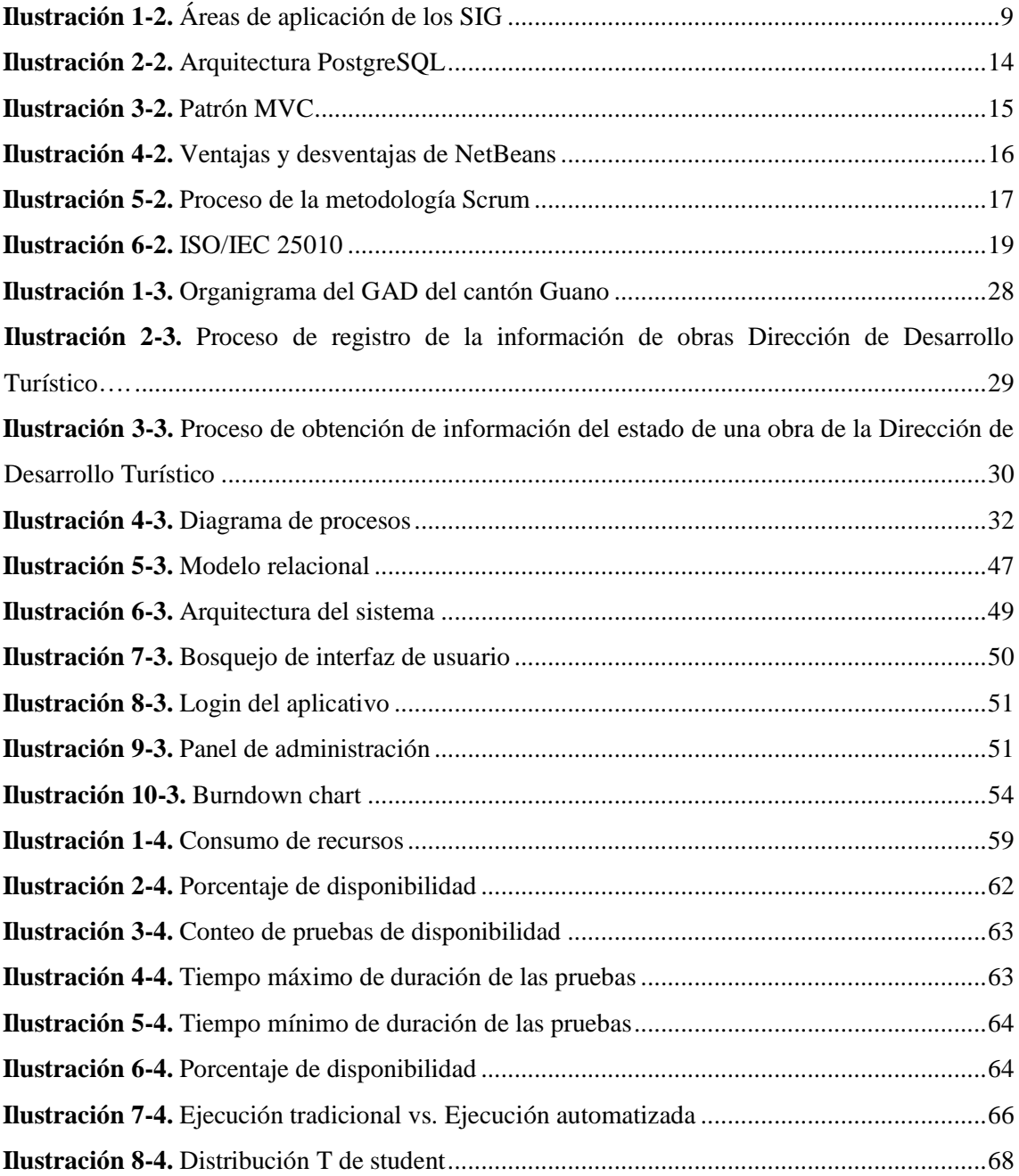

# <span id="page-13-0"></span>**LISTADO DE ANEXOS**

- **Anexo A:** Gestión de Riesgos
- **Anexo B:** Manual Técnico
- **Anexo C:** Documentación
- **Anexo D:** Manual de Usuario

#### <span id="page-14-0"></span>**RESUMEN**

Este trabajo se enfoca en el desarrollo de un aplicativo web con georreferencia que permite gestionar las obras administradas por el Gobierno Autónomo Descentralizado del cantón Guano. El aplicativo "SisGeoPro" está formado por 4 módulos: administración, parroquias/comunidades, obras y visor. Para el desarrollo del aplicativo se utilizó la metodología Scrum que es considerada como una metodología ágil para la creación de software. Como herramientas de desarrollo se usó el lenguaje de programación Java, además, se usó la aplicación servidor de mapas GeoServer, que permitió generar un mapa de Guano, adicionalmente se empleó la librería del lenguaje JavaScript, Leaflet, que permitió mostrar la información registrada en el aplicativo sobre el mapa del cantón de forma interactiva. Luego de concluir con el desarrollo del aplicativo se evaluó su eficiencia y disponibilidad usando la ISO/IEC 25010 versión 2011. Para la eficiencia, se valoró las subcaracterísticas establecidas por el estándar, en cuanto al comportamiento en el tiempo se alcanzó un porcentaje del 100% de eficiencia, en relación con el consumo de memoria se obtuvo un porcentaje del 75% para la memoria RAM y 90% en el uso del procesador. Con estos valores, se procedió a calificar la eficiencia total del sistema teniendo un porcentaje final de 89.50%. Posteriormente, se valoró la disponibilidad del aplicativo mediante la herramienta Application Insights de Microsoft Azure durante 7 días, en este tiempo la herramienta envió un ping de URL al aplicativo para medir su disponibilidad concluyendo la prueba con un porcentaje del 99.98% de disponibilidad. De esta forma se concluye que el aplicativo desarrollado es eficiente y cumple con la disponibilidad necesaria para transparentar la gestión de obras del GAD del cantón Guano. Se recomienda subir información vigente sobre el estado de las obras de la administración del GAD para mantener el aplicativo actualizado.

**Palabras clave:** <SOFTWARE>, <GEORREFERENCIA>, <LIBRERÍA DE LENGUAJE DE PROGRAMACIÓN (LEAFLET)>, <GEOPORTAL>, <ISO/IEC 25010>

Vanichy.

0352-DBRA-UPT-2023

### <span id="page-15-0"></span>**SUMMARY**

This work focuses on the development of a web application with georeference that allows to manage the works administered by the Gobierno Autónomo Descentralizado of Guano canton. The application "SisGeoPro" encompasses 4 modules: administration, parishes/communities, works and viewer. We utilized the Scrum methodology for the development of the application, which is considered an agile methodology for the creation of software. We utilized the Java programming language as development tools, furthermore, we utilized the GeoServer map server application that allowed us to generate a map of Guano. Moreover, we utilized the JavaScript language library, Leaflet, which made it possible to display the information recorded in the application on the canton map interactively. After concluding the development of the application, we evaluated its efficiency and availability was utilizing ISO/IEC 25010 standard, version 2011. We evaluated the sub-characteristics established by the standard for efficiency, in terms of behavior over time a percentage of 100% efficiency was reached, in relation to memory consumption we obtained a percentage of 75% for RAM memory and 90% for processor use. With these values, the total efficiency of the system was rated with a final percentage of 89.50%. Subsequently, we assessed the availability of the application utilizing Microsoft Azure's Application Insights tool for 7 days, during this time the tool sent a URL ping to the application to measure its availability, concluding the test with a percentage of 99.98% availability. Thus, it is concluded that the developed application is efficient and complies with the necessary availability to make the works management of the GAD of Guano canton clear. It is recommended to upload current information on the works progress of the administration of the GAD to keep the application updated.

**Palabras clave:** <SOFTWARE>, < GEOREFERENCE >, < JAVASCRIPT LANGUAGE LIBRARY (LEAFLET)>, <GEO-PORTAL>, <ISO/IEC 25010 STANDARD> Translated by:

Lic. Carolina Campaña D. Mgs. ID number: 1804191482 **EFL Professor**

## <span id="page-16-0"></span>**INTRODUCCIÓN**

El creciente desarrollo tecnológico ha intervenido en la sociedad creando nuevas formas de realizar varias tareas. Ahora se tiene una sociedad ampliamente involucrada con la tecnología a tal punto que ésta es indispensable en ámbitos comerciales, sociales y políticos. Es de esta manera que las tecnologías de la información y comunicación (TIC) apoyadas con el internet, se han convertido en un medio de comunicación masiva que permiten obtener y difundir información de casi cualquier tipo (ZAMBRANO YÉPEZ 2021). Ahora, al enfocar la relación entre la tecnología y el desarrollo político se puede mencionar que por varios años se ha mantenido una lucha social por crear un acceso libre a la gestión realizada por el sector público. Para que, al tener transparencia en esta información los ciudadanos se sientan afianzados con el trabajo que sus autoridades realizan. En consecuencia, los ciudadanos ahora exigen a sus gobiernos transparentar la información de su gestión, enlazando este proceso con el uso de tecnologías TIC's para así crear lo que hoy en día se lo denomina gobierno electrónico.

El Estado ecuatoriano tiene a su cargo la tarea de trabajar por el porvenir de los ciudadanos teniendo como apoyo a los diferentes Gobiernos Autónomos Descentralizados (GAD) para que, mediante la transferencia de competencias estratégicas, poder organizar de mejor manera su gestión y lograr cubrir las necesidades de los habitantes (MONJE 2014). La Constitución de la República del Ecuador del año 2008 define a la transparencia de la información pública como un requisito para el desarrollo de la participación ciudadana (MEDRANDA et al. 2020). Según un estudio del Ministerio de Telecomunicaciones del Ecuador, existen un total de 141 portales electrónicos que pertenecen a los GAD municipales en los cuales se publica información relacionada a la gestión que realizan, de estos se tiene que apenas el 12% cuenta con servicios en línea que facilitan el acceso a esta información de forma actualizada (MARTÍNEZ 2019).

La gestión actual del GAD del cantón Guano está publicada mediante un portal web de acceso a la ciudadanía donde se muestra la historia, estructura y noticias de la gestión que actualmente ejecutan las autoridades. Sin embargo, este portal no posee información relacionada a las obras que se ejecutan en el cantón. Considerando lo expuesto, se propone la creación de un sistema web que usando georreferencia permita mostrar la gestión de obras que administran las autoridades del cantón Guano mediante un mapa, para de esta forma crear un canal de acceso a la gestión del gobierno actual del GAD. Para el desarrollo de la solución propuesta se analizaron varias herramientas para la creación de mapas interactivos, eligiendo a Leaflet para este fin. Esta es una librería de Javascript que cuenta con amplia documentación, es de código abierto y además es

una de las tecnologías preferidas al momento de crear elementos con georreferencia (EDLER y VETTER 2019). Por otro lado, se desarrolla el sistema usando el lenguaje de programación Java con PostgreSQL como gestor de datos.

Al finalizar con el desarrollo del aplicativo se evalúa su eficiencia y disponibilidad según la norma ISO/IEC 25010. Esta norma permite evaluar la calidad de un producto de software definiendo varias métricas para lograrlo. Para la evaluación de la eficiencia se valora el comportamiento en el tiempo del aplicativo, así como también, la cantidad de recursos que se usan mientras la aplicación se está ejecutando (CALABRESE et al. 2017). Después de evaluar estas métricas definidas por el estándar se tiene que "SisGeoPro" tiene un porcentaje total de eficiencia del 89.50%. Por otra parte, se realiza un experimento que mide la disponibilidad del aplicativo mediante un ping de URL, obteniendo un porcentaje de disponibilidad del 99.98%.

Con respecto a trabajos relacionados se tiene el Sistema Integrado de Conocimiento y Estadística Social del Ecuador (SiCES), este sistema es creado por el Ministerio Coordinador de Desarrollo Social del país y tiene por objetivo mostrar la cobertura de sus proyectos sociales, además de compartir con la ciudadanía la ubicación de los puntos de atención social que disponen (MINISTERIO COORDINADOR DE DESARROLLO SOCIAL 2017). Así mismo, el municipio de Loja posee un sistema que permite registrar información cartográfica a través de un sistema web que, para la ciudadanía, cuenta con un visor que permite ubicar predios registrados y consultar las deudas pendientes del mismo (VICENTE CABRERA 2016). También el municipio de Riobamba posee un sistema web con georreferencia que muestra los comercios/negocios registrados por el cabildo de la ciudad, este portal marca la ubicación de estos negocios dentro del mapa de la ciudad (BARRIGA OLIVO 2017).

# <span id="page-18-0"></span>**CAPÍTULO I**

### <span id="page-18-1"></span>**1. DIAGNÓSTICO DEL PROBLEMA**

En el presente capítulo se analiza cómo se maneja el proceso de gestión de la información en el Gobierno Autónomo Descentralizado del Cantón Guano, además, se define el alcance del proyecto, su importancia y beneficio.

#### <span id="page-18-2"></span>**1.1. Antecedentes**

La idea de plantear un gobierno abierto se establece como una necesidad para permitir la participación de la ciudadanía en los asuntos públicos, solicitando de esta forma, contar con gobiernos transparentes, sensibles y eficaces. Todo esto incluye una nueva forma de hacer gobierno, un gobierno que promueva el involucramiento de la ciudadanía y una administración pública más cercana a las personas.

El presente proyecto se centra en el Gobierno Autónomo Descentralizado del cantón Guano ubicado en la provincia de Chimborazo, su objetivo primordial es planificar, implementar y desarrollar las acciones del gobierno municipal, ejecutando los proyectos de obras y servicios con calidad y oportunidad, que aseguren el desarrollo social y económico de la población, con la participación directa y efectiva de los diferentes actores sociales con eficiencia y eficacia dentro de un marco de transparencia y aprovechamiento de los recursos humanos.

Dentro del Gobierno Autónomo Descentralizado (GAD) del cantón Guano, el proceso de transparencia de la información de la gestión de obras tiene algunas falencias como la falta de difusión de los datos generados por las obras existentes en el GAD, lo cual causa que la ciudadanía no tenga conocimiento del trabajo que desarrollan sus gobernantes. En adición, el manejo de información acerca del estado de las obras que se realizan durante la gestión del gobierno cantonal es desregulada, debido a que el GAD del cantón Guano cuenta con un registro extenso y repetitivo para el manejo de esta información, la cual no se registra de forma organizada pues no se lleva un control adecuado y al ser requerida se deben crear informes manuales para quien los solicite.

Con la finalidad de evitar la poca o escasa difusión de información de las obras gestionadas por el GAD del cantón Guano, se ha considerado la necesidad de implementar un sistema web con georreferenciación que permita la visualización de los datos de la gestión de obras del gobierno cantonal, abriendo paso a la implementación de un gobierno abierto que garantice la transparencia de la información que esta institución gestiona, permitiendo a la ciudadanía el acceso a los datos del estado de las obras que maneja este GAD.

## <span id="page-19-0"></span>**1.2. Planteamiento del problema**

### <span id="page-19-1"></span>*1.2.1. Formulación del problema*

¿El desarrollo de un aplicativo web con georreferenciación de las obras administradas por el GAD del cantón Guano mejorará la eficiencia de la gestión de la información relacionada al estado de obras del GAD?

### <span id="page-19-2"></span>*1.2.2. Sistematización del problema*

- ¿Cuáles son los procesos para el registro, control y manejo de la información referente a la gestión de obras que actualmente maneja el GAD de Guano?
- ¿Cuáles son los módulos que se va a implementar en el aplicativo web?
- ¿El aplicativo web mantiene la información de la gestión de obras disponible y actualizada?
- ¿Según la ISO/IEC 25010, el aplicativo web que se desarrollará es eficiente para facilitar el acceso y la disponibilidad de la información referente a la gestión de obras del GAD de Guano?

### <span id="page-19-3"></span>**1.3. Justificación**

A continuación, se detalla las motivaciones para realizar el presente aplicativo.

#### <span id="page-19-4"></span>*1.3.1. Justificación teórica*

El GAD del cantón Guano es un gobierno que promueve el buen vivir de los habitantes del cantón, a través de la dotación de servicios básicos y universales con calidad. Por tanto, para el desarrollo del sistema se rige en el reglamento de la LEY ORGÁNICA DE TRANSPARENCIA Y ACCESO A LA INFORMACIÓN PÚBLICA, tratando el tema de que la información pública pertenece a los ciudadanos. El Estado y las instituciones privadas están obligados a garantizar el acceso a la información. El acceso a la información pública es por regla general de acceso gratuito a excepción de los costos de reproducción y está regulado por las normas de esta ley. Garantizando el manejo transparente de la información pública, de manera que se posibilite la participación ciudadana en la toma de decisiones de interés general y la rendición de cuentas de las diferentes autoridades que ejerzan el poder público.

La creación de portales web que publiquen la información de la gestión que realizan los diferentes GAD municipales ha tomado impulso en los últimos años. La Ley Orgánica de Transparencia y Acceso a la Información Pública dispone que la gestión administrativa de las instituciones del Estado se debe difundir a través de un portal web en el que se publiquen temas de interés público como: estructura orgánica, directorios, presupuestos, horarios de atención, servicios que ofrece la institución para que los ciudadanos puedan ejercer sus derechos, cumplir obligaciones (ZAMBRANO YÉPEZ, VÉLEZ ROMERO y VÉLEZ ROMERO 2019).

Con el fin de dar cumplimiento a la ley de transparencia, se propone la creación de un sistema que permita almacenar información de cada parroquia, comunidad y las obras que pertenecen al GAD del cantón Guano, facilitando a la ciudadanía tener una vista con georreferencia del estado de cada una las obras existentes, avances que se van realizando y ayudar en la toma de decisiones al momento de realizar obras para el cantón. Para este fin, se usa Leaflet la cual es una librería de JavaScript, que, a pesar de ser relativamente pequeña, cuenta con amplio soporte y varios complementos que facilitan la creación de mapas interactivos para facilitar la visualización de datos (CRICKARD 2014). Esta librería se integra fácilmente con HTML y CSS para crear aplicaciones de mapeo web integrado con contenido multimedia (EDLER y VETTER 2019). Adicionalmente, se usa GeoServer la cual es una aplicación de código abierto usada para el manejo y difusión de datos geoespaciales. Permite crear infraestructura de datos espaciales, también permite difundir los mapas georrefenciados. Pese a ser un software que no es fácil dominarlo, cuenta con una comunidad de desarrolladores amplia y con alto nivel de madurez (YOUNGBLOOD 2013). El patrón de arquitectura de software que se emplea en el desarrollo del aplicativo es MVC (Modelo Vista Controlador), pues este permite organizar el código, los archivos y el contenido de las aplicaciones proporcionándole mayor calidad al software desarrollado. Finalmente, se usa el lenguaje de programación Java el cual es un lenguaje orientado a objetos, portable y seguro. Este lenguaje es usado en multitud de ámbitos y tecnologías (CASSÁ y UFANO 2012).

### <span id="page-21-0"></span>*1.3.2. Justificación aplicativa*

El desarrollo del aplicativo tiene por objetivo principal permitir la administración de la información de la gestión de obras del Gobierno Autónomo Descentralizado del cantón Guano. Este aplicativo debe mostrar, mediante georreferencia, las obras que gestiona el GAD a través de un mapa del cantón. Con la creación de este sistema, se pretende crear un acceso interactivo que permita transparentar la gestión que ejecuta el GAD en relación a las obras que administra y de esta forma afianzar el trabajo de las autoridades para los habitantes del cantón.

El sistema web propuesto está compuesto de los siguientes módulos:

**MÓDULO ADMINISTRACIÓN:** Este módulo permite crear usuarios y asignar el rol correspondiente.

**MÓDULO DE PARROQUIAS Y COMUNIDADES:** Este módulo permite la gestión de la información general de cada una de las parroquias y comunidades que forman parte del GAD del cantón Guano.

**MÓDULO OBRAS:** Este módulo permite agregar, modificar/actualizar, eliminar la información de las obras como su: tipo de obra, presupuesto de obra, estado de la obra, duración de la obra, imágenes de la obra, avances que se realizan en la obra, todo esto haciendo referencia en un mapa que se denomina mapa de obras del cantón.

**MÓDULO VISOR:** En este módulo se permite la visualización del mapa con georreferencia a la información del estado de las obras que se han registrado en el sistema.

Esta investigación se encuentra acorde a líneas y programas de investigación de la ESPOCH, en su eje de TICs, en la línea de investigación de "Tecnologías de la Información y Comunicación" en el programa de "Ingeniería de Software". Así mismo, considerando el Plan de Creación de Oportunidades 2021-2025 del país, el proyecto está relaciona con el Eje Institucional con su objetivo 15: "Fomentar la ética pública, la transparencia y la lucha contra la corrupción." En ese sentido, el Gobierno Abierto, como modelo de gestión, representa una oportunidad para crear las instituciones, formales e informales, que permitan la participación ciudadana plena en todos los procesos formulación e implementación de políticas públicas y de esa forma consolidar el control social y la lucha contra la corrupción (CONSEJO NACIONAL DE PLANIFICACIÓN 2021).

## <span id="page-22-0"></span>**1.4. Objetivos**

## <span id="page-22-1"></span>*1.4.1. Objetivo general*

Desarrollar un aplicativo web para mejorar la eficiencia de la gestión de la información relacionada al estado de obras del Gobierno Autónomo Descentralizado del cantón Guano mediante el uso de georreferencia.

## <span id="page-22-2"></span>*1.4.2. Objetivos específicos*

- Determinar los procesos para el registro, control y manejo de la información referente a la gestión de obras que actualmente maneja el GAD del cantón Guano.
- Desarrollar los módulos de administración, obras, módulos de parroquias y módulo de visor utilizando el lenguaje de programación Java.
- Asegurar la disponibilidad del aplicativo web con la información actualizada de la gestión de obras del GAD del cantón Guano.
- Evaluar la eficiencia y disponibilidad del aplicativo web usando la ISO 25010.

# <span id="page-23-0"></span>**CAPÍTULO II**

# <span id="page-23-1"></span>**2. MARCO TEÓRICO**

El presente capítulo describe toda la información involucrada en el desarrollo del aplicativo para la gestión de la información de las obras del Gobierno Autónomo Descentralizado del cantón Guano.

### <span id="page-23-2"></span>**2.1. Sistemas de información geográfica**

Con respecto a los Sistemas de Información Geográfica (SIG) es un tema que en la actualidad es ampliamente difundido, pero tratar de definirlo a exactitud resulta complicado pues varios autores establecen su definición tomando en cuenta los usos que se le puede dar a este tema. Para hablar de este tema, se considera lo que mencionan los autores (LÓPEZ LARA, POSADA SIMEÓN y MORENO NAVARRO 2006, p. 1) en su trabajo definen que un SIG se lo entiende como un sistema conformado tanto por hardware como por software que permite: capturar, manejar, manipular, analizar, modelizar y representar datos georrefenciados para facilitar las gestión de la información.

El autor (NAVARRO 2011, p. 15) considera que todo suceso en el mundo tiene un lugar, por lo que se genera varia información que debe ser gestionada de alguna manera, es aquí donde se centra la importancia de estos sistemas, poder compartir información geográfica de cualquier evento para de esta forma crear conocimiento.

#### <span id="page-23-3"></span>*2.1.1. Georreferencia*

Para definir este término se establece que la georreferencia es la acción de asignar una ubicación geográfica a cualquier objeto. Esta representación se la realiza mediante el uso de software especializado en Sistemas de Información Geográfica (SIG) (ACOSTA ALVAREZ et al. 2016).

La georreferencia facilita el análisis de datos, permite establecer una ubicación de un objeto de forma digitalizada, creando así, bases de datos con esta información que en un SIG se la puede conocer como "capa de información". De esta manera, estas bases de datos pueden ser manipuladas de tal forma que se pueda explotar la información contenida dependiendo del uso que se le quiera dar (MANCEBO QUINTANA et al. 2008).

La georreferencia es una técnica sumamente útil cuando se trabaja en cartografía, facilita la conversión de imágenes y mapas antiguos para renovarlos y transformarlos en herramientas de información interactivas que pueden ser proyectados a través de navegadores web o incluso en aplicaciones móviles, facilitando el acceso a información geográfica (ubicación de sitios, patrimonio, urbanística, etc.) que sea de interés para el usuario (CASCÓN KATCHADOURIAN et al. 2019, p. 204).

### <span id="page-24-0"></span>*2.1.2. Áreas de aplicación de los SIG*

Considerando a los SIG como una herramienta para organizar la información geográfica, se tiene que éstos se pueden emplear en varias áreas de trabajo, pero destacan principalmente en áreas como lo muestra la **[Ilustración](#page-24-1)** *1***-2**.

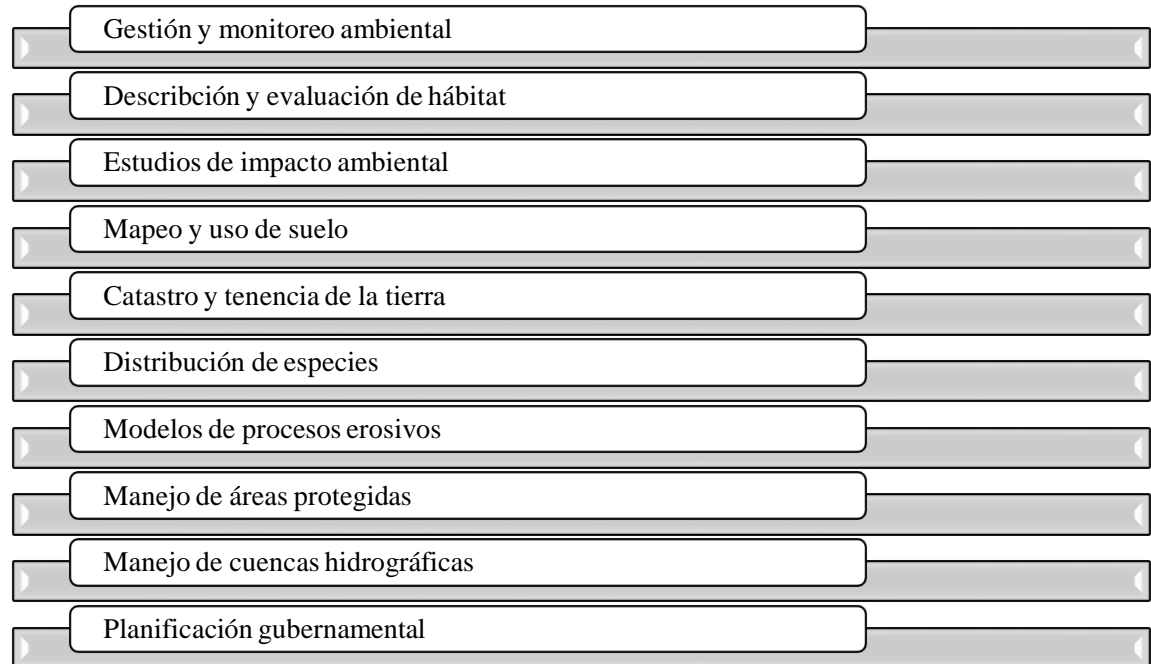

<span id="page-24-1"></span>**Ilustración 1-2.** Áreas de aplicación de los SIG **Fuente:** (LÓPEZ LARA, POSADA SIMEÓN y MORENO NAVARRO 2006)

Tal cual lo detalla (NAVARRO 2011, p. 14) los sistemas de información geográfica permiten crear accesos a información geográfica, estas herramientas crean un sin número de posibilidades para implementarlas en diferentes áreas. Antes mostrar la posición de algún objeto en el espacio era común en las obras de ciencia ficción, hoy en día con los SIG se puede crear mapas interactivos para generar conocimiento de cualquier tipo.

#### <span id="page-25-0"></span>**2.2. Gobierno abierto**

Las relaciones entre los ciudadanos y los gobiernos están mediadas por las tecnologías de la información y comunicación, las cuales modifican las dinámicas sociales y pueden significar cambios en los sistemas democráticos. La información pública, además de ayudar a la promoción de la democracia, genera riqueza social e incluso económica. La creación de conocimiento hace posible el diálogo entre las organizaciones y los ciudadanos además de facilitar un contexto favorable para el Desarrollo sostenible, una de las preocupaciones de la Organización de Naciones Unidas (ONU) (CABEZAS 2018).

Los objetivos del desarrollo del milenio animan a que los estados faciliten el gobierno electrónico y la formulación de iniciativas innovadoras hasta el año 2030, a partir de la creación de instituciones públicas eficaces, responsables e inclusivas para democratizar la educación y disminuir los índices de pobreza. Desde este punto de vista, es necesaria una administración pública orientada a la promoción de la participación ciudadana y a la promoción de políticas públicas, desde una estructura institucional responsable e inclusiva (RUIZ, MOLINA y CARPIO 2018, p. 2).

Gobierno Abierto es una nueva forma de gobernanza que busca fortalecer las instituciones públicas, para que actúen de manera transparente y responsable. Además, promueve la participación ciudadana en la creación de políticas públicas. El proyecto apunta a co-crear el primer Plan de Acción de Gobierno Abierto, el instrumento mediante el cual se determinarán compromisos para abordar problemas reales de la administración pública (CEPAL 2017, p. 10). Para coordinar la co-creación del plan de acción se ha conformado el grupo núcleo, un organismo integrado por representantes del sector público, de la sociedad civil y de la academia que trabajan bajo el principio de corresponsabilidad y colaboración (GOBIERNO ABIERTO ECUADOR 2019). De ahí que el Gobierno Abierto surge de la necesidad de contar con una mayor participación ciudadana en los asuntos públicos y que los gobiernos sean más transparentes, sensibles, responsables y eficaces; lo que implica un nuevo modelo de hacer gobierno, promoviendo el involucramiento de la ciudadanía y una administración pública más cercana a las personas (2019, p. 4).

### <span id="page-25-1"></span>*2.2.1. Pilares del gobierno abierto*

Los pilares del gobierno abierto se detallan en la **Tabla 1-2.** [Pilares del gobierno abierto](#page-26-0)

| <b>PILAR</b>                                       | <b>DESCRIPCIÓN</b>                                                                                                    |
|----------------------------------------------------|----------------------------------------------------------------------------------------------------|
| Transparencia y acceso a la información<br>pública | Implica el derecho de acceso a la información<br>que está en poder de las instituciones públicas<br>y poner a disposición de la ciudadanía aquella<br>información que dé cuenta del uso de los<br>recursos públicos, de sus actividades y los<br>resultados obtenidos de la gestión. Esta<br>información debe ser relevante, exigible,<br>accesible, oportuna, veraz, comprensible,<br>sencilla, divulgable y completa.                                                                                                    |
| Integridad y rendición de cuentas                  | Se refiere a los valores y principios<br>determinados en las normas de conducta y<br>comportamiento del servidor público al<br>desempeñar sus funciones. Además, implica<br>que el Estado fundamente sus acciones y<br>la l<br>responsabilidad<br>sobre<br>asuma<br>sus<br>decisiones,<br>responda<br>e<br>informe<br>oportunamente sobre los resultados obtenidos<br>su gestión. Además, involucra el<br>de<br>fortalecimiento de mecanismos de control y<br>vigilancia de las instituciones públicas, y de<br>procedimientos para que la sociedad pueda<br>exigir cuentas a sus representantes.         |
| Colaboración e innovación pública y<br>ciudadana   | Implica generar nuevos espacios de diálogo y<br>trabajo que permitan encontrar<br>nuevos<br>enfoques, metodologías y formas de hacer<br>gestión pública favoreciendo la colaboración<br>con otros actores de la sociedad; además,<br>involucra el reconocimiento<br>de<br><i>las</i><br>capacidades y aportes de la ciudadanía en la<br>solución de los problemas de interés común,<br>tales como en la mejora en la prestación de<br>servicios públicos. Esto bajo una lógica de<br>corresponsabilidad<br>ciudadanía,<br>entre<br>organizaciones de la<br>sociedad<br>civil<br>$\mathbf{V}$<br>gobierno. |
| Participación ciudadana                            | Implica el empoderamiento de los ciudadanos<br>en la toma de decisiones públicas reforzando<br>su rol activo y promoviendo los mecanismos<br>de participación en la gestión de los asuntos<br>públicos.                                                                                                    |

<span id="page-26-0"></span>**Tabla 1-2.** Pilares del gobierno abierto

*Fuente:* (GOBIERNO ABIERTO ECUADOR 2019)

### <span id="page-27-0"></span>*2.2.2. Gobierno Electrónico*

El término e-Gobierno o gobierno electrónico emerge a finales de los años 90´s, pero su origen radica desde el inicio del uso de las computadoras. Lejos de tratarse únicamente de la utilización del internet para cuestiones de gobierno implica una auténtica revolución, esto por el gran potencial del gobierno electrónico para mejorar y desarrollar las interacciones entre ciudadanos, empresas y dependencias estatales (PÁEZ 2011).

El Gobierno electrónico surge como respuesta a los procesos de modernización del estado donde una parte importante incluye la automatización de servicios y la reestructuración tecnológica de la forma en la que los gobiernos se involucran con los ciudadanos. De acuerdo con (CASTOLDI 2002) el gobierno electrónico comprende las actividades desarrolladas por el estado a través de tecnologías informáticas modernas, particularmente internet, con el fin de mejorar la eficiencia y la transparencia en la gestión pública, así como el mejoramiento de los servicios que provee a los ciudadanos. La implementación de un gobierno electrónico que conlleva el uso de las Tecnologías de Información y Comunicación (TIC's) representa fundamentalmente la nueva configuración de procesos internos para provocar un impacto positivo hacia los ciudadanos, las empresas, y otras agencias públicas en la manera de concebir procesos de trabajo y gestión de recursos humanos (ZAMORA, ARROBO y CORNEJO 2018, p. 2).

El Decreto Ejecutivo 149 publicado en el Registro Oficial No. 146, de 18 de diciembre de 2013, en su artículo uno señala "La implementación del gobierno electrónico en la Administración Pública Central, Institucional y que depende de la Función Ejecutiva, que consiste en el uso de las tecnologías de información y comunicación por parte de las entidades para transformar las relaciones con los ciudadanos, entre entidades de gobierno y empresas privadas, a fin de mejorar la calidad de los servicios gubernamentales a los ciudadanos, promover la interacción con las empresas privadas, fortalecer la participación ciudadana a través del acceso a la información y servicios gubernamentales eficientes y eficaces, y coadyuvar con la transparencia (GONZAGA ABAD 2018).

#### <span id="page-27-1"></span>**2.3. Herramientas para el desarrollo del aplicativo web**

En esta sección se detallan las herramientas tecnológicas empleadas en la construcción del aplicativo.

## <span id="page-28-0"></span>*2.3.1. Geoserver*

GeoServer es un servidor web de mapas potente y ampliamente difundido. Este software es de licencia GPL, permite alojar mapas y datos de diferentes formatos para aplicaciones web. Proporciona las funcionalidades para crear infraestructura de datos espaciales de acuerdo con los estándares definidos por Open Geoespacial Consortium (OGC) y el comité técnico ISO. La herramienta se usa para ingresar, gestionar y servir datos geoespaciales tanto vectoriales como raster para así crear y difundir los mapas georreferenciados obtenidos (YOUNGBLOOD 2013, p. 18).

Según el sitio oficial de Geoserver (OPEN SOURCE GEOSPATIAL FOUNDATION 2020), se describen las siguientes ventajas y desventajas:

#### *Ventajas*

- Tiene una interfaz fresca y moderna
- Es una plataforma colaborativa
- Es sencillo de utilizar

#### *Desventajas*

- El proceso de instalación en Windows es complicado.
- GeoExplorer es un visor obsoleto.
- No es posible personalizar los metadatos para añadir más campos.

### <span id="page-28-1"></span>*2.3.2. Leaflet*

Es una biblioteca JavaScript de código abierto líder para mapas interactivos compatibles con dispositivos móviles. Tiene todas las funciones de mapeo, además proporciona sencillez, rendimiento y usabilidad al desarrollo de aplicativos webs con mapas. Funciona de manera eficiente en todas las principales plataformas de escritorio y móviles, se puede ampliar con muchos complementos, cuenta con una API bien documentada y un código fuente sencillo y legible (CRICKARD 2014).

### <span id="page-28-2"></span>*2.3.3. PostgreSQL*

Es un sistema de gestión de bases de datos de código abierto que emplea el modelo cliente/servidor y utiliza multiprocesos que garantiza la estabilidad del sistema. Este gestor de base de datos es reconocido por su estabilidad, potencia, robustez y facilidad de administración (PILICITA GARRIDO, BORJA LÓPEZ y GUTIÉRREZ CONSTANTE 2020). Así mismo, PostgreSQL es

conocido por ser un servidor de base de datos muy estable. La seguridad de datos que implementa en su arquitectura hace que sea uno de los más usados por los desarrolladores. Las características de integridad de datos y conformidad con la especificación SQL permiten las formas más estrictas de interactuar con la base de datos, lo que es sorprendente para aquellos que provienen de un entorno que trabaja con un software de base de datos de escritorio más flexible (SMITH 2010)**.**

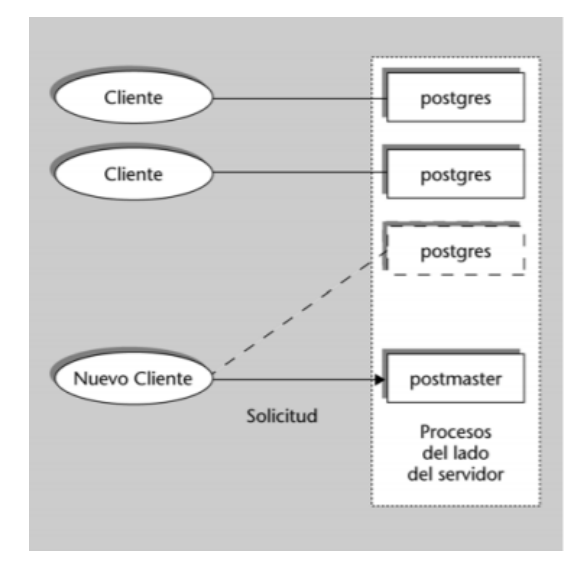

<span id="page-29-1"></span>**Ilustración 2-2.** Arquitectura PostgreSQL *Fuente:* (FERNÁNDEZ BERTOLÍN 2009)

La **Ilustración 2-2.** [Arquitectura PostgreSQL](#page-29-1) muestra la arquitectura de PostgreSQL, esta herramienta está construida bajo la arquitectura cliente-servidor. Finalmente se puede mencionar algunas ventajas de PostgreSQL definidas según (KINDERMAN 2011):

- Ampliamente popular, apto para tecnologías web
- Fácil de administrar
- Su sintaxis se basa en SQL por lo que es estándar y fácil de aprender
- Multiplataforma

### <span id="page-29-0"></span>*2.3.4. Patrón de desarrollo Modelo Vista Controlador*

Es una propuesta de diseño de software utilizada para implementar sistemas donde se requiere el uso de interfaces de usuario. Surge de la necesidad de crear software más robusto con un ciclo de vida más adecuado, donde se potencie la facilidad de mantenimiento, reutilización del código y la separación de conceptos. Este patrón de diseño de arquitectura de software permite organizar el código y el contenido de las aplicaciones y proyectos software (ALVAREZ 2014).

El patrón se divide en 3 capas, como se detalla en la **[Ilustración 3-2.](#page-30-2)** Patrón MVC:

- **Modelo:** contiene los datos que el usuario desea obtener.
- **Controlador:** maneja los datos y los manipula de acuerdo con la petición que ha sido ejecutada.
- **Vista:** es la responsable de obtener, transformar y visualizar los datos de forma fácil para que el usuario los pueda interpretar y manejar de acuerdo con sus necesidades.

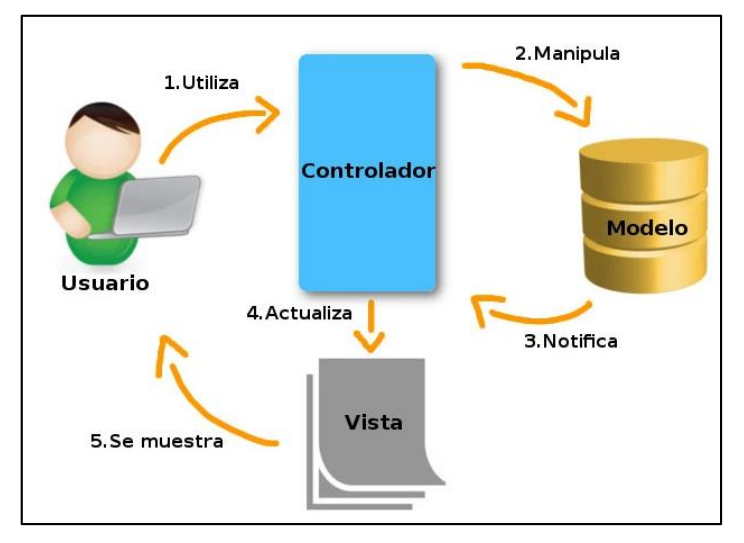

<span id="page-30-2"></span>**Ilustración 3-2.** Patrón MVC

*Fuente:* (COSTANZO 2020)

# <span id="page-30-0"></span>*2.3.5. Lenguaje de programación Java*

El lenguaje Java fue creado por Sun Microsystems Inc. en un proceso por etapas que arranca en 1990, es un lenguaje de desarrollo de propósito general, orientado a objetos, y como tal es válido para realizar todo tipo de aplicaciones profesionales (GARRIDO ABENZA 2015). En la **[Tabla 2-2.](#page-30-1)** [Características de Java](#page-30-1) se describen las principales características de este lenguaje.

<span id="page-30-1"></span>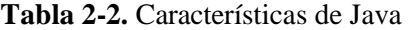

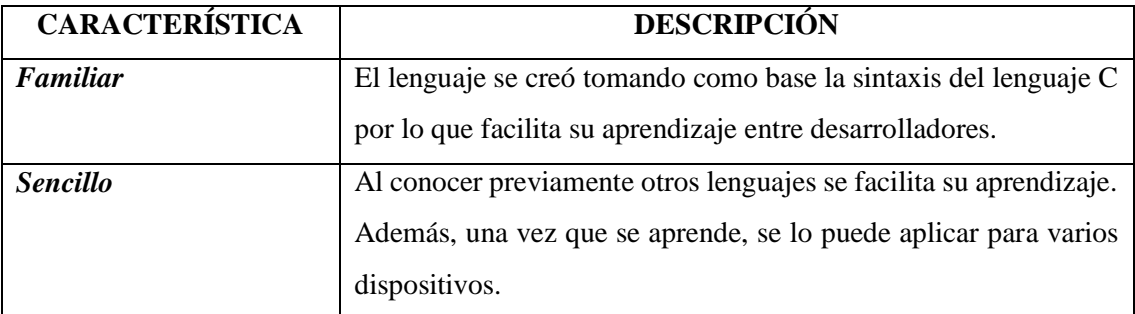

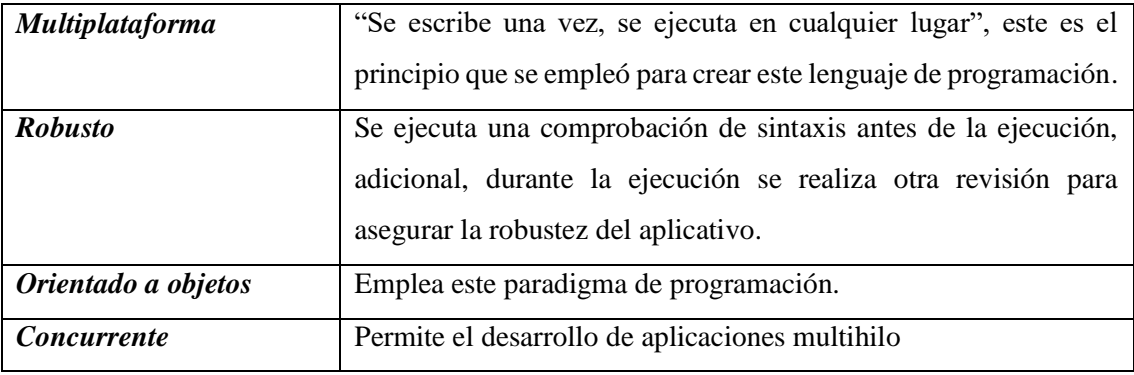

**Fuente:** (GARRIDO ABENZA 2015, p. 3-4)

### <span id="page-31-0"></span>*2.3.6. Netbeans*

Según describe (NETBEANS, I.D.E. 2013), este es un entorno de desarrollo integrado (IDE) de los más usados. Este IDE está disponible para Windows, Linux y Solaris. Hay que mencionar, además, que es de código abierto; permite desarrollar, ejecutar y desplegar aplicaciones debido a su amplia funcionalidad y facilita crear aplicaciones web, empresariales, de escritorio y móviles. Permite crear proyectos desarrollados con lenguajes como Java, JavaFX. PHP, JavaScript, Ajax, Ruby, Groovy, Grails y C/C++. En la **Ilustración 4-2.** [Ventajas y desventajas de s](#page-31-2)e muestran las ventajas y desventajas de este IDE:

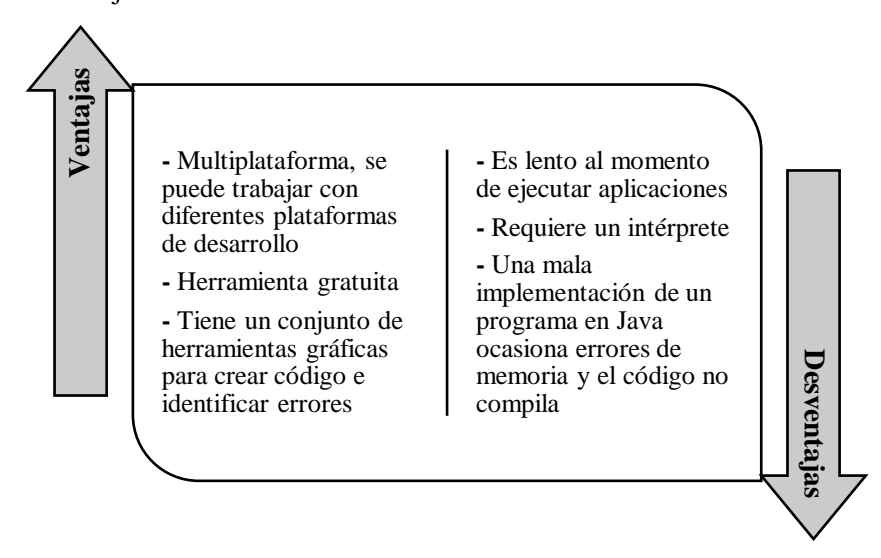

<span id="page-31-2"></span>**Ilustración 4-2.** Ventajas y desventajas de NetBeans **Fuente:** (WIELENGA 2015)

### <span id="page-31-1"></span>*2.3.7. Metodología de desarrollo: Scrum*

Esta es una metodología ágil que se emplea para el desarrollo de proyectos tecnológicos. Esta metodología se caracteriza por priorizar la gestión del proyecto antes que la planificación, se basa en la creación de pequeños ciclos de trabajo, conocidos como "sprints", durante los cuales se generan pequeñas versiones del producto (TIGRÁS GALLEGO 2012).

### <span id="page-32-0"></span>*2.3.7.1. Roles*

Según (TIGRÁS GALLEGO 2012, p. 34) establece que se tienen los siguientes roles involucrados con el proyecto:

- *Product Owner:* es quien conoce a detalle la visión del producto, se encargar de mantener el documento product backlog acorde a las necesidades del cliente.
- *Scrum Master:* se encarga de verificar que el proceso de desarrollo de la metodología Scrum se esté realizando sin inconvenientes y en caso de existirlos se encarga de darles solución.
- *Equipo de desarrollo:* es el personal encargado de realizar las diferentes tareas, van desarrollando las diferentes iteraciones que se establecieron en la fase de planificación.

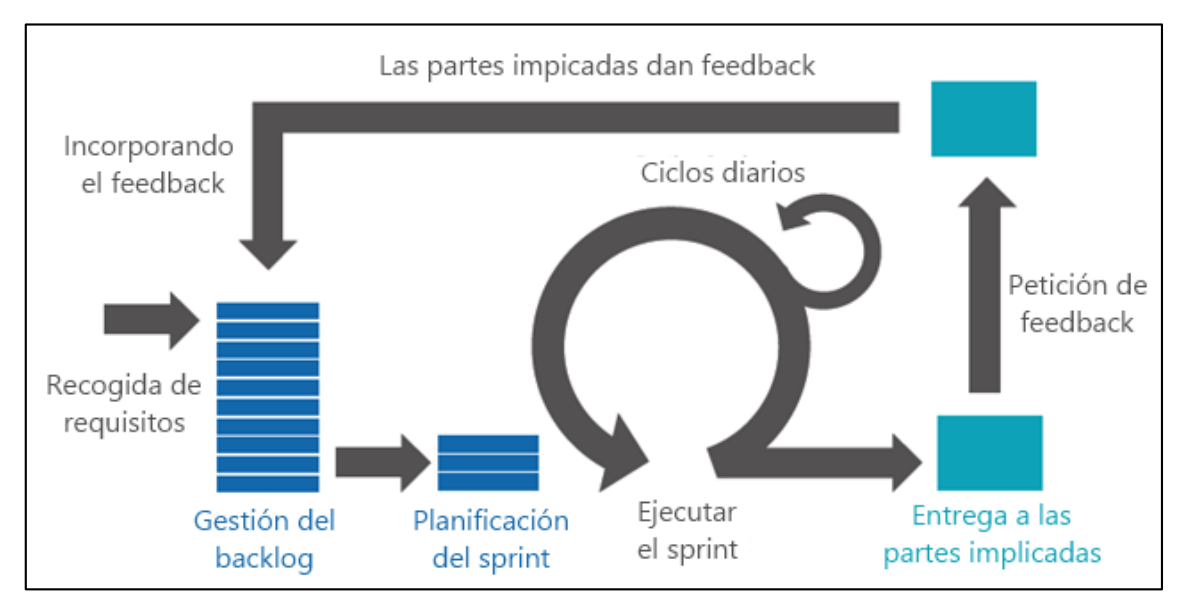

### <span id="page-32-1"></span>*2.3.7.2. Proceso*

<span id="page-32-2"></span>**Ilustración 5-2.** Proceso de la metodología Scrum **Fuente:** (LEAL 2017)

La **Ilustración 5-2.** [Proceso de la metodología Scrum](#page-32-2) muestra las fases que comprende la metodología, este proceso se lo resume en cuatro fases que según (ALZAGA PEÑA 2014) se detallan a continuación:

**Fase 1. Inicio:** esta es la etapa inicial del proceso en la cual se arranca por conocer el proyecto que se va a desarrollar. En esta fase resulta obligatorio recoger los requisitos que el software contendrá. Estos requisitos serán valorados de acuerdo con la prioridad de ejecución de estos. Como resultado de la ejecución de esta fase se tendrá el Product Backlog, que, como se definió anteriormente, contendrá a detalle las funcionalidades del sistema con su respectiva prioridad. Cabe mencionar, que este plan de entrega puede ser modificado conforme el desarrollo del proyecto avance.

**Fase 2. Planificación:** para esta fase se planificarán los tiempos de cada iteración y las actividades que se desarrollarán en cada una de las iteraciones. El documento que respalda esta fase es el Sprint Backlog*.*

**Fase 3. Ejecución:** el objetivo de esta fase es la elaboración de las diferentes tareas que se han detallado en los documentos anteriores a esta etapa. Este proceso se lo realiza de forma iterativa y al finalizar cada iteración se tiene una versión funcional del producto que se está creando.

**Fase 4. Revisión:** la etapa de revisión se hará presente al cierre de cada iteración, pues es necesario contar con el "feedback" del equipo de trabajo para poder resolver posibles inconvenientes en caso de existirlos, se analizará la necesidad de replantearse las actividades que ya se han definido previamente.

### <span id="page-33-0"></span>*2.3.7.3. Elementos*

Esta metodología tiene a su favor varios documentos que permiten registrar los diferentes procesos que se van ejecutando durante el proyecto. Para el desarrollo de este aplicativo, se toman en cuenta los siguientes elementos:

- Product Backlog
- Sprint
- Sprint Backlog

Es necesario precisar cada uno de estos elementos, para lo cual se toma en cuenta lo definido por (TIGRÁS GALLEGO 2012)

**Product Backlog:** este elemento contiene a detalle las diferentes funcionalidades que tendrá el software. Además, cada una de estas funcionalidades está detallada con su prioridad respecto al desarrollo del proyecto.

**Sprint:** a este elemento se lo conoce también como iteración. Se lo puede definir como un ciclo de desarrollo en el que se van creando las diferentes funcionalidades del software. Este elemento tiene fechas de entrega definidas y al finalizar cada sprint, se cuenta con una parte terminada y totalmente operativa del software.

**Sprint Backlog:** por otro lado, este elemento es un listado de las diferentes funcionalidades que se desarrollarán en cada iteración planificada.

## <span id="page-34-0"></span>**2.4. Calidad de Software**

# <span id="page-34-1"></span>*2.4.1. Estándar ISO/IEC 25000*

El estándar ISO/IEC 25000 proporciona una guía para el uso de las nuevas series de estándares internacionales llamados SQuare (Requisitos y Evaluación de Calidad de Productos Software) y surgen para crear modelos, métricas y herramientas para la evaluación de la calidad del software (ROA, MORALES y GUTIÉRREZ 2017). Habría que decir también que la norma establece criterios para la especificación de requisitos de calidad de productos software, sus métricas y su evaluación, e incluye un modelo de calidad para unificar las definiciones de calidad de los clientes con los atributos en el proceso de desarrollo (OCA CERT 2020).

# <span id="page-34-2"></span>*2.4.2. ISO/IEC 25010*

ISO/IEC 25010 (System and Software Quality Models), define un modelo de calidad para evaluar la calidad interna, externa y de uso de un producto (ROA, MORALES y GUTIÉRREZ 2017). Esta norma presenta características y sub características para evaluar la calidad de un software, como se detalla en la **[Ilustración 6-2.](#page-34-3)** ISO/IEC 25010:

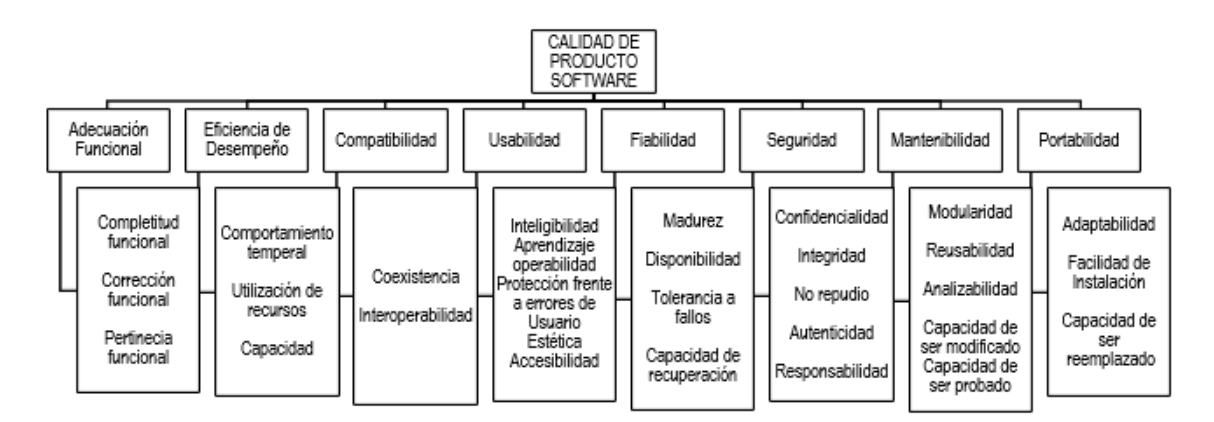

<span id="page-34-3"></span>**Ilustración 6-2.** ISO/IEC 25010 **Fuente:** (ISO/IEC 25010 2011)

## <span id="page-35-0"></span>*2.4.2.1. Eficiencia en el desempeño*

Capacidad del producto software para funcionar bajo ciertas condiciones empleando los recursos disponibles de manera eficiente. (ISO/IEC 25010 2011) Esta característica a su vez se subdivide como se muestra en la **Tabla 3-2:** [Sub características eficiencia en el desempeño:](#page-35-2)

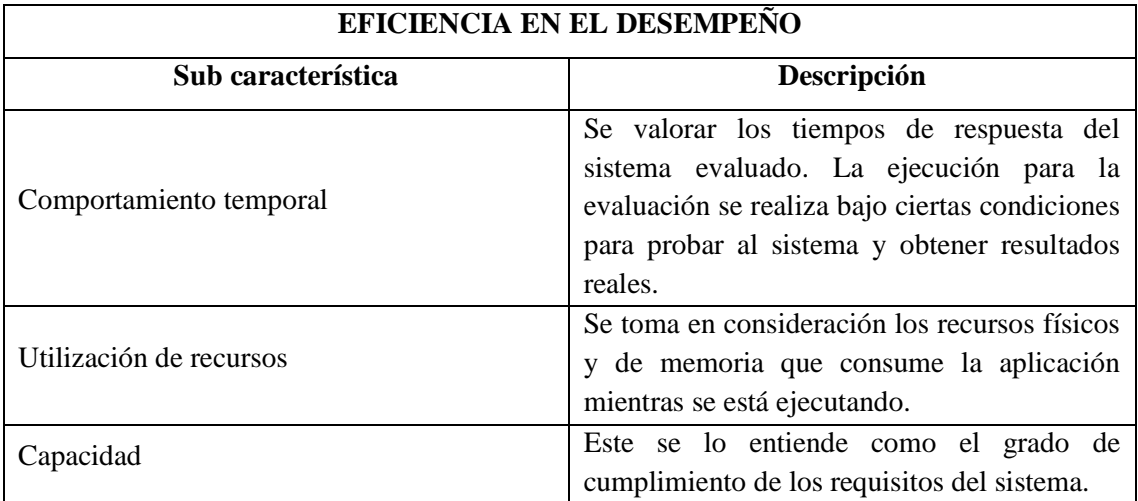

<span id="page-35-2"></span>**Tabla 3-2:** Sub características eficiencia en el desempeño

**Fuente:** (ISO/IEC 25010 2011)

En el trabajo de (BLAS, GONNET y LEONE 2016) se definen las siguientes métricas para la evaluación de la eficiencia en el desempeño (**Tabla 4-2.** [Métricas de evaluación: Eficiencia en el](#page-35-1)  [desempeño\)](#page-35-1):

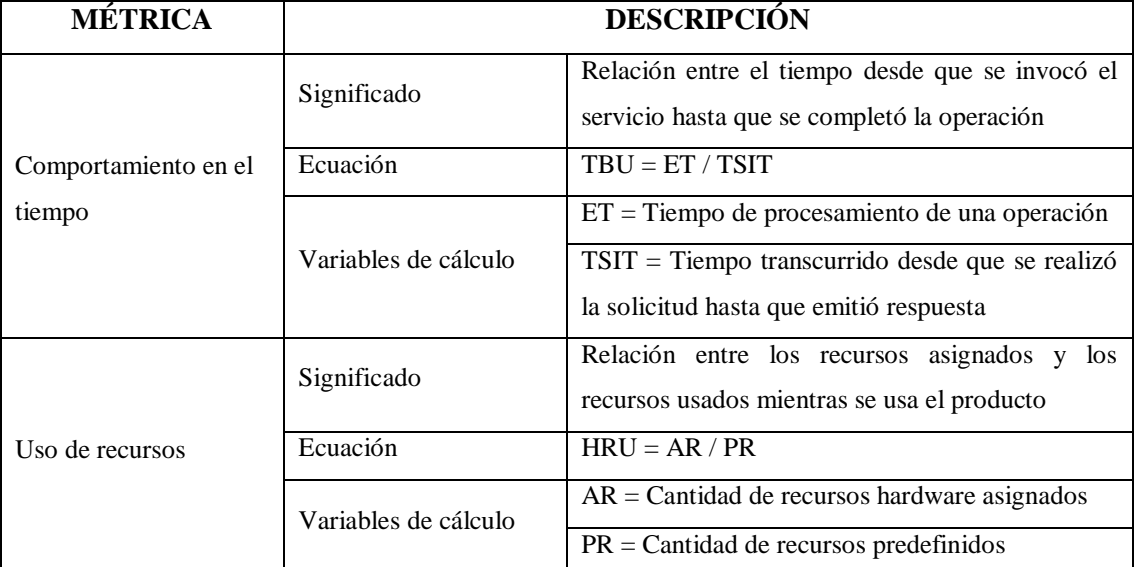

<span id="page-35-1"></span>**Tabla 4-2.** Métricas de evaluación: Eficiencia en el desempeño

**Fuente:** (BLAS, GONNET y LEONE 2016)
# *2.4.2.2. Fiabilidad*

Capacidad de un sistema o componente para desempeñar las funciones especificadas, cuando se usa bajo unas condiciones y periodo de tiempo determinados (ISO/IEC 25010 2011). Esta característica se subdivide a su vez en las siguientes sub-características detalladas en **[Tabla 5-2.](#page-36-0)** [Sub características de la fiabilidad:](#page-36-0)

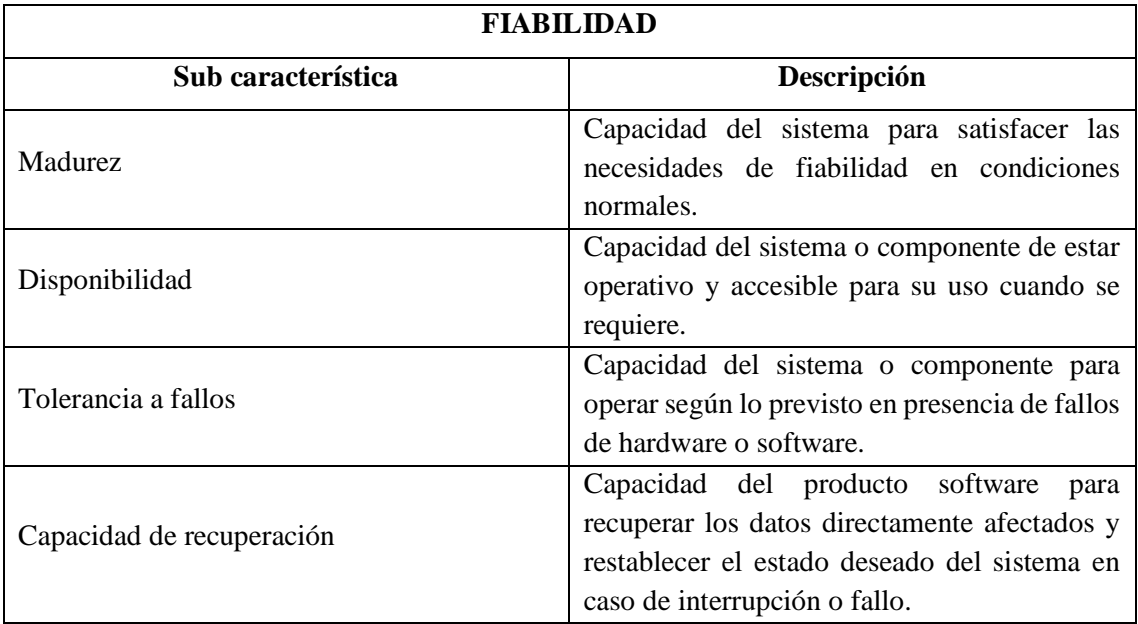

### <span id="page-36-0"></span>**Tabla 5-2.** Sub características de la fiabilidad

**Fuente:** (ISO/IEC 25010 2011)

Para el desarrollo del presente proyecto se plantea evaluar la disponibilidad. Esta sub característica pertenece a la fiabilidad y la **Tabla 6-2.** [Métrica de evaluación: Disponibilidad](#page-36-1) muestra la métrica usada para evaluarla.

| <b>MÉTRICA</b> | <b>DESCRIPCIÓN</b>   |                                                     |
|----------------|----------------------|-----------------------------------------------------|
|                | Significado          | Relación entre el tiempo que el servicio está       |
|                |                      | disponible para ser invocado y el tiempo total de   |
|                |                      | operación                                           |
| Disponibilidad | Ecuación             | $SR = AT / TT$                                      |
|                | Variables de cálculo | $AT = Tiempo$ durante el cual el servicio puede ser |
|                |                      | invocado                                            |
|                |                      | $TT =$ Cantidad total de tiempo que el sistema      |
|                |                      | estuvo operativo                                    |

<span id="page-36-1"></span>**Tabla 6-2.** Métrica de evaluación: Disponibilidad

#### **2.5. Trabajos Relacionados**

En cuanto a trabajos relacionados con la georreferenciación se han desarrollado varios temas, siempre orientados a proporcionar una visión más detallada de la ubicación de ciertos elementos que son tratados mediante aplicativos informáticos. Así se llega al Sistema integrado de Conocimiento y Estadística Social del Ecuador (SiCES) uno de los softwares informáticos implementados por el ministerio coordinador de desarrollo social, donde se puede evidenciar que es un aplicativo web con el que se puede visualizar información estadística del sector social, la ubicación de los servicios sociales en el territorio, presentación de los temas más relevantes del sector social entre otras características, es un servicio libre a la ciudadanía que requiera de dicha información al que se puede acceder en tiempo real y desde cualquier lugar, facilitando la disponibilidad de información y acceso a la misma. (MINISTERIO COORDINADOR DE DESARROLLO SOCIAL 2017)

Además en el año 2016 se elaboró un proyecto de georreferencia para el municipio de Loja en el que se implementó un sistema que permite a los usuarios registrar información cartográfica. Este proyecto fue elaborado con software libre, teniendo a la plataforma OpenGeo Suite como software protagonista del proyecto. Se logró transparentar la información manejada por la Dirección de Planificación de este municipio, permitiendo a los usuarios acceder a la información sobre valores pendientes que tienen con la institución. Como producto se obtuvo una aplicación Web que permitía a los usuarios visualizar el lugar donde se encuentre su predio y verificar los valores pendientes del mismo, usando de esta manera la información espacial que ya contaba el municipio y dándole un uso público y transparente. (VICENTE CABRERA 2016)

Por otra parte, para el municipio de la ciudad de Riobamba se elaboró un sistema de información geográfica para mantener un control estricto de los comercios que existen en la ciudad. La implementación se la realizó mediante un geo portal que aportó información visual de la ubicación exacta de los diferentes comercios registrados en la urbe. Este aplicativo fue elaborado como un plan piloto para demostrar que se podía transformar la información que ya registraba el municipio sobre las patentes comerciales y complementarla con un visor georrefenciados que permite a los funcionarios de la entidad ubicar dichos negocios para realizar las respectivas visitas de control que se manejan en el municipio. (BARRIGA OLIVO 2017)

Finalmente, se cuenta con un estudio, realizado por (SUING RUIZ, BARREZUETA MOLINA y CARPIO 2018), en el que se determina qué tan útil es la información que se comparte en los portales web de los diferentes municipios del Ecuador, obteniendo lo siguiente: los sistemas web de los GAD municipales del Ecuador no entregan información de calidad, afirmación que se evidencia en la forma de compartir los contenidos, ya que los archivos publicados son difíciles de ubicar y entender. Solo el 50% de los sitios tienen implementados motores de búsqueda. Además, son muy pocos los sitios que cumplen con los criterios de traducción (10%) y accesibilidad (3%). Por otro lado, existe poca atención a criterios de arquitectura y diseño. Pese a la alta presencia de medios sociales en los sitios web (72%), hay poco desarrollo de espacios de discusión (22%). Es decir, no hay presencia consistente de atención a las demandas ciudadanas. En este estudio, se concluye que la oferta de servicios en línea en los gobiernos locales no es completa con excepción de los Gobiernos Autónomos Descentralizados de las provincias de Azuay y Chimborazo, el promedio de cumplimiento de los criterios de orientación al ciudadano es menor al 50% ya que falta fortalecer las condiciones operativas e institucionales hacia el gobierno electrónico.

# **CAPÍTULO III**

# **3. MARCO METODOLÓGICO**

En el presente capítulo se describe el proceso y metodología usada para el desarrollo del aplicativo, además, se lista los métodos y técnicas que se emplean para la ejecución de la investigación. El aplicativo web propuesto se lo identifica como "SisGeoPro"; haciendo referencia a su finalidad y al beneficio que presta a los ciudadanos del cantón Guano.

# **3.1. Tipo de investigación**

En el presente Trabajo de Integración Curricular se trabaja con una investigación aplicativa ya que se implementa un aplicativo web. El nivel de profundidad de la investigación es de tipo descriptiva, pues se analiza los beneficios de un grupo de usuarios al manipular el producto haciendo referencia al aplicativo web. Adicionalmente, la investigación tiene una manipulación de variables no experimental, pues solo se aprecian los resultados del uso del aplicativo.

# *3.1.1. Métodos y técnicas de investigación*

Con el fin de recoger y seleccionar la información necesaria para el desarrollo del proyecto, siguiendo un proceso sistemático y organizado, se especifican los métodos y técnicas de investigación que se utilizan. En la **Tabla 1-3.** [Métodos y técnicas de investigación,](#page-39-0) se detallan los métodos y técnicas seleccionados.

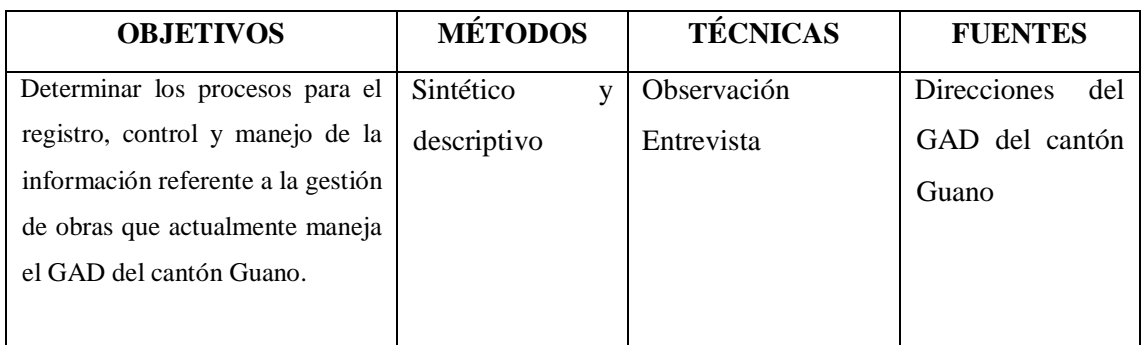

### <span id="page-39-0"></span>**Tabla 1-3.** Métodos y técnicas de investigación

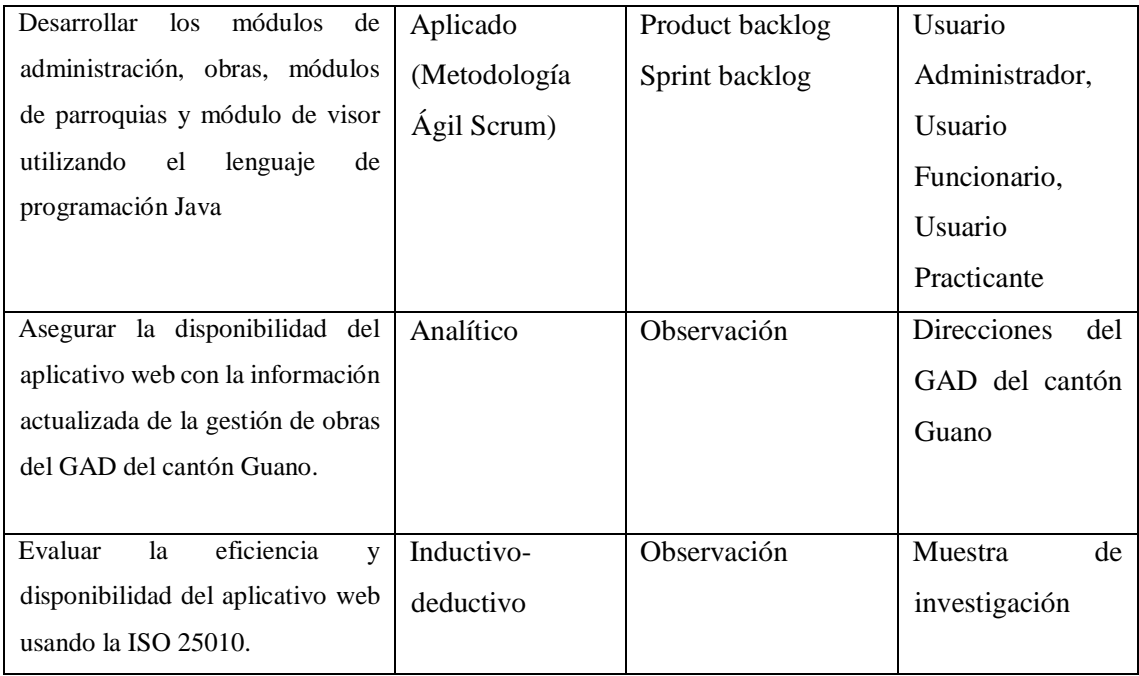

### *3.1.2. Población*

Considerando que con el desarrollo del aplicativo se pretende evaluar la eficiencia y disponibilidad del mismo, se definen 2 poblaciones para llevar a cabo los experimentos necesarios. Para valorar la eficiencia del aplicativo se tiene una población de las historias de usuario que conforman los 4 módulos del sistema. Mientras que, para evaluar la disponibilidad del aplicativo, se considera a los habitantes del cantón Guano, que según (INSTITUTO NACIONAL DE ESTADÍSTICAS Y CENSOS 2010), se tiene un total de 42851 habitantes.

# *3.1.3. Muestra*

De igual manera, se definen dos muestras para cumplir el proceso de evaluación del aplicativo.

#### *3.1.3.1. Muestra para evaluar la eficiencia en el desempeño*

Considerando los 4 módulos que conforman el sistema, se tiene un total de 20 historias de usuario que conforman la población, a partir de este valor se procede a calcular la muestra para realizar las pruebas respectivas.

### Fórmula

$$
n = \frac{z^2 * N * \sigma^2}{e^2(N-1) + z^2 + \sigma^2}
$$

En donde se tiene que:

N = población total.

 $Z =$  es el valor obtenido mediante niveles de confianza.

e = representa el límite aceptable de error muestral

σ = representa la desviación estándar

Para el cálculo de la muestra en este proyecto se trabajó con los siguientes datos:

 $N = 20$  $Z = 1.96$  $e = 0.3$  $\sigma = 0.6$ 

Aplicando la fórmula se tiene:

$$
n = \frac{(1.96)^2 \times 20 \times (0.5)^2}{(0.3)^2 \times (20 - 1) + (1.96)^2 + (0.6)^2} = 4.68 \approx 5
$$

Por lo tanto, se consideran las 5 historias de usuario con mayor demanda del aplicativo. Estas se detallan en la **Tabla 2-3.** [Muestra para la eficiencia en el desempeño.](#page-41-0)

| <b>IDENTIFICACIÓN</b> | <b>DESCRIPCIÓN</b>                                                                  |
|-----------------------|-------------------------------------------------------------------------------------|
| $HU-2$                | El aplicativo debe permitir ingresar al sistema mediante un usuario y<br>contraseña |
|                       |                                                                                     |
| $HU-5$                | El aplicativo debe permitir ingresar, modificar, listar, buscar y                   |
|                       | eliminar una parroquia                                                              |
| $HU-6$                | El aplicativo debe permitir ingresar, modificar, listar, buscar y                   |
|                       | eliminar una comunidad                                                              |
| $HU-10$               | El aplicativo debe permitir ingresar, modificar, listar, buscar y                   |
|                       | eliminar una obra                                                                   |
| $HU-18$               | El aplicativo debe requiere integrar un plugin que permita mostrar un               |
|                       | resumen de cada obra mostrada en el mapa.                                           |

<span id="page-41-0"></span>**Tabla 2-3.** Muestra para la eficiencia en el desempeño

**Realizado por:** Vargas E., 2022

Para esto se establece que la aplicación debe mantenerse funcional las 24 horas del día para la ciudadanía del cantón Guano. Se reduce de la población total de habitantes el 10.8% ya que este porcentaje representa a la población analfabeta según (INSTITUTO NACIONAL DE ESTADÍSTICAS Y CENSOS 2010), que por obvias razones no podrían hacer uso del aplicativo y se establece que la aplicación debe atender un máximo de 38240 peticiones por día.

#### **3.2. Proceso actual de gestión de la información de obras del GAD del cantón Guano**

El propósito de esta sección es realizar un análisis a detalle del proceso que actualmente realiza el GAD del cantón Guano para manejar la información relacionada a la gestión de obras del cantón. Para ello, se describe el proceso mediante un diagrama.

#### *3.2.1. Diagrama de Procesos*

Esta representación gráfica permite establecer la manera en cómo se manipula la información de las obras del GAD. Para iniciar con el análisis, se muestra la estructura orgánica que actualmente está establecida para el GAD. En la **Ilustración 1-3.** [Organigrama del GAD del cantón Guano](#page-43-0) se detalla que existen nueve direcciones, cada una de estas tiene sus funciones definidas y, además, generan proyectos en bien de los habitantes del cantón.

Mediante la técnica de observación se analiza el proceso que lleva cada dirección para manejar la información generada por las obras a su cargo. Al momento de realizar la investigación, se evidencia el proceso de gestión de la información de obras en la Dirección de Desarrollo Turístico. En la **Ilustración 2-3.** [Proceso de registro de la información de obras Dirección de Desarrollo](#page-44-0)  [Turístico](#page-44-0) se muestra el proceso de registro de la información cuando se registra una obra.

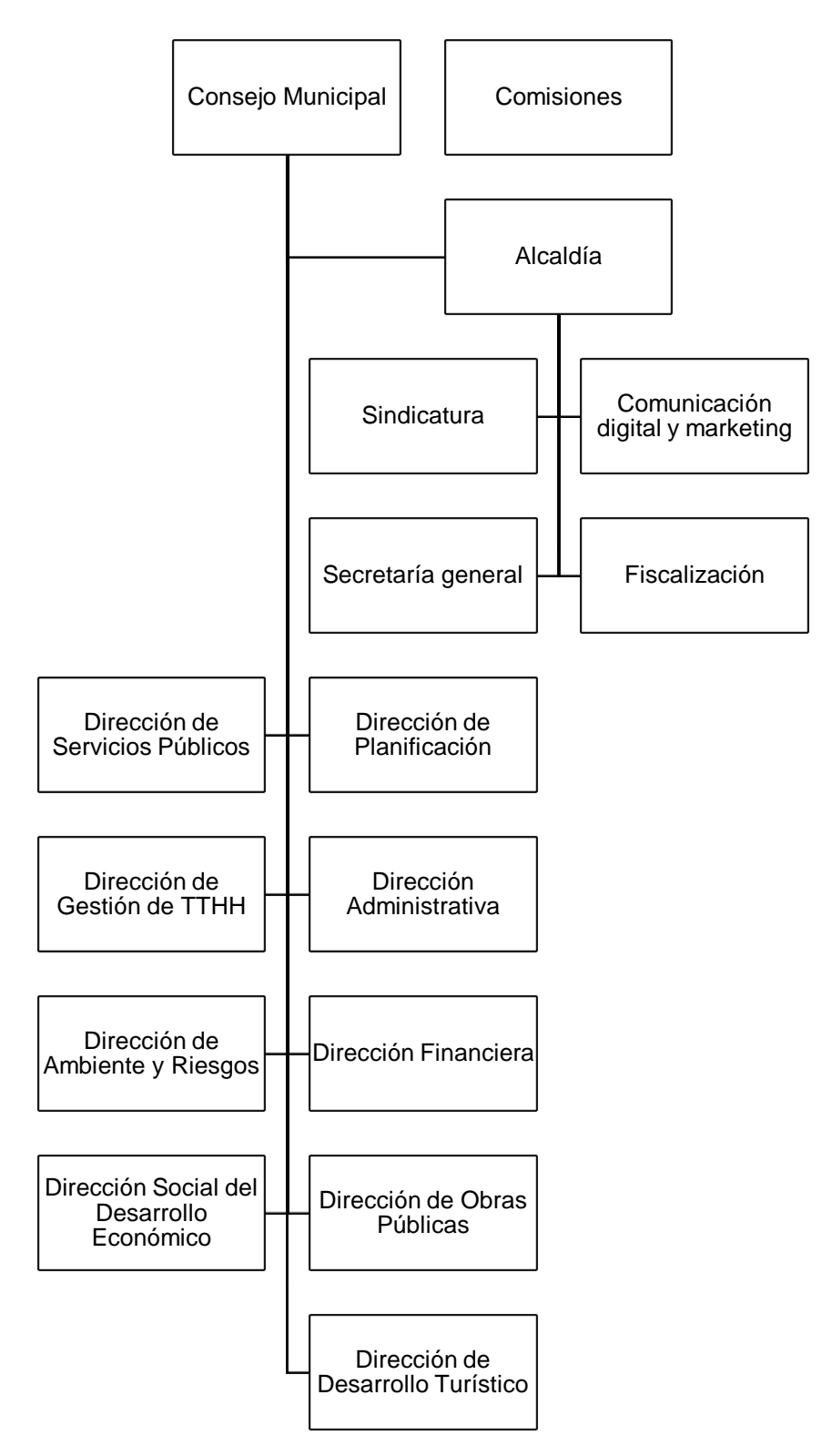

<span id="page-43-0"></span>**Ilustración 1-3.** Organigrama del GAD del cantón Guano

**Fuente:** (GOBIERNO AUTÓNOMO DESCENTRALIZADO MUNICIPAL DEL CANTÓN GUANO 2021)

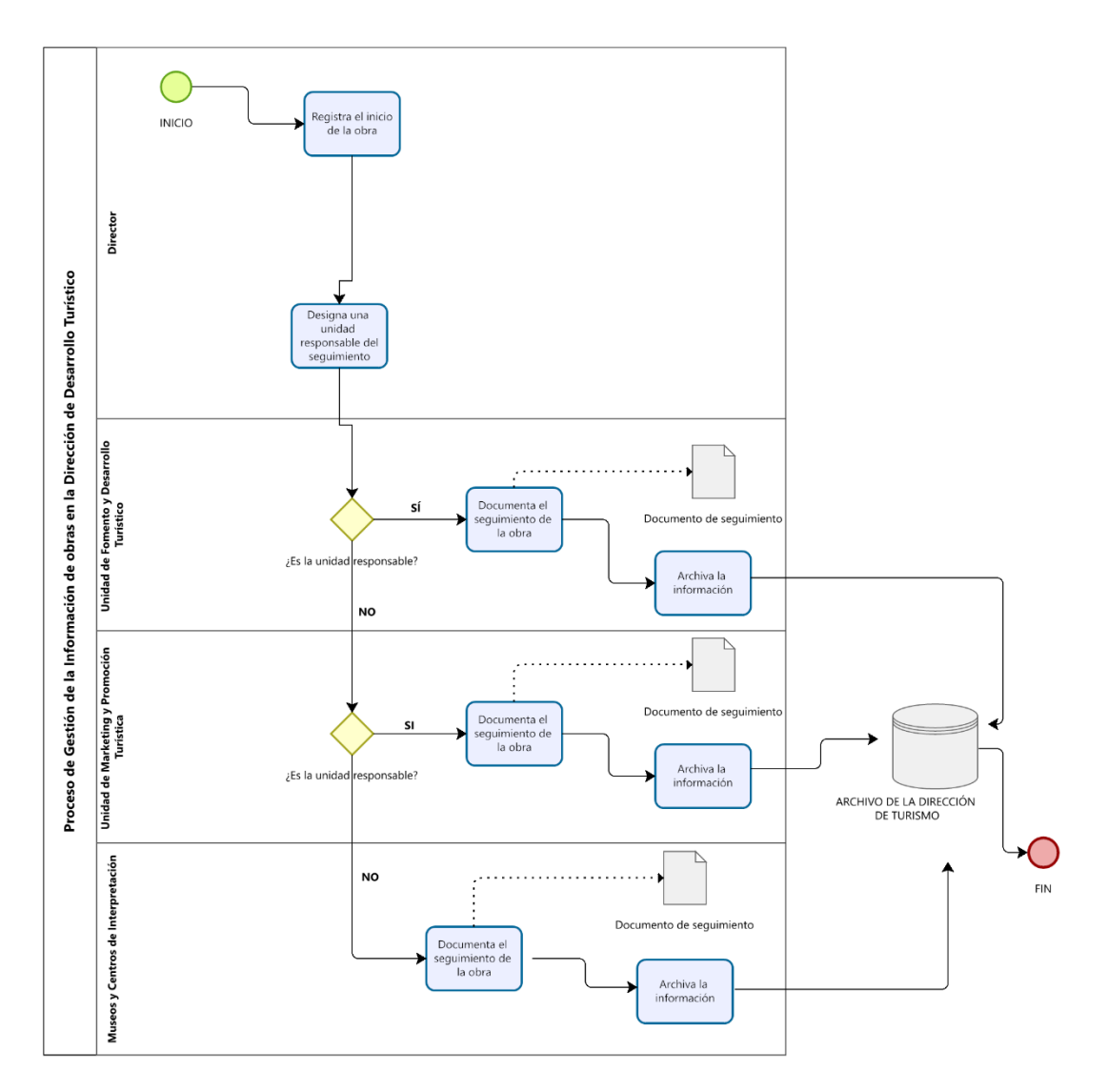

<span id="page-44-0"></span>**Ilustración 2-3.** Proceso de registro de la información de obras Dirección de Desarrollo Turístico **Realizado por:** Vargas E., 2022

Se puede evidenciar que una vez que el director se encarga de registrar el inicio de la obra, este delega a una de las unidades que pertenecen a la dirección para que sean responsables del seguimiento del proyecto. En la unidad responsable, se encargan de crear el documento de seguimiento de la obra y lo almacenan en el archivo de documentos de la dirección. Luego, cuando alguna delegación u otra dirección necesita un informe del estado de una obra se genera el proceso de actualización del seguimiento de la obra. La **Ilustración 3-3.** [Proceso de obtención](#page-45-0)  [de información del estado de una obra de la Dirección de Desarrollo Turístico](#page-45-0) muestra cómo la Dirección de Desarrollo Turístico lleva a cabo el proceso de obtención de la información del estado de una obra.

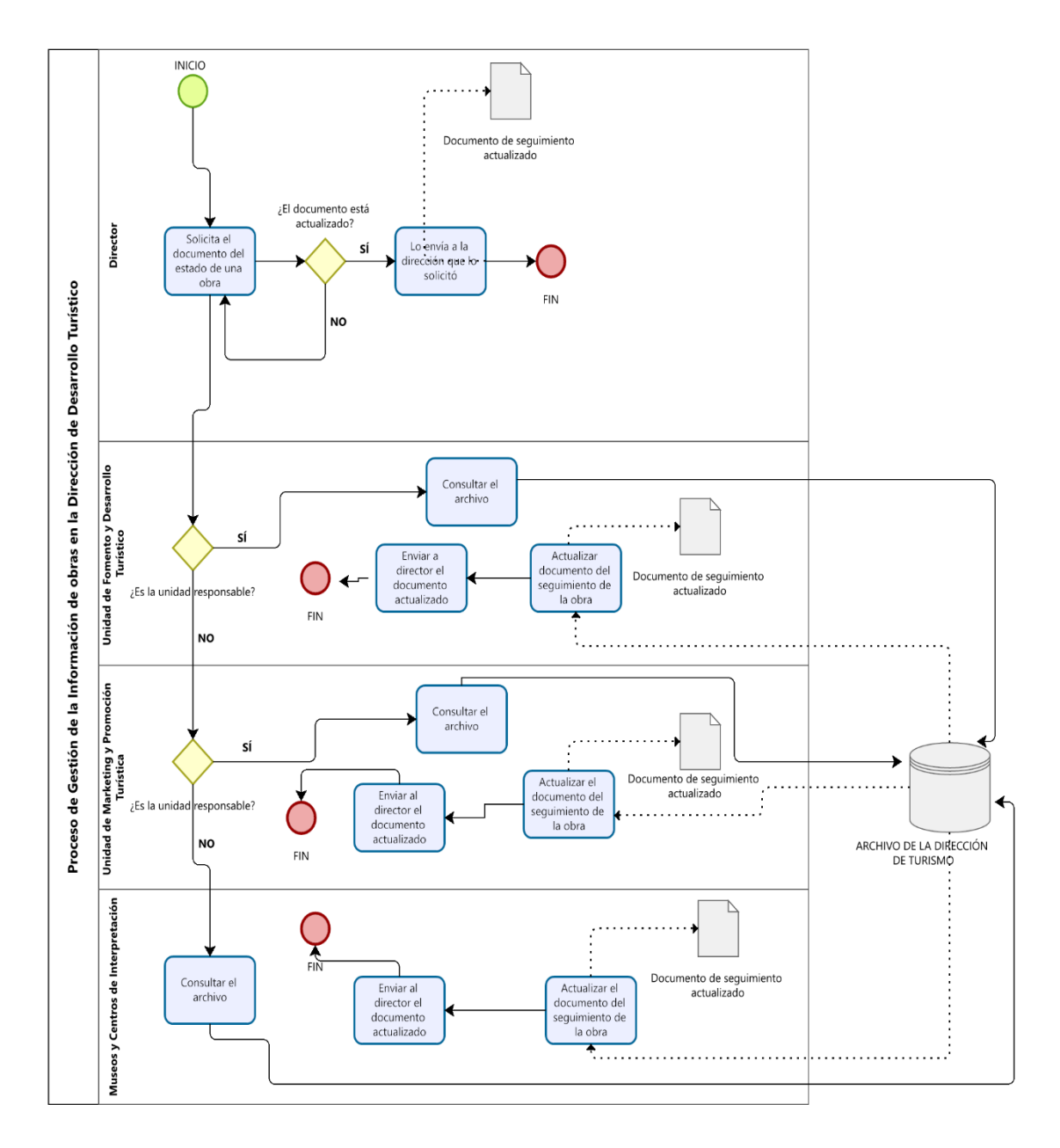

<span id="page-45-0"></span>**Ilustración 3-3.** Proceso de obtención de información del estado de una obra de la Dirección de Desarrollo Turístico **Realizado por:** Vargas E., 2022

En este proceso, la unidad responsable del seguimiento de la obra se encarga de consultar el archivo de la dirección para de esta forma actualizar el documento de seguimiento de la obra y a continuación se lo hacen llegar al director de Desarrollo Turístico para que se encargue de enviar el documento al departamento que lo requiera.

Durante la investigación se determina que cada dirección tiene su propio proceso interno del manejo de la información de las obras que tiene a su cargo. Así mismo, cada dirección administra los datos de las obras y las almacenan en su archivo interno. De ahí que, tomando en cuenta toda la información recogida mediante entrevistas con el personal de cada dirección y mediante la técnica de observación, se crea un proceso genérico para la administración de la información relacionada a las obras de todas las direcciones, una vez que estas son aprobadas. En la **[Tabla 3-](#page-46-0) 3.** [Descripción del proceso creado para la gestión de información de obras](#page-46-0) se muestran las actividades que se establecen para el proceso genérico de administración de la información de las obras que tiene a cargo las diferentes direcciones del GAD.

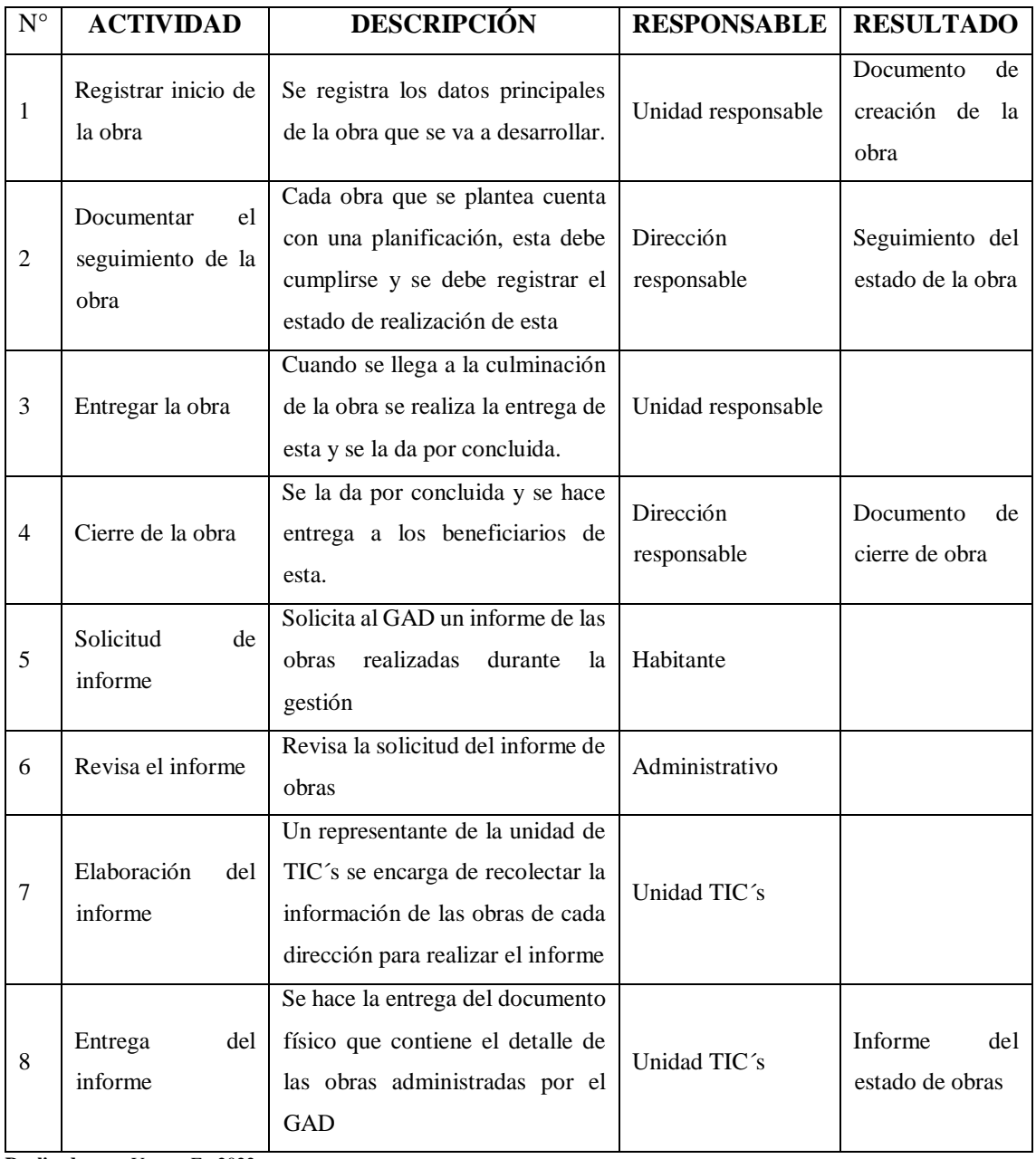

<span id="page-46-0"></span>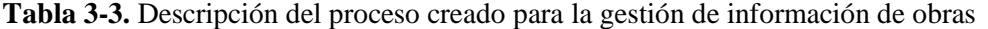

**Realizado por:** Vargas E., 2022

Una vez definidas las actividades a cumplir en el proceso de gestión de la información de las obras administradas por el GAD se genera el diagrama de procesos correspondiente para tener una representación gráfica de cómo se cumplen estas actividades. La **[Ilustración 4-3.](#page-47-0)** Diagrama [de procesos,](#page-47-0) muestra el diagrama obtenido.

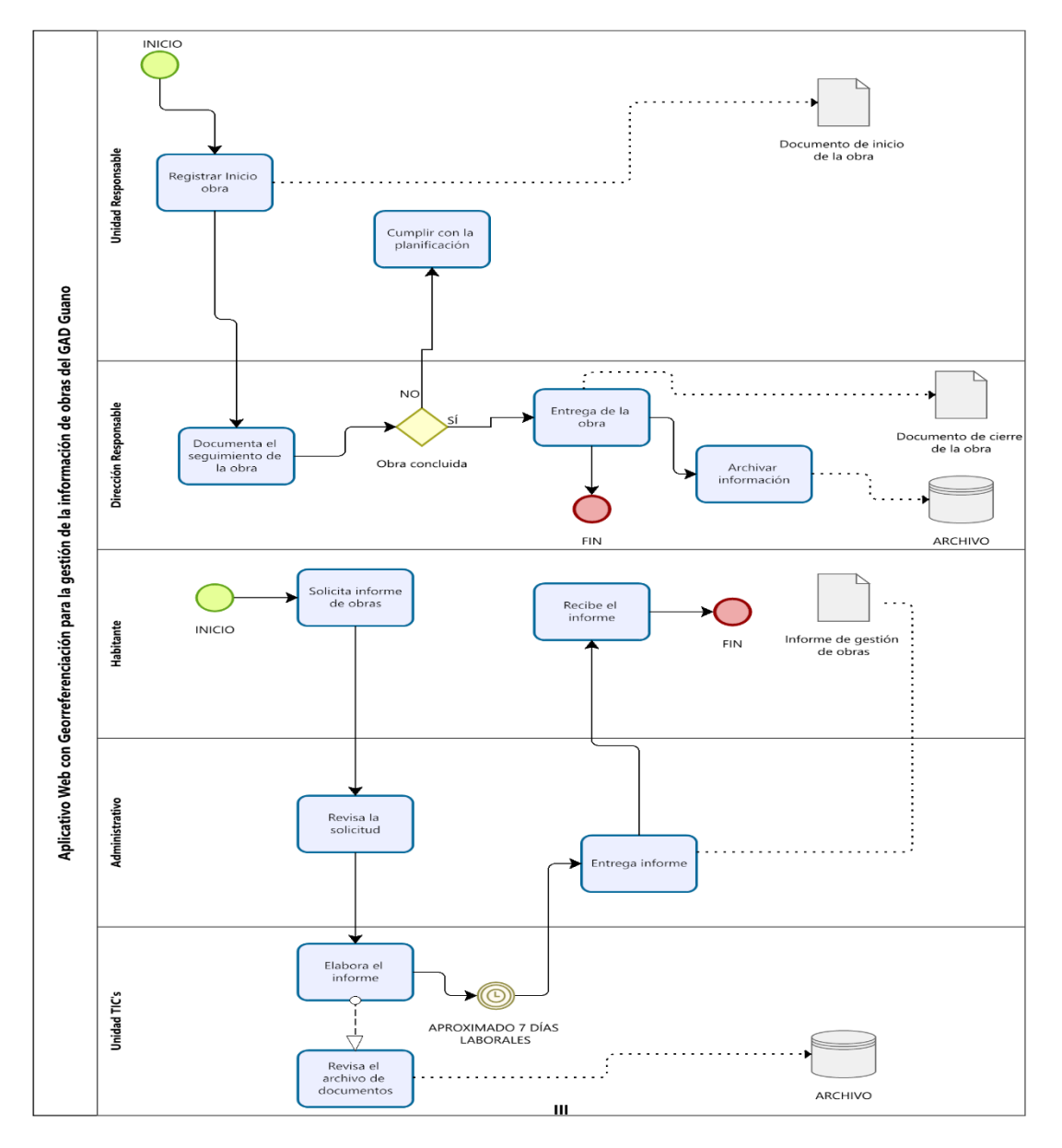

<span id="page-47-0"></span>**Ilustración 4-3.** Diagrama de procesos **Realizado por:** Vargas E., 2022

# **3.3. Estudio de factibilidad**

Previo a dar inicio al desarrollo del proyecto se realiza un estudio de factibilidad para determinar si es viable o no la construcción del aplicativo.

# *3.3.1.1. Factibilidad técnica*

Este análisis se lo realiza para identificar la infraestructura técnica tanto hardware y software que posee el GAD para el desarrollo e implementación del aplicativo. En la **[Tabla 4-3.](#page-48-0)** Hardware [requerido](#page-48-0) se detalla el equipo hardware requerido para el proceso de desarrollo del aplicativo.

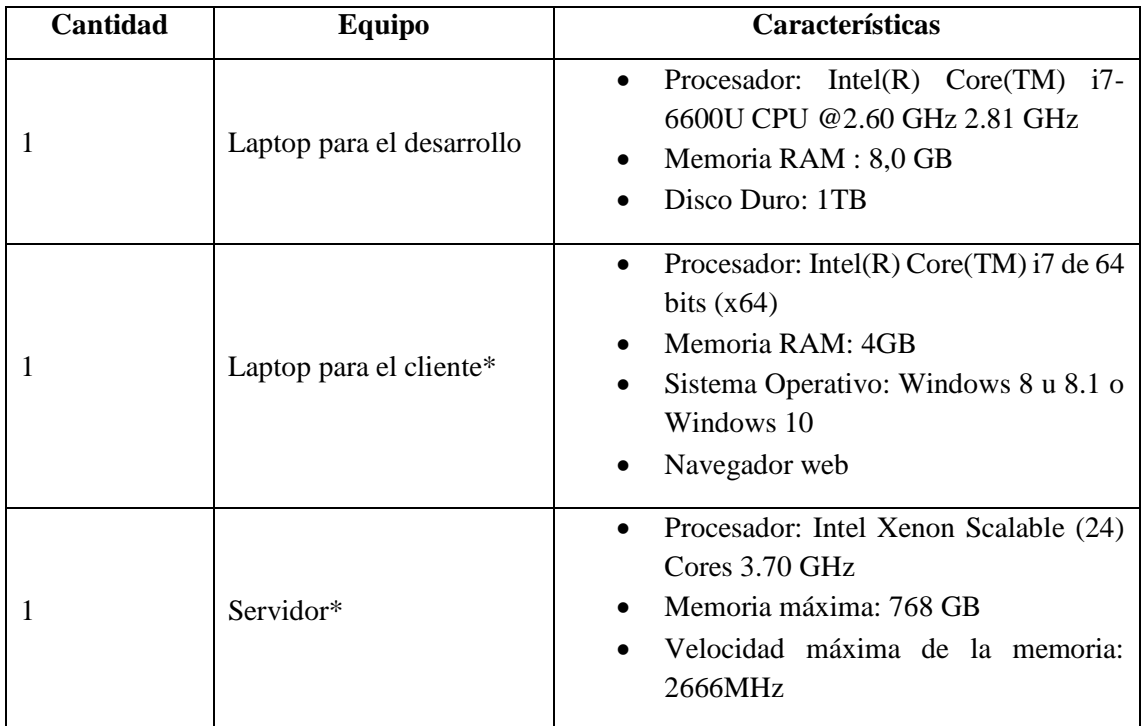

<span id="page-48-0"></span>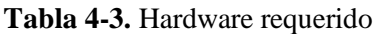

**Realizado por:** Vargas E., 2022

Luego de identificar el hardware necesario para el desarrollo del proyecto se analiza el software necesario. A continuación, en la **Tabla 5-3.** [Software requerido,](#page-48-1) se detalla el software necesario.

<span id="page-48-1"></span>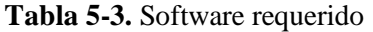

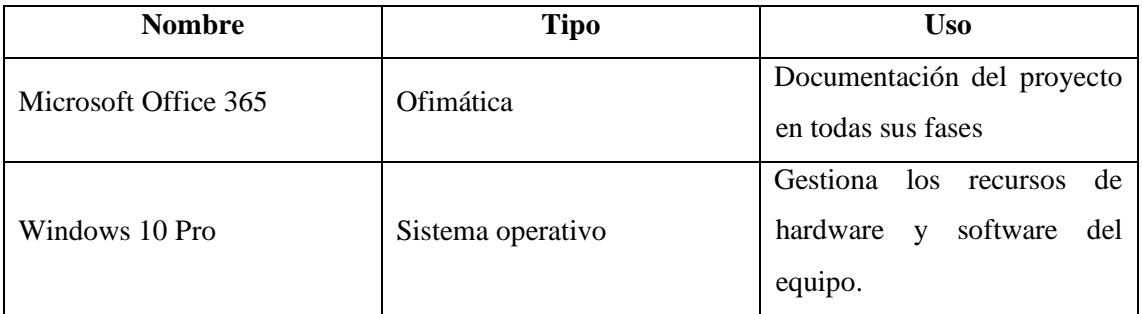

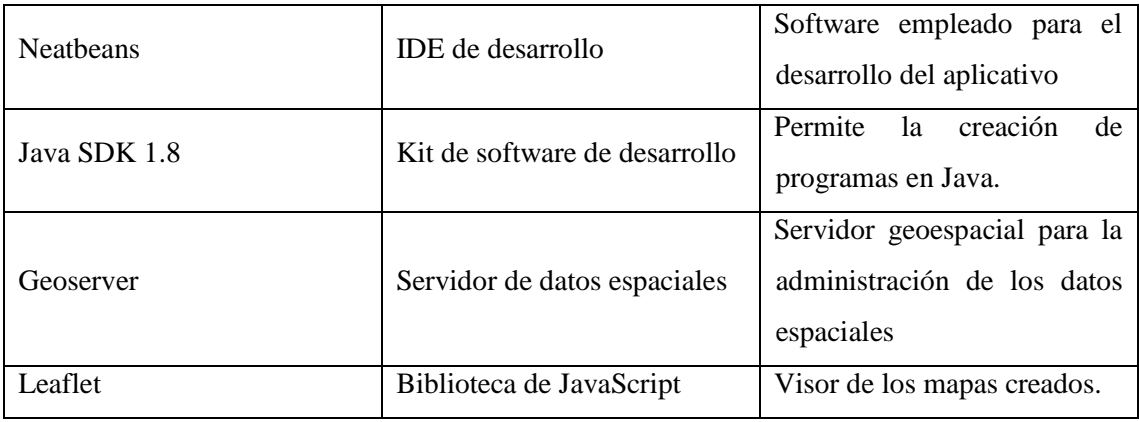

Cabe mencionar, que no se ha tomado en el recurso humano ya que el presente proyecto se realiza con el fin de demostrar que el proponente está apto para obtener el título de la carrera.

El proyecto es factible técnicamente, pues el GAD cuenta con el equipo hardware y software necesario para mantener funcional al aplicativo una vez que se concluya su desarrollo. Adicional, el equipo hardware y software necesario para el desarrollo del aplicativo están disponibles para el equipo de desarrollo.

# *3.3.1.2. Factibilidad económica*

En esta sección se procede a determinar el costo total que tiene el desarrollo del proyecto. Para esto, se toma en cuenta el costo de los recursos detallados previamente y se incluyen valores que también deben ser considerados, estos valores se los calcula para el tiempo que se estima tarda el desarrollo del proyecto.

Una vez identificado el hardware necesario se considera su costo para el desarrollo del proyecto. Considerando que los elementos detallados anteriormente en la factibilidad técnica marcados con un asterisco (\*) son recursos con los que cuenta la institución, se procede a calcular el valor de los recursos pendientes en la **Tabla 6-3.** [Costo del hardware.](#page-49-0)

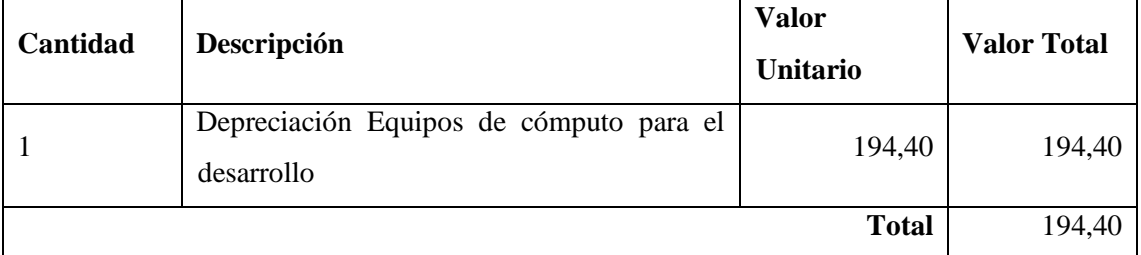

<span id="page-49-0"></span>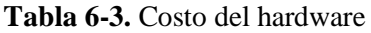

En la **Tabla 7-3.** [Costo del software requerido,](#page-50-0) se detalla el costo de las licencias de los programas que se emplean en la elaboración del aplicativo.

| Cantidad     | Descripción          | <b>Valor Unitario</b> | <b>Valor Total</b> |
|--------------|----------------------|-----------------------|--------------------|
|              | Microsoft Office 365 | 80,00                 | 80,00              |
|              | Windows 10 Pro       | 290,00                | 290,00             |
|              | <b>Neatbeans</b>     | 0,00                  | 0,00               |
|              | Java SDK 1.8         | 0,00                  | 0,00               |
|              | Geoserver            | 0,00                  | 0,00               |
|              | Leaflet              | 0,00                  | 0,00               |
| <b>Total</b> |                      |                       | \$370,00           |

<span id="page-50-0"></span>**Tabla 7-3.** Costo del software requerido

**Realizado por:** Vargas E., 2022

Para analizar el costo total del proyecto se han considerado valores adicionales relacionados al proyecto, todos estos valores se los detallan en la **Tabla 8-3.** [Costo total del desarrollo del](#page-50-1)  [proyecto.](#page-50-1)

<span id="page-50-1"></span>**Tabla 8-3.** Costo total del desarrollo del proyecto

| Cantidad | Descripción                    | Valor Unitario | <b>Valor Total</b> |
|----------|--------------------------------|----------------|--------------------|
| Total    | Costo Recursos Humanos         | 0,00           | 0,00               |
| Total    | Costo Hardware                 | 194,40         | 194,40             |
| Total    | <b>Costo Software</b>          | 370,00         | 370,00             |
| Total    | Costo Materiales y Suministros | 108,8          | 108,8              |
| Global   | Servicios básicos para 6 meses | 50,00          | 300,00             |
| Global   | Transporte para 6 meses        | 30,00          | 180,00             |
| Global   | Alimentación para 6 meses      | 90,00          | 540,00             |
|          | <b>TOTAL</b>                   |                | 1693,20            |

**Realizado por:** Vargas E., 2022

El proyecto es financiado por el proponente, puesto que este se lo realiza para demostrar que el proponente está apto para obtener el título de la carrera. Los costos que está involucrados en el desarrollo del proyecto son valores tomados en cuenta para la subsistencia del equipo de desarrollo durante el tiempo que se elabora el aplicativo. De esta forma se establece que el proyecto es factible económicamente, pues será cubierto por el autor de este trabajo de titulación.

### *3.3.1.3. Factibilidad operativa*

Se determina la posibilidad de uso de la aplicación una vez que se haya concluido con el desarrollo de esta. Partiendo de la premisa de que el aplicativo funciona para el GAD del cantón Guano y que los habitantes del cantón son considerados como el "usuario final" del producto se considera que la institución cuenta con el personal técnico apto para manejar el aplicativo; pues se cuenta con una unidad de tecnologías conformado por empleados con amplio conocimiento en el manejo de informática. Para el desarrollo del proyecto se tiene como objetivo atender las necesidades del usuario final, por lo que se puede concluir que el proyecto es factible operacionalmente pues se planea elaborar un producto final fácil de usar y que muestre la información requerida.

Tomando en cuenta los resultados del estudio de factibilidad, se concluye que el proyecto está apto para su elaboración, pues se cuenta con los recursos técnicos, económicos y operativos.

## **3.4. Desarrollo del proyecto con SCRUM**

La metodología de desarrollo del aplicativo es Scrum, a continuación, se describen los resultados de su aplicación para la gestión del proyecto.

### *3.4.1. Desarrollo de la fase de inicio*

En esta fase se reconocen y definen los principales actores que intervienen durante el desarrollo y ejecución del aplicativo. Además, se identifican los requerimientos principales del sistema y se realiza un estudio de la factibilidad.

#### *3.4.1.1. Personas y roles del proyecto*

Como establece la metodología de desarrollo, se deben definir los miembros y roles del equipo de trabajo que participan en el desarrollo del aplicativo. En la **Tabla 9-3.** [Roles SCRUM](#page-52-0) se describen los diferentes roles de los participantes en el desarrollo del proyecto.

# <span id="page-52-0"></span>**Tabla 9-3.** Roles SCRUM

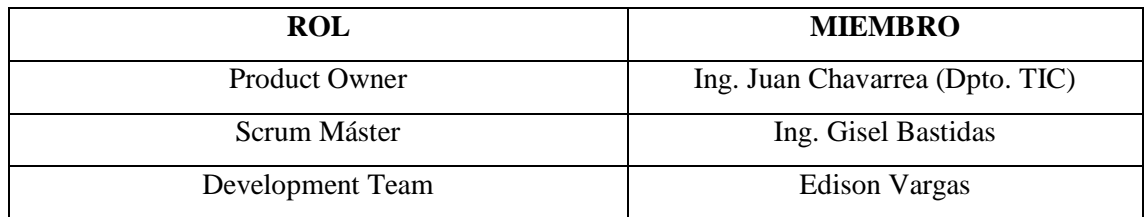

**Realizado por:** Vargas E., 2022

### *3.4.1.2. Tipos de usuario y roles del sistema*

Es necesario establecer quiénes usarán el aplicativo que se va a desarrollar. Para ello, en la **[Tabla](#page-52-1)  10-3.** [Tipos de usuario y roles del sistema](#page-52-1) se detallan los actores del sistema. Se identificaron un total de tres tipos de usuarios, cada uno tendrá acceso a la información que le competa administrar.

| <b>TIPO DE USUARIO</b> | <b>DESCRIPCIÓN</b>                                                                         | <b>ROL</b>                                                                   |
|------------------------|--------------------------------------------------------------------------------------------|------------------------------------------------------------------------------|
| Administrador          | Responsable de administrar la<br>aplicación                                                | Acceso a los módulos:<br>Administración<br>Parroquias y Comunidades<br>Obras |
| Funcionario            | Responsable de la<br>administración la información<br>de las obras que tiene a su<br>cargo | Acceso a los módulos:<br>Parroquias y Comunidades<br>٠<br>Obras              |
| Practicante            | Asistente responsable de<br>registrar la información de las<br>obras.                      | Acceso a los módulos:<br>Obras                                               |

<span id="page-52-1"></span>**Tabla 10-3.** Tipos de usuario y roles del sistema

**Realizado por:** Vargas E., 2022

# *3.4.1.3. Identificación de requisitos*

Para la recolección de los requisitos del sistema se tuvo reuniones con director de la Unidad de Tecnologías del GAD, quien define los requerimientos que el sistema debe cumplir. Tomando estos requerimientos se puede establecer las funcionalidades que se deben desarrollar durante la fase de elaboración del proyecto. Es establece una tabla de priorización de estos requisitos como se detalla en la **Tabla 11-3.** [Prioridad de requisitos](#page-53-0)**.**

<span id="page-53-0"></span>**Tabla 11-3.** Prioridad de requisitos

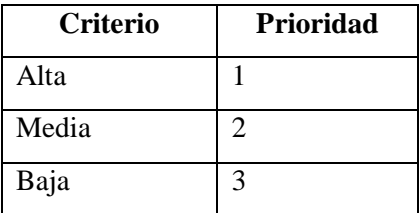

**Realizado por:** Vargas E., 2022

Estos valores de prioridad se establecen conforme la importancia del desarrollo de los requisitos para el aplicativo. En la **Tabla 12-3.** [Requisitos funcionales del aplicativo](#page-53-1) se detallan los requerimientos funcionales que fueron identificados.

<span id="page-53-1"></span>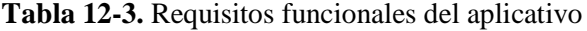

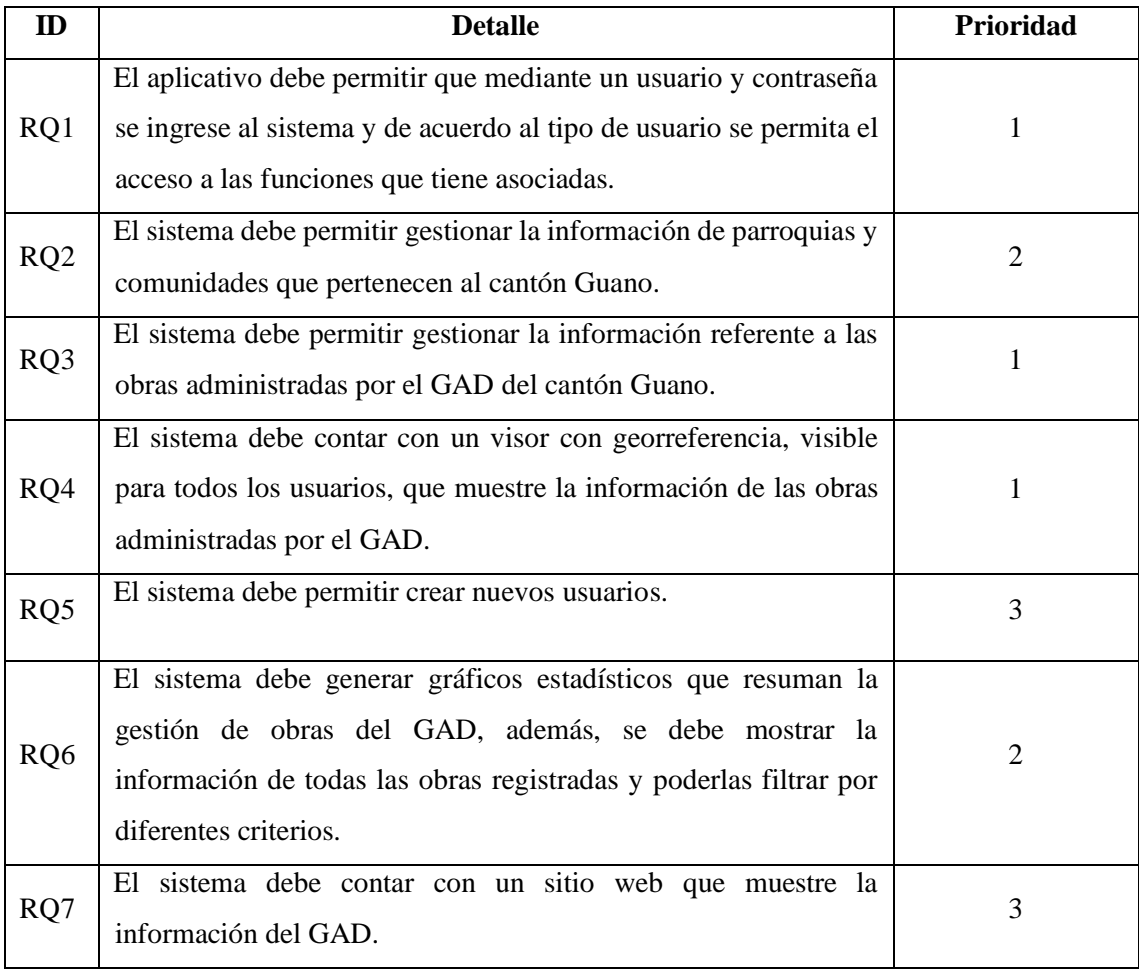

**Realizado por:** Vargas E., 2022

Se establece que el sistema cuenta con un total de 7 requisitos funcionales, cada uno de ellos priorizado conforme su importancia y aporte para la elaboración general del sistema "SisGeoPro".

### *3.4.1.4. Requisitos no funcionales*

Los requerimientos no funcionales son las características técnicas que debe cumplir el aplicativo para que pueda ser considerado como un producto de calidad. A continuación, se presenta los requerimientos no funcionales para el desarrollo del aplicativo

*Eficiencia en el desempeño:* capacidad del aplicativo de funcionar bajo ciertas condiciones y empleando los recursos de manera eficiente.

*Disponibilidad:* capacidad con la que el sistema o componente de estar operativo y accesible para su uso cuando se requiere.

#### *3.4.1.5. Identificación de riesgos*

Con el propósito de prever posibles problemas o riesgos que pueden afectar el desarrollo del proyecto, se realiza el presente análisis.

Para realizar este estudio, se inicia por identificar los riesgos que puedan relacionarse con el desarrollo del proyecto, estos riesgos se los detalla en la **Tabla 13-3.** [Identificación de riesgos.](#page-55-0) De este análisis se establece un total de seis riesgos, de los cuales se tiene que tres son de tipo técnico y tres son de proyecto.

Luego, se procede a estimar la posibilidad de ocurrencia de cada riesgo identificado, además de valorar su impacto y exposición. Esta valoración se la detalla en el **Anexo A**, en resumen, se establece que el proyecto se encuentra expuesto a riesgo en un 45,83% que se lo considera como un valor relativamente bajo por lo que se establece que es viable dar continuidad al desarrollo del proyecto.

Finalmente, este apartado se cierra con la elaboración de las hojas de gestión de riesgos, las mismas que se establecen como documentos que permiten establecer medidas de prevención o corrección en caso de que un riesgo se cumpla. El detalle completo de esta sección se encuentra en el **Anexo A**. Para concluir este apartado, se establece que existe un riesgo de prioridad alta,

tres riesgos de prioridad media y dos riesgos de prioridad baja; cada uno de ellos ha sido estimado y gestionado para prevenir sus consecuencias.

<span id="page-55-0"></span>**Tabla 13-3.** Identificación de riesgos

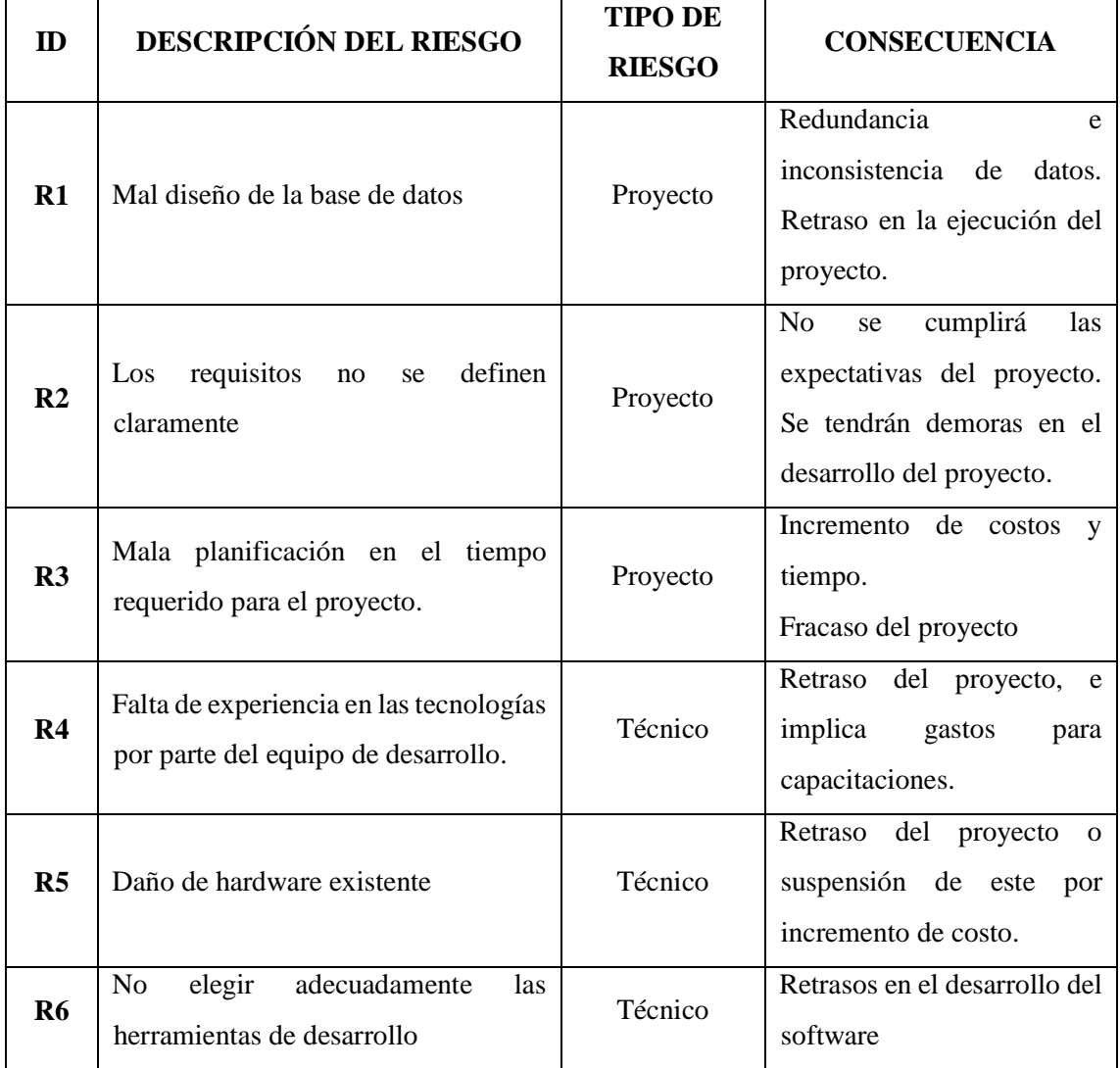

**Realizado por:** Vargas E., 2022

# *3.4.2.* **Desarrollo de la fase de planificación**

En cuanto a esta fase, se realiza una estimación del esfuerzo y tiempo que implica el desarrollo de cada uno de los requisitos que se identificaron anteriormente.

# *3.4.2.1. Product Backlog*

Se considera al product backlog como el plan general de trabajo. En él constan los requerimientos que se definieron inicialmente y se los divide en tareas pequeñas pudiendo ser estas Historias de Usuario (HU) o historias técnicas (HT).

Para el presente proyecto se definieron siete requerimientos funcionales, las cuales se dividieron en HU e HT, cada una de estas tareas está priorizada y su esfuerzo fue estimado mediante la técnica T-Shirt también conocida como talla de camiseta.

Para la estimación del esfuerzo se establecieron 3 tallas, cada una de ellas tiene definido sus puntos de estimación. En el proyecto, se considera que cada punto estimado equivale a una hora de trabajo; también se considera que el día de trabajo consta de 8 horas. La duración de las iteraciones se la establece en 80 horas de trabajo, equivalente a dos semanas de trabajo. En la **Tabla 14-3.** [Esfuerzo estimado](#page-56-0) se describen las tallas establecidas y su estimación en horas.

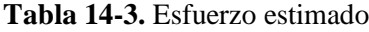

<span id="page-56-0"></span>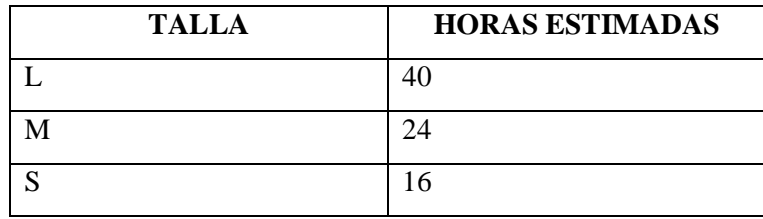

**Realizado por:** Vargas E., 2022

A continuación, se define la prioridad para las diferentes actividades por realizar, para ello se trabaja con una escala del 1 hasta 3, donde 3 corresponde a prioridad alta y 1 a prioridad baja. En la **Tabla 15-3.** [Product Backlog](#page-56-1) se observa el Product Backlog obtenido.

<span id="page-56-1"></span>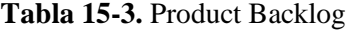

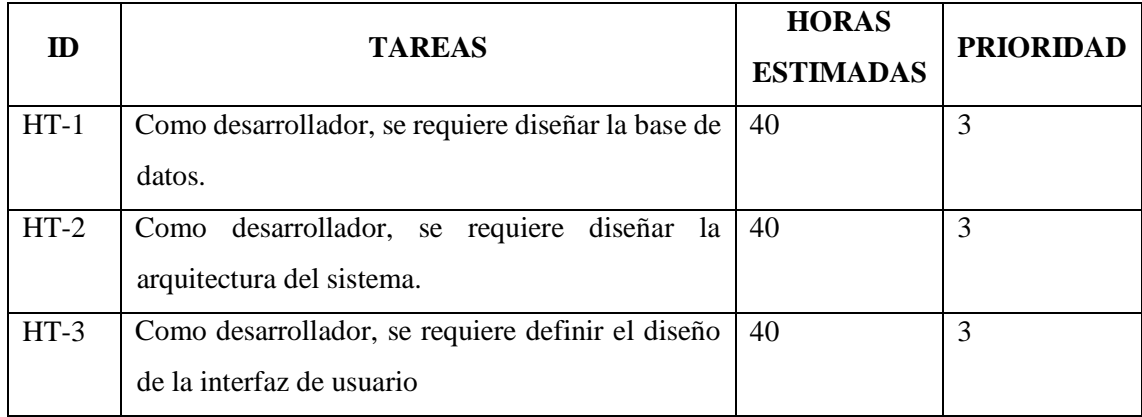

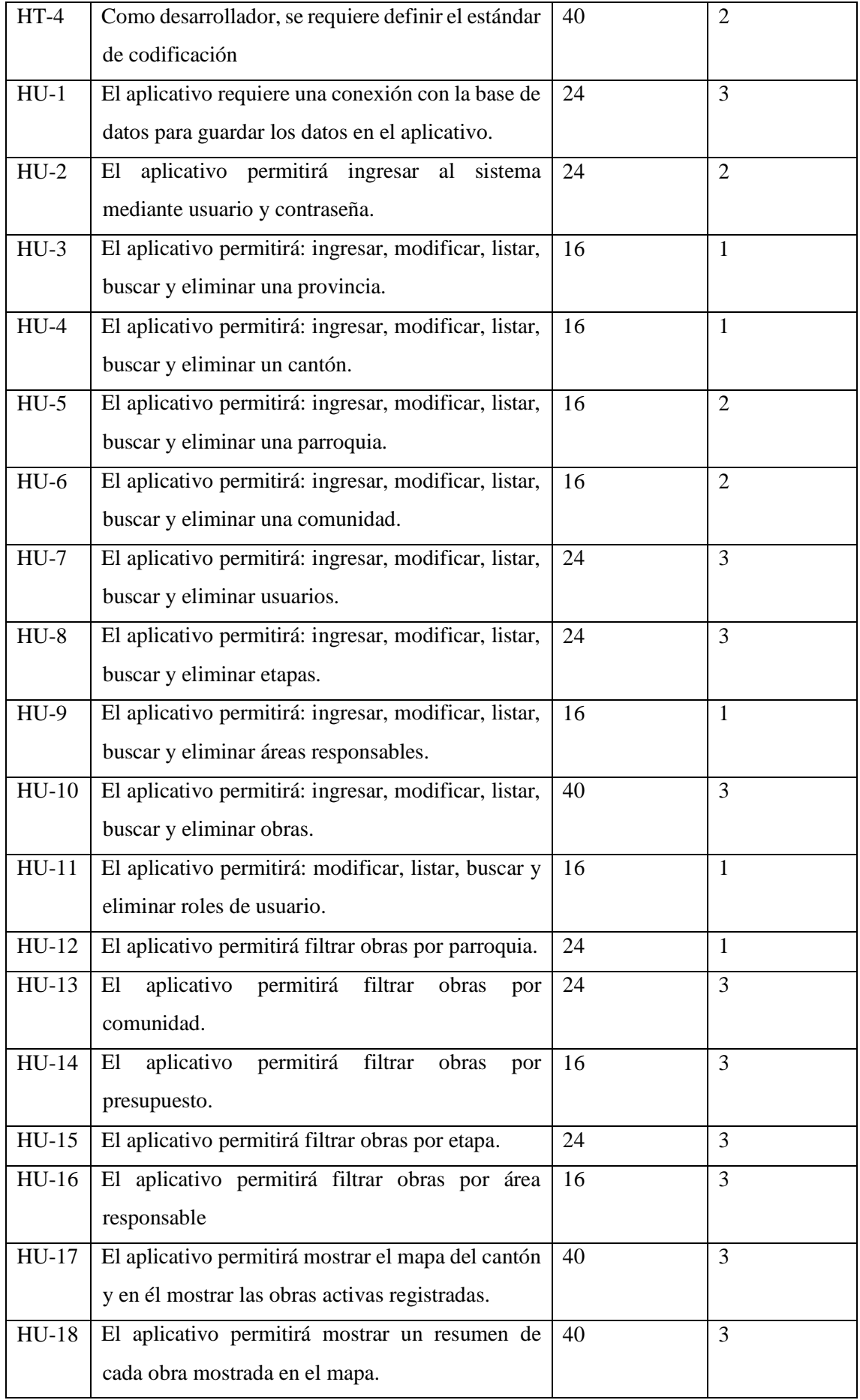

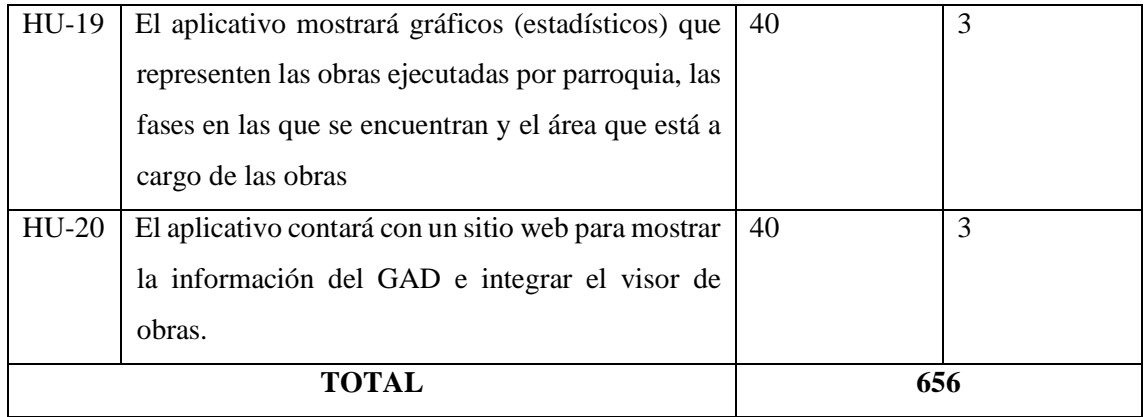

En conclusión, se estima que el proyecto será desarrollado en un total de 656 horas de trabajo, distribuidas en un total de 20 historias de usuario y 4 historias técnicas.

# *3.4.3.* **Desarrollo de la fase de implementación**

Durante esta fase se procede al desarrollo de las tareas definidas en el punto anterior. Para ello, se define qué tareas se realizarán en cada iteración de trabajo tomando en consideración su prioridad.

# *3.4.3.1. Spring Backlog*

Los sprint se los considera como lapsos de trabajo de duración fija. Para el proyecto, se considera que cada sprint o iteración tenga una duración de 80 horas de trabajo. A partir de esto, las diferentes HT y HU obtenidas en el product backlog son organizadas de tal manera que se cumpla su desarrollo dentro de cada sprint.

A continuación, en la **Tabla 16-3.** [Sprint Backlog](#page-58-0) se describen las actividades que se ejecutarán en cada iteración.

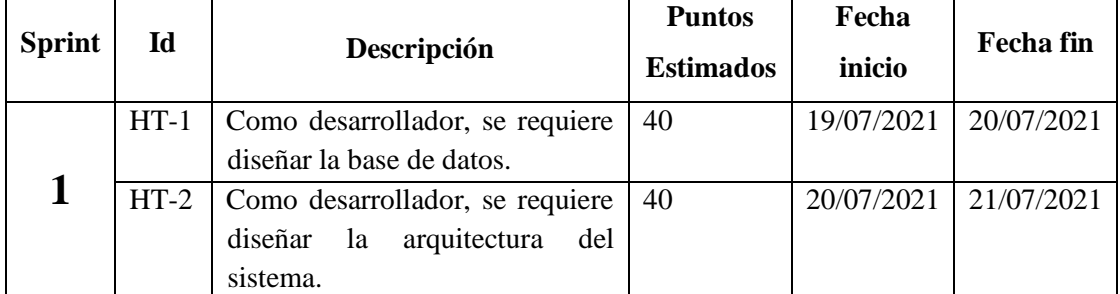

<span id="page-58-0"></span>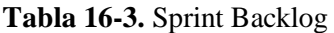

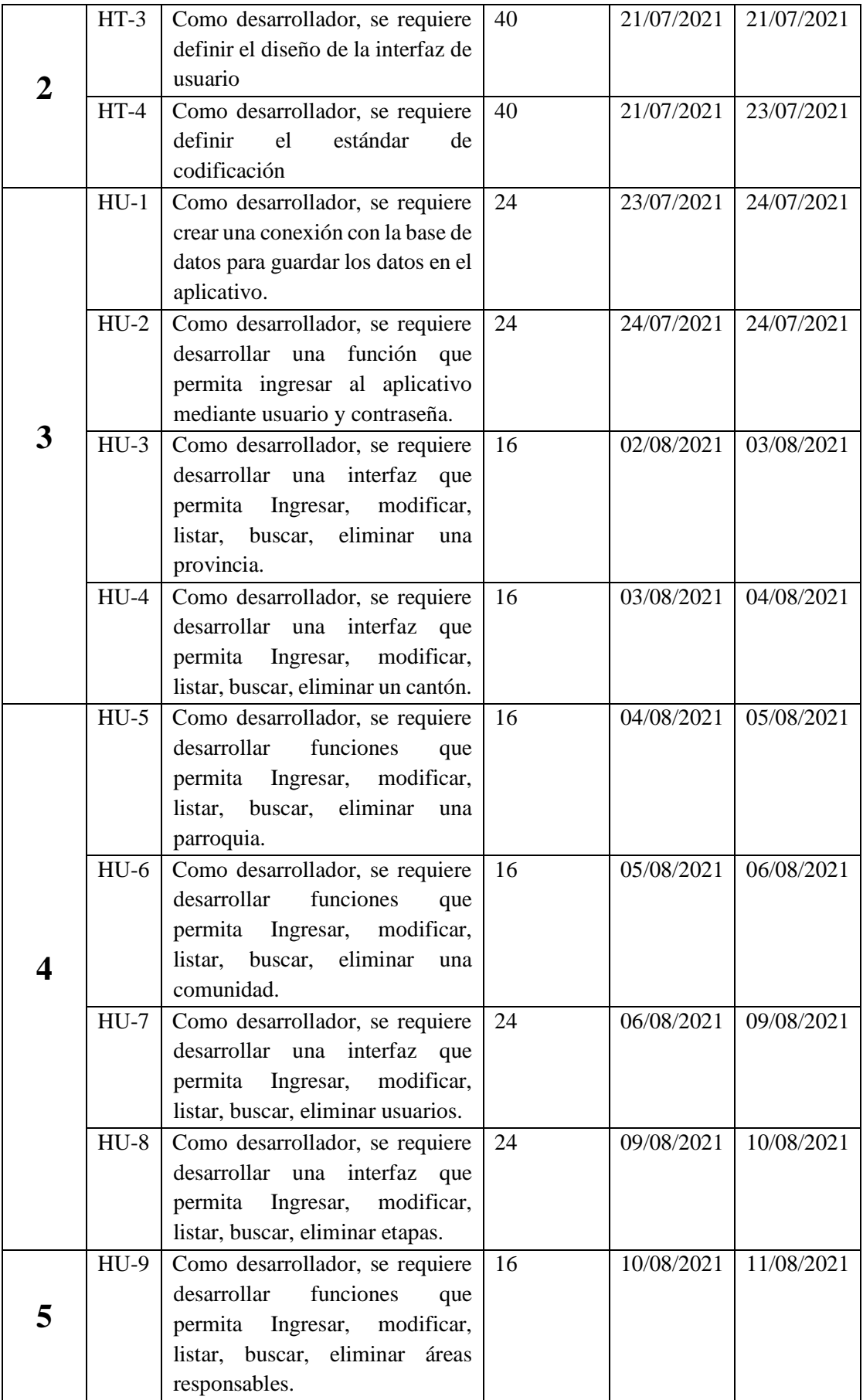

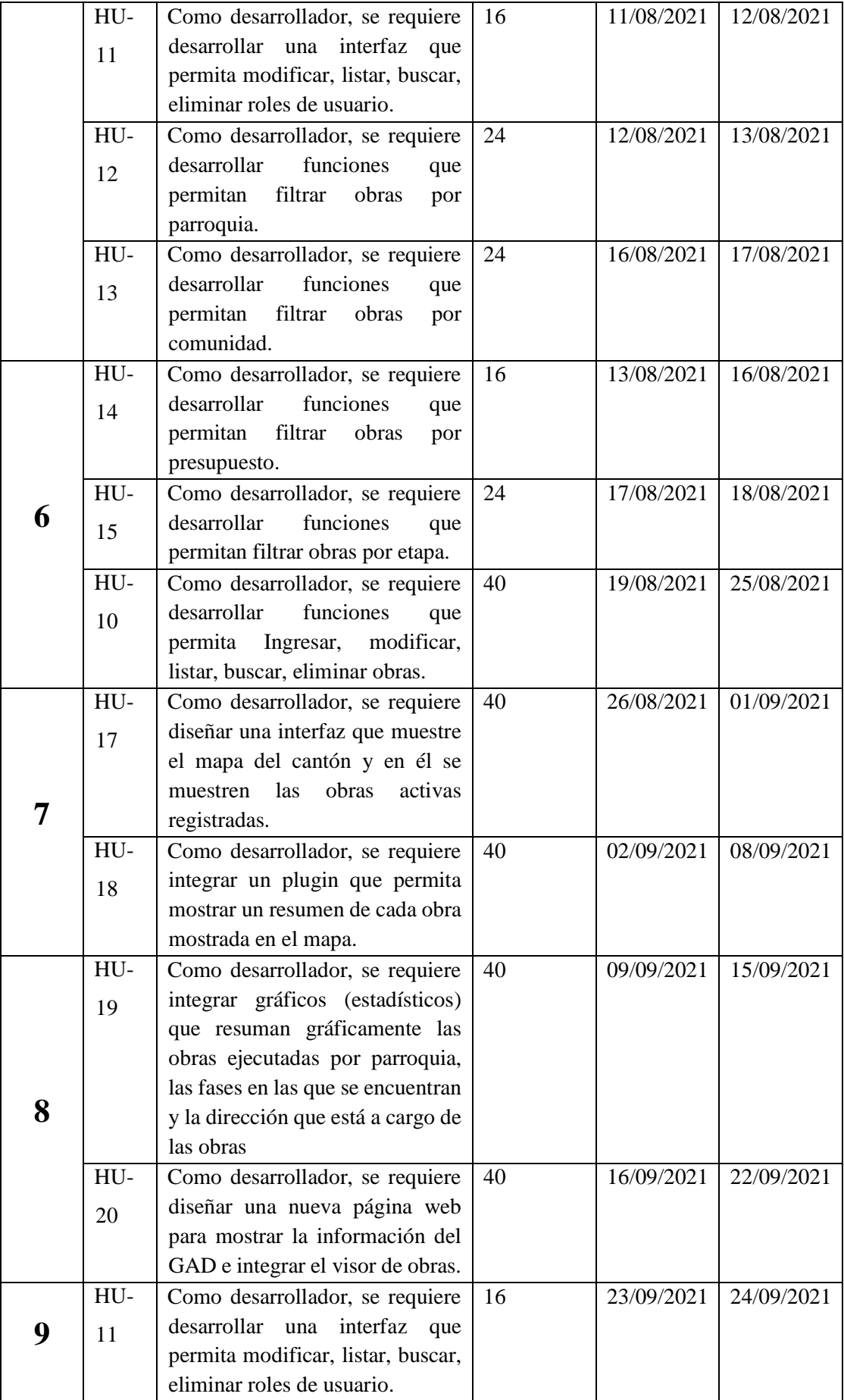

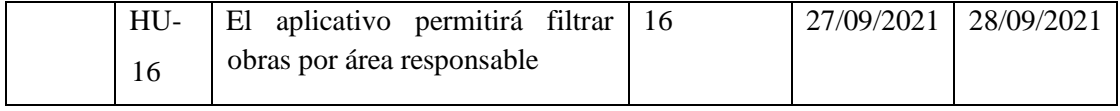

Se obtiene un total de 9 Sprints a partir de la fecha de inicio correspondiente al 19/07/2021, hasta la fecha fin del 28/09/2021, además, se establecieron 4 historias técnicas y 20 historias de usuario, con un total de 656 horas de trabajo.

# *3.4.3.2. Diseño de la base de datos*

Con el fin de diseñar, crear, implementar y mantener los sistemas de información de manera adecuada, en este apartado se analiza la información que se debe almacenar para el aplicativo para poder definir la estructura de la base de datos de esta. Para el diseño de la base de datos del sistema se parte del modelo entidad relación, en el cual se definieron un total de 7 entidades principales, cada una de ellas con sus propios atributos y relacionadas entre ellas.

A partir de este modelo se crea el modelo relacional, la **Ilustración 5-3.** [Modelo relacional](#page-62-0) muestra el modelo que se genera. Se identifican un total de 8 tablas, con sus respectivas columnas. En el modelo generado se cumple la segunda forma normal.

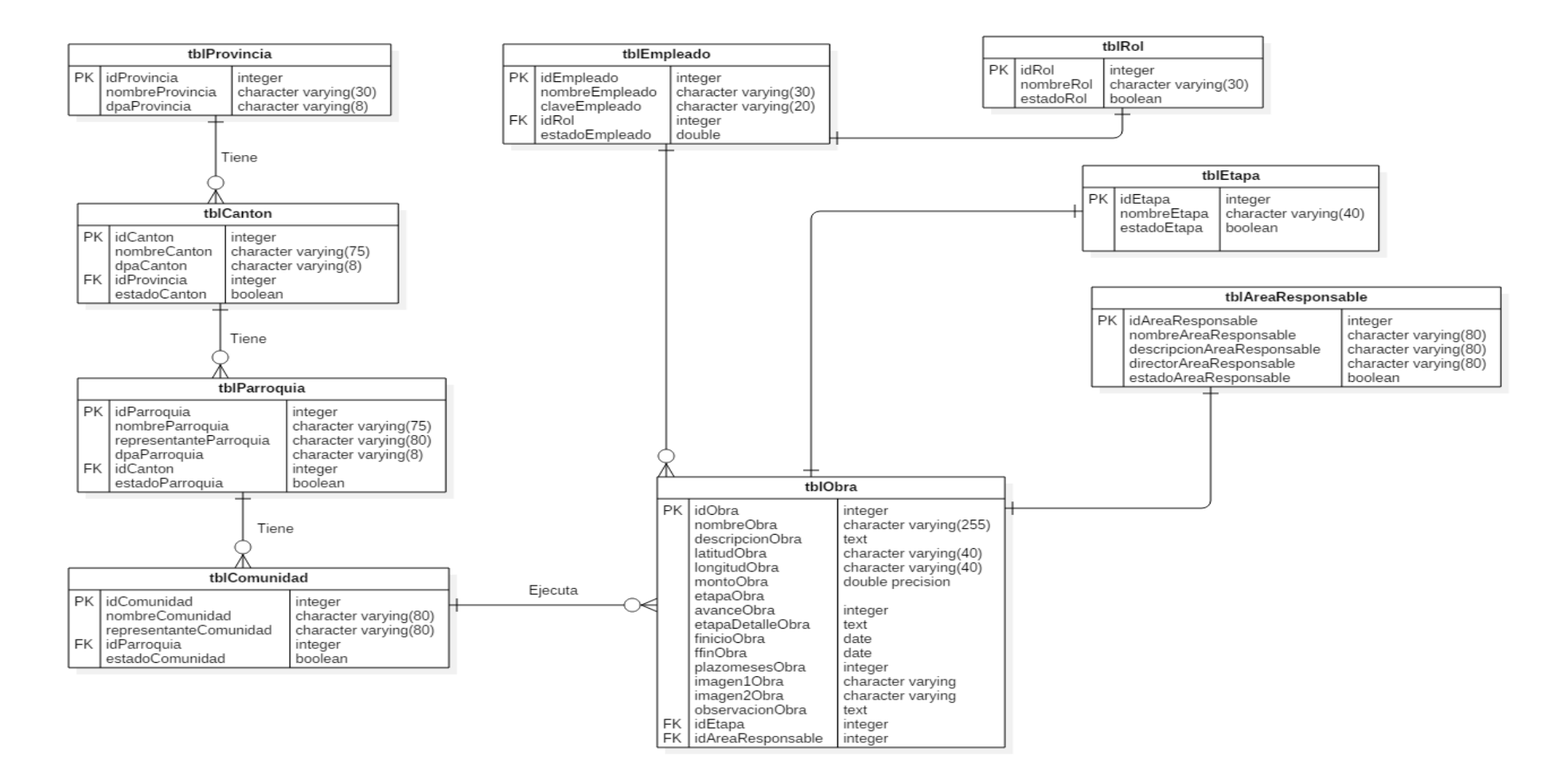

### **Ilustración 5-3.** Modelo relacional

<span id="page-62-0"></span>**Elaborado por:** Vargas E., 2022

# *Diccionario de datos*

Esta es una representación que resume las columnas de cada tabla con sus respectivos atributos. Se detalla el tipo de dato y la información que se almacena. La **Tabla 17-3.** [Diccionario de datos](#page-63-0)  [de la Tabla Obra](#page-63-0) muestra un ejemplo de cómo se construye este diccionario.

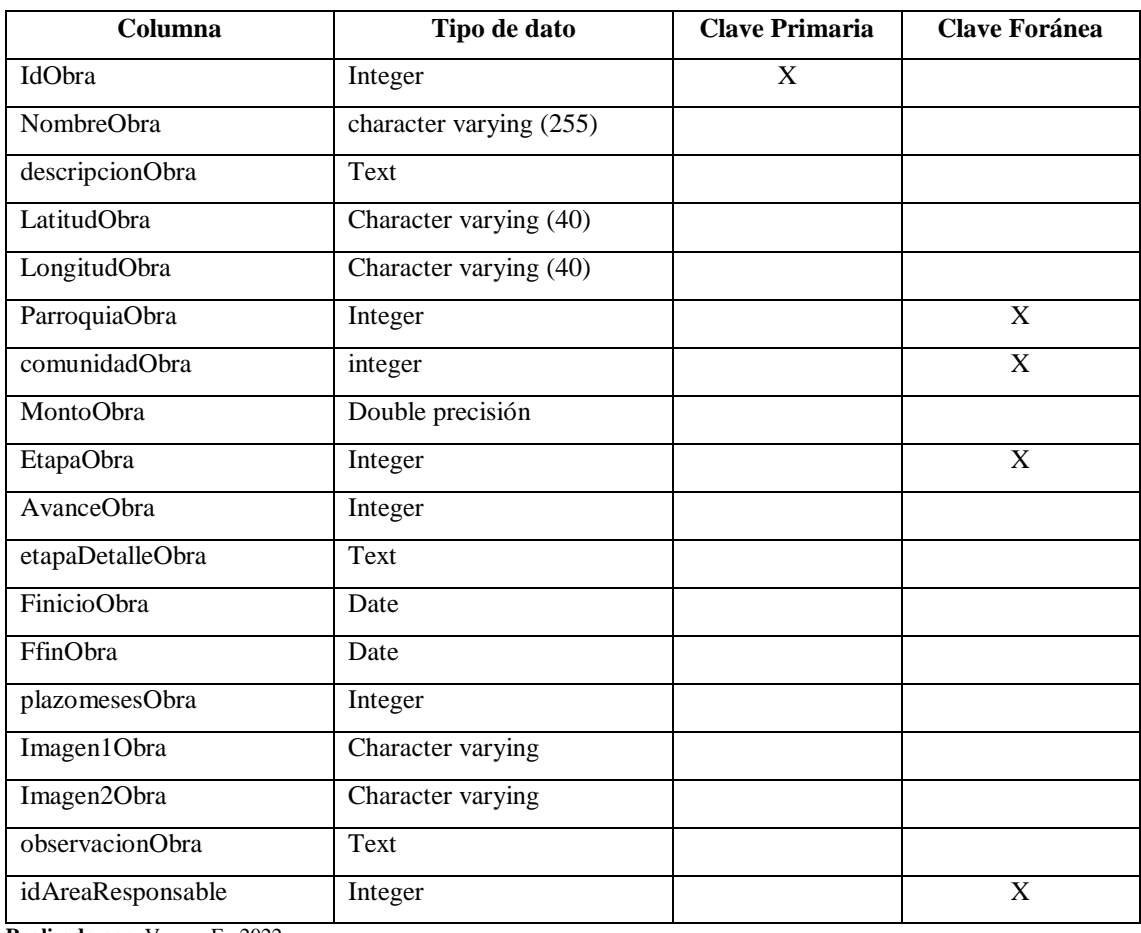

<span id="page-63-0"></span>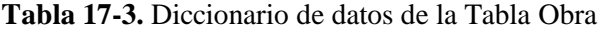

**Realizado por:** Vargas E., 2022

El detalle completo del diseño de la base de datos se encuentra en el **Anexo B** en el apartado de base de datos.

### *3.4.3.3. Arquitectura del sistema*

El diseño de la arquitectura del sistema permite conocer los componentes hardware y software involucrados en el funcionamiento del aplicativo y cómo estos están conectados permitiendo comprender su funcionamiento mediante su estructura. Para le proyecto se define una arquitectura cliente servidor, pues esta arquitectura es considerada de simple implementación y versátil al mantener la comunicación entre los actores de este. (LIZAMA et al. 2016)

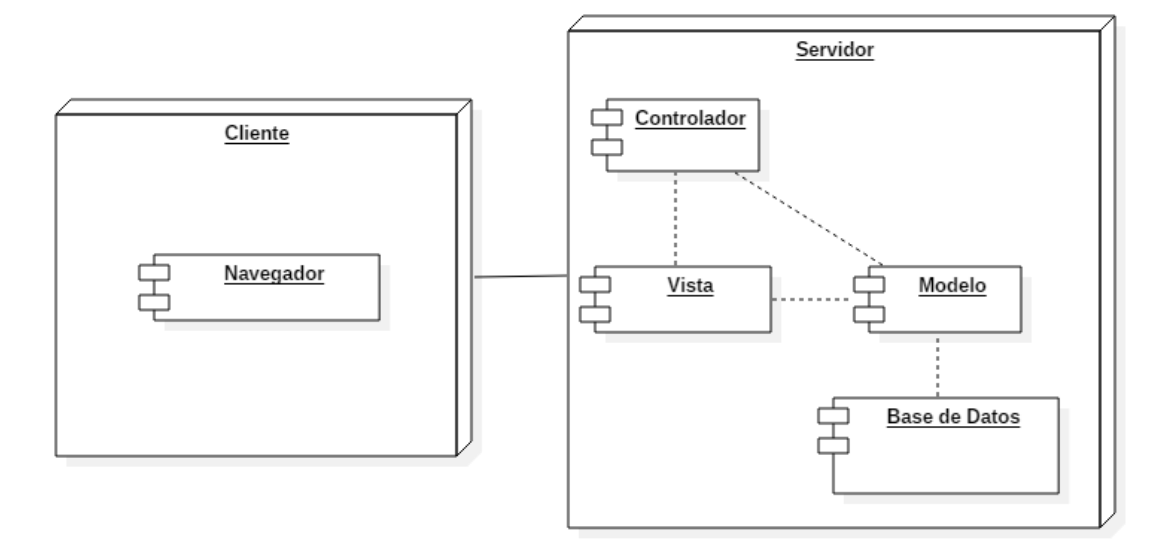

### <span id="page-64-0"></span>**Ilustración 6-3.** Arquitectura del sistema

**Realizado por:** Vargas E., 2022

La **Ilustración 6-3.** [Arquitectura del sistema](#page-64-0) muestra la arquitectura definida. El diagrama consta de 3 componentes, el navegador, el servidor web donde reside el aplicativo y el gestor de base de datos PostgreSQL mismos que están relacionados entre sí para presentar en el cliente las solicitudes requeridas.

#### *3.4.3.4. Diseño de la interfaz de usuario*

Con el objetivo de crear una pantalla que constituya la base de prototipo de la interfaz de usuario se implementa un estándar mismo que será seguido para los respectivos diseños, se realiza un bosquejo del diseño requerido para las diferentes funcionalidades del sistema como se visualiza en la **Ilustración 7-3.** [Bosquejo de interfaz de usuario.](#page-65-0)

Una vez realizado el bosquejo, se crea una plantilla semejante a la requerida y adaptar a las necesidades del aplicativo, que conste con una barra de navegación que permita regresar a la página principal, un menú lateral izquierdo, una serie de botones horizontales, un espacio de búsqueda. Además, en la **Tabla 18-3.** [Estándar de interfaz de usuario](#page-65-1) se define algunos de los elementos principales que se aplicarán para el diseño de las interfaces del sistema.

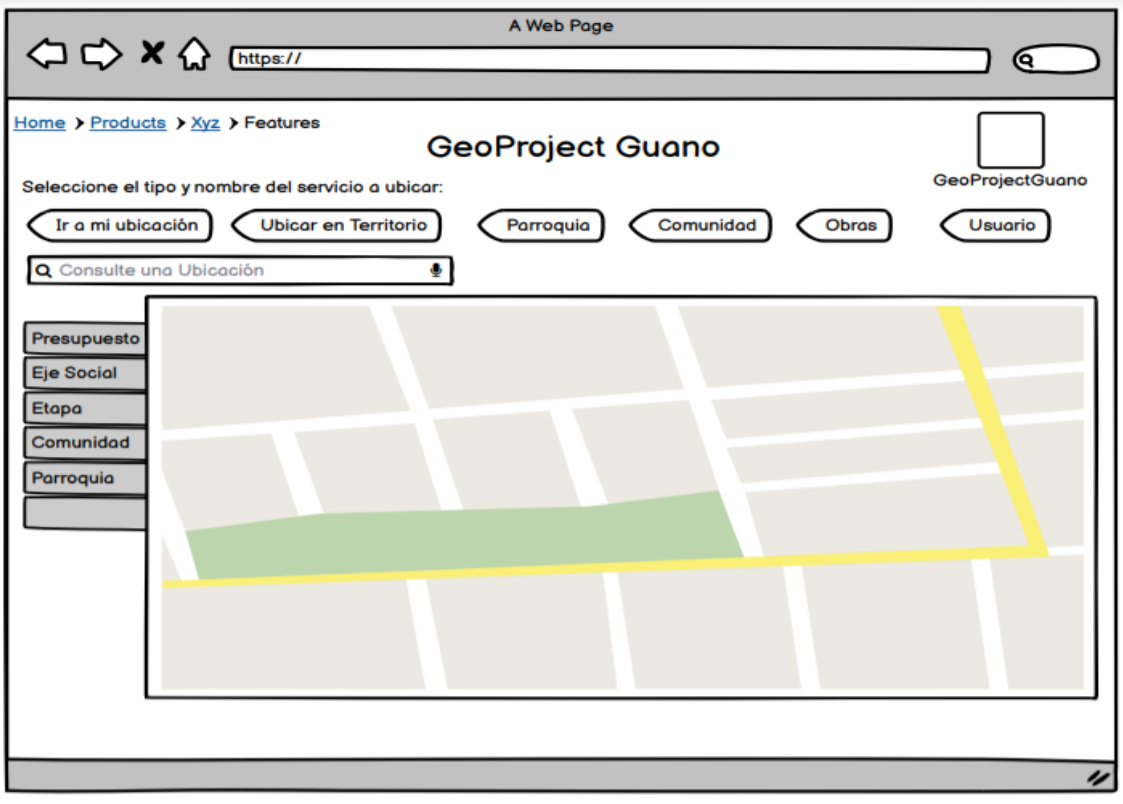

<span id="page-65-0"></span>**Ilustración 7-3.** Bosquejo de interfaz de usuario

| <b>COMPONENTE</b> | <b>DESCRIPCIÓN</b>                            |
|-------------------|-----------------------------------------------|
| Encabezado        | Muestra textos informativos acompañados de    |
|                   | un título y subtítulo                         |
| Fuente            | La fuente definida para el aplicativo Arial,  |
|                   | Helvetica, sans-serif                         |
| Color             | Se usará el color HEX #94C861<br>sus<br>V     |
|                   | variaciones de tono para estar acorde al logo |
|                   | institucional.                                |
| Logo              | Estará presente en el encabezado de las       |
|                   | páginas del aplicativo.                       |

<span id="page-65-1"></span>**Tabla 18-3.** Estándar de interfaz de usuario

**Realizado por:** Vargas E., 2022

A continuación, en la **Ilustración 8-3.** [Login del aplicativo](#page-66-0) se puede apreciar los colores definidos para la interfaz están acorde a los logos de la institución.

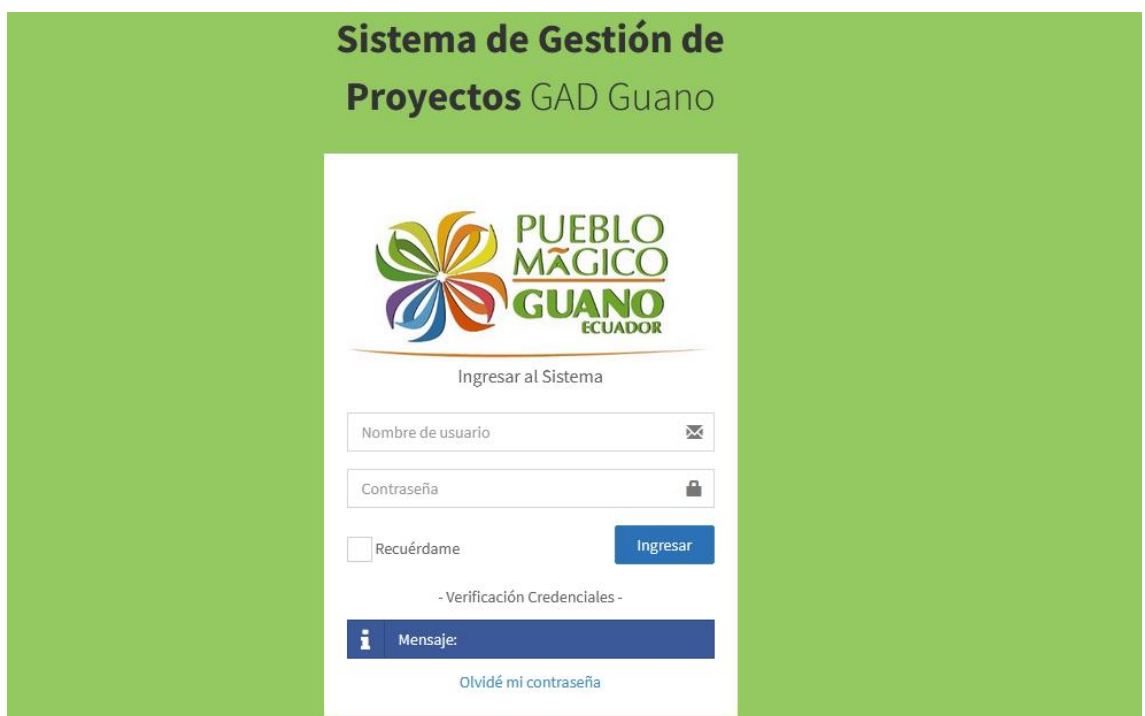

<span id="page-66-0"></span>**Ilustración 8-3.** Login del aplicativo

En la **Ilustración 9-3.** [Panel de administración](#page-66-1) se muestra una interfaz de la aplicación web del panel principal del administrador, donde se puede observar en la parte superior un encabezado con el nombre de la aplicación y en la parte inferior el logo de la institución, en la parte izquierda se puede observar el menú en forma de acordeón donde encontrará todas las opciones que le pertenecen al usuario, en la parte derecha se mostrará la información que seleccione el usuario.

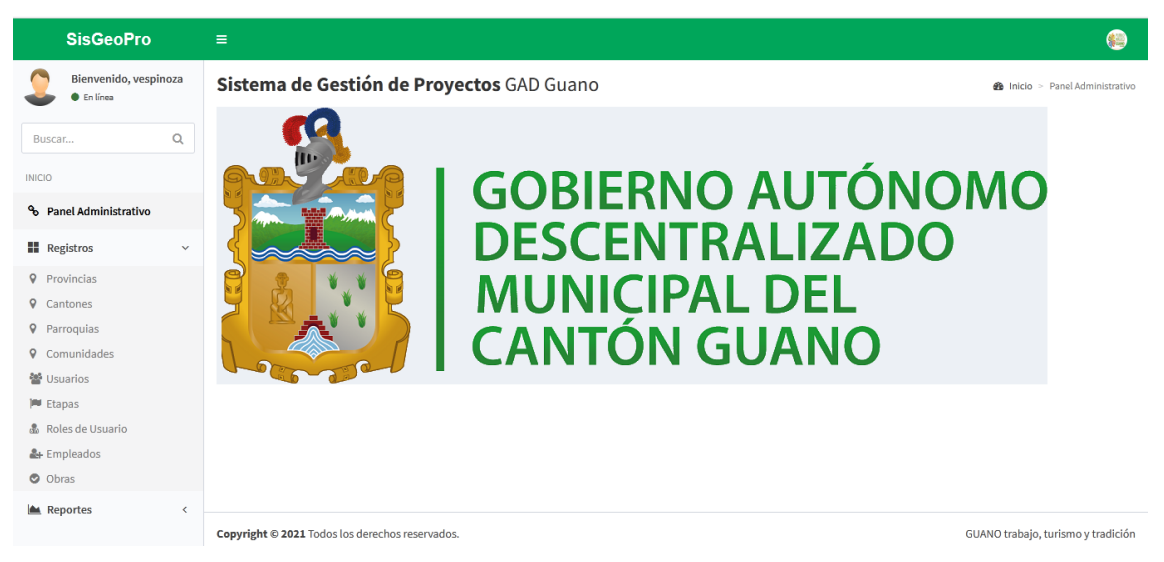

**Ilustración 9-3.** Panel de administración

<span id="page-66-1"></span>**Realizado por:** Vargas E., 2022

### *3.4.3.5. Estándar de codificación*

El estándar de codificación se define principalmente para las clases, métodos y variables para ayudar a mejorar la lectura y entendimiento del código fuente para posteriores actualización o mantenimiento de la aplicación web. En la **Tabla 19-3.** [Estándar de codificación](#page-67-0) se muestra un resumen del estándar de codificación utilizado para el desarrollo del aplicativo web, para revisar el detalle completo del estándar se debe revisar el **Anexo B.**

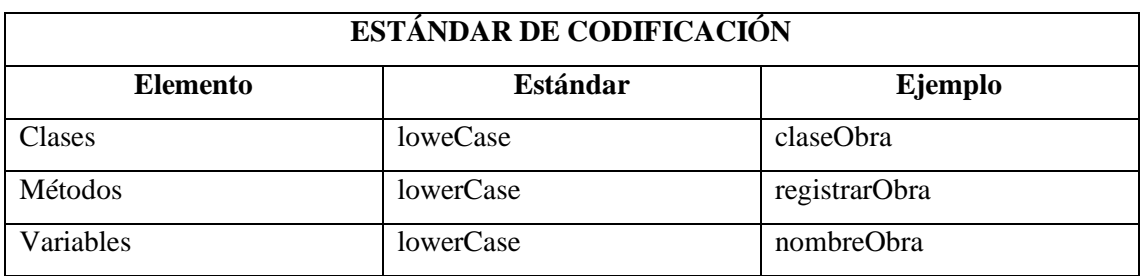

## <span id="page-67-0"></span>**Tabla 19-3.** Estándar de codificación

**Realizado por:** Edison Vargas, 2022

#### *3.4.3.6. Codificación*

En esta etapa se procede con el desarrollo de las diferentes historias técnicas definidas en los puntos anteriores. Cuando se finaliza con la implementación de todas las funcionalidades del aplicativo se realiza un conteo del total de archivos y líneas de código generadas. Mediante la aplicación CLOC se obtuvo los resultados mostrados en la **Tabla 20-3.** [Líneas de código y](#page-67-1)  [archivos generados.](#page-67-1)

| Lenguaje          | <b>Archivos</b> | Líneas en blanco | Líneas<br><b>Comentadas</b> | Total, de líneas<br>de código |
|-------------------|-----------------|------------------|-----------------------------|-------------------------------|
| <b>HTML</b>       |                 | 449              | 117                         | 2209                          |
| <b>JSP</b>        | 26              | 587              | 1325                        | 5364                          |
| <b>JAVASCRIPT</b> |                 | 5                |                             | 47                            |
| <b>JAVA</b>       | 40              | 387              | 688                         | 3572                          |
| <b>TOTAL</b>      | 72              | 1428             | 2131                        | 11192                         |

<span id="page-67-1"></span>**Tabla 20-3.** Líneas de código y archivos generados

**Realizado por:** Vargas E., 2022

# *3.4.3.7. Documentación*

Se desarrollan un total de 4 historias técnicas, 20 historias de usuario, 72 tareas de ingeniería y 97 pruebas de aceptación. De estas pruebas, se puede decir que el 94.85% fueron pruebas exitosas y el 5.15% resultaron fallidas. Se generó la documentación respectiva de estas tareas y se encuentran detalladas en el **Anexo D**. A continuación, en la **Tabla 21-3.** [Modelo de Historia](#page-68-0)  [Técnica](#page-68-0) y en la **Tabla 22-3.** [Modelo de Historia de Usuario](#page-68-1) se muestra las tareas más destacadas para el desarrollo del aplicativo.

<span id="page-68-0"></span>**Tabla 21-3.** Modelo de Historia Técnica

| Metáfora del Sistema                    |                                                                                                    |  |
|-----------------------------------------|----------------------------------------------------------------------------------------------------|--|
| Número:HT-01                            | Nombre de la Historia: Diseñar la base de datos                                                     |  |
| Modificación de la historia de usuario: |                                                                                                    |  |
| <b>Usuario: Desarrollador</b>           | Iteración asignada:1                                                                                |  |
| <b>Prioridad en el Negocio:</b> Alta    | <b>Puntos Estimados: 40</b>                                                                         |  |
| Riesgo en el desarrollo: Alta           | <b>Puntos Reales: 42</b>                                                                            |  |
| del aplicativo.                         | <b>Descripción:</b> Como desarrollador deseo diseñar la base de datos que gestionará la información |  |
|                                         | <b>Observación:</b> El dispositivo permitirá controlar el juego que se está desarrollando           |  |

**Elaborado por:** Vargas E., 2022

<span id="page-68-1"></span>**Tabla 22-3.** Modelo de Historia de Usuario

| Historia de Usuario                                                                                                    |                                                                                                    |  |  |
|----------------------------------------------------------------------------------------------------|----------------------------------------------------------------------------------------------------|--|--|
| Número: HU-10                                                                                                    | Nombre de la Historia: HU-10 Desarrollar funciones<br>que permitan ingresar, modificar, listar, buscar y<br>eliminar obras. |  |  |
| Modificación de la historia de usuario:                                                                                                    |                                                                                                    |  |  |
| <b>Usuario:</b> Administrador                                                                                                    | Iteración asignada: 6                                                                                                    |  |  |
| Prioridad en el Negocio: Alta                                                                                                    | <b>Puntos Estimados: 40</b>                                                                                                 |  |  |
| <b>Puntos Reales: 44</b><br>Riesgo en el desarrollo: Alta                                                                                                    |                                                                                                    |  |  |
| Descripción: Como administrador quiero poder registrar, modificar, listar, buscar y eliminar<br>la información relacionada a las obras del GAD.                                           |                                                                                                    |  |  |
| <b>Observación:</b> Se contará con una interfaz que permita realizar todas estas tareas. Se manejará<br>un borrado lógico, conservando la información y cambiándola a un estado inactivo. |                                                                                                    |  |  |

### **Prueba de Aceptación:**

- Verificar que se pueda ingresar una obra
- Verificar que se pueda modificar una obra
- Verificar que se pueda listar una obra
- Verificar que se pueda buscar una obra
- Verificar que se pueda eliminar una obra

**Elaborado por:** Vargas E., 2022

#### *3.4.3.8. Seguimiento del desarrollo del aplicativo*

En esta sección se muestra una comparación entre el tiempo estimado para la ejecución de cada iteración planificada y el tiempo real en el que se desarrolló.

El **[Ilustración 10-3.](#page-69-0)** Burndown chart representa la velocidad de desarrollo del proyecto. Se tiene que en las primeras iteraciones se lo realiza en más tiempo de lo planeado y a medida que avanza el proyecto se logra ajustar al tiempo que se estimó.

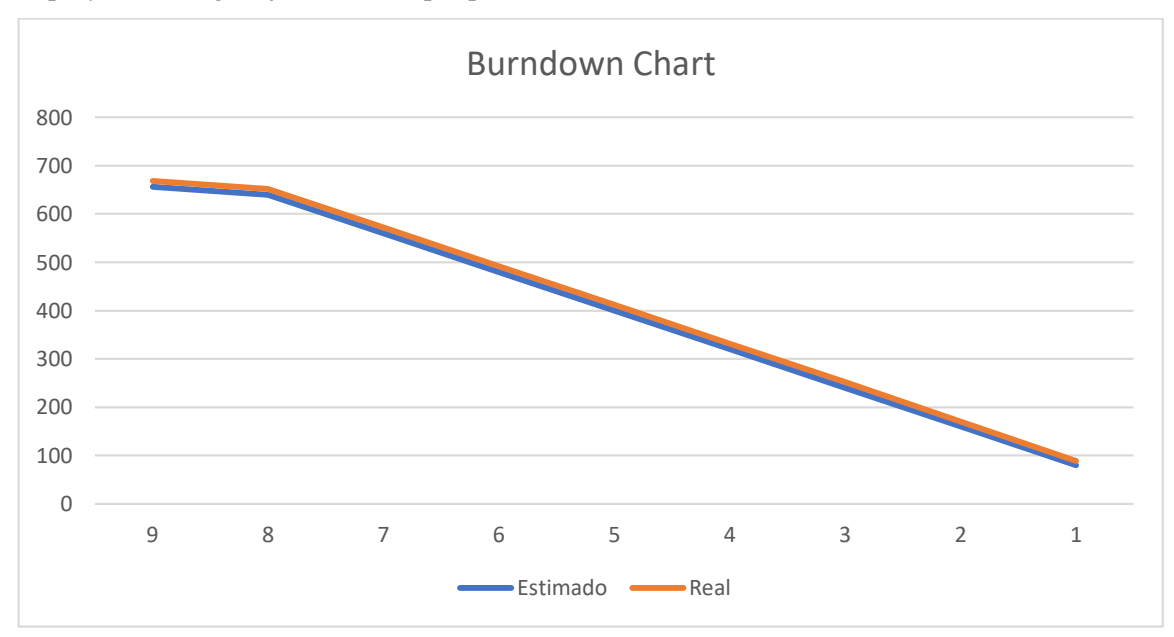

<span id="page-69-0"></span>**Ilustración 10-3.** Burndown chart **Realizado por:** Vargas E., 2022

#### **3.5. Definición de criterios para la evaluación de la eficiencia y disponibilidad**

Como se define en uno de los objetivos del trabajo de titulación se desea evaluar la eficiencia y disponibilidad tomando los criterios definidos para estas características en la ISO/IEC 25010. En la **Tabla 23-3.** [Indicadores para evaluar la eficiencia y disponibilidad](#page-70-0) se muestran las variables e indicadores que se establecen.

| <b>Variable</b>  | <b>Indicador</b>                                      | Descripción                                                                                                    |
|------------------|-------------------------------------------------------|----------------------------------------------------------------------------------------------------|
| Eficiencia<br>de | Comportamiento<br>temporal<br>Utilización de recursos | Se valora los tiempos de respuesta al<br>ejecutar tareas en el sistema bajo ciertas<br>condiciones.                                                                  |
| Desempeño        |                                                       | La cantidad de recursos que se usan cuando<br>se ejecuta la aplicación bajo ciertas<br>condiciones.                                                                  |
| Fiabilidad       | Disponibilidad                                        | Capacidad de un sistema de cumplir con las<br>funcionalidades para las que fue creado,<br>usándolo bajo ciertas condiciones por un<br>periodo de tiempo establecido. |

<span id="page-70-0"></span>**Tabla 23-3.** Indicadores para evaluar la eficiencia y disponibilidad

**Fuente:** (ISO/IEC 25010 2011)

## **3.6. Proceso de actualización de información de la gestión de obras**

Uno de los objetivos establecidos para el presente trabajo de titulación establece que el aplicativo que se crea debe contener información actualizada sobre la gestión de obras del GAD, para lo que se plantea que cada dirección debe registrar las obras que tienen a su cargo y mensualmente deben actualizar el estado de ejecución de cada una de ellas.

La administración de esta información queda a cargo de las diferentes direcciones del GAD, por lo que serán los representantes de cada una de ellas los encargados de supervisar que se de el seguimiento necesario a esta información.

# **CAPÍTULO IV**

## **4. MARCO DE RESULTADOS**

En el presente capítulo se analizan y discuten los resultados obtenidos de evaluar la eficiencia y disponibilidad del aplicativo usando la ISO/IEC 25010.

## **4.1. Proceso de evaluación de la Eficiencia**

A continuación, se detalla el proceso de evaluación de cada indicador.

#### *4.1.1.* **Comportamiento en el tiempo**

Para evaluar esta sub característica se mide el tiempo de respuesta del aplicativo, para obtener el tiempo de cada tarea se empleó el software Katalon Studio, que permitió ejecutar las tareas definidas para la muestra de eficiencia en el capítulo anterior y este arroja el tiempo que tarda cada tarea en completarse.

Los autores (SALAZAR et al. 2019) y (BLAS, GONNET y LEONE 2016) definen la métrica del tiempo de respuesta con la siguiente ecuación:

$$
x = B - A
$$

Donde:

- $x =$ Tiempo de respuesta
- B = Tiempo en recibir la primera respuesta
- A = Tiempo de envío de petición

Como se mencionó, esta valoración lo realiza automáticamente el software empleado para la evaluación. Este estudio se lo realizó en 3 computadores con diferentes características técnicas para obtener resultados fiables. La **Tabla 1-4.** [Características técnicas de los computadores](#page-72-0)  [usados para la evaluación](#page-72-0) muestra las características de los computadores usados para la evaluación, adicional, se ejecutó la evaluación en 2 navegadores diferentes, estos fueron: Chrome y Firefox.
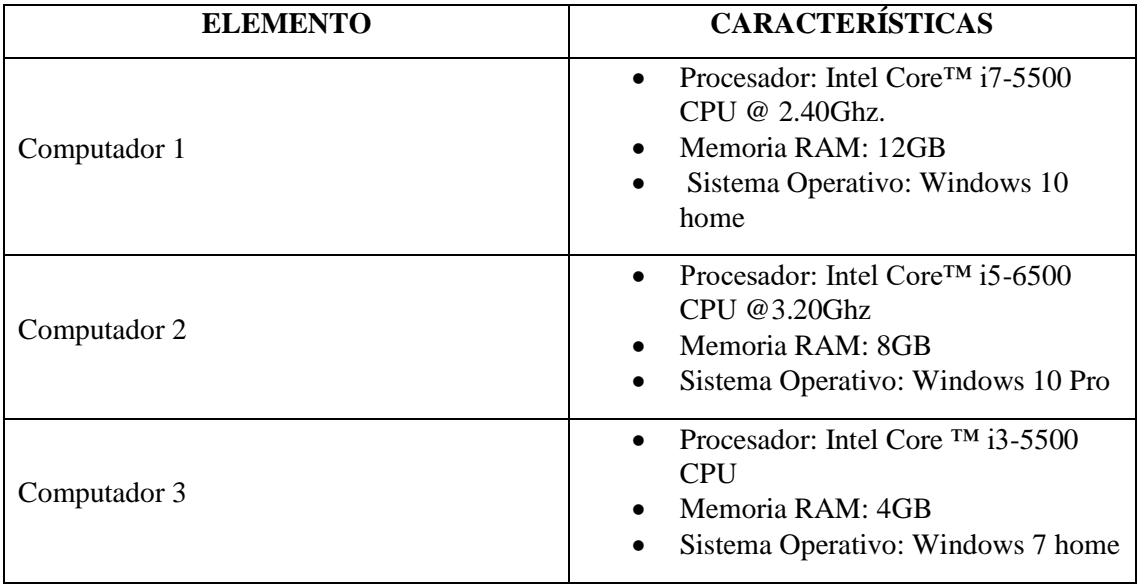

**Tabla 1-4.** Características técnicas de los computadores usados para la evaluación

**Realizado por:** Vargas E., 2022

Luego de realizar las pruebas en cada computador y usando los navegadores mencionados se obtuvo el tiempo de respuesta de cada tarea definida en la muestra. De los tiempos obtenidos de cada tarea se calculó el promedio, los resultados obtenidos se detallan en la **Tabla 2-4.** [Resultados](#page-72-0)  [tiempo promedio de respuesta.](#page-72-0)

<span id="page-72-0"></span>**Tabla 2-4.** Resultados tiempo promedio de respuesta

| $N^{\circ}$ | <b>HISTORIA DE USUARIO</b>                                                                | <b>TIEMPO PROMEDIO</b><br><b>OBTENIDO</b> (MIN) |
|-------------|-------------------------------------------------------------------------------------------|-------------------------------------------------|
| $HU-2$      | El aplicativo permitirá ingresar al sistema mediante un<br>usuario y contraseña           | 0,321678                                        |
| $HU-5$      | El aplicativo permitirá: ingresar, modificar, listar,<br>buscar y eliminar una parroquia. | 0,717994                                        |
| $HU-6$      | El aplicativo permitirá: ingresar, modificar, listar,<br>buscar y eliminar una comunidad. | 0,617006                                        |
| $HU-10$     | El aplicativo debe permitir ingresar, modificar, listar,<br>buscar y eliminar una obra.   | 1,297917                                        |
| $HU-18$     | El aplicativo permitirá mostrar un resumen de cada<br>obra mostrada en el mapa.           | 0,492242                                        |
|             | <b>TOTAL</b>                                                                              | 3,446836                                        |
|             | <b>PROMEDIO</b>                                                                           | 0,689367                                        |

**Realizado por:** Vargas E., 2022

Según lo define la ISO/IEC 25010 se establece que una aplicación es eficiente cuando más peticiones logra procesar en el menor tiempo posible. Para valorar esta métrica se toma la escala de cuantificación definida por (VALENCIA ESPINOZA 2018), esta escala se la describe en la **[Tabla](#page-73-0)  3-4.** [Escala de eficiencia para](#page-73-0) el comportamiento en el tiempo.

| Calificación % | <b>Tiempo</b>             | <b>Valor Cualitativo</b> |
|----------------|---------------------------|--------------------------|
| 100%           | $[0 - 4.2]$ minutos       | Excelente                |
| 90%            | $[4.3 - 7.5]$ minutos     | Muy Bueno                |
| 75%            | $[7.6 - 10.9]$ minutos    | Bueno                    |
| 50%            | $[11.0 - 14.2]$ minutos   | Aceptable                |
| 20%            | $[14.3 - 17.5]$ minutos   | Malo                     |
| 0%             | $[18.0 - \infty]$ minutos | Regular                  |

<span id="page-73-0"></span>**Tabla 3-4.** Escala de eficiencia para el comportamiento en el tiempo

**Fuente:** (VALENCIA ESPINOZA 2018)

El promedio de tiempo obtenido en la sub característica de comportamiento en el tiempo se encuentra detallado en la **Tabla 2-4.** [Resultados tiempo promedio de respuesta,](#page-72-0) se obtuvo que el promedio corresponde a 0,6894 minutos que, dentro de la escala se encuentra en el rango de [0 – 4.2] minutos que corresponden a una calificación del 100%, es decir el comportamiento en el tiempo del aplicativo SisGeoPro es excelente.

#### *4.1.2.* **Utilización de recursos**

El propósito de esta métrica es medir la cantidad de recursos en memoria y procesador usados cuando la aplicación está en uso. Para realizar este estudio se utilizó el software Katalon Studio para ejecutar las actividades y con el administrador de tareas, propio de Windows, se obtuvieron los valores de consumo en memoria RAM y procesador. Para este estudio, también se trabajó con los 3 computadores mencionados en la sección anterior y bajo los 2 navegadores: Chrome y Firefox.

En la **Ilustración 1-4.** [Consumo de recursos](#page-74-0) se muestra cómo se realizó la toma de los resultados del consumo de memoria RAM y de procesador con cada actividad del aplicativo.

| $\mathbb{R}^n$<br>ø                                                                        | $- 10 - 100 - 100 - 000$ |      |                          |            |                    | $ v_+ $     | <b>E T</b> default * <b>E</b> Keyword * Debug<br>$\blacktriangleright$ $\blacktriangleright$<br>$\left  \cdot \right $<br>$\blacktriangledown$ |  |
|--------------------------------------------------------------------------------------------|--------------------------|------|--------------------------|------------|--------------------|-------------|----------------------------------------------------------------------------------------------------|--|
| Administrador de tareas<br>Tests Explor                                                    |                          |      | $\overline{\phantom{m}}$ |            | $\Box$<br>$\times$ |             | $\Box$ $\theta$<br>ig Job Progress                                                                                                    |  |
| Archivo Opciones Vista<br>至 + Enter                                                        |                          |      |                          |            |                    |             | Test Cases/ReporteEstadoObra - Firefox -<br>it tags <sup>C</sup> Set defa @<br>20220606 120141                                                 |  |
| > En Con Procesos Rendimiento Historial de aplicaciones Inicio Usuarios Detalles Servicios |                          |      |                          |            |                    | but         | Running> - Firefox                                                                                                    |  |
| 图 Ingr<br>$\lambda$                                                                        |                          | 22%  | 83%                      | 99%        | 0%                 |             | $\blacksquare$                                                                                                    |  |
| > E Mai<br>E Mod<br>Nombre                                                                 | Estado                   | CPU  |                          | Disco      | Red                |             |                                                                                                    |  |
| 周 Mod                                                                                      |                          |      | Memoria                  |            |                    |             |                                                                                                    |  |
| Aplicaciones (9)<br>E Mod                                                                  |                          |      |                          |            |                    | $\hat{}$    |                                                                                                    |  |
| E Mos<br>Administrador de tareas                                                           |                          | 1.5% | 26.2 MB                  | $0$ MB/s   | 0 Mbps             |             |                                                                                                    |  |
| E Mos                                                                                      |                          |      |                          |            |                    |             |                                                                                                    |  |
| <b>图 Regi</b><br><b>B</b> Calculadora (2)                                                  | $\hat{\varphi}$          | 0.1% | 0.8 MB                   | $0$ MB/s   | 0 Mbps             |             |                                                                                                    |  |
| <b>图 Regi</b><br>Explorador de Windows (2)<br><b>图 Regi</b>                                |                          | 0.7% | 55.1 MB                  | $0.1$ MB/s | 0 Mbps             |             |                                                                                                    |  |
| E Rep<br>Firefox (8)                                                                       |                          | 4.7% | 401.0 MB                 | $1.5$ MB/s | 0 Mbps             |             |                                                                                                    |  |
| <b>E</b> Object<br>Firefox (9)                                                             |                          | 3.7% | 379.1 MB                 | 7,2 MB/s   | 0 Mbps             |             |                                                                                                    |  |
| Filest Su                                                                                  |                          |      |                          |            |                    |             |                                                                                                    |  |
| Google Chrome (9)<br><b>P</b> Data Fi                                                      |                          | 0%   | 397.0 MB                 | $0$ MB/s   | 0.1 Mbps           | berties     |                                                                                                    |  |
| Checkn<br>katalon (16)<br><b>E</b> Keywol                                                  |                          | 4.1% | 929.4 MB                 | $0$ MB/s   | 0 Mbps             |             | $0 - 8 + 01 = 0$                                                                                                    |  |
| Test Lis<br>Microsoft Edge (15)                                                            |                          | 0%   | 344.4 MB                 | $0.1$ MB/s | 0 Mbps             |             |                                                                                                    |  |
| <b>图 Report</b><br><b>K</b> Microsoft Excel (32 bits) (2)                                  |                          | 0%   | 66.7 MB                  | $0$ MB/s   |                    |             |                                                                                                    |  |
| $\vee$ $\Box$ TestOp                                                                       |                          |      |                          |            | 0 Mbps             |             | 06-06-2022 12:01:59 PM click(findTestObject("Object                                                                                            |  |
| Test<br>Procesos en segundo plano (                                                        |                          |      |                          |            |                    |             | Repository/TestReporteEstadoObra/Page Gobierno Autnomo<br>Descentralizado del C 94b97e/a Detalle de Obras"))                                   |  |
| $\blacksquare$ Test<br>Rele                                                                |                          |      |                          |            |                    | html")      |                                                                                                    |  |
| Adobe Acrobat Update Service (<br>Include                                                  |                          | 0%   | $0.1$ MB                 | $0$ MB/s   | 0 Mbps             |             | age_Go Elapsed time:                                                                                                    |  |
| <b>E</b> Aislamiento de gráficos de disp<br>Plugins                                        |                          | 0%   | 6.0 MB                   | $0$ MB/s   | 0 Mbps             | $\check{ }$ |                                                                                                    |  |
| $\bullet$ qitiqno $\lt$                                                                    |                          |      |                          |            | $\mathcal{P}$      |             |                                                                                                    |  |
| console                                                                                    |                          |      |                          |            |                    |             |                                                                                                    |  |

<span id="page-74-0"></span>**Ilustración 1-4.** Consumo de recursos

**Realizado por:** Vargas E., 2022

De los resultados obtenidos en cada valoración se calculó su promedio los mismos que se expresan en MB para el uso de Memoria RAM y en % para el consumo del procesador. Estos valores se detallan en la **Tabla 4-4.** [Resultados obtenidos: utilización de recursos.](#page-74-1)

| $N^{\circ}$ |                                             | Promedio de         | Promedio de Uso |
|-------------|---------------------------------------------|---------------------|-----------------|
|             | <b>HISTORIA DE USUARIO</b>                  | Consumo de          | del Procesador  |
|             |                                             | <b>Memoria (MB)</b> | (%)             |
| $HU-2$      | El aplicativo permitirá ingresar al sistema | 345,35              | 0,98%           |
|             | mediante un usuario y contraseña            |                     |                 |
| $HU-5$      | aplicativo permitirá:<br>El<br>ingresar,    | 274,83              | 0,49%           |
|             | modificar, listar, buscar y eliminar una    |                     |                 |
|             | parroquia.                                  |                     |                 |
| $HU-6$      | aplicativo<br>permitirá:<br>El<br>ingresar, | 275,11              | 1,67%           |
|             | modificar, listar, buscar y eliminar una    |                     |                 |
|             | comunidad.                                  |                     |                 |
| $HU-10$     | El aplicativo debe permitir ingresar,       | 333,58              | 2,10%           |
|             | modificar, listar, buscar y eliminar una    |                     |                 |
|             | obra.                                       |                     |                 |
| $HU-18$     | aplicativo permitirá mostrar<br>El<br>un    | 282,10              | 1,29%           |
|             | resumen de cada obra mostrada en el         |                     |                 |
|             | mapa.                                       |                     |                 |
|             | <b>TOTAL</b>                                | 1510,97 MB          | $6,53\%$        |
|             | <b>PROMEDIO</b>                             | 302,19 MB           | $1,31\%$        |

<span id="page-74-1"></span>**Tabla 4-4.** Resultados obtenidos: utilización de recursos

**Realizado por:** Vargas E., 2022

#### *4.1.2.1. Uso de memoria RAM*

Se considera que un aplicativo es eficiente mientras menos memoria RAM consuma. Para calificar la eficiencia del aplicativo se considera la escala definida por(VALENCIA ESPINOZA 2018) y se la muestra en la **Tabla** *5***-4.** [Escala de eficiencia para el uso de memoria RAM.](#page-75-0)

| Calificación % | <b>MB</b>                   | <b>Valor Cualitativo</b> |
|----------------|-----------------------------|--------------------------|
| 100%           | $[0 - 150] MB$              | Excelente                |
| 90%            | $[200 - 250]$ MB            | Muy Bueno                |
| 75%            | $[300 - 350]$ MB            | Bueno                    |
| 50%            | $[400 - 450] MB$            | Aceptable                |
| 20%            | $[500 - 550] MB$            | Malo                     |
| 0%             | $[600 - \infty] \text{ MB}$ | Regular                  |

<span id="page-75-0"></span>**Tabla 5-4.** Escala de eficiencia para el uso de memoria RAM

**Fuente:** (VALENCIA ESPINOZA 2018)

Según el estudio de evaluación del consumo de memoria RAM, que se encuentra detallado en la **Tabla 4-4.** [Resultados obtenidos: utilización de recursos,](#page-74-1) se obtuvo un promedio de consumo de 302,19 MB, de los cuales, al compararlos con la escala que se tiene, el valor obtenido recae sobre el rango de [300 – 350] que permite calificar al sistema con un 75% de eficiencia en consumo de memoria RAM, estableciendo que el aplicativo es bueno en cuanto al consumo de RAM.

#### *4.1.2.2. Uso del procesador*

Al igual que en el punto anterior, se considera que el sistema es eficiente cuando menor porcentaje de procesador ocupe. Para esto, la **Tabla 6-4.** [Escala de eficiencia para el uso del procesador](#page-75-1) muestra la escala usada para valorar el aplicativo.

| Calificación % | Porcentaje     | <b>Valor Cualitativo</b> |
|----------------|----------------|--------------------------|
| 100%           | $[0 - 0.5]$ %  | Excelente                |
| 90%            | $[1 - 1.5]$ %  | Muy Bueno                |
| 75%            | $[2 - 2.5]$ %  | <b>Bueno</b>             |
| 50%            | $[3 - 3.5]$ %  | Aceptable                |
| 20%            | $[4 - 4.5]$ %  | Malo                     |
| 0%             | $[5-\infty]$ % | Regular                  |

<span id="page-75-1"></span>**Tabla 6-4.** Escala de eficiencia para el uso del procesador

#### **Fuente:** (VALENCIA ESPINOZA 2018)

Los resultados de la evaluación del consumo del porcentaje de procesador, detallado en la **[Tabla](#page-74-1)  4-4.** [Resultados obtenidos: utilización de recursos,](#page-74-1) arrojaron un porcentaje promedio de 1,31% que, al compararlo con la escala establecida, encaja con el rango de  $[1 - 1.5]$  por lo que se tiene un porcentaje de eficiencia en consumo de procesador del 90%, que se puede traducir como Muy bueno para el caso del aplicativo.

#### *4.1.3.* **Eficiencia del aplicativo SisGeoPro**

Una vez valoradas cada una de las características que comprende la eficiencia según la ISO/IEC 25010, se procedió a determinar la calificación obtenida en cada métrica. Para esto, se tomó en cuenta la ponderación de la eficiencia según el trabajo realizado por (ARÉVALO HERMIDA, MIELES BACHINCORIA y VERA PAUCAR 2020), lo cual permitió determinar la calificación obtenida. En la **Tabla 7-4.** [Valoración de la eficiencia total,](#page-76-0) se detallan las calificaciones obtenidas.

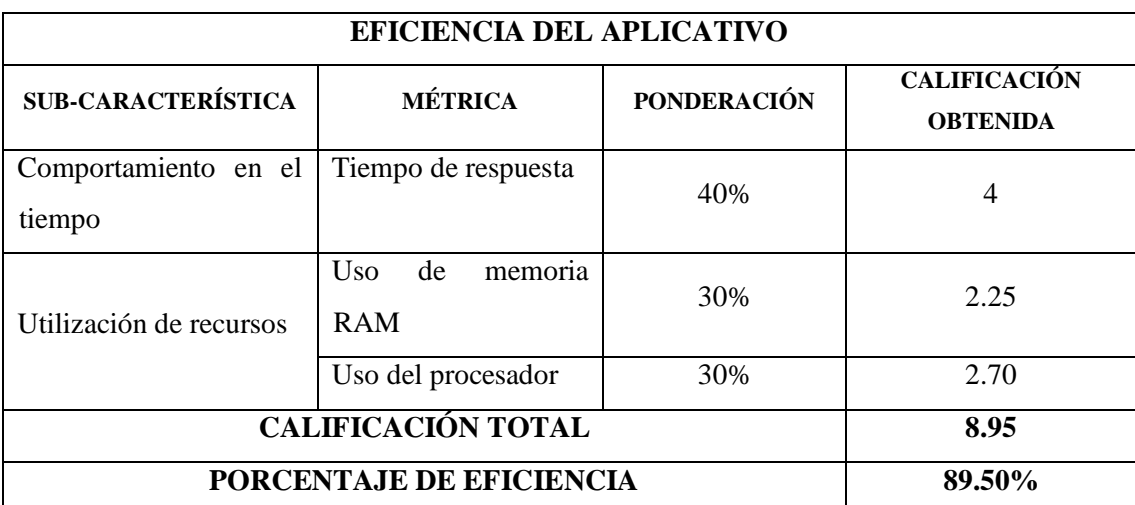

<span id="page-76-0"></span>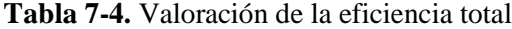

**Realizado por:** Vargas E., 2022

Se obtuvo que el sistema alcanzó un puntaje del 89.50% de eficacia, el porcentaje faltante se perdió en la métrica de uso de memoria RAM en el que se alcanzó una valoración del 75% que se considera bueno, y otra parte del puntaje se perdió en la métrica del uso del procesador, que, a pesar de llegar a una puntuación del 90% se estableció como "muy bueno" para el aplicativo.

## **4.2. Proceso de evaluación de la Disponibilidad**

La disponibilidad es una sub característica de la fiabilidad dentro del estándar ISO/25010. Para evaluarla se usó el software Application Insights, esta es una herramienta de Azure Monitor que permite evaluar en tiempo real varias características de rendimiento de aplicaciones web en vivo. (MAXWELL 2022)

Esta herramienta permite crear y configurar diferentes pruebas de disponibilidad que se ejecutarán durante el tiempo que se defina. Para el aplicativo se creó una prueba que estuvo funcional por 7 días, en la que se verificó un ping al URL del sistema y se definió como criterio de éxito una respuesta HTTP:200, también se limitó en 120 segundos como el tiempo máximo en el que el aplicativo debe responder, finalmente, se estableció que se enviará un ping cada 5 minutos durante los días de vigencia de la evaluación.

#### *4.2.1.* **Porcentaje de disponibilidad**

Durante los 7 días en los que se puso a prueba el aplicativo se obtuvo un porcentaje de disponibilidad 99,92%. Se obtuvo este promedio de porcentaje por algunos fallos ocurridos durante la evaluación. En la **Ilustración 2-4.** [Porcentaje de disponibilidad,](#page-77-0) se representa visualmente el promedio de disponibilidad del aplicativo.

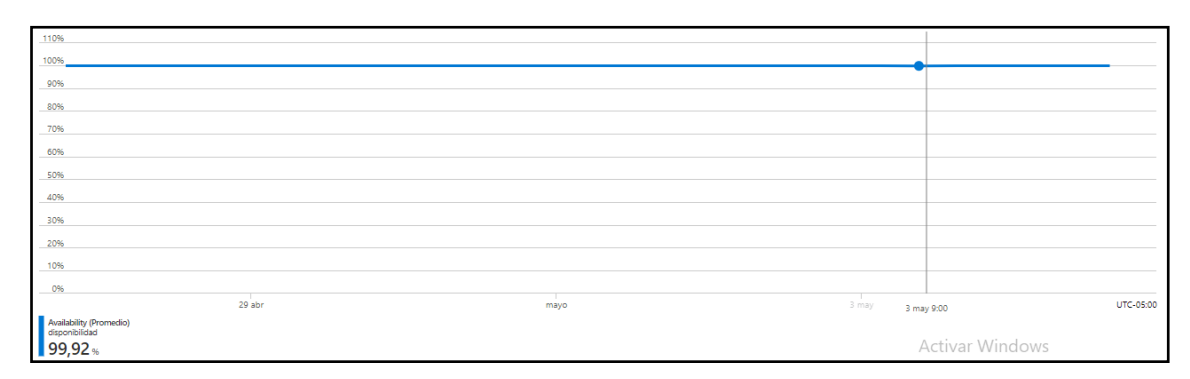

<span id="page-77-0"></span>**Ilustración 2-4.** Porcentaje de disponibilidad

**Realizado por:** Vargas E., 2022

La mayoría de las pruebas fueron superadas, por lo tanto, se puede asegurar que el aplicativo cumple con un mínimo del 99% de disponibilidad.

#### *4.2.2.* **Conteo de pruebas de disponibilidad**

En la **Ilustración 3-4.** [Conteo de pruebas de disponibilidad](#page-78-0) se muestra el total de pruebas ejecutadas cada día, la prueba estuvo vigente desde el 26/04/2022 hasta el 03/05/2022, cada día

se realizó en total 266 mil pruebas, esta cantidad de pruebas fue constante durante 5 días, para el sexto día de pruebas, como muestra el gráfico, se realizaron más peticiones, un total de 268 mil pruebas, los últimos días de prueba, las peticiones se redujeron.

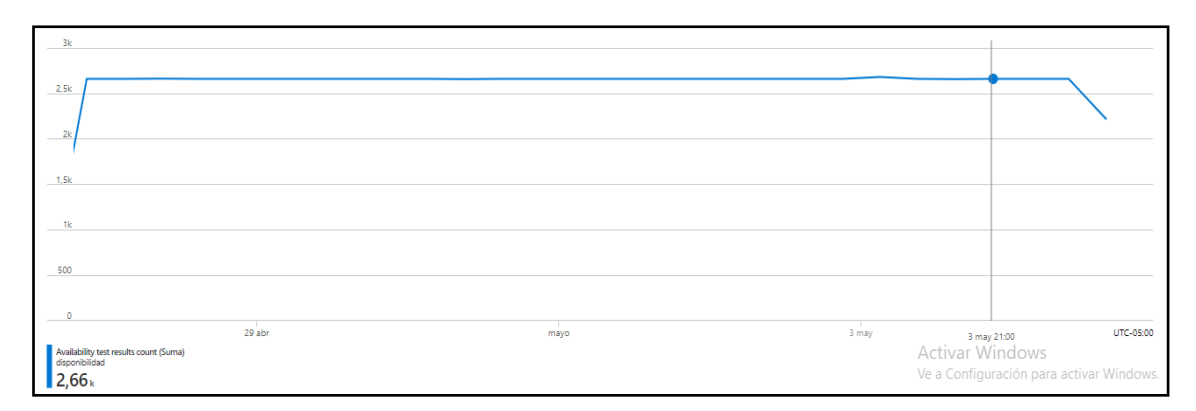

<span id="page-78-0"></span>**Ilustración 3-4.** Conteo de pruebas de disponibilidad

**Realizado por:** Vargas E., 2022

#### *4.2.3.* **Tiempo promedio de pruebas de disponibilidad**

Al crear la evaluación de disponibilidad, la herramienta usada permitió definir el tiempo máximo de espera en el que el aplicativo debe responder, la **Ilustración 4-4.** [Tiempo máximo de duración](#page-78-1)  [de las pruebas](#page-78-1) muestra el tiempo máximo que las pruebas tardaron en responder, ser tiene un promedio de 28.69 segundos.

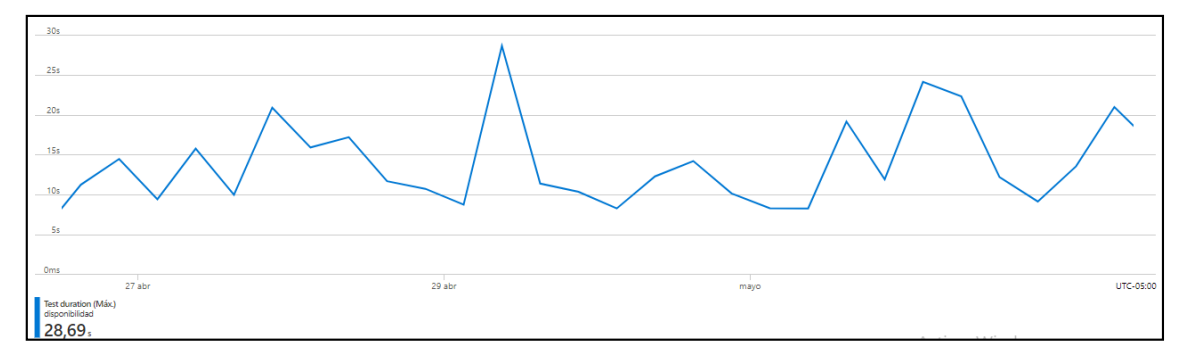

<span id="page-78-1"></span>**Ilustración 4-4.** Tiempo máximo de duración de las pruebas

**Realizado por***:* Vargas E., 2022

También, se analizó el tiempo mínimo de respuesta de las pruebas, se tiene un valor de 1,07 segundos, la **Ilustración 5-4.** [Tiempo mínimo de duración de las pruebas](#page-79-0) muestra cómo el aplicativo ha respondido durante los 7 días, el tiempo más bajo en respuesta del aplicativo fue de 1,05 segundos.

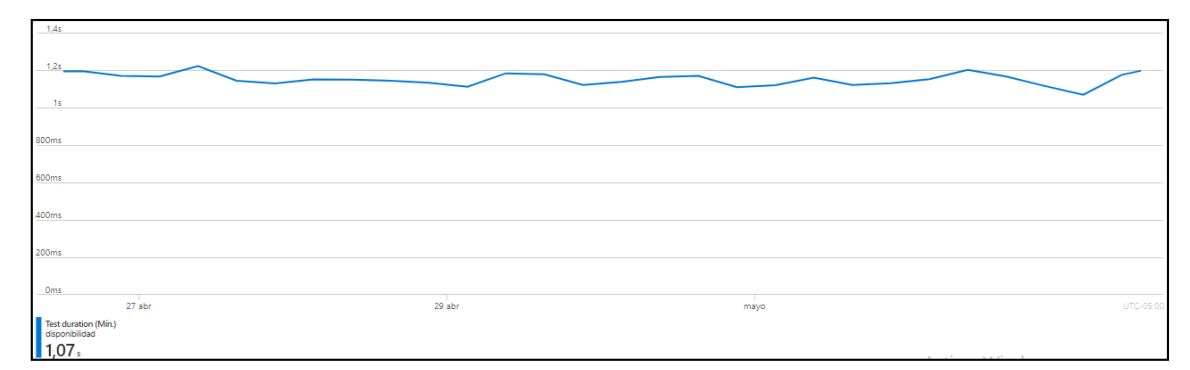

<span id="page-79-0"></span>**Ilustración 5-4.** Tiempo mínimo de duración de las pruebas

**Realizado por:** Vargas E., 2022

Finalmente, tras analizar todas las métricas y valores obtenidos de disponibilidad se puede concluir que se tiene un porcentaje de 99.98% para el aplicativo "SisGeoPro". El porcentaje faltante de disponibilidad corresponde a intentos de acceder al aplicativo desde otras locaciones. La herramienta que se usó para la evaluación permite simular el acceso desde diferentes locaciones al sistema por lo que, los 2 errores de acceso se generaron desde South Central US. La **Ilustración 6-4.** [Porcentaje de disponibilidad,](#page-79-1) muestra la puntuación de disponibilidad obtenida con la herramienta Application Insights, lo que demuestra que el sistema logrará responder a las solicitudes de los habitantes del cantón Guano.

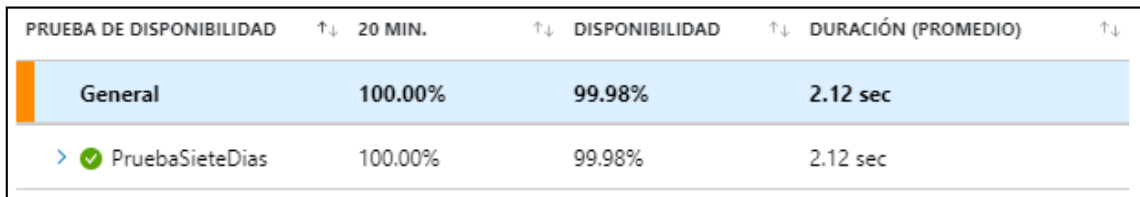

#### <span id="page-79-1"></span>**Ilustración 6-4.** Porcentaje de disponibilidad

**Fuente:** (MICROSOFT AZURE 2022)

#### **4.3. Estudio Inferencial**

Para evidenciar el comportamiento en el tiempo de la muestra definida para el estudio se realizó una comparación entre el tiempo de respuesta de las actividades sin el aplicativo y con él.

Para obtener el tiempo que demoran los funcionarios del GAD en realizar las actividades definidas, se empleó la técnica de observación y mediante un cronómetro se obtuvo el tiempo que tardan. Este estudio se lo realizó con el personal de la Unidad de TIC's. De la muestra de tareas definida se asignó el valor de 0 minutos para las historias de usuario HU-2 y HU-10 porque son actividades que no están dentro de las funciones del personal.

A continuación, se realiza una comparación entre el tiempo que toma realizar las tareas sin la aplicación y con el uso de esta, estos datos se representan en la **Tabla 8-4.** [Comparación de](#page-80-0)  [resultados Comportamiento en el tiempo.](#page-80-0)

| ${\bf N}^\circ$ |                                             | <b>EJECUCIÓN</b>   | <b>EJECUCIÓN</b>    |
|-----------------|---------------------------------------------|--------------------|---------------------|
|                 | <b>HISTORIA DE USUARIO</b>                  | <b>TRADICIONAL</b> | <b>AUTOMATIZADA</b> |
|                 |                                             | (MIN)              | (MIN)               |
| $HU-2$          | El aplicativo permitirá ingresar al         | 0,000000           | 0,321678            |
|                 | sistema mediante<br>usuario<br>un<br>V      |                    |                     |
|                 | contraseña                                  |                    |                     |
| $HU-5$          | El aplicativo permitirá:<br>ingresar,       | 18,000000          | 0,717994            |
|                 | modificar, listar, buscar y eliminar una    |                    |                     |
|                 | parroquia.                                  |                    |                     |
| $HU-6$          | permitirá:<br>aplicativo<br>El<br>ingresar, | 21,000000          | 0,617006            |
|                 | modificar, listar, buscar y eliminar una    |                    |                     |
|                 | comunidad.                                  |                    |                     |
| $HU-10$         | El aplicativo debe permitir ingresar,       | 55,000000          | 1,297917            |
|                 | modificar, listar, buscar y eliminar una    |                    |                     |
|                 | obra.                                       |                    |                     |
| $HU-18$         | El aplicativo permitirá mostrar un          | 0,000000           | 0,492242            |
|                 | resumen de cada obra mostrada en el         |                    |                     |
|                 | mapa.                                       |                    |                     |
|                 | <b>TOTAL</b>                                | 104                | 3,446836            |
|                 | <b>PROMEDIO</b>                             | 20.8               | 0,689367            |

<span id="page-80-0"></span>**Tabla 8-4.** Comparación de resultados Comportamiento en el tiempo

**Realizado por:** Vargas E., 2022

Se obtuvo que con la gestión tradicional de la información que maneja el GAD se toman un total de 104 minutos para realizar las tareas analizadas, cabe mencionar que no se contempla el manejo del mapa porque no contaban con esa funcionalidad en la gestión tradicional, este total corresponde al 100% mientras que para el manejo automatizado del sistema, se tiene un total de 3,45 minutos que corresponden al 3,32% del tiempo, por lo que se determina que con la implementación del aplicativo se redujo en un 96,68% en realizar tareas de gestión de la información de las obras que maneja el GAD, este análisis se lo representa en la **[Ilustración 7-4.](#page-81-0)** [Ejecución tradicional vs. Ejecución automatizada](#page-81-0)

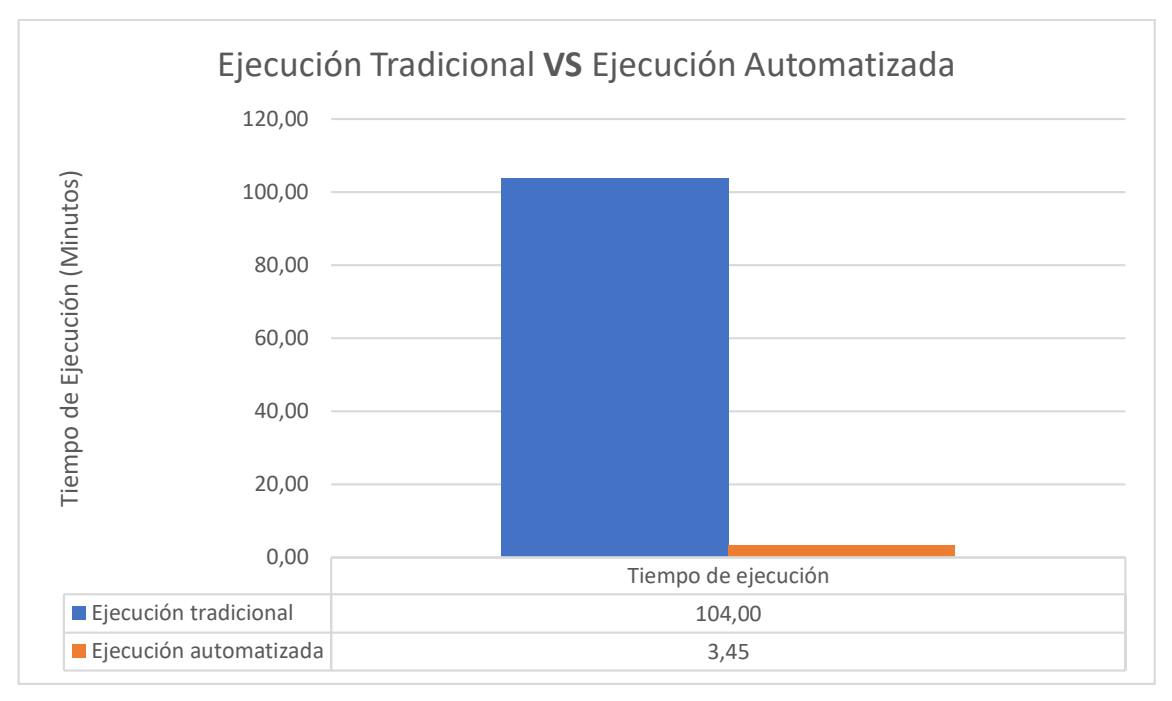

<span id="page-81-0"></span>**Ilustración 7-4.** Ejecución tradicional vs. Ejecución automatizada

**Realizado por:** Vargas E., 2022

Luego, con estos datos obtenidos se procedió de realizar un estudio basado en estadística inferencial para determinar si el uso aplicativo mejoró de alguna forma la gestión de la información de las obras del GAD del cantón Guano. Para analizar los resultados obtenidos se empleó el software IBM SPSS Statistics. Además, se establece la pregunta de investigación que será resuelta con este estudio.

**RQ.** ¿Existe mejora en el tiempo de ejecución de las actividades relacionadas a la gestión de la información de las obras administradas por el GAD del cantón Guano?

Tras el planteamiento de esta pregunta de investigación se derivan las siguientes hipótesis:

- **H0:** No existen mejora en el tiempo de ejecución de las actividades relacionadas a la gestión de la información de las obras administradas por el GAD del cantón Guano.
- **H1:** Existe mejora en el tiempo de ejecución de las actividades relacionadas a la gestión de la información de las obras administradas por el GAD del cantón Guano.

Tras definir las hipótesis, se procedió a valorar los resultados obtenidos de las pruebas realizadas al aplicativo.

#### *Test de Shapiro Wilks*

Se inició determinando la normalidad de los datos obtenidos. Para esto, se empleó el test de Shapiro y se definió un valor de significancia de 0.05 equivalente al 5%. La **[Tabla 9-4.](#page-82-0)** Test de [Shapiro Wilks](#page-82-0) muestra los resultados obtenidos.

<span id="page-82-0"></span>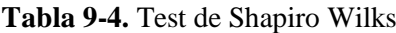

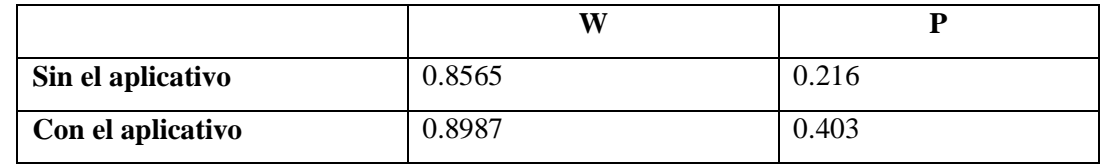

**Realizado por:** Vargas E., 2022

Como define la teoría del test de Shapiro (ROYSTON 1992), para considerar que los datos pertenecen a una distribución normal el valor de p debe ser mayor al valor de significancia establecido, para el caso de esta investigación se determinó que se tiene una distribución normal.

Al contar con una distribución normal, se procedió a usar la prueba de T-Student pareada para determinar si existe una mejora estadísticamente significativa en el tiempo de ejecución de las actividades relacionadas a la gestión de obras administradas por el GAD del cantón Guano. La **Tabla 10-4.** [Resultados de la prueba T de Student](#page-82-1) muestra los resultados obtenidos.

<span id="page-82-1"></span>**Tabla 10-4.** Resultados de la prueba T de Student

|                                              | <b>Sin Aplicativo</b> | <b>Con Aplicativo</b> |
|----------------------------------------------|-----------------------|-----------------------|
| Media                                        | 18.80                 | 0.6893                |
| Varianza                                     | 505,7                 | 0,1376                |
| <b>Observaciones</b>                         | 5                     |                       |
| Coeficiente de Pearson                       | $-0.1265$             |                       |
| Grados de libertad                           | 4                     |                       |
| $\mathsf{T}$                                 | 1.80058               |                       |
| P-Valor                                      | 0.005472              |                       |
| Valor crítico de t para dos colas<br>_ _ _ _ | 2.3060                |                       |

**Realizado por:** Vargas E., 2022

El software usado para la tabulación de datos arrojó varios resultados, de los cuales vale destacar:

- **Coeficiente de Pearson:** permite medir la relación entre las muestras de datos. Al tener un valor negativo se define que se tiene una relación negativa, es decir, que a medida que incremente el tiempo en realizar las actividades sin el aplicativo, el tiempo disminuirá al realizar las mismas actividades usando la aplicación (LALINDE HERNÁNDEZ, CASTRO ESPINOSA y RODRÍGUEZ 2018).
- **T:** este valor estadísticamente representa la diferencia de la variación de los datos de la muestra (MINITAB 2019), el resultado obtenido permite tener un análisis de si existe una diferencia significativa con el uso del aplicativo, cuanto mayor es el valor de T existe más evidencia en contra de la hipótesis nula  $(H<sub>0</sub>)$ , para este estudio se tiene un indicio de que realmente existe una mejora en el tiempo de ejecución empleado.
- **P-Valor:** El resultado de este valor permite determinar si se acepta o rechaza la hipótesis nula. Según la teoría estadística se tiene que si p-valor<0.05 se rechaza la hipótesis nula. Para el caso de este estudio el valor de p arrojó un resultado de 0.005472 por lo que rechazamos la  $H_0$  y aceptamos la hipótesis alternativa  $(H_1)$ .
- **Valor crítico de t:** este resultado permite crear la gráfica de la campana de Gauss para la distribución de t de student empleada para este estudio.

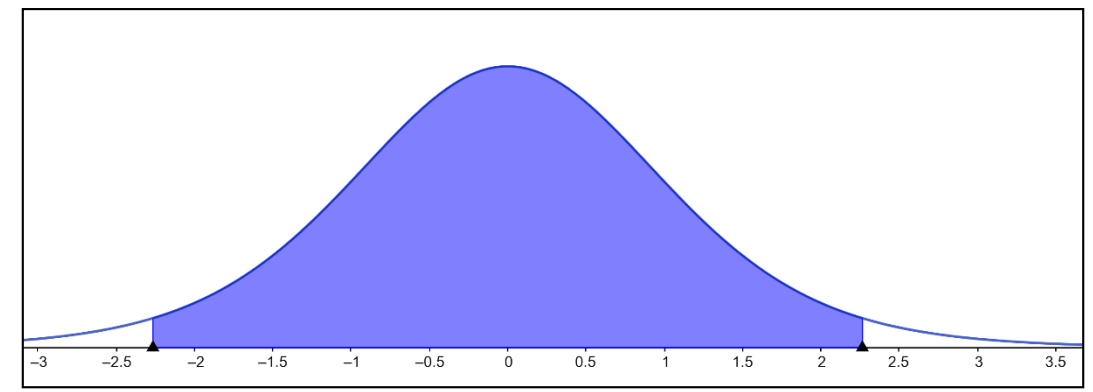

#### <span id="page-83-0"></span>**Ilustración 8-4.** Distribución T de student

**Realizado por:** Vargas E., 2022

La **Ilustración 8-4.** [Distribución T de student](#page-83-0) se construyó usando los grados de libertad y el valor crítico de t que arrojó el software IBM SPSS Statics, con el valor obtenido 2.2622 y un valor de fiabilidad de 0.95 se obtuvo 3 secciones:]- ∞, -2. 3060[, [-2.3062, 2.3060] y ]2.3060, ∞ [ cada una de ellas representan los intervalos generados por la distribución. El área sombreada representa la probabilidad de que la hipótesis  $H_1$  se cumpla, se lo entiende de tal forma que si se replica el estudio en otro grupo de usuarios del aplicativo existe una probabilidad del 95% que se vuelvan a obtener resultados similares a los generados en este estudio. Con este análisis se rechaza por completo la H<sup>0</sup> y se puede dar una respuesta a la pregunta de investigación RQ planteada al inicio de este análisis.

Se finaliza afirmando que sí existe una mejora significativa en el tiempo de ejecución de las actividades relacionadas a la gestión de la información de las obras administradas por el GAD del cantón Guano.

## **CONCLUSIONES**

- Se analizaron los procesos actuales del GAD del cantón Guano relacionados con la administración de la información de las obras que están bajo la gestión del GAD encontrando que cada Dirección gestiona la información de obras a su manera, para ello se estableció un proceso genérico de actividades que realizan en común estos departamentos al manejar la información de la gestión de obras.
- Se desarrolló el aplicativo "SisGeoPro" mismo que cuenta con los módulos de: Administración, Parroquias y Comunidades, Obras y Visor. Cada uno de estos módulos está creado con la finalidad de automatizar varias tareas de la gestión de obras y lograr centralizar toda la información de las obras de las distintas direcciones del GAD del cantón Guano para de esta manera realizar el seguimiento necesario. El desarrollo del aplicativo se realizó con GeoServer como servidor de mapas para generar un mapa del cantón que al complementarlo con Leaflet, librería de Javascript, se logró mostrar información de las obras registradas en el aplicativo de forma interactiva sobre el mapa del cantón, todo el proyecto se lo desarrolló con el lenguaje de programación Java y para la gestión del proyecto se empleó la metodología Scrum. De la ejecución de la metodología se obtuvo un total de 4 historias técnicas y 20 historias de usuario, mismas que generaron un total de 67 pruebas de aceptación.
- El aplicativo actualmente está funcionando en la intranet del GAD del cantón Guano, las diferentes direcciones y departamentos de la institución se encuentran registrando la información de obras de su gestión para que el aplicativo se mantenga actualizado. Al momento el GAD se encuentra implementando un balcón de servicios para la ciudadanía, integrando en su sistema varias aplicaciones que se han creado para automatizar varios procesos a cargo del GAD, por lo que al momento el aplicativo "SisGeoPro" no se encuentra dentro de las prioridades de implementación pública de aplicaciones para el GAD, una vez que las aplicaciones del balcón de servicios estén integradas y funcionando se dará paso a la creación del acceso público para "SisGeoPro". Por otro lado, basado en reuniones mantenidas con los directivos y técnicos de la institución se pudo determinar que el GAD cuenta con el soporte y equipo técnico necesario para asegurar que la aplicación esté disponible para la ciudadanía.
- Una vez culminado el desarrollo del aplicativo se procedió a evaluar su eficiencia tomando como referencia las características definidas por la ISO/IEC 25010. Para la eficiencia se

valoró: comportamiento en el tiempo y utilización de recursos. Pudiendo concluir que la eficiencia en cuanto al comportamiento en el tiempo corresponde a un porcentaje del 100%, mientras que, para la utilización de recursos, se evaluó el consumo de recursos mientras la aplicación se está ejecutando, encontrando que se tiene un porcentaje de eficiencia del consumo de memoria RAM del 75% y un porcentaje de eficiencia del uso del procesador del 90%. Obtenidos estos valores se procedió a realizar una calificación con la ponderación que define la ISO/IEC 25010 para evaluar la eficiencia llegando a un porcentaje final de 89.50% de eficiencia para el aplicativo "SisGeoPro", concluyendo que el aplicativo es eficaz. Finalmente, se evaluó la disponibilidad del aplicativo mediante la herramienta Application Insights, este instrumento se encargó de enviar un pin de URL al aplicativo y verificar si este responde o no. Se realizó esta prueba durante 7 días, de los cuales se obtuvo un puntaje de disponibilidad de 99.98%.

 Adicionalmente, se realizó un estudio inferencial con los resultados del tiempo de respuesta del aplicativo. Para esto, se realizó una comparación entre el tiempo que les lleva a los funcionarios del GAD realizar ciertas tareas sin el aplicativo y el tiempo que se tardan al realizar las mismas tareas, pero con el aplicativo. Con los datos obtenidos se empleó una distribución t-student para muestras relacionadas, comparando los tiempos antes de usar el aplicativo y después de usarlo. Se obtuvo como resultado un valor de p igual a 0.005, que, según determina la teoría de esta distribución, se indica que la hipótesis nula que se planteó debe ser rechazada y se procede afirmar que al usar el aplicativo desarrollado "SisGeoPro", existe una mejora en el tiempo de ejecución de las actividades relacionadas a la gestión de la información de las obras administradas por el GAD del cantón Guano.

#### **RECOMENDACIONES**

- Durante la ejecución de la metodología Scrum, se recomienda que en las fases iniciales del proyecto se defina claramente los requisitos, se puede emplear técnicas como la entrevista, observación e investigación de campo para obtener la mayor cantidad de información y de esta forma crear un producto funcional para el usuario final.
- GeoServer es una potente herramienta para la gestión de mapas, permite crear recursos cartográficos a partir de datos espaciales almacenados. En el desarrollo del aplicativo se usó esta herramienta para obtener un acceso a un mapa que por defecto provee GeoServer. Se recomienda usar este software para ampliar el aplicativo y crear un mapa del cantón para ampliar la información georreferenciada.
- Leaflet permite crear mapas interactivos mediante el lenguaje JavaScript. Esta librería permitió mostrar la información de las obras que e registró en la aplicación. Se recomienda apoyarse en la tecnología AJAX para lograr la comunicación entre el aplicativo y el visor de mapas. Además, esta librería cuenta con una amplia documentación que incluye ejemplos de cómo implementar varios plugin que permiten mejorar la interactividad de los mapas que se crean. Se recomienda revisar esta documentación desde el sitio oficial de la librería.
- Desarrollar nuevas funcionalidades de tal forma que al momento de registrar una obra se obtengan directamente desde una posición en el mapa para de esta forma evitar errores al momento del registro, ya que el requerimiento actual solo contempló el ingreso manual según la solicitud de los departamentos del GAD del cantón Guano.
- El aplicativo desarrollado permite crear un canal de información para que la población pueda mantenerse al tanto de la gestión de sus autoridades, pero depende que estos se encarguen de subir la información vigente para mantener actualizado al aplicativo.

## **GLOSARIO DE TÉRMINOS**

**GAD:** Siglas de Gobierno Autónomo Descentralizado

**Geoportal:** es un sitio web con información espacial que permite a los usuarios acceder a la información a través de información geográfica.

**Georreferencia:** es la aplicación de coordenadas para ubicar una entidad

**Gobierno Abierto:** se lo entiende como una nueva forma de hacer ejercer un gobierno, enfocado en la transparencia de la gestión y la participación de los ciudadanos para promover la democracia.

**Gobierno Electrónico:** implica la innovación a través de tecnologías de la información y la comunicación para automatizar procesos de la función pública y a su vez, estrechar la relación entre el gobierno y sus habitantes.

**SIG:** Siglas de Sistema de Información Geográfica

## **BIBLIOGRAFÍA**

**ACOSTA ALVAREZ, M., MADARIAGA DOZARET, C., ECHEVARRÍA GONZÁLEZ, D., CASTELL ESPINOSA, L. y JIMÉNEZ MORALES, Y**., Libélula: Sistema de Información Geográfica para la Feria Internacional del Libro de La Habana [En línea] (Trabajo de titulación) (Ingeniería) Universidad de las Ciencias Informáticas, La Haba, Cuba. 2014 [Consulta: 1 junio 2022]. Disponible en: https://repositorio.uci.cu/jspui/handle/ident/9045.

**ALVAREZ, M.A.** *¿Qué es MVC?* [blog] 2014. [Consulta: 12 julio 2020]. Disponible en: https://desarrolloweb.com/articulos/que-es-mvc.html.

**ALZAGA PEÑA, J.**, *Las 5 fases en Gestión de Proyectos.* [blog] 2014. [Consulta: 16 junio 2022]. Disponible en: https://www.eoi.es/blogs/embacon/2014/04/29/las-5-fases-en-gestion-deproyectos/.

**ARÉVALO HERMIDA, R.D., MIELES BACHINCORIA, S.F. y VERA PAUCAR, G.L**., "Evaluación de la eficiencia en software educativo de la Universidad Laica Eloy Alfaro de Manabí". *Polo del Conocimiento* [en línea], 2020, (Ecuador) vol. 5, no. 1, pp. 845-857. ISSN 2550-682X. Disponible en: https://polodelconocimiento.com/ojs/index.php/es/article/download/2020/4025.

**BARRIGA OLIVO, P.E.**, Aplicación de un prototipo de un sistema de información geográfica (SIG) para la georeferenciación de los principales catastros de actividades económicas correspondientes a la ciudad de Riobamba*.* [en línea] (Trabajo de titulación). (Ingeniería). Universidad San Francisco de Quito, Ecuador. 2020. Disponible en: http://repositorio.usfq.edu.ec/bitstream/23000/2455/1/106796.pdf.

**BLAS, M.J., GONNET, S. y LEONE, H.**, "Especificación de la Calidad en Software-as-a-Service: Definición de un Esquema de Calidad basado en el Estándar ISO/IEC 25010". *Simposio Argentino de Ingeniería de Software* [en línea], 2016, Argentina, pp. 12. Disponible en: http://sedici.unlp.edu.ar/bitstream/handle/10915/57158/Documento\_completo.pdf-PDFA.pdf?sequence=1&isAllowed=y

**CALABRESE, J., MUÑOZ, R., PASINI, A., ESPONDA, S., BORACCHIA, M. y PESADO, P.**, "Asistente para la evaluación de características de calidad de producto de software propuestas por ISO/IEC 25010 basado en métricas definidas usando el enfoque GQM". *XXIII Congreso Argentino de Ciencias de la Computación*. [en línea], 2017, Argentina, La Plata. Disponible en: http://sedici.unlp.edu.ar/bitstream/handle/10915/63778/Documento\_completo.pdf-PDFA.pdf?sequence=1&isAllowed=y

**CASCÓN KATCHADOURIAN, J., LÓPEZ HERRERA, G., RUIZ RODRIGUEZ, Á. y HERRERA VIEDMA, E.**, "Proyecto Histocarto: aplicación de SIGs (georreferenciación y geolocalización) para mejorar la recuperación de la documentación histórica gráfica". *Profesional de la Información* [en línea], 2019, vol. 28, no. 4. [Consulta: 5 noviembre 2021]. ISSN 1699- 2407. DOI 10.3145/epi.2019.jul.16. Disponible en: https://revista.profesionaldelainformacion.com/index.php/EPI/article/view/epi.2019.jul.16.

**CASSÁ, J.M. y UFANO, P.A.O.D.**, *Programación web en Java*. España: Ministerio de Educación, 2012. ISBN 978-84-369-5430-2.

**CASTOLDI, P.**, "El Gobierno Electrónico como un nuevo paradigma de administración". *Prudentia Iuris* [en línea], 2002, pp. 95. Disponible en: http://200.16.86.50/digital/34/revistas/pi/castoldi55.pdf.

**CONSEJO NACIONAL DE PLANIFICACIÓN**, *PLAN DE CREACIÓN DE OPORTUNIDADES 2021-2025* [en línea]. 2021, Ecuador. [Consulta: 15 junio 2022]. Disponible en: https://observatorioplanificacion.cepal.org/es/planes/plan-de-creacion-de-oportunidades-2021-2025-de-ecuador.

**COSTANZO, M.**, *¿Qué es el patrón MVC?* [blog]. 2020. [Consulta: 16 junio 2022]. Disponible en: https://platzi.com/tutoriales/1248-pro-arquitectura/5466-que-es-el-patron-mvc/.

**CRICKARD, P.**, *Leaflet.js Essentials*. Birmingham, Inglaterra: Packt Publishing Ltd, 2014. ISBN 978-1-78355-482-9.

**EDLER, D. y VETTER, M**. "The Simplicity of Modern Audiovisual Web Cartography: An Example with the Open-Source JavaScript Library leaflet.js". *Journal of Cartography and Geographic Information* [en línea],2019, vol. 69, no. 1, pp. 51-62. [Consulta: 6 junio 2022]. ISSN 2524-4965. DOI 10.1007/s42489-019-00006-2. Disponible en: https://doi.org/10.1007/s42489- 019-00006-2.

**FERNÁNDEZ BERTOLÍN, C.** *Arquitectura de PostgreSQL*. [blog]. 2009. [Consulta: 10 febrero 2021]. Disponible en: https://www.dataprix.com/es/bases-datos-master-software-libreuoc/72-arquitectura-postgresql.

**GARRIDO ABENZA, P.P.** *Comenzando a programar con JAVA*. España: Universidad Miguel Hernández, 2015. ISBN 978-84-16024-24-7.

**GOBIERNO ABIERTO ECUADOR**, *UN GOBIERNO PARTICIPATIVO Y COLABORATIVO* [blog]. Ecuador, 2019. [Consulta: 12 julio 2020]. Disponible en: https://gobiernoabierto.ec.

**GOBIERNO AUTÓNOMO DESCENTRALIZADO MUNICIPAL DEL CANTÓN GUANO**, *Estructura Orgánica*. [en línea]. Ecuador, Chimborazo, Guano, 2021. [Consulta: 14 diciembre 2021]. Disponible en: http://www.municipiodeguano.gob.ec/index.php/inicio/estructura-organica.

**GONZAGA ABAD, E.P.** Implementación del Gobierno Electrónico en la Democratización de la Administración Pública del Ecuador: Marco Regulatorio. [en línea] (Trabajo de titulación). (Maestría), Instituto de Altos Estudios Nacionales y Universidad de Postgrado del Estado, Quito, Ecuador, 2018. [Consulta: 10 mayo 2022]. Disponible en: http://repositorio.iaen.edu.ec/handle/24000/4900.

**INSTITUTO NACIONAL DE ESTADÍSTICAS Y CENSOS**. *Población y Demografía*. [en línea]. 2010. [Consulta: 17 febrero 2022]. Disponible en: https://www.ecuadorencifras.gob.ec/censo-de-poblacion-y-vivienda/.

**ISO/IEC 25010**, **2011**. *System and software quality models* [en línea]. 2011. [Consulta: 10 mayo 2022]. Disponible en: https://iso25000.com/index.php/normas-iso-25000/iso-25010.

**KINDERMAN, H.** *¿Qué es postgreSQL?* [blog]. 2011. [Consulta: 12 julio 2020]. Disponible en: http://postgressql-adsi.blogspot.com/2011/11/que-es-postgresssql.html.

**LALINDE HERNÁNDEZ, J.D., CASTRO ESPINOSA, F. y RODRÍGUEZ, J.** "Sobre el uso adecuado del coeficiente de correlación de Pearson: definición, propiedades y suposiciones". *Archivos Venezolanos de Farmacología y Terapéutica*, 2018, Venezuela vol. 37, pp.587-595.

**LEAL, B.**, *Metodología Scrum en proyectos digitales. Blog IDA Chile | Estrategia para el éxito de tu negocio* [blog] 2018. [Consulta: 16 noviembre 2021]. Disponible en: https://blog.ida.cl/estrategia-digital/metodologia-scrum-en-proyectos-digitales/.

**LIZAMA, O., KINDLEY, G., MORALES, J. y GONZALES, A.** "Redes de computadores Arquitectura Cliente - Servidor". *Universidad Técnica Federico Santa María*, 2016, pp. 1-8.

**LÓPEZ LARA, E., POSADA SIMEÓN, C. y MORENO NAVARRO, J.G.** "Los sistemas de información geográfica". *Geoenseñanza*, 2006, vol. 11, pp. 16.

**MANCEBO QUINTANA, S., ORTEGA PÉREZ, E., VALENTÍN CRIADO, A.C., MARTÍN RAMOS, B. y MARTÍN FERNÁNDEZ, L**. *LibroSIG: aprendiendo a manejar los*  *SIG en la gestión ambiental* [en línea]. Madrid, España: E.T.S.I. Montes, 2008. [Consulta: 1 junio 2022]. ISBN 978-84-691-7370-1. Disponible en: https://oa.upm.es/1244/.

**MARTÍNEZ, X.O.B.** "Local Electronic Government of Ecuador". *Espacios Públicos*, vol. 22, no. 54 (2019), (México) pp. 81-102.

**MAXWELL, A**. *Introducción sobre Application Insights - Azure Monitor.* [en línea] 2022. [Consulta: 4 mayo 2022]. Disponible en: https://docs.microsoft.com/es-es/azure/azuremonitor/app/app-insights-overview.

**MEDRANDA, N., TORRES, A., GUAMÁN, I. y CALUGUILLIN, A**. "Comunicación, ciudadanía y transparencia: Acceso a la información pública como herramienta de participación ciudadana en la gestión administrativa". *RISTI - Revista Iberica de Sistemas e Tecnologias de Informacao* (2020), pp. 381-294.

**MICROSOFT AZURE**. *Application Insights*. [en línea] 2022. [Consulta: 21 mayo 2022]. Disponible en: https://portal.azure.com.

**MINISTERIO COORDINADOR DE DESARROLLO SOCIAL**. *Sistema Integrado de Conocimiento y Estadística Social - SICES*. [en línea] 2017. [Consulta: 10 mayo 2022]. Disponible en: http://www.conocimientosocial.gob.ec/.

**MINITAB**. *¿Qué son los Valores T y los Valores P en Estadística?* [en línea] 2019. [Consulta: 30 abril 2022]. Disponible en: https://blog.minitab.com/es/que-son-los-valores-t-y-los-valores-pen-estadistica.

**MONJE, J.A**. Cooperación internacional, descentralización y participación ciudadana La gestión de la asistencia oficial para el desarrollo desde los gobiernos autónomos descentralizados en el Ecuador. [en línea] 2014, [Consulta: 6 junio 2022]. Disponible en: https://repositorio.cepal.org/handle/11362/36632.

**NAVARRO, A.P**. *Introducción a los sistemas de información geográfica y geotelemática*. Barcelona, España: Editorial UOC, 2011. ISBN 978-84-9788-933-9.

**NETBEANS, I.D.E**. *The NetBeans IDE* [en línea]. 2013. Disponible en: https://netbeans. org.

**OCA CERT**. *ISO/IEC 25000 - Calidad del software*. [en línea] 2020. [Consulta: 10 mayo 2022]. Disponible en: https://www.ocacert.com/certificacionISO-IEC25000.php.

**OPEN SOURCE GEOSPATIAL FOUNDATION**. *GeoServer*. [en línea] 2020. [Consulta: 12 julio 2020]. Disponible en: http://geoserver.org/.

**PÁEZ, Á.** "Gobierno electrónico*". De abajo hacia arriba: una propuesta de Venezuela*. (2011).

**PILICITA GARRIDO, A., BORJA LÓPEZ, Y. y GUTIÉRREZ CONSTANTE, G.** "Rendimiento de MariaDB y PostgreSQL". *Revista Científica y Tecnológica UPSE* [en línea] 2020, vol. 7, no. 2, pp. 09-16. [Consulta: 7 junio 2022]. ISSN 1390-7697, 1390-7638. DOI 10.26423/rctu.v7i2.538. Disponible en: https://incyt.upse.edu.ec/ciencia/revistas/index.php/rctu/article/view/538.

**ROA, P.A., MORALES, C. y GUTIÉRREZ, P.** "Norma ISO/IEC 25000". *Tecnología Investigación y Academia* [en línea], 2017, vol. 3, no. 3, pp. 27-33. [Consulta: 16 junio 2022]. Disponible en: https://geox.udistrital.edu.co/index.php/tia/article/view/8373.

**ROYSTON, P.** "Approximating the Shapiro-Wilk W-test for non-normality". *Statistics and Computing* [en línea], 1992. vol. 2, no. 3, pp. 117-119. [Consulta: 6 junio 2022]. ISSN 1573- 1375. DOI 10.1007/BF01891203. Disponible en: https://doi.org/10.1007/BF01891203.

**SALAZAR, F., MANOSALVAS, C., RODRÍGUEZ, N. y LANDETA, P.** "Análisis de la eficiencia de desempeño en aplicaciones de Realidad Aumentada utilizando la normativa ISO/IEC/25010". *Revista Ibérica de Sistemas e Tecnologias de Informação*, no. E22, pp. 256- 267.

**SMITH, G.** *PostgreSQL 9.0: High Performance*. Birmingham, Inglaterra: Packt Publishing Ltd. 2010. ISBN 978-1-84951-031-8.

**SUING RUIZ, A., BARREZUETA MOLINA, P. y CARPIO, L.** "Orientación al ciudadano en el "gobierno electrónico" de los municipios de Ecuador". *Teknokultura* [en línea] 2018, vol. 15, no. 1°, pp. 39-53. [Consulta: 10 febrero 2021]. ISSN 1549-2230. Disponible en: https://dialnet.unirioja.es/metricas/documentos/ARTREV/6559444.

**TIGRÁS GALLEGO, M.** *Metodología SCRUM* [en línea] 2012. Disponible en: http://openaccess.uoc.edu/webapps/o2/bitstream/10609/17885/1/mtrigasTFC0612memoria.pdf.

**VALENCIA ESPINOZA, E.C.** Desarrollo de una aplicación web para la gestión de la información de un centro odontológico usando el framework Zend [en línea] (Trabajo de titulación). (Ingeniería) Escuela Superior Politécnica de Chimborazo, Chimborazo, Ecuador. 2018 [Consulta: 10 de febrero de 2021]. Disponible en: http://dspace.espoch.edu.ec/bitstream/123456789/9130/1/18T00754.pdf.

**VICENTE CABRERA, D.P.** Implementación de un Sistema de Información Geográfico Web (WEBGIS) para el Gobierno Autónomo Descentralizado Municipal de Loja mediante el uso de

Software Libre [en línea] (Trabajo de titulación). (Ingeniería) Universidad Internacional del Ecuador Extensión - Loja, Loja, Ecuador. 2016 [Consulta: 10 de febrero de 2021] Disponible en: http://repositorio.uide.edu.ec/handle/37000/1467.

**WIELENGA, G.** *Beginning NetBeans IDE: For Java Developers*. Estados Unidos, New York: Apress. 2015. ISBN 978-1-4842-1257-8.

**YOUNGBLOOD, B.** *GeoServer Beginner's Guide*. Birmingham, Inglaterra: Packt Publishing Ltd. 2013. ISBN 978-1-84951-669-3.

**ZAMBRANO YÉPEZ, C.A.** Las TIC en la administración pública y su impacto en la transparencia y acceso a la información en los Gobiernos Autónomos Descentralizados Provinciales del Ecuador. [en línea] (Trabajo de titulación). (Doctorado) Universidad Nacional Mayor de San Marcos, Facultad de Ciencias Administrativas, Lima, Perú. 2021 [Consulta: 6 junio 2022]. Disponible en: https://cybertesis.unmsm.edu.pe/handle/20.500.12672/17326.

**ZAMBRANO YÉPEZ, C.A., VÉLEZ ROMERO, X.A. y VÉLEZ ROMERO, Y.G.** "Ranking de gobierno electrónico en los GAD provinciales del Ecuador y municipales de Manabí". *Dominio de las Ciencias* [en línea], 2019, vol. 5, no. 3, pp. 355-374. [Consulta: 7 junio 2022]. Disponible en: https://www.dominiodelasciencias.com/ojs/index.php/es/article/view/940/1227.

**ZAMORA, C., ARROBO, N. y CORNEJO, G.**, "El Gobierno Electrónico en Ecuador: la innovación en la administración pública". *Espacios*, vol.39, no. 6 (2018), (Ecuador) pp. 8.

## **ANEXOS**

## **Anexo A: Gestión de riesgos**

## **Análisis de riesgos**

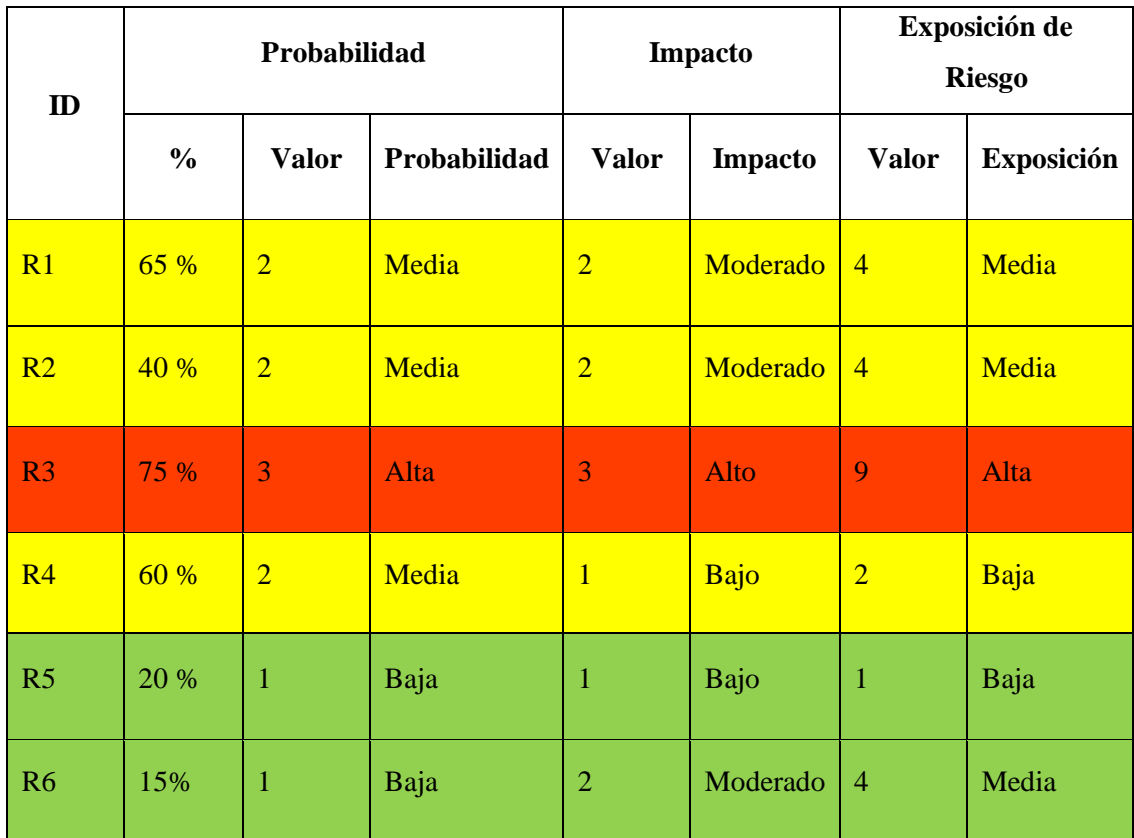

## **Priorización de riesgos**

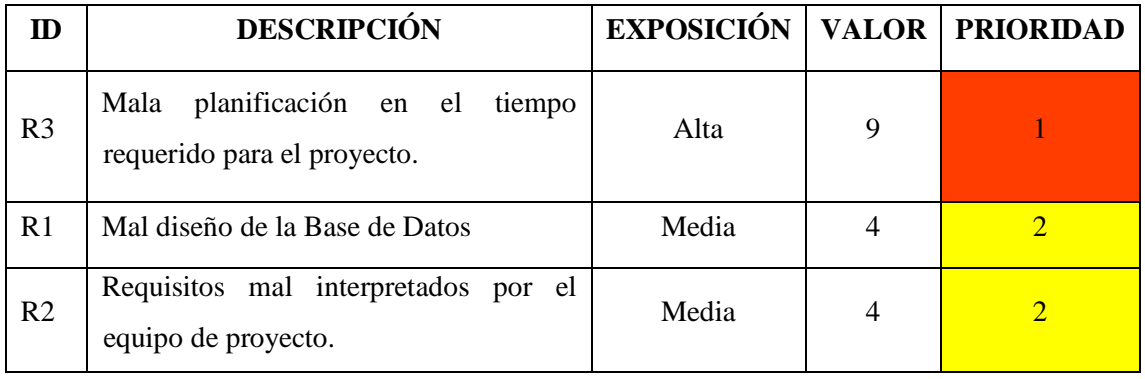

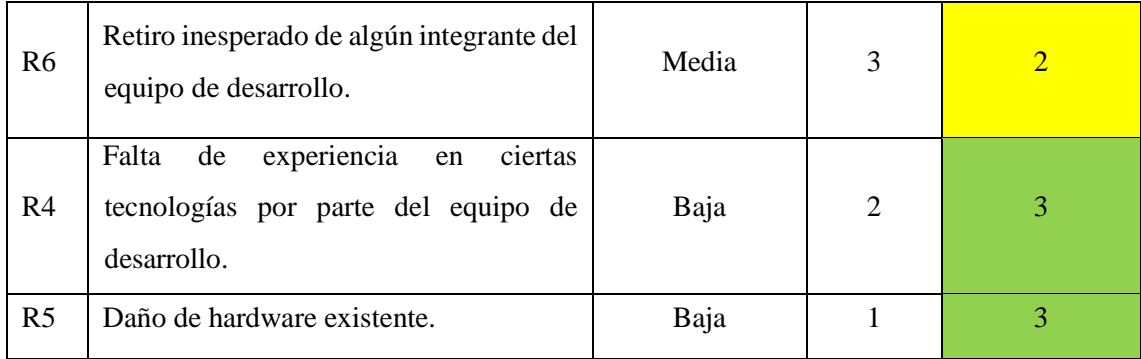

## **Hojas de gestión de riesgos**

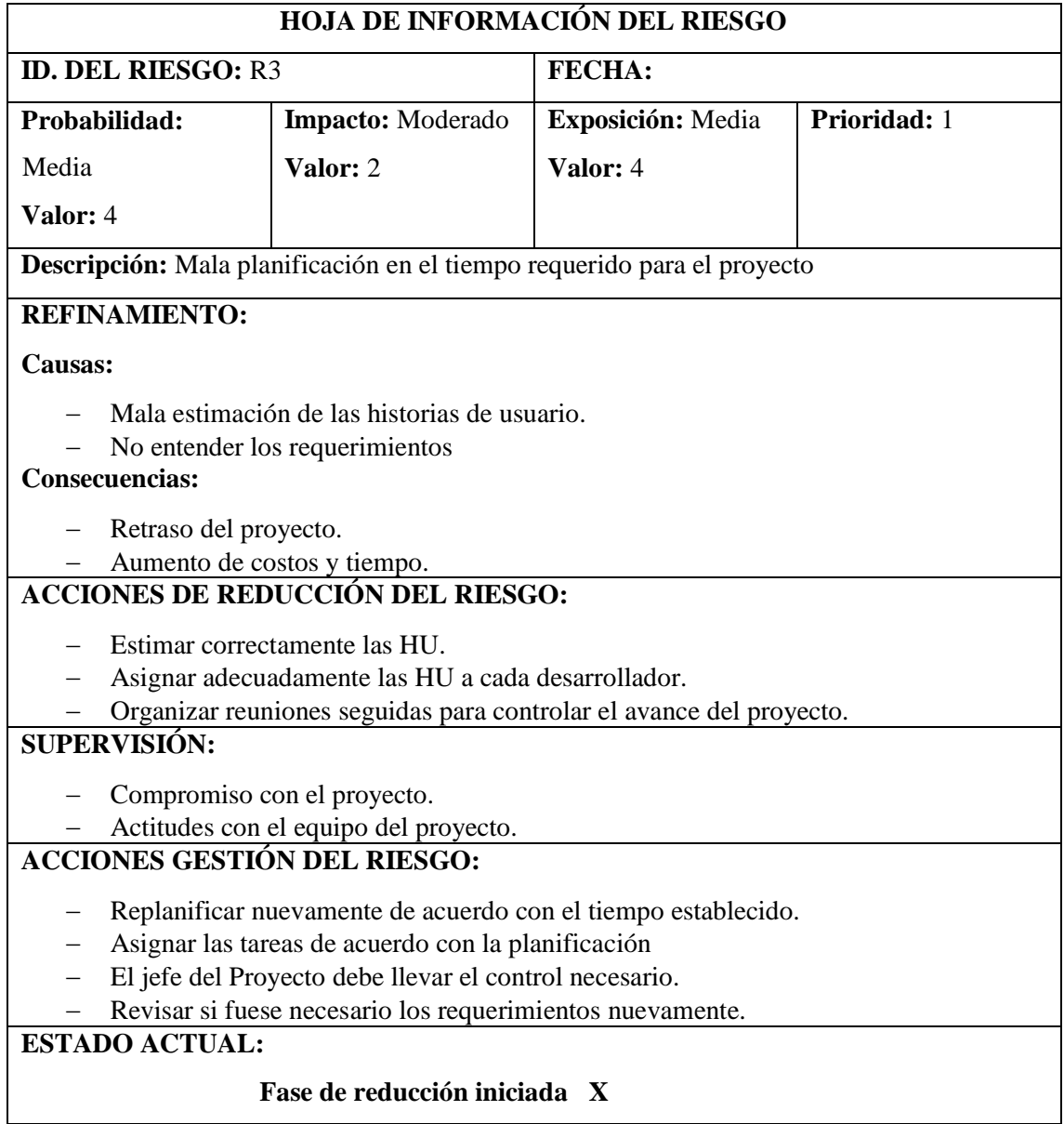

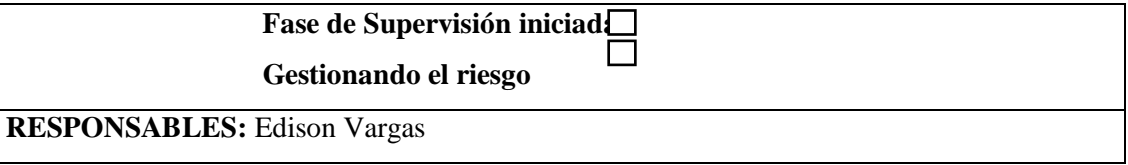

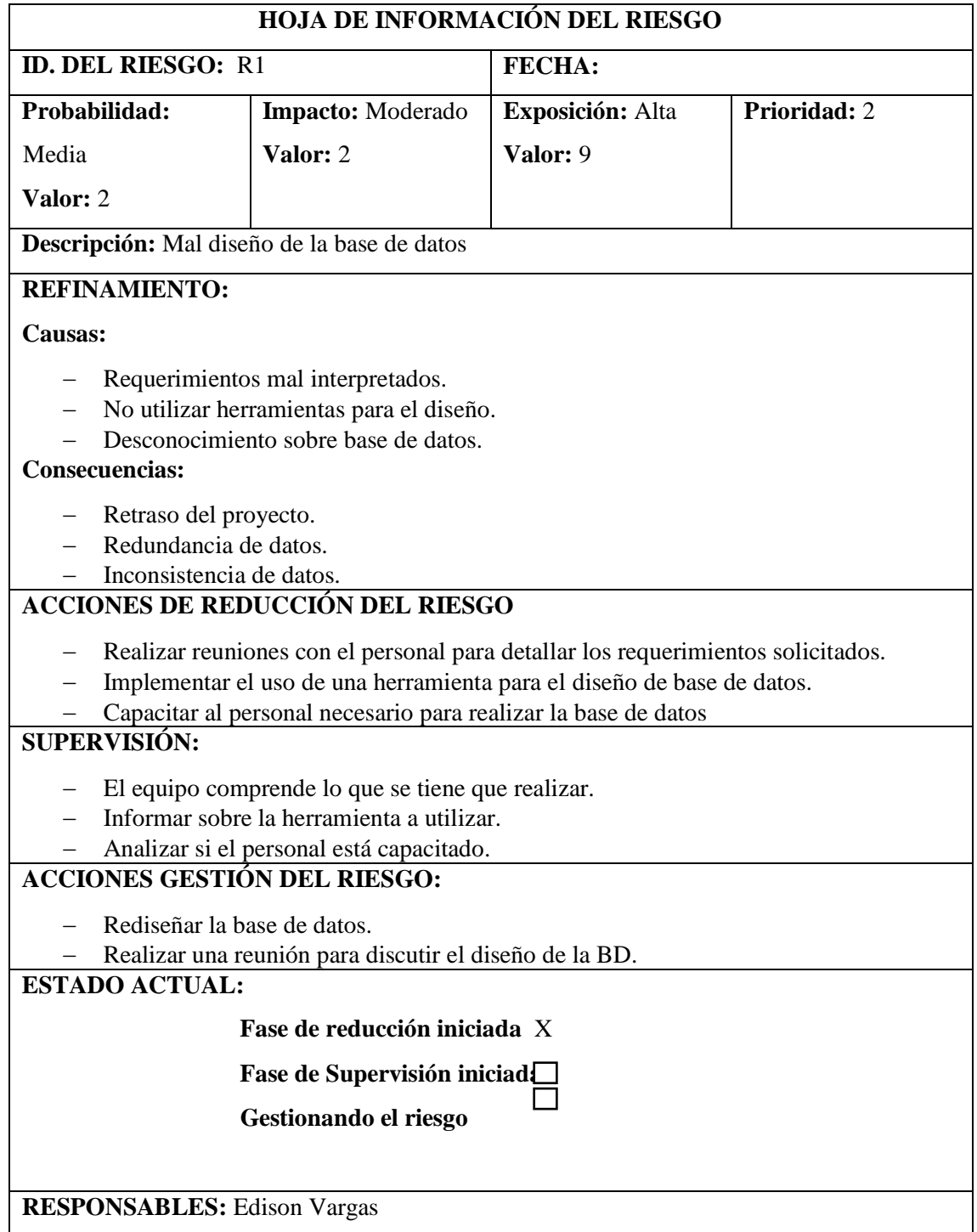

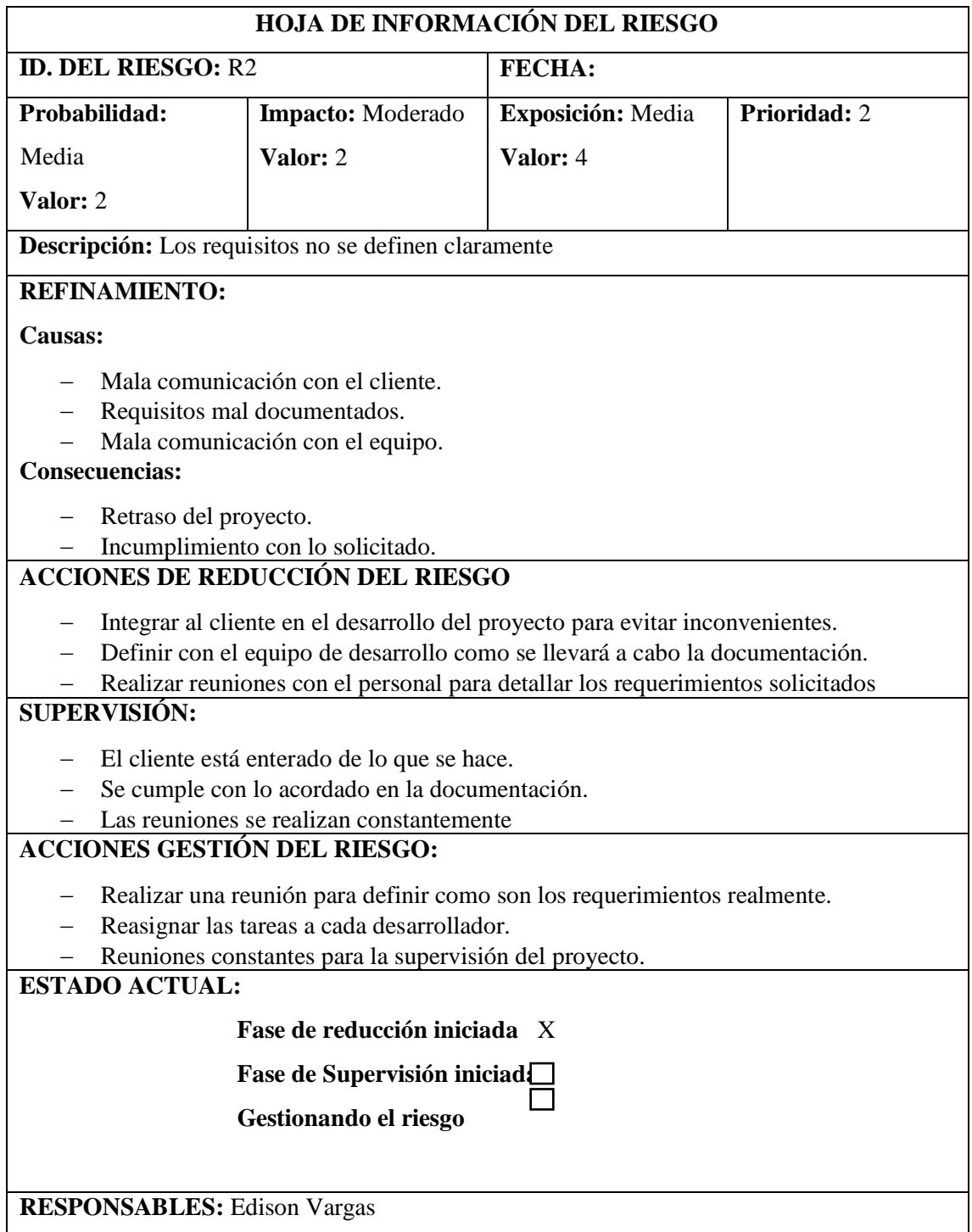

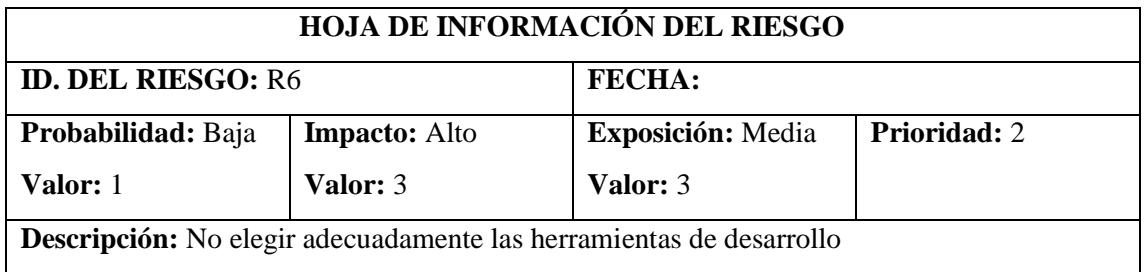

## **REFINAMIENTO:**

## **Causas:**

- Falta de experiencia en el uso de las herramientas elegidas por parte de uno o más miembros del equipo.
- Selección de herramientas nuevas.

## **Consecuencias:**

- Retraso de la ejecución del proyecto.
- Gastos de capacitación.

## **ACCIONES DE REDUCCIÓN DEL RIESGO**

- Capacitar al equipo en las herramientas que se usarán para que ganen experiencia.
- Uso de herramientas conocidas y probadas en varios proyectos exitosos.

## **SUPERVISIÓN:**

- Verificar el desarrollo correcto de funcionalidades.
- Realizar pruebas de exploración para cada funcionalidad.

## **ACCIONES GESTIÓN DEL RIESGO:**

 Reuniones y socialización con el equipo donde se hablen de las posibles dificultades o problemas que tienen.

□

- Capacitaciones oportunas.
- Cambio de herramientas de desarrollo.

## **ESTADO ACTUAL:**

## **Fase de reducción iniciada X**

 **Fase de Supervisión iniciada** 

 **Gestionando el riesgo** 

**RESPONSABLES:** Edison Vargas

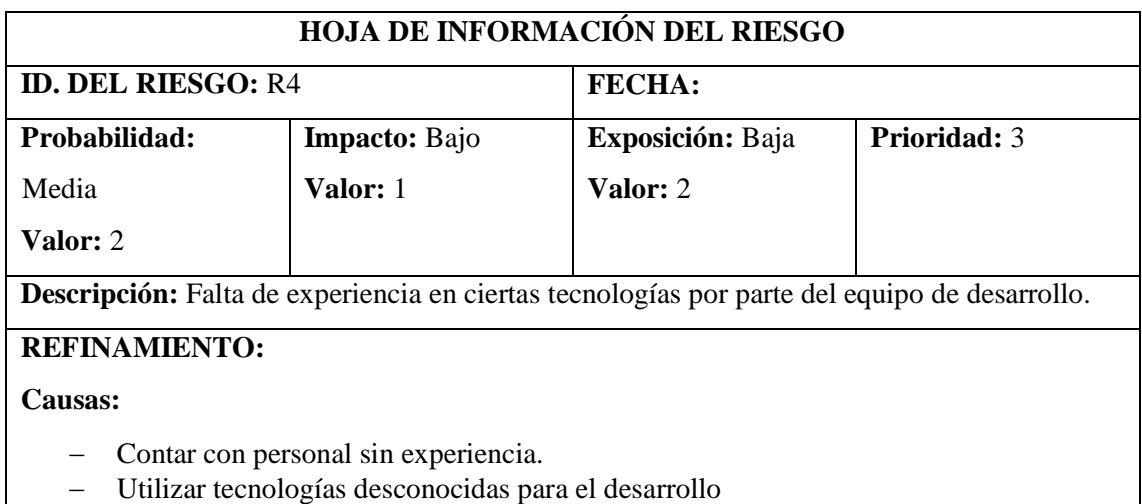

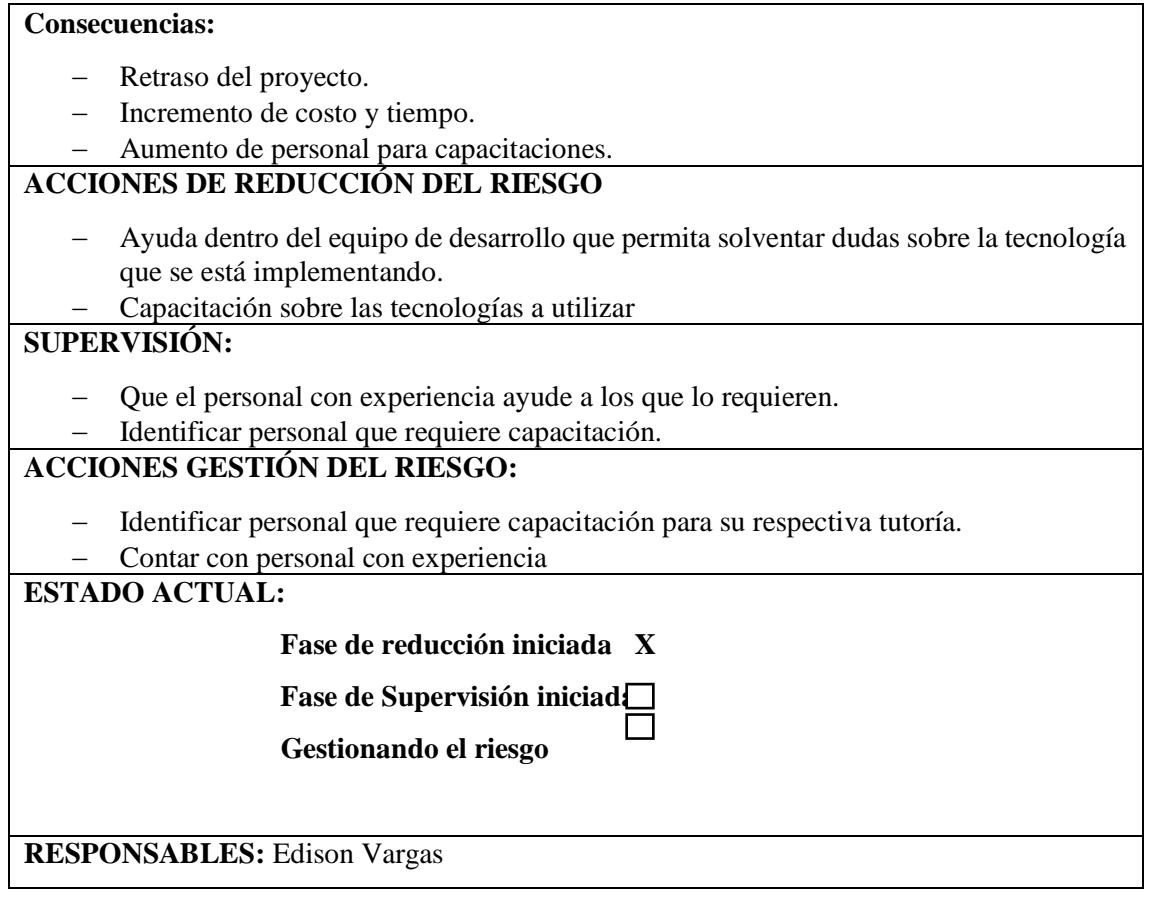

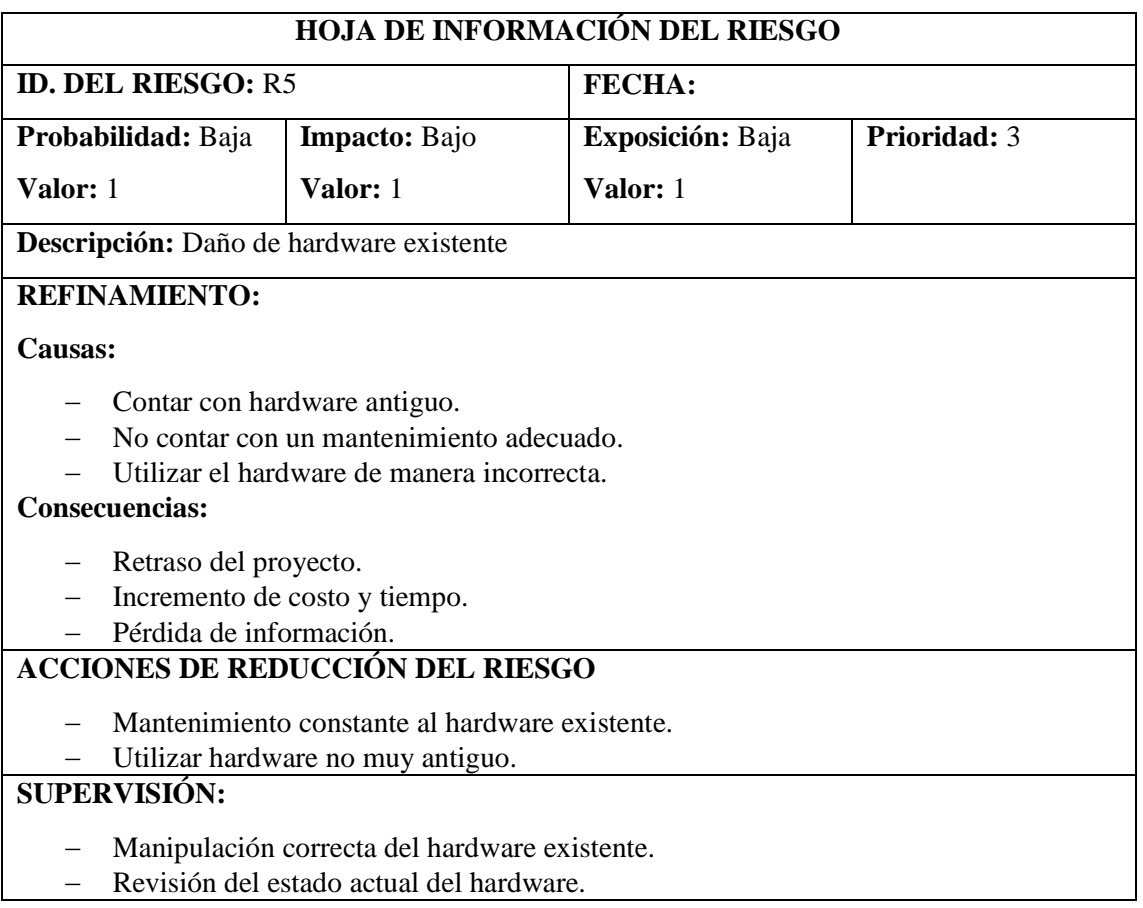

## **ACCIONES GESTIÓN DEL RIESGO:**

- Realizar un mantenimiento preventivo para evitar algún daño.
- Capacitación sobre el uso correcto de hardware existente para el desarrollo del proyecto.

**ESTADO ACTUAL:**

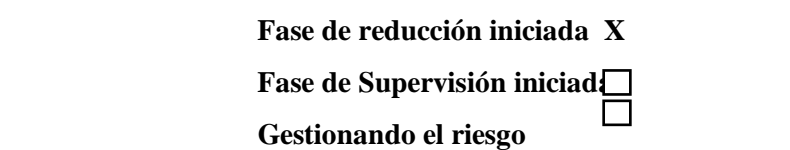

**RESPONSABLES:** Edison Vargas

## **[Descent](file:///C:/Users/ediso/Downloads/Anexo%20B.%20Manual%20Técnico.docx)ralizado del Cantón** Gobierno Autónomo GUANO

**2019 – 2023**

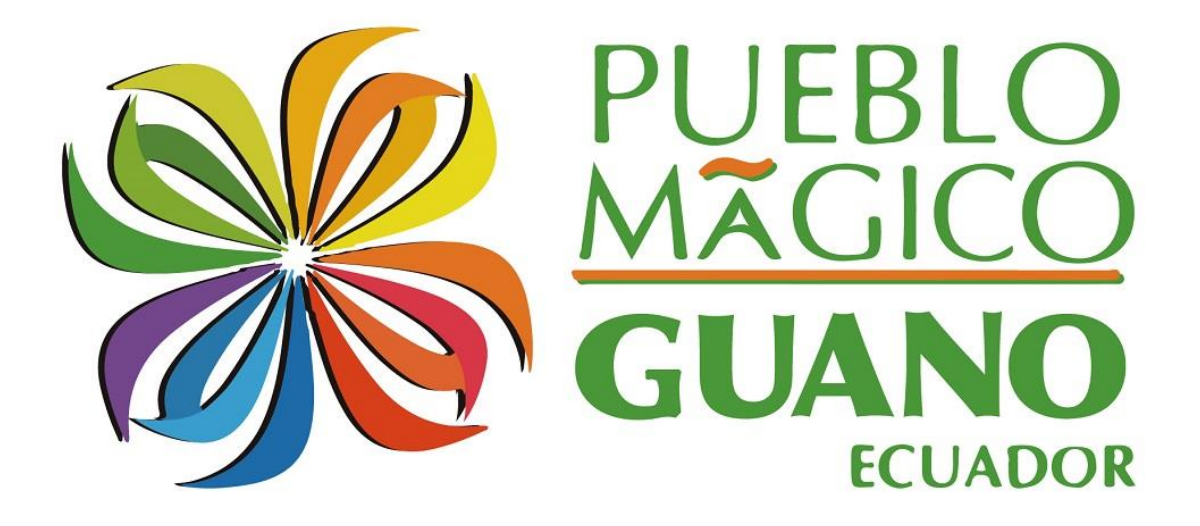

# **MANUAL TÉCNICO**

**SISGEOPRO**

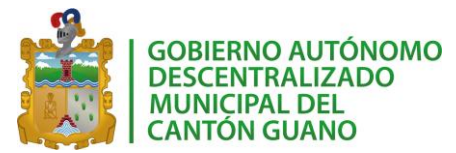

## **MANUAL TÉCNICO**

El presente documento contiene información relacionada al desarrollo del aplicativo "SisGeoPro". A lo largo del documento se muestra la información necesaria para facilitar el mantenimiento del aplicativo en caso de requerirlo.

El documento contiene varias secciones, primero se da a conocer el objetivo de desarrollo del aplicativo, se detallan las herramientas usadas en su desarrollo. A continuación, se describe el proceso de creación de varios instrumentos implementados para el funcionamiento general del aplicativo.

## <span id="page-103-0"></span>**1. DATOS INFORMATIVOS**

- <span id="page-103-1"></span>**1.1. Nombre del sistema:**  SisGeoPro
- <span id="page-103-2"></span>**1.2. Versión del sistema**

V1.3

- <span id="page-103-3"></span>**1.3. Tipo de manual** Manual técnico
- <span id="page-103-4"></span>**1.4. Fecha de elaboración**

10 de mayo de 2022

## ÍNDICE

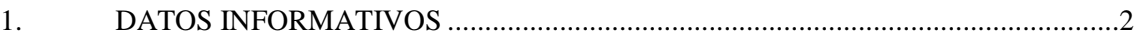

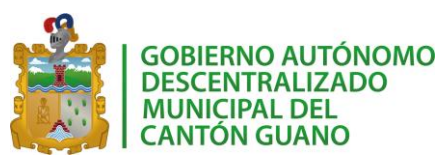

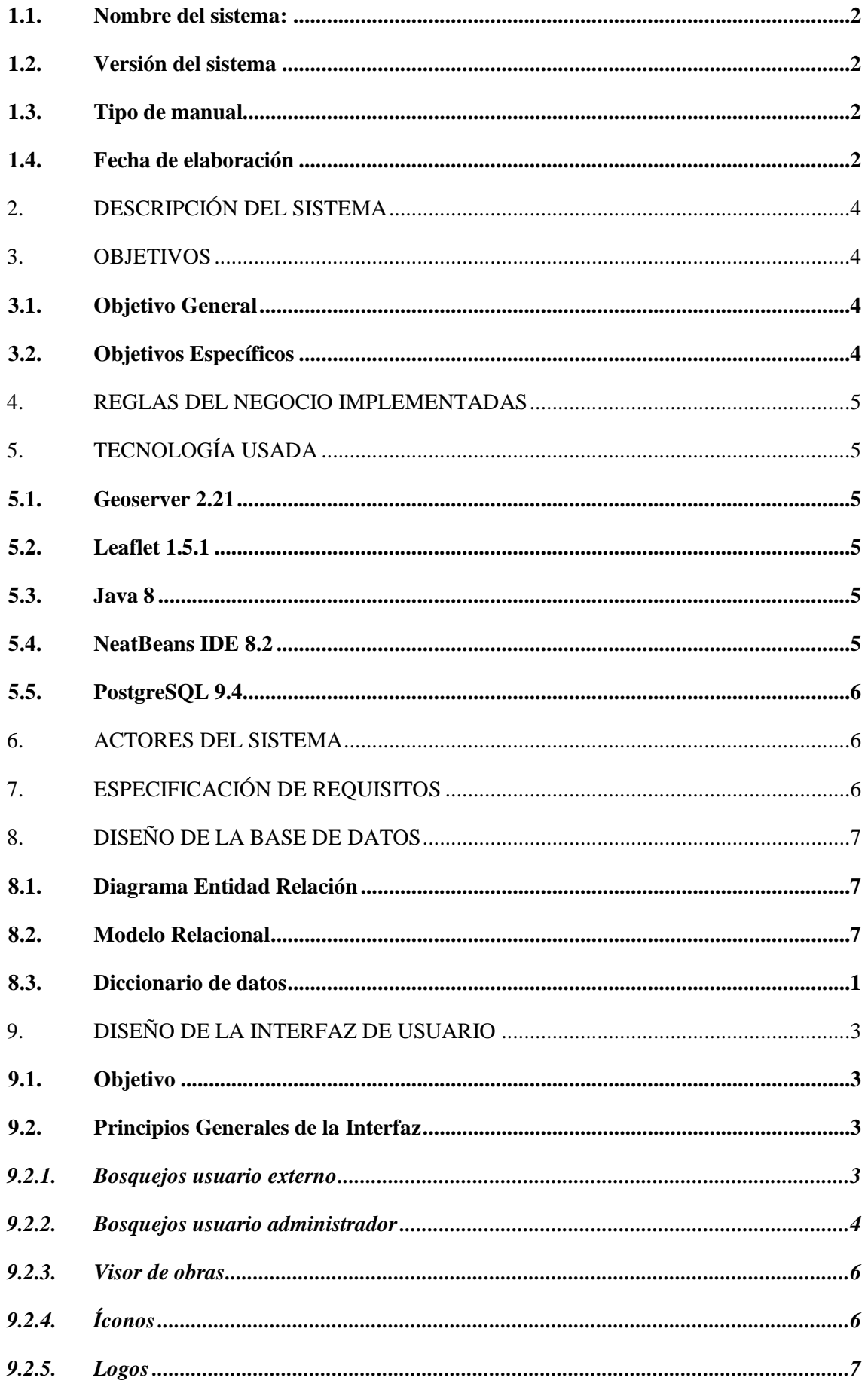

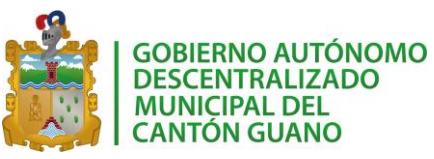

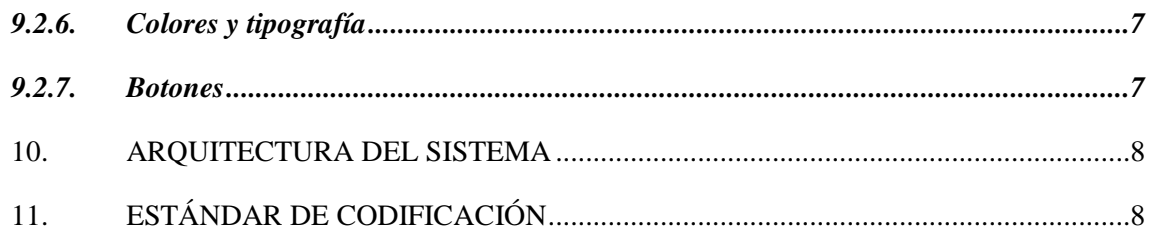

## <span id="page-105-0"></span>**2. DESCRIPCIÓN DEL SISTEMA**

SisGeoPro es un aplicativo web creado para mostrar las obras administradas por el Gobierno Autónomo Descentralizado (GAD) del cantón Guano. El aplicativo incluye un geo portal, mismo que muestra un mapa del cantón y marca la ubicación de las obras que está gestionando el GAD. El aplicativo se lo desarrolló para funcionar en cualquier navegador web, la única condición es que debe existir una conexión a internet para poder acceder al sistema. SisGeoPro fue desarrollado con los siguientes módulos:

**Módulo Administración:** este módulo permite al administrador del sistema crear más usuarios, crear los roles de acceso para los usuarios y tiene acceso total a las funcionalidades del aplicativo. **Módulo Parroquias y Comunidades:** este módulo permitirá administrar toda la información relacionada a las parroquias y comunidades del cantón. Para su funcionamiento, se incluyó la gestión de provincias y cantones para gestionar la información de forma ordenada. La información que se solicita tanto de parroquias como de comunidades fue establecida por la Unidad de Tecnologías (UTIC) del GAD.

**Módulo Obras:** este módulo permitirá gestionar la información relacionada a las obras administradas por el GAD. Se permitirá: crear, modificar, buscar y eliminar la información de las obras gestionadas.

**Módulo Visor:** este módulo permite crear un visor del mapa del cantón Guano, en donde se marcarán las obras registradas en el aplicativo. Este módulo será de acceso público, es decir, los usuarios podrán acceder al mismo sin necesidad de logearse en el aplicativo.

## <span id="page-105-1"></span>**3. OBJETIVOS**

## <span id="page-105-2"></span>**3.1. Objetivo General**

Desarrollar un aplicativo web para mejorar la eficiencia de la gestión de la información relacionada al estado de obras del Gobierno Autónomo Descentralizado del cantón Guano mediante el uso de georreferencia.

## <span id="page-105-3"></span>**3.2. Objetivos Específicos**

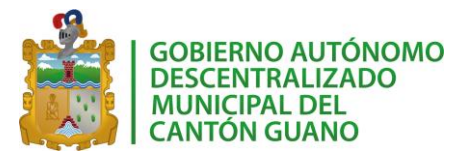

- Desarrollar el módulo administración para manejar la gestión de usuarios.
- Elaborar el módulo parroquias y comunidades para gestionar la información relacionada a las comunidades pertenecientes al cantón Guano.
- Construir el módulo obras para registrar y manipular la información de las obras gestionadas por el GAD del cantón.
- Crear el módulo visor, para transparentar la gestión de obras del GAD.

## <span id="page-106-0"></span>**4. REGLAS DEL NEGOCIO IMPLEMENTADAS**

El aplicativo se desarrolló para funcionar en cualquier navegador web de ordenador y de dispositivos móviles, pero, para obtener los mejores resultados se recomienda usar el navegador Chrome y Firefox en sus versiones actuales para ordenador y para dispositivos móviles se recomienda usar el navegador SSS para tener la mejor experiencia al usar el aplicativo.

El uso de colores y la tipografía del aplicativo mantienen la imagen corporativa del GAD del cantón Guano. Se empleó una interfaz de usuario intuitiva, amigable y fácil de usar.

## <span id="page-106-1"></span>**5. TECNOLOGÍA USADA**

Para el desarrollo del aplicativo se usaron las siguientes herramientas:

#### <span id="page-106-2"></span>**5.1. Geoserver 2.21**

Se emplea este servidor de mapas para crear un mapa del cantón Guano y un acceso a este, para vincularlo con el aplicativo y poder mostrar los datos de las obras administradas.

## <span id="page-106-3"></span>**5.2. Leaflet 1.5.1**

Esta es una librería de javascript que permitió cargar la información de las obras registradas sobre el mapa del cantón. Con esta librería se creó el visor del mapa, cuenta con diferentes plugins que facilitan la interacción con el mapa.

#### <span id="page-106-4"></span>**5.3. Java 8**

Se emplea el lenguaje de programación Java en su versión más actual.

## <span id="page-106-5"></span>**5.4. NeatBeans IDE 8.2**

Este software se lo empleó como IDE de desarrollo

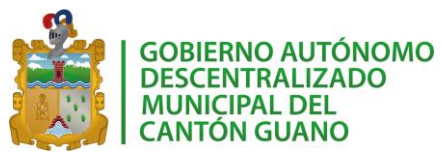

## <span id="page-107-0"></span>**5.5. PostgreSQL 9.4**

Empleado para la gestión de base de datos.

## <span id="page-107-1"></span>**6. ACTORES DEL SISTEMA**

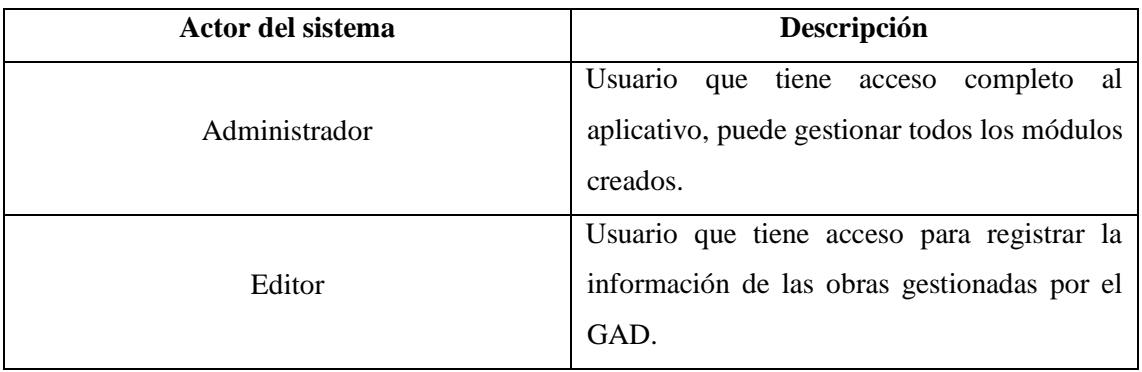

## <span id="page-107-2"></span>**7. ESPECIFICACIÓN DE REQUISITOS**

Reuniones con Ing. Juan Chavarrea, director de la UTIC del GAD, permitieron definir los requerimientos del sistema para que de esta forma el equipo de desarrollo pueda identificar las funcionalidades que debe cumplir el aplicativo.

Los requerimientos permiten establecer la funcionalidad que debe tener el producto final para satisfacer las necesidades del cliente. El aplicativo "SisGeoPro" define 7 requerimientos para completar el desarrollo del producto final.

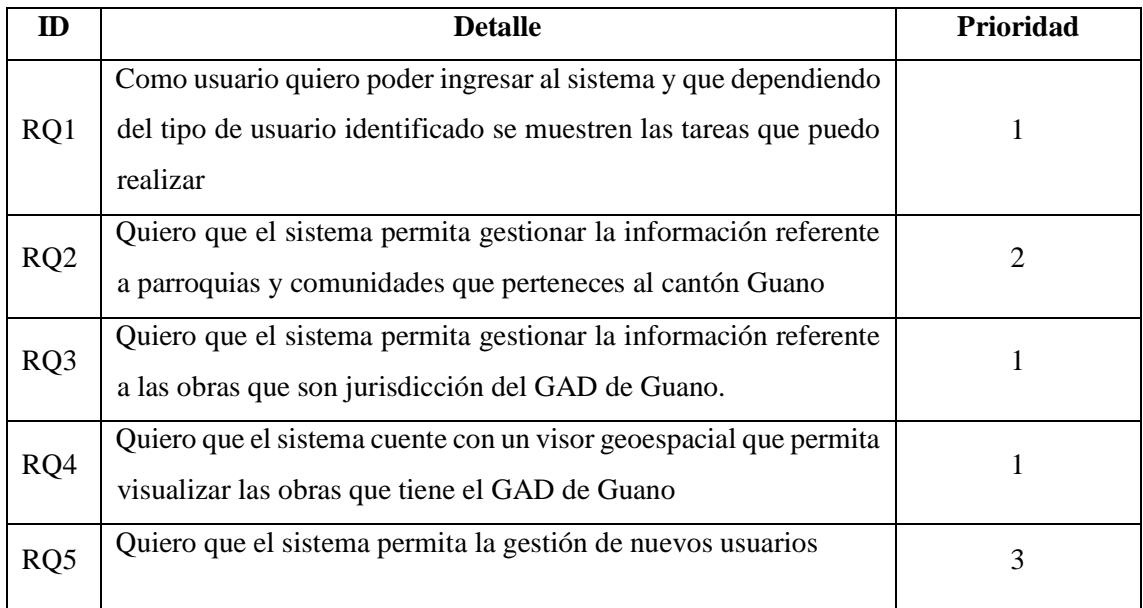
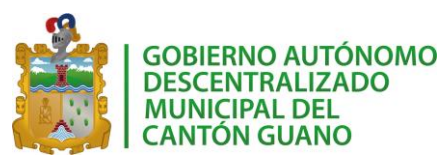

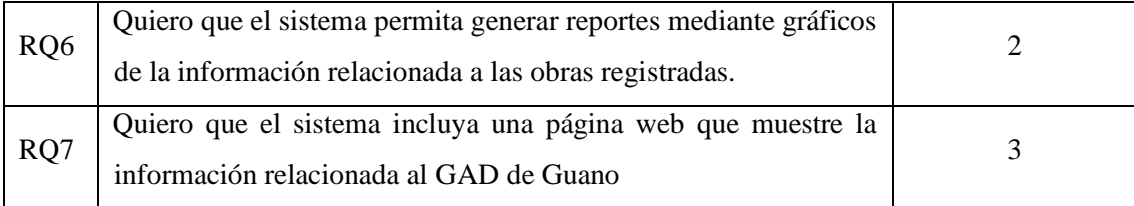

# **8. DISEÑO DE LA BASE DE DATOS**

Para el desarrollo de la base de datos se parte del análisis de los requisitos y de la información que se debe almacenar para el funcionamiento del sistema.

# **8.1. Diagrama Entidad Relación**

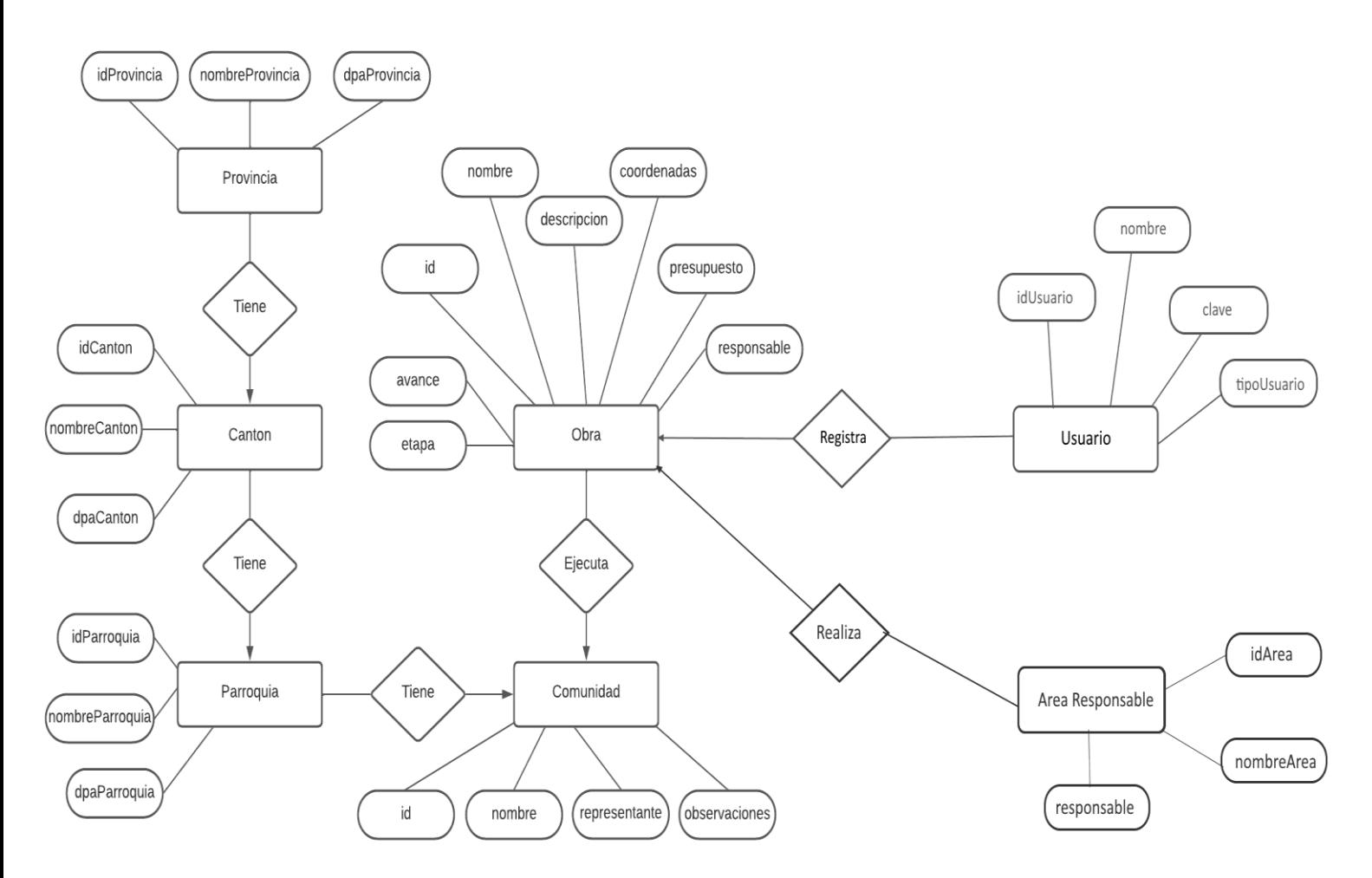

Se muestra el modelo relacional que se usó para implementar la base de datos del sistema. La base de datos lleva por nombre SisGeoPro haciendo referencia al nombre del proyecto. Se muestran las tablas con sus columnas y tipos de datos usados.

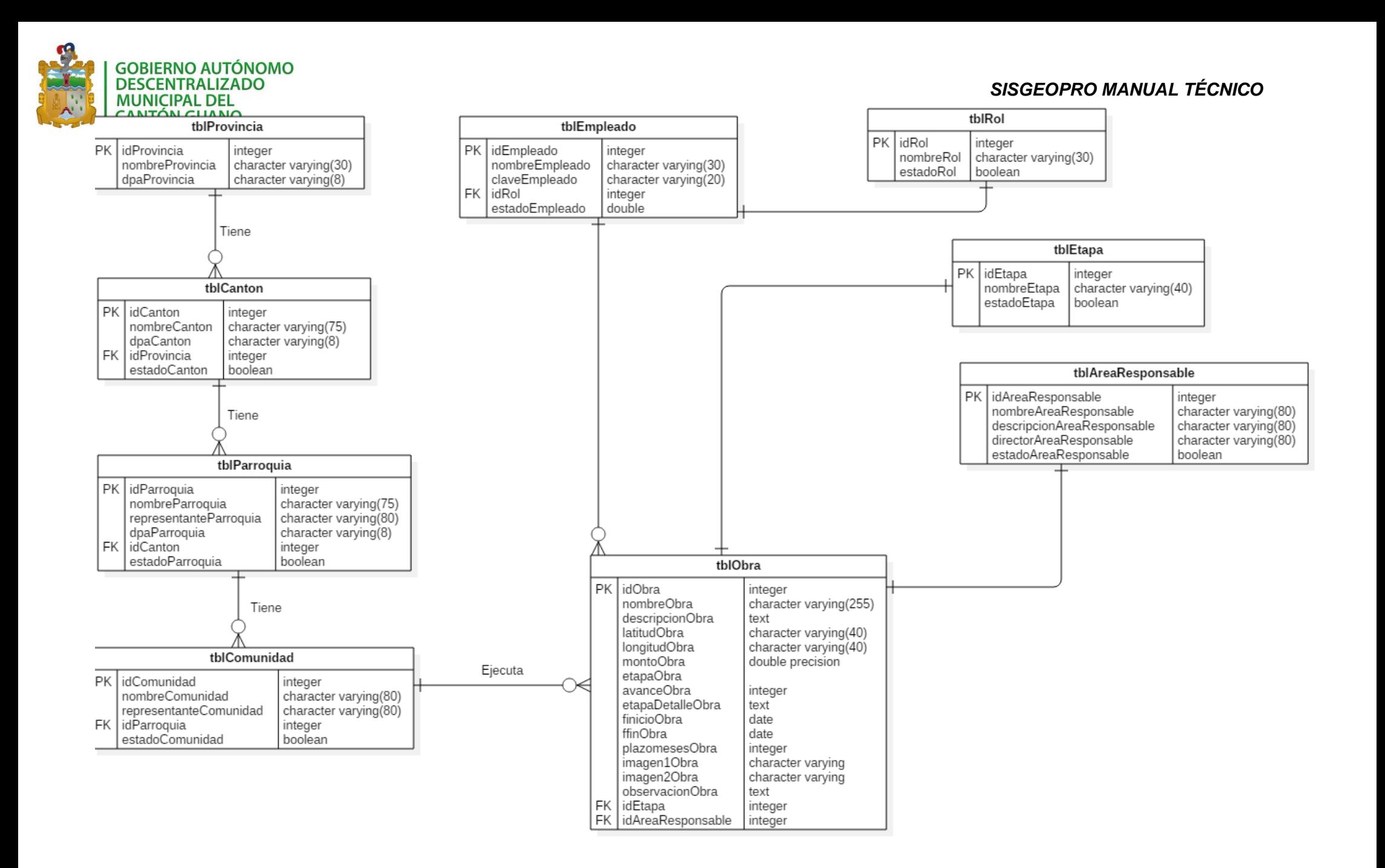

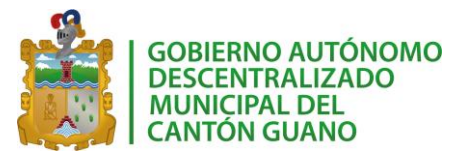

### **8.3. Diccionario de datos**

Esta es una representación que resume las columnas de cada tabla con sus respectivos atributos. Se detalla el tipo de dato y la información que se almacenará.

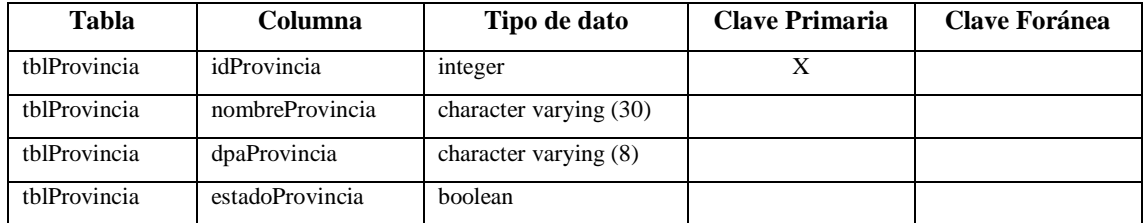

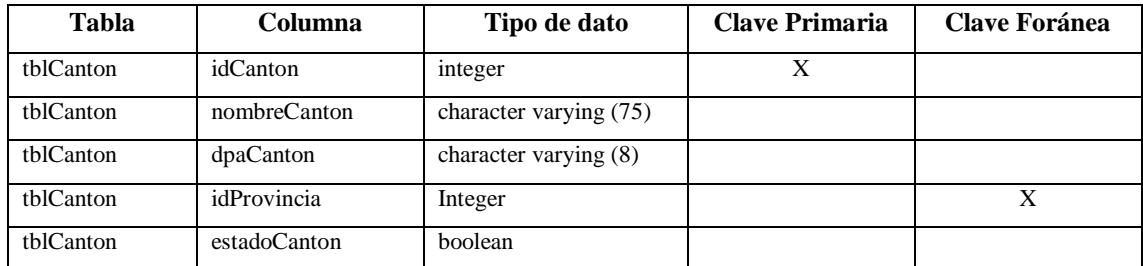

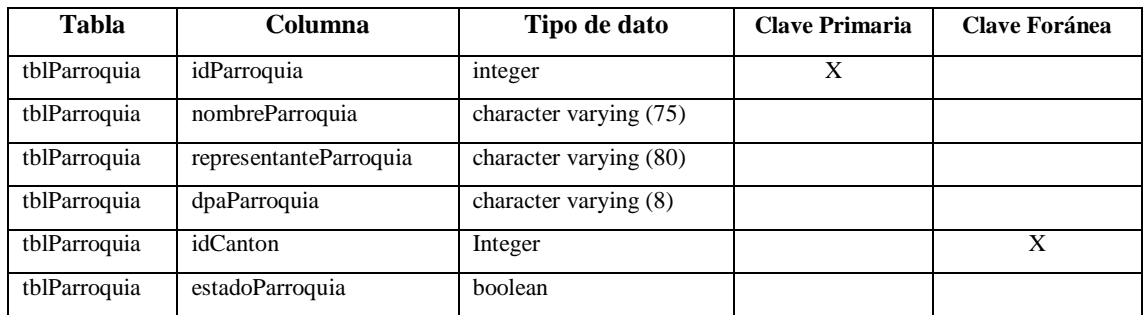

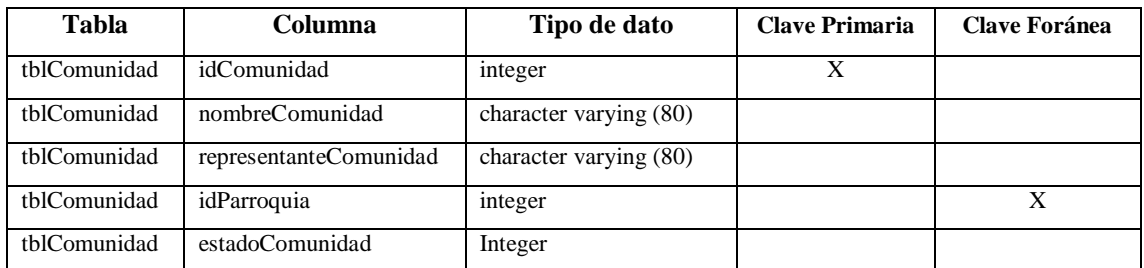

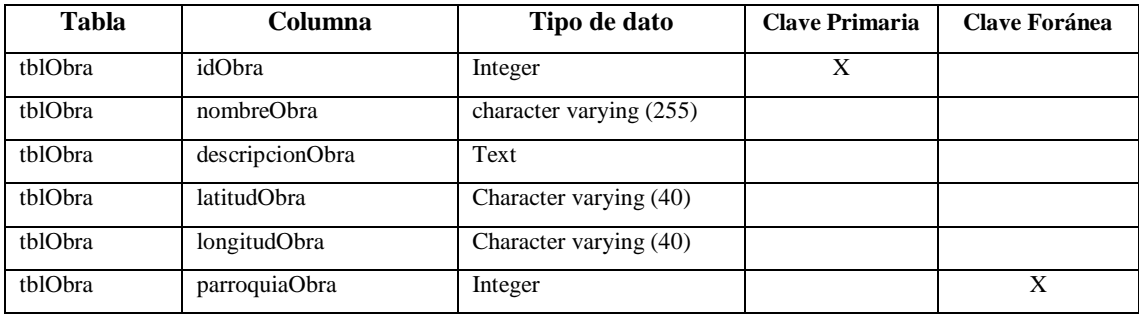

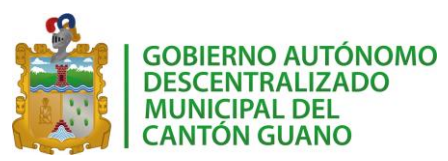

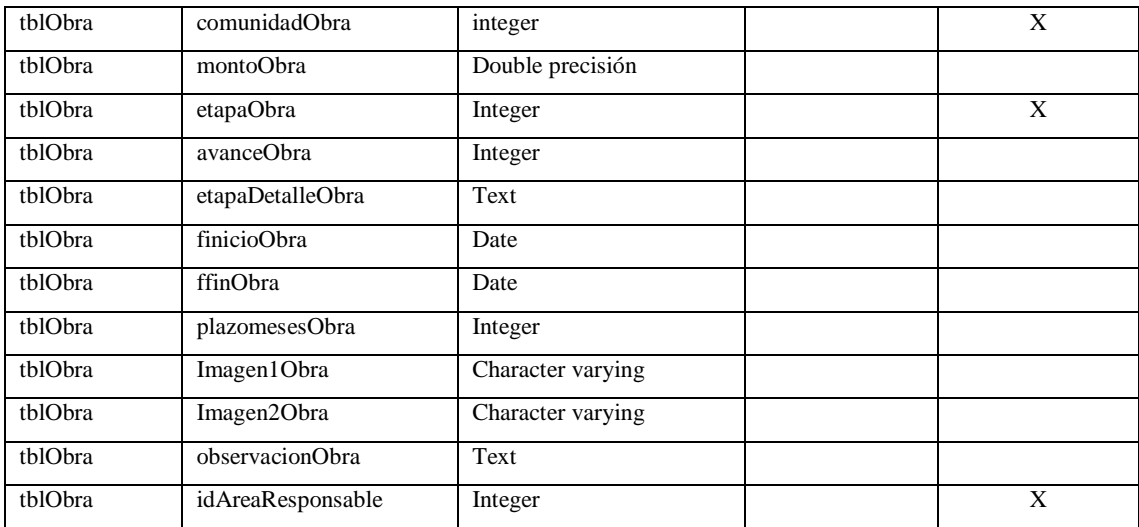

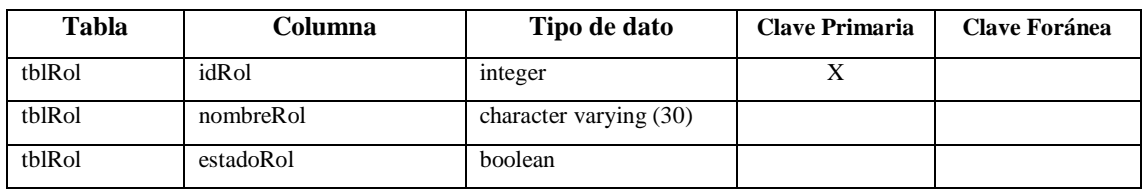

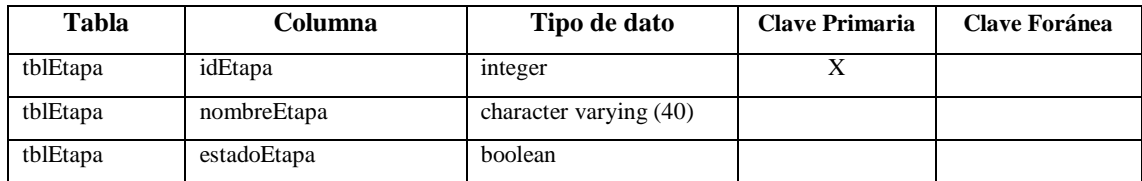

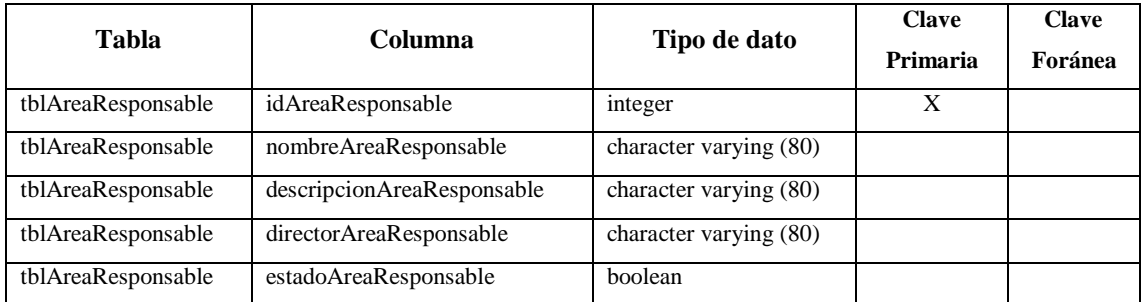

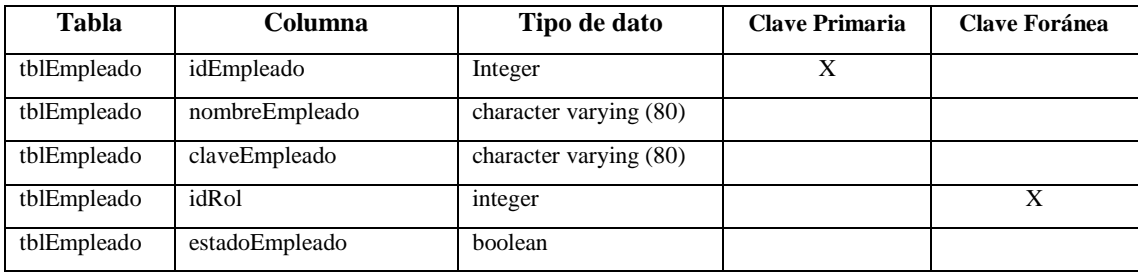

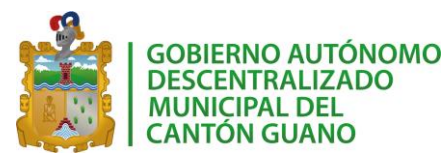

## **9. DISEÑO DE LA INTERFAZ DE USUARIO**

El establecimiento del estándar de interfaces de usuario para el sistema en desarrollo se basa en el diseño y la maquetación realizada por el departamento de Diseño Gráfico del GAD del cantón Guano. A partir de este modelo creado se establece el siguiente estándar que servirá de referencia durante el curso de desarrollo del sistema.

### **9.1. Objetivo**

El objetivo principal del presente documento es establecer estándares generales para el diseño de los componentes gráficos en la aplicación a desarrollar.

Todos los módulos en los que se ha dividido el proyecto trabajarán de acuerdo a los estándares establecidos en este documento, para de esta manera poder integrarlos fácilmente y de manera correcta. Cabe resaltar que, en el producto final, algunos elementos pueden variar, más no las convenciones para nombres y tamaños además las imágenes mostradas son referenciales y no reflejan el producto final.

## **9.2. Principios Generales de la Interfaz**

A continuación, se presentarán los estándares que se han definido para la Interfaz Gráfica de Usuario.

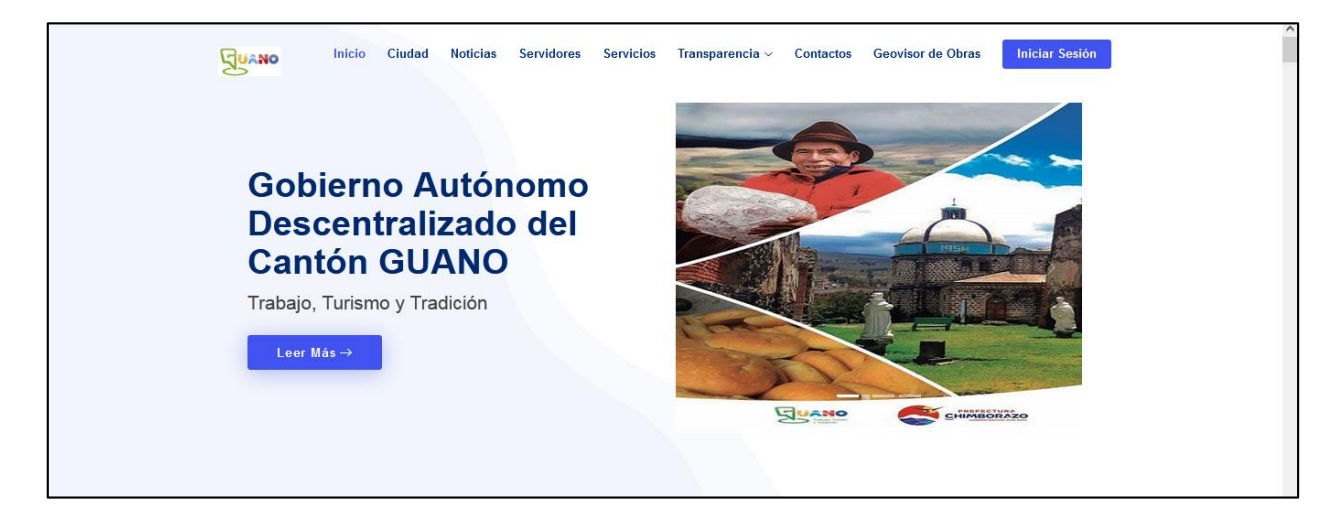

### **9.2.1. Bosquejos usuario externo**

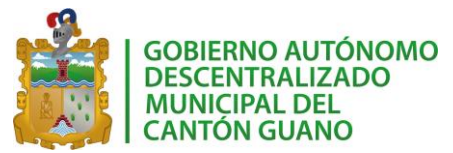

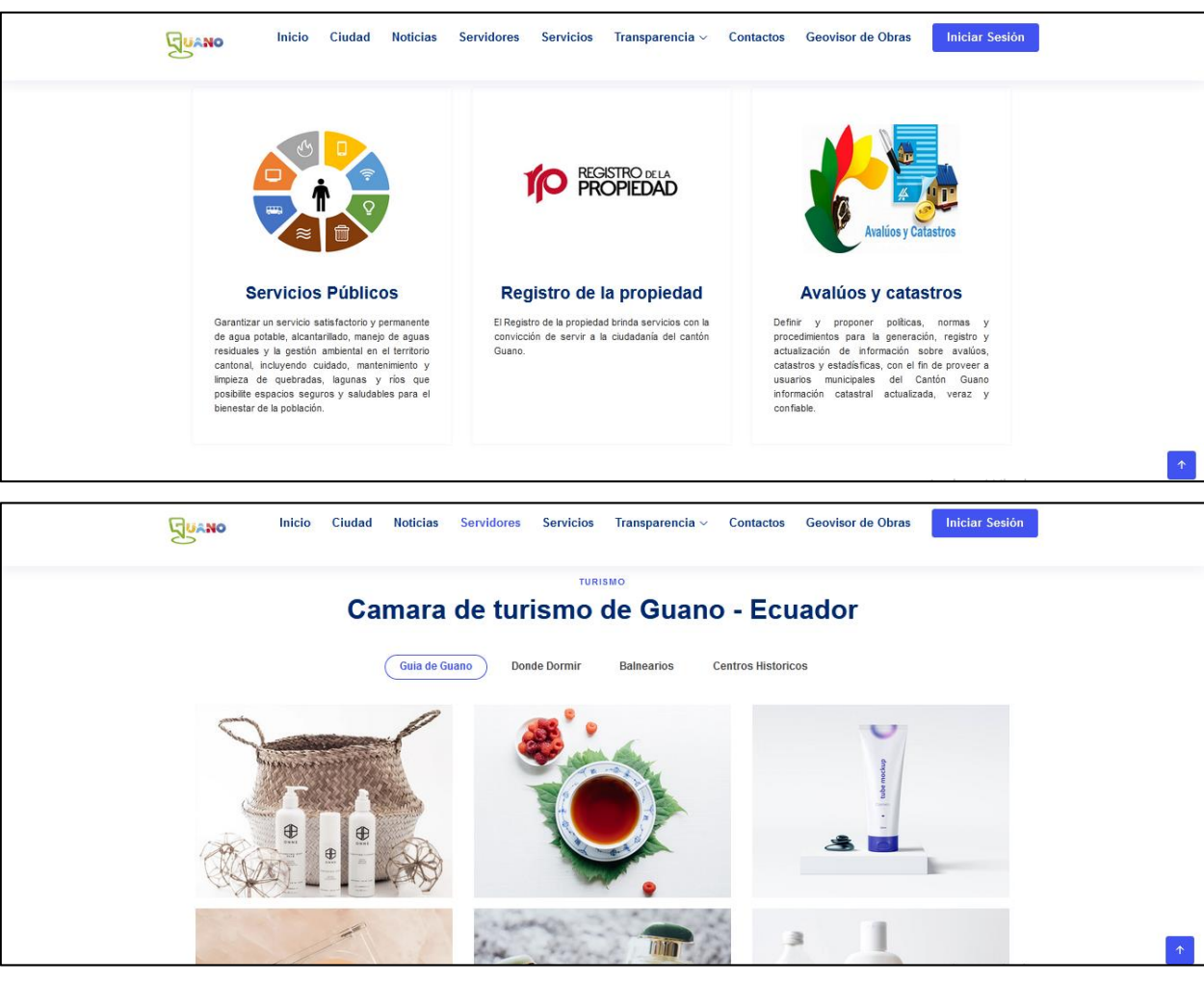

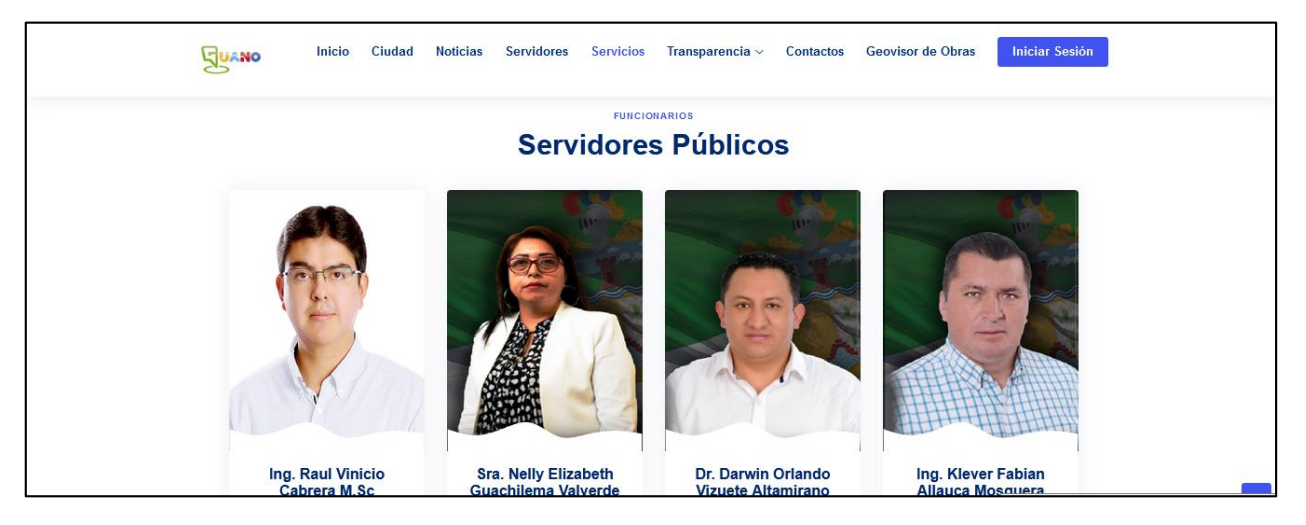

## **9.2.2. Bosquejos usuario administrador**

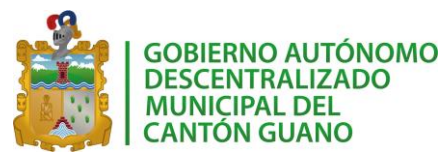

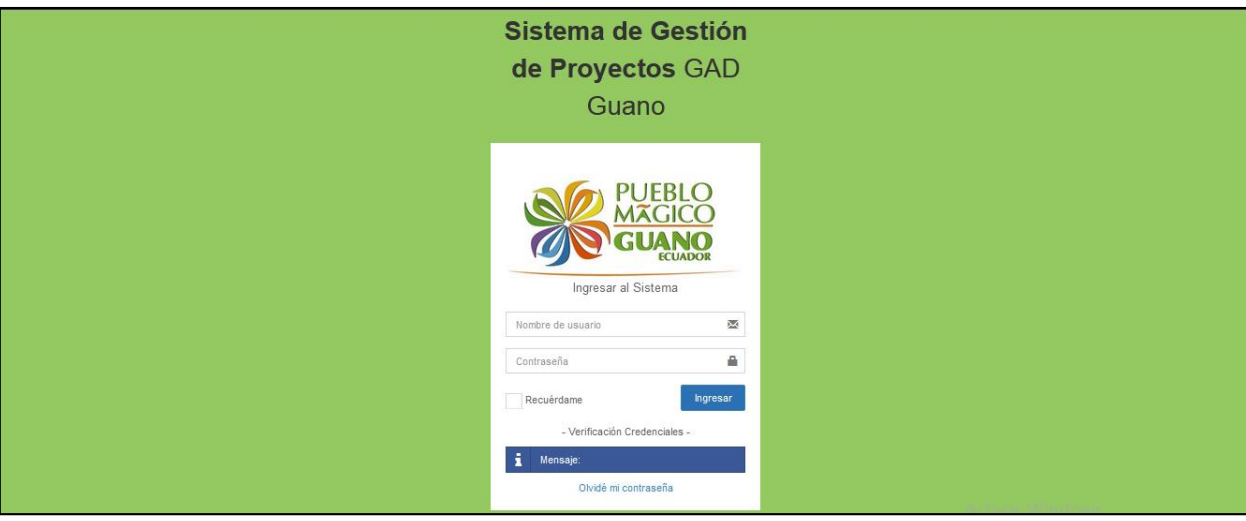

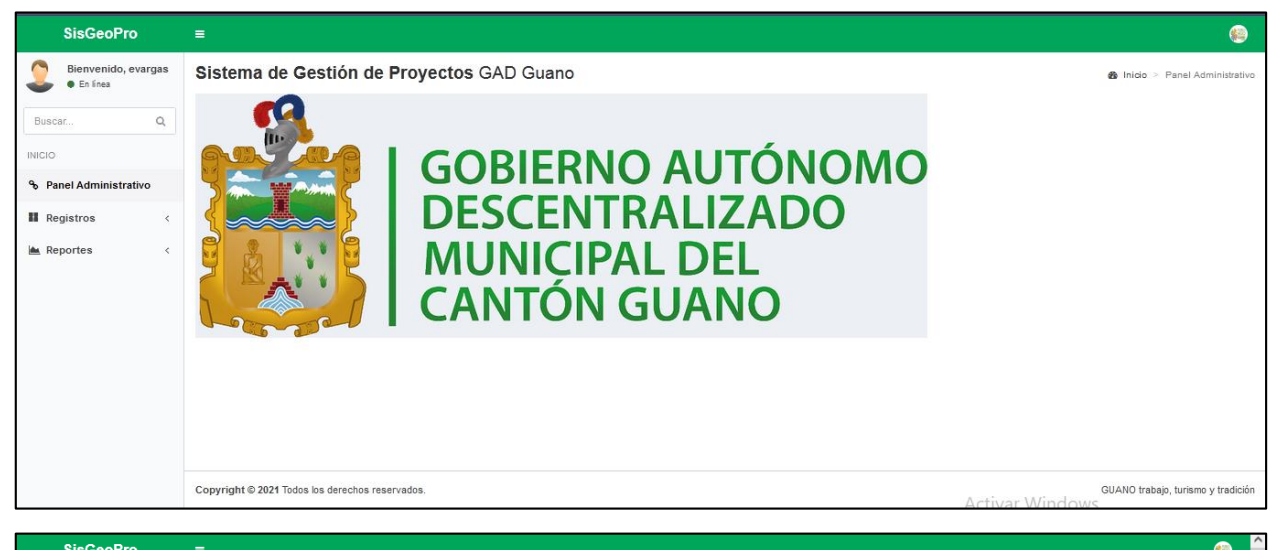

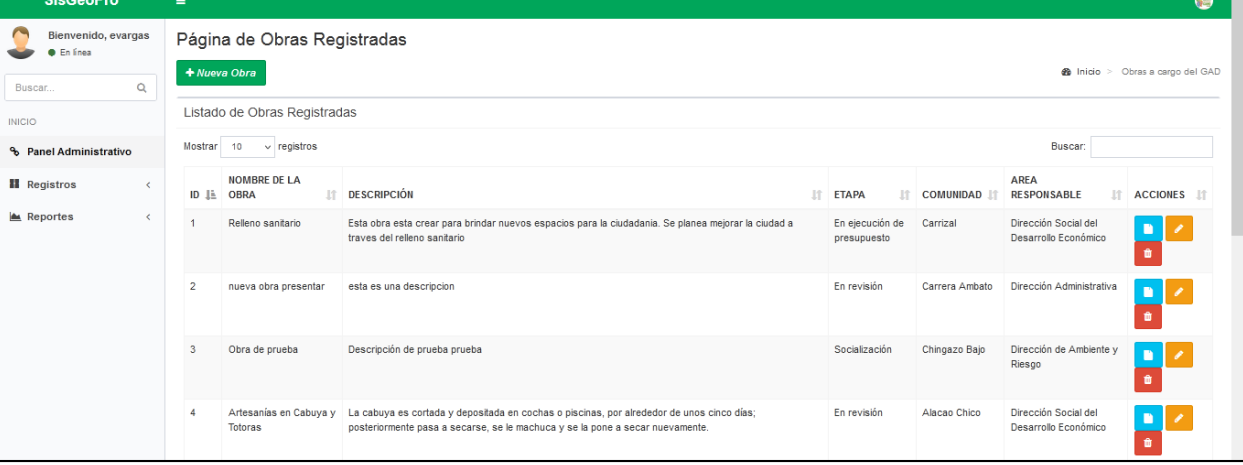

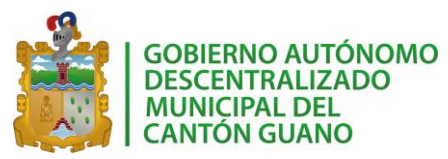

# *SISGEOPRO MANUAL TÉCNICO*

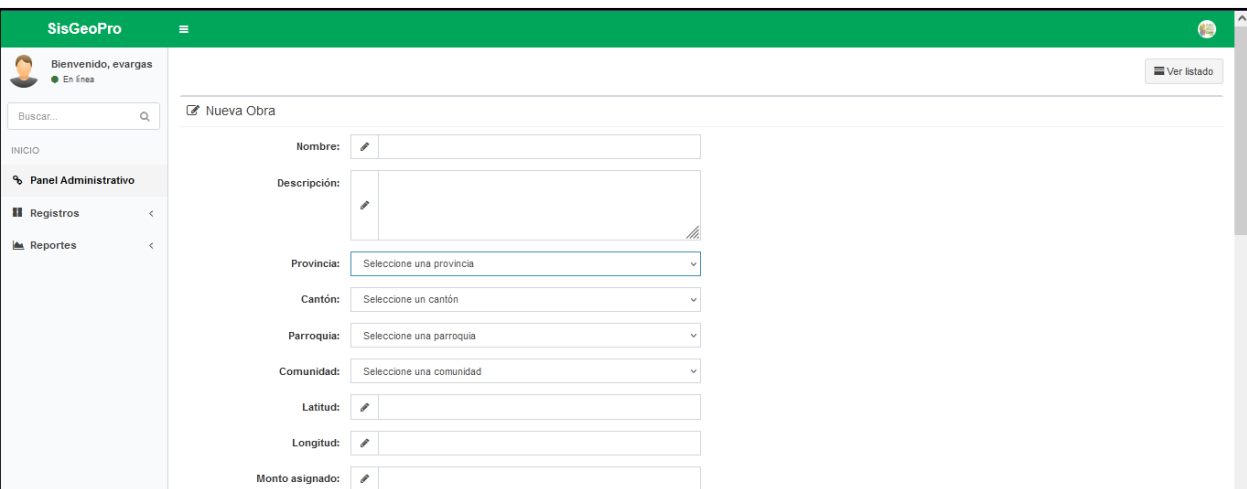

# **9.2.3. Visor de obras**

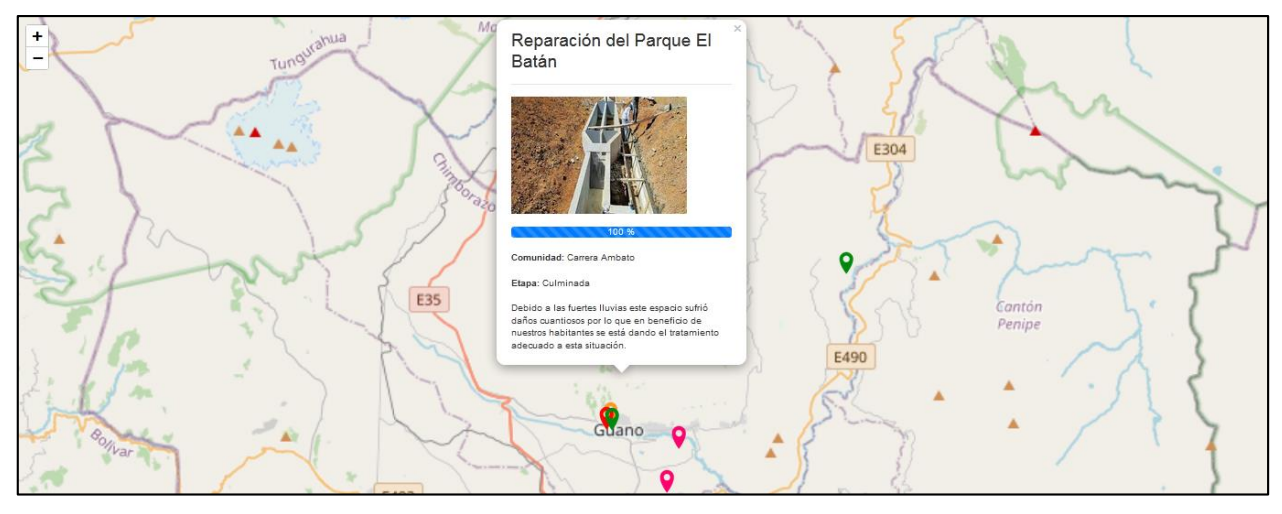

# **9.2.4. Íconos**

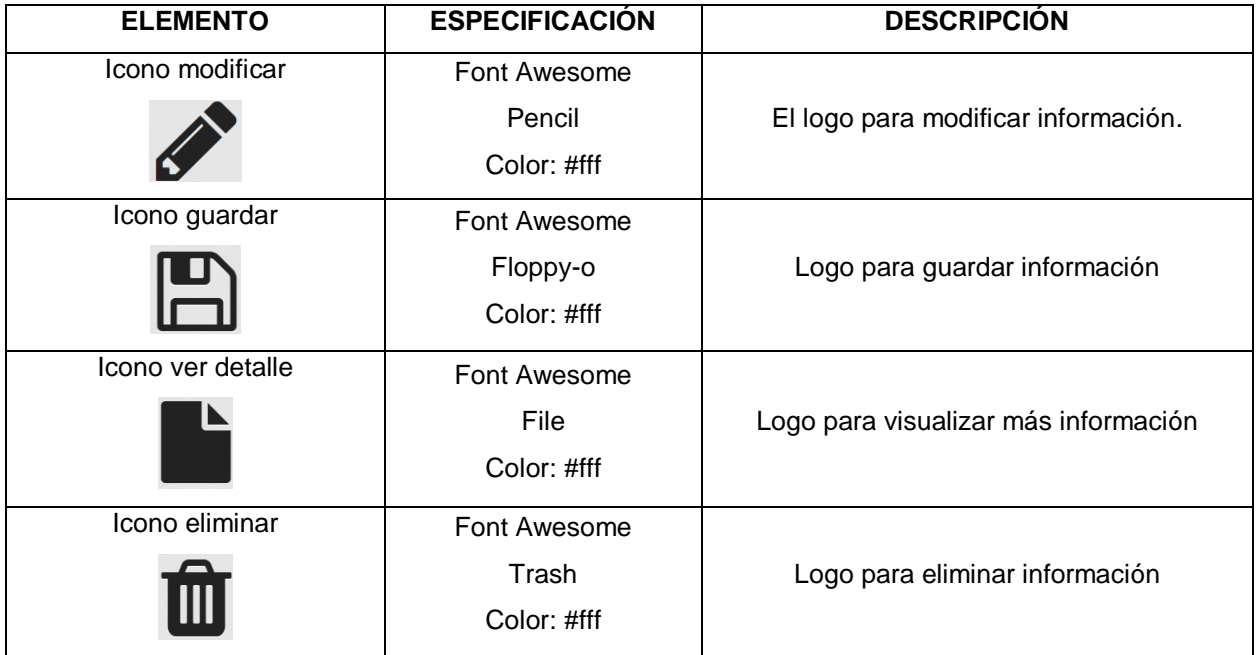

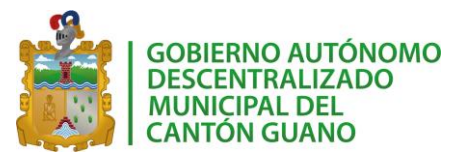

# **9.2.5. Logos**

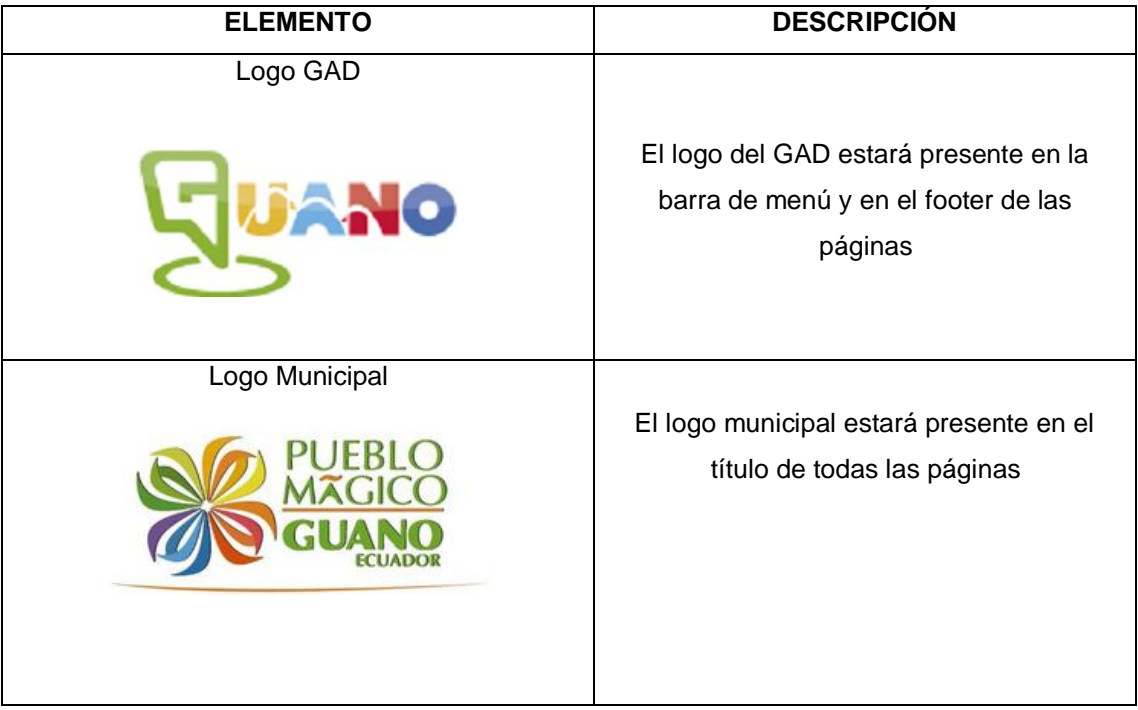

# **9.2.6. Colores y tipografía**

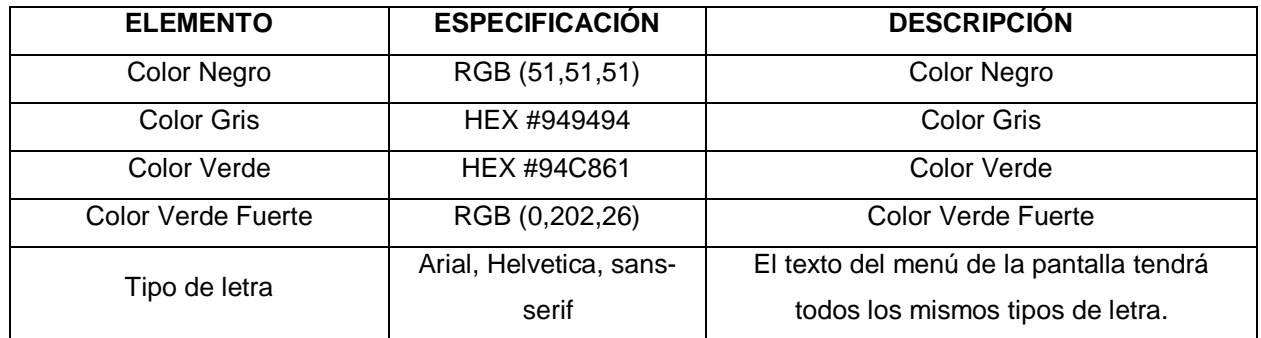

# **9.2.7. Botones**

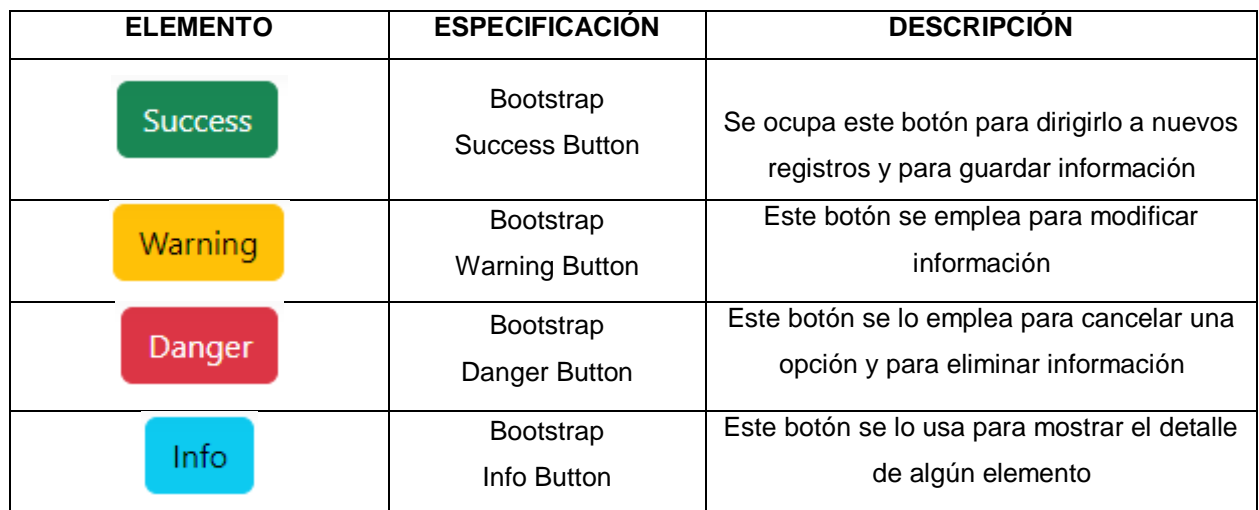

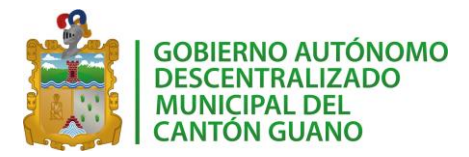

### **10. ARQUITECTURA DEL SISTEMA**

El diseño de la arquitectura del sistema permite conocer los componentes hardware y software y su relación permitiendo comprender su funcionamiento mediante su estructura, se visualiza la arquitectura cliente servidor del sistema como se muestra en el diagrama de componentes.

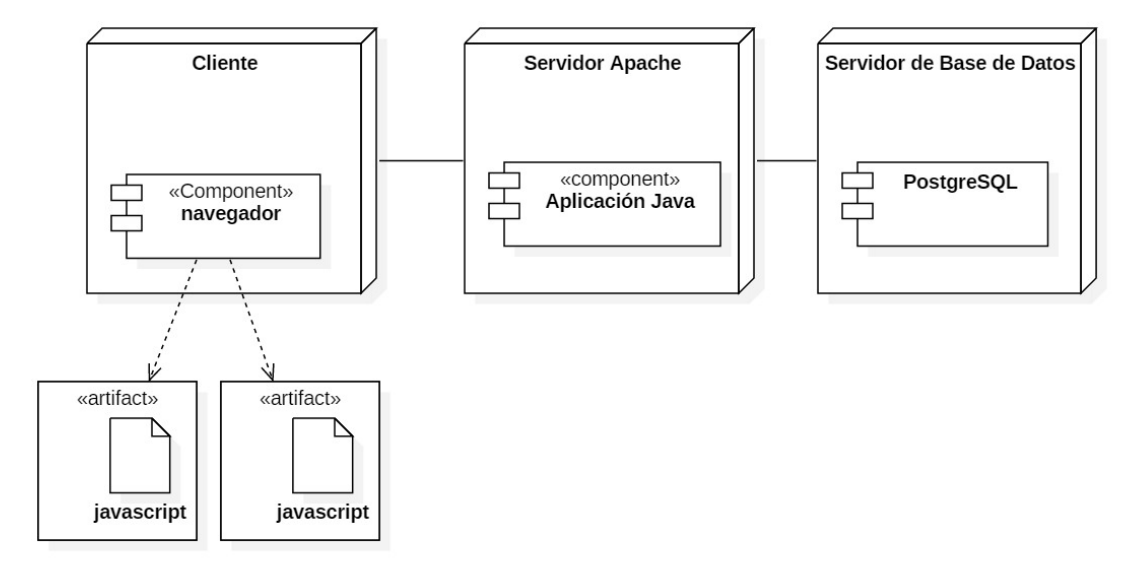

El diagrama consta de 3 componentes, el navegador, el aplicativo y el sistema gestor de base de datos (SGBD) PostgreSQL mismos que están relacionados entre sí para presentar en el cliente las solicitudes requeridas.

# **11. ESTÁNDAR DE CODIFICACIÓN**

Para el desarrollo del aplicativo web "SisGeoPro", se establece 2 estándares conforme el tipo de recursos que se empleará en el desarrollo del proyecto.

- 1. Estándar para Java.
- 2. Estándar para Archivos

Mismos que serán útiles para la codificación de hojas de estilo, código java y código JavaScript, los que se detallan a continuación.

El nombrado de las clases en CSS, funciones, clases, variables y entre otros, en Java, y de las mismas formas en JavaScript serán en idioma español.

## *ESTÁNDAR PARA JAVA*

Para la codificación en lenguaje Java se va a utilizar uno de los tipos del estándar CamelCase denominado lowerCamelCase.

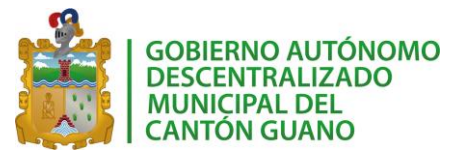

#### **lowerCamelCase**

Los métodos deberán ser verbos (en infinitivo), y se antepondrá la letra "m" en minúsculas, seguido del verbo que identifique al método y con la primera letra de cada palabra interna en mayúsculas.

No están permitidos caracteres especiales, números, acentos con tilde.

El nombre ha de ser lo suficientemente descriptivo, no importando a priori la longitud del mismo.

#### **Declaración para Variables**

#### **Reglas:**

- Las variables se escribirán siempre en minúsculas. Si el nombre de la variable está compuesto por más de una palabra, cada palabra adicional debe empezar con mayúscula. Los nombres de variables no deben empezar con los caracteres guion bajo «\_» o signo de dólar «\$», aunque ambos están permitidos por el lenguaje.
- Los nombres de variables deben ser cortos y sus significados tienen que expresar con suficiente claridad la función que desempeñan en el código.
- Los nombres de variables de un solo carácter se deben evitar, excepto para variables índices temporales. Nombres comunes para variables temporales son i, j, k, m, y n para enteros; c, d, y e para caracteres.

## **Ejemplo:**

int i;

char c;

float miAnchura;

### **Declaración para constantes**

#### **Reglas:**

- Los nombres de las constantes deben ir totalmente en mayúsculas separando las palabras con un guion bajo («\_»).
- Los valores constantes (literales) nunca aparecerán directamente en el código.
- Para designar dichos valores se utilizarán constantes escritas en mayúsculas y se declararán, según su ámbito de uso, o bien en una Clase de constantes creada para tal efecto, o bien en la clase donde sean utilizadas.

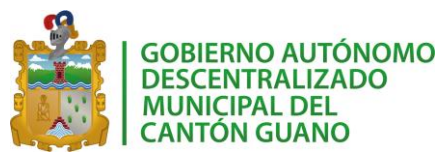

# **Ejemplos:**

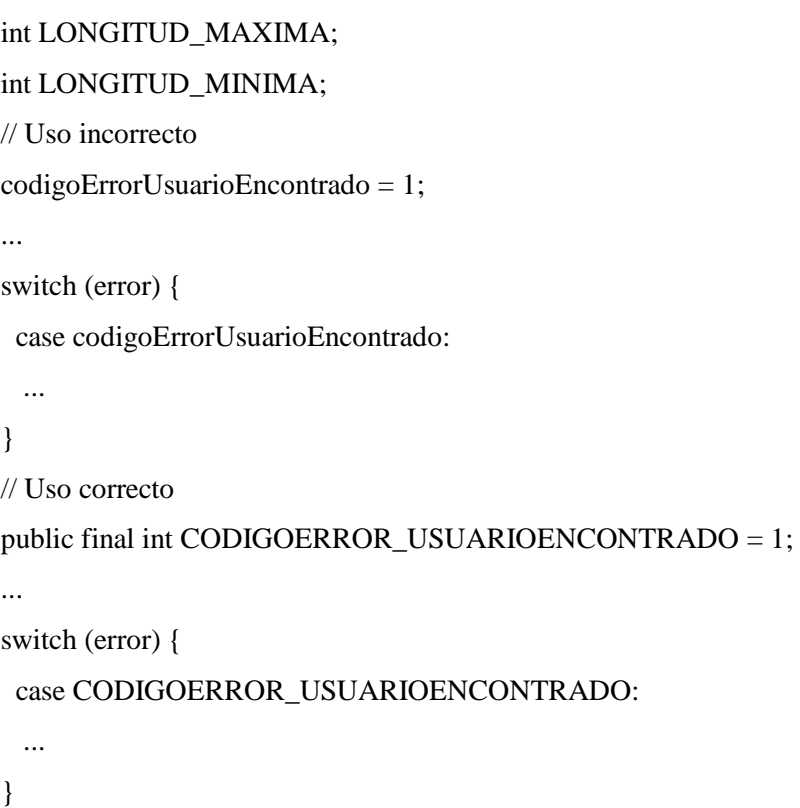

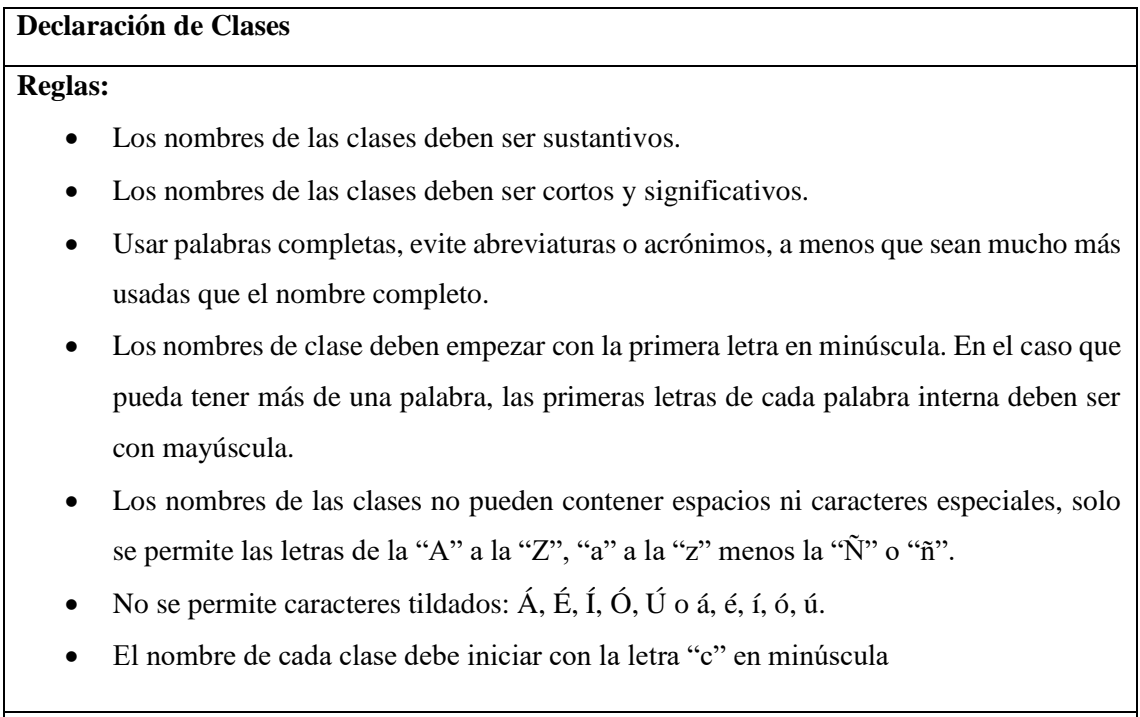

# **Ejemplo:**

class Provincia;

class Obra;

# **Declaración para Objetos**

## **Reglas:**

- Los nombres de los objetos deben escribirse todo con minúsculas y se debe empezar con "o".
- En el caso que pueda tener más de una palabra, las primeras letras de cada palabra interna deben ser con mayúscula.
- Los nombres de los objetos no pueden contener espacios ni caracteres especiales, solo se permite las letras de la "A" a la "Z", "a" a la "z" menos la "Ñ" o "ñ".
- No se permite caracteres tildados: Á, É, Í, Ó, Ú o á, é, í, ó, ú.

# **Ejemplos:**

Provincia oProvincia = new Provincia();

# **Declaración para métodos**

# **Reglas:**

- Los métodos deben ser verbos infinitivos escritos en minúscula que identifiquen de manera general el objetivo del método.
- Cuando son compuestos tendrán la primera palabra en minúscula y la primera letra de las siguientes palabras que lo forma en mayúscula.
- Los nombres de los métodos no pueden contener espacios ni caracteres especiales, solo se permite las letras de la "A" a la "Z", "a" a la "z" menos la "Ñ" o "ñ".
- No se permite caracteres tildados: Á, É, Í, Ó, Ú o á, é, í, ó, ú.

# **Ejemplo**

public void ingresarProvincia();

public void leerParroquia();

public void actualizarObra()

# **Sentencias simples**

# **Reglas:**

Cada línea debe contener como máximo una sentencia.

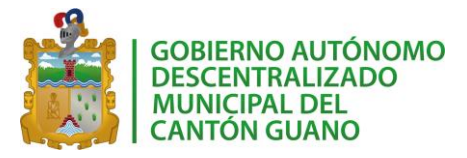

*SISGEOPRO MANUAL TÉCNICO*

### **Ejemplo:**

argv++; // Correcto

argc--; // Correcto

argv++; argc--; // EVITAR!

# **Asignación para variables**

#### **Reglas:**

- Evite asignar el mismo valor a varias variables en la misma sentencia. (1)
- No use el operador de asignación en un lugar donde se pueda confundir con el de igualdad. (2)
- No use asignaciones embebidas como un intento de mejorar el rendimiento en tiempo de ejecución. Ese es el trabajo del compilador. (3)

## **Ejemplos:**

```
(1)
fooBar.fChar = barFoo.lchar = 'c'; // EVITAR!
(2)
if (c++ = d++) { // EVITAR! (Java lo rechaza)
...
}
//Se debe escribir 
if ((c++ = d++)! = 0) \{... \}(3)
d = (a = b + c) + r; // EVITAR!
//se debe escribir 
a = b + c;
d = a + r;
```
*ESTÁNDAR PARA ARCHIVOS*

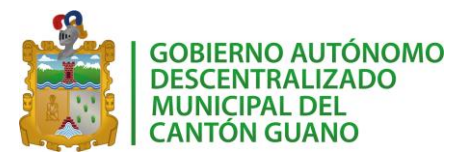

Al desarrollar un videojuego se usarán varios recursos para complementar el funcionamiento del mismo. Por lo tanto, se propuso manejar un estándar para identificar los diferentes recursos que se emplearán.

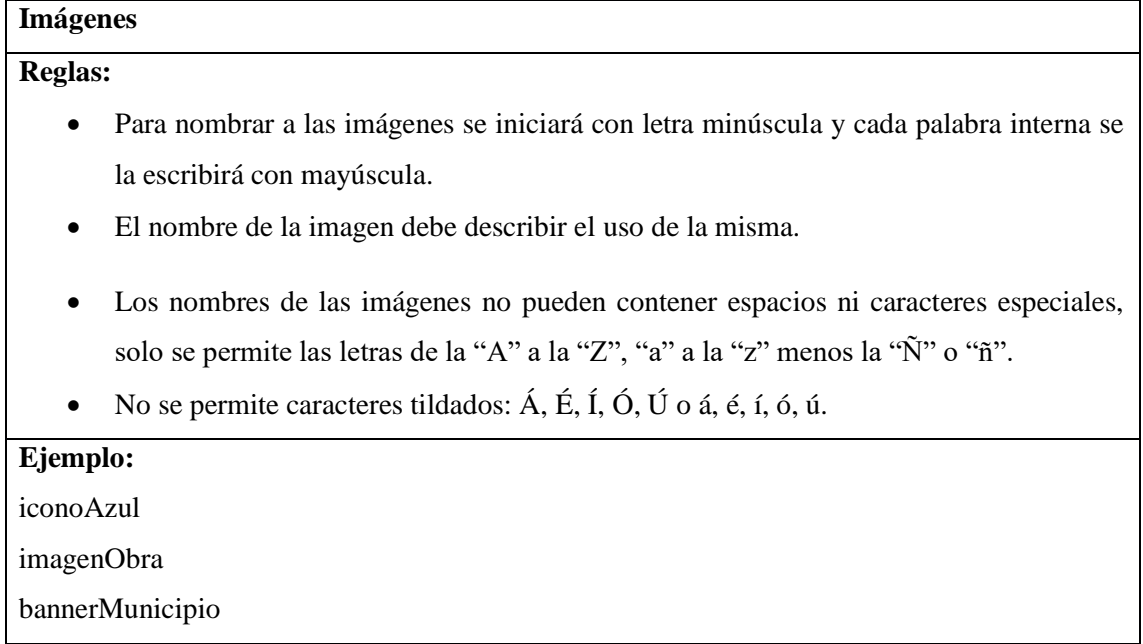

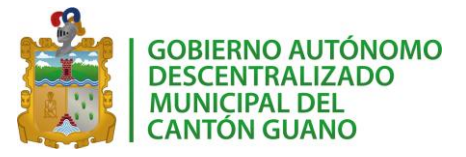

### **Anexo C: Documentación**

### HISTORIAS DE USUARIO

#### Historia de usuario 1

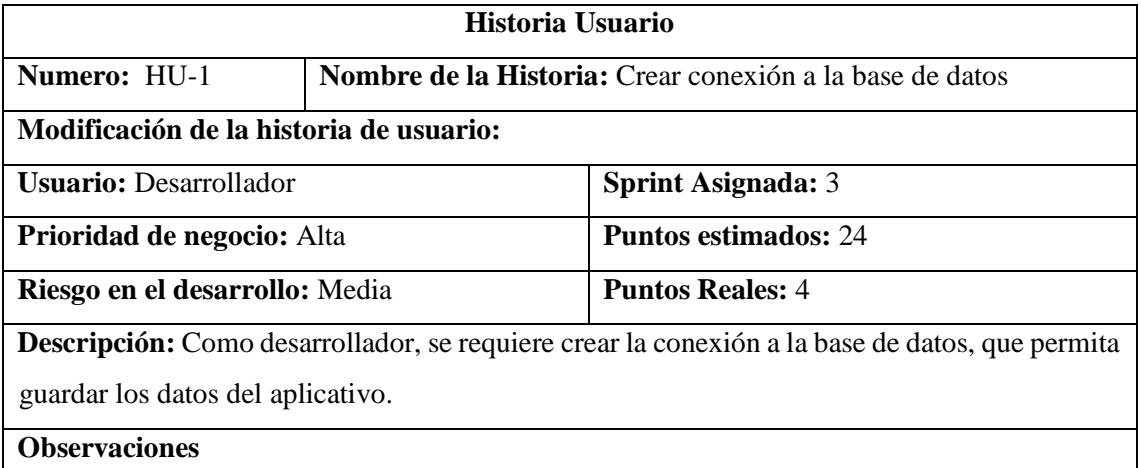

#### *Tareas de ingeniería HU1*

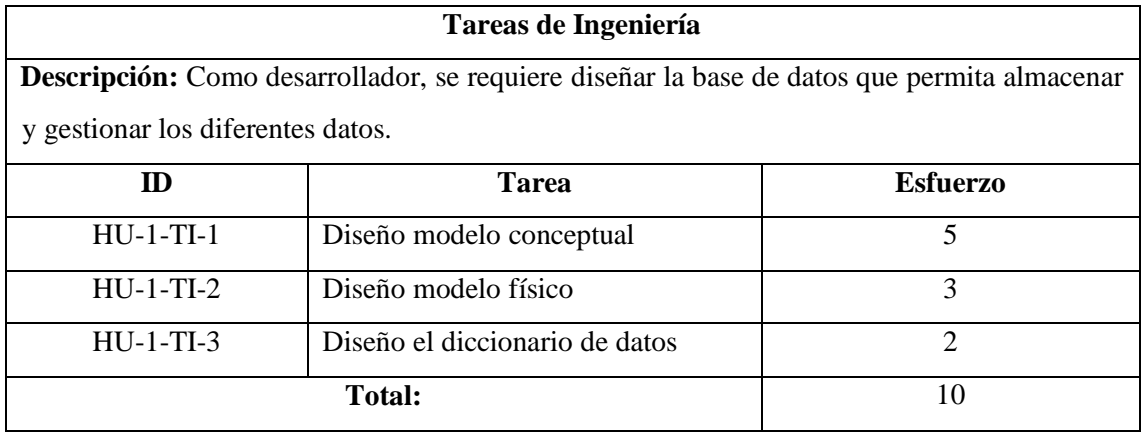

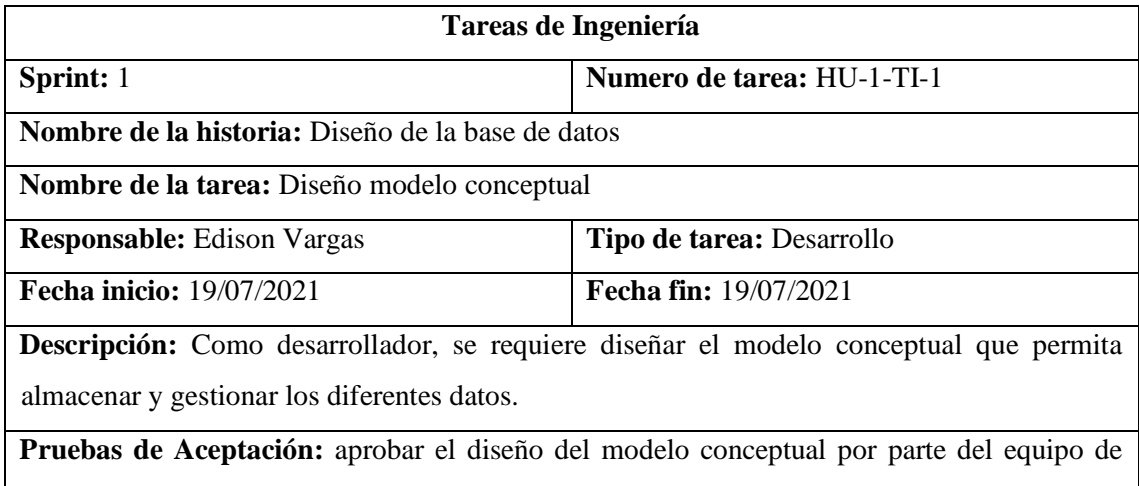

desarrollo.

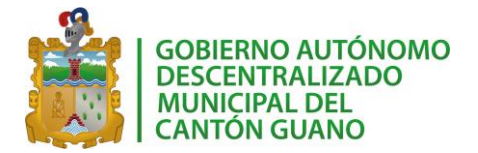

## *Pruebas de aceptación HU1*

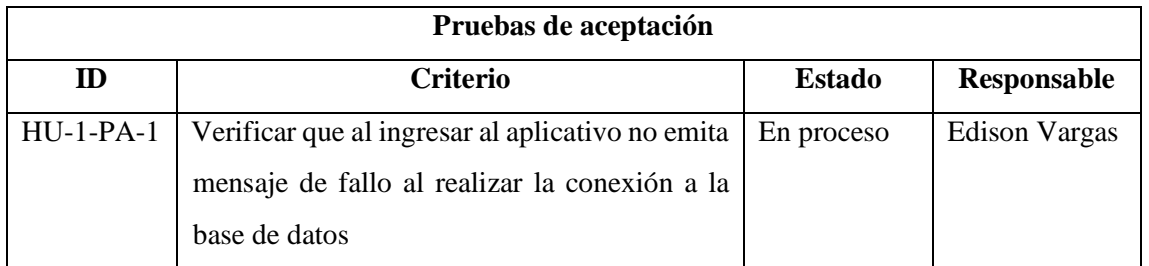

# **PRUEBA DE ACEPTACIÓN**

**Codigo:** HU-1-PA-1 **Nombre de la historia:** Crear conexión a la base de datos

**Nombre de la prueba:** Verificar que al ingresar al aplicativo no emita un mensaje al realizar la conexión a la base de datos.

**Responsable:** Edison Vargas

**Descripción:** Se verificará que al momento de ingresar al aplicativo no emita ningún mensaje

de fallo al conectar la base de datos.

**Condiciones de ejecución:**

El servidor de la base de datos debe estar iniciado.

**Pasos de ejecución:**

- **1.** Ingresar al aplicativo
- **2.** Verificar si no existe ningún mensaje de error.

**Resultado Esperado:** El aplicativo no emite ningún mensaje de error.

**Evaluación de la prueba:** Exitosa

#### Historia de usuario 2

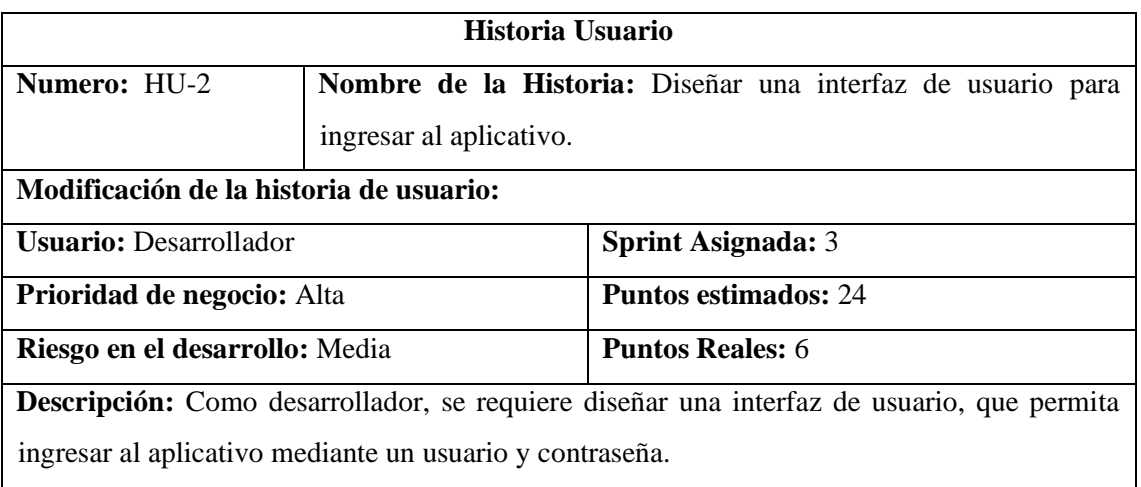

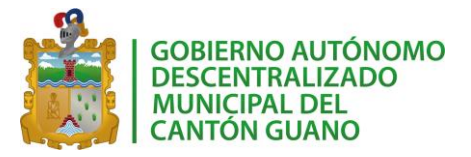

*SISGEOPRO MANUAL TÉCNICO*

**Observaciones**

*Tareas de ingeniería HU2*

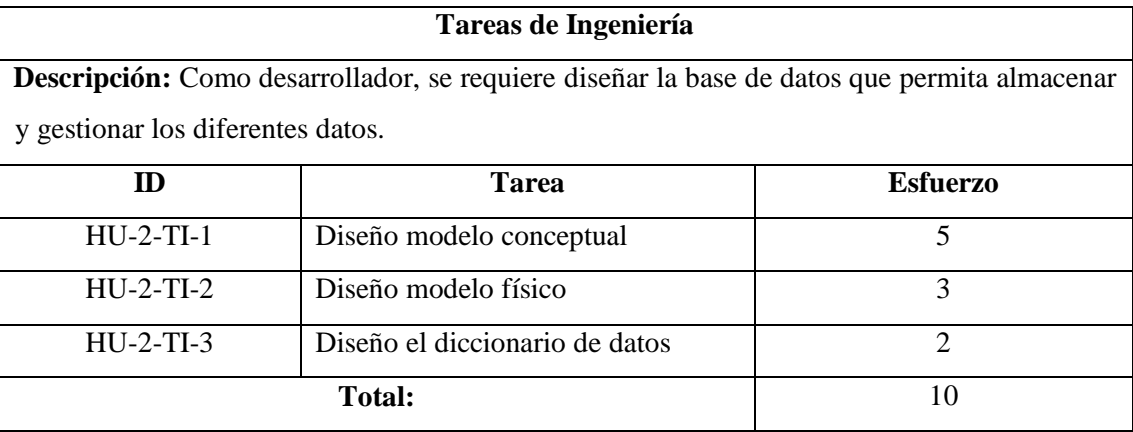

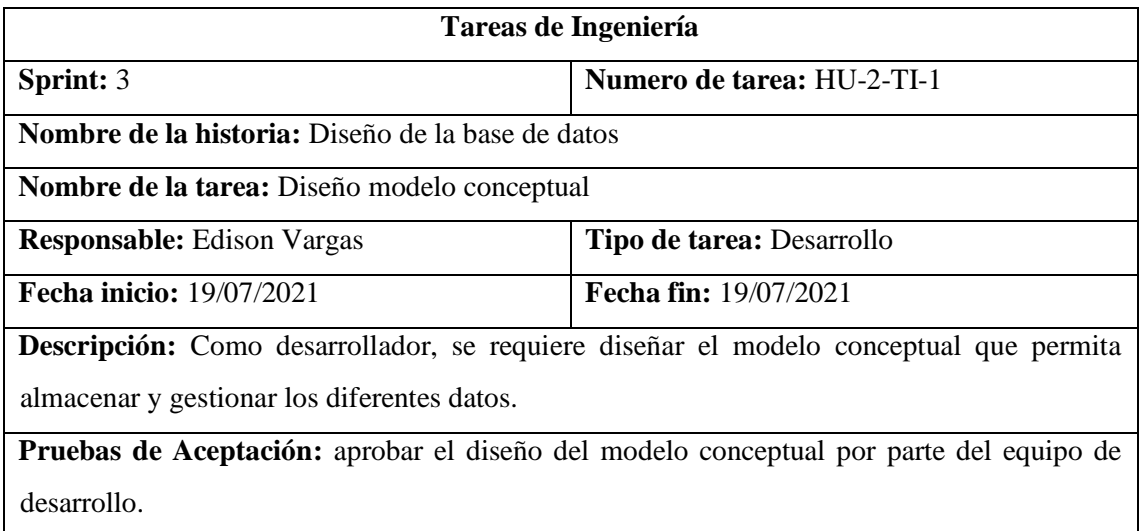

*Pruebas de aceptación HU2*

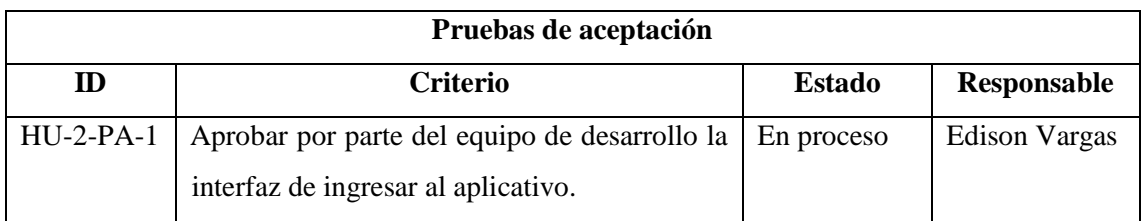

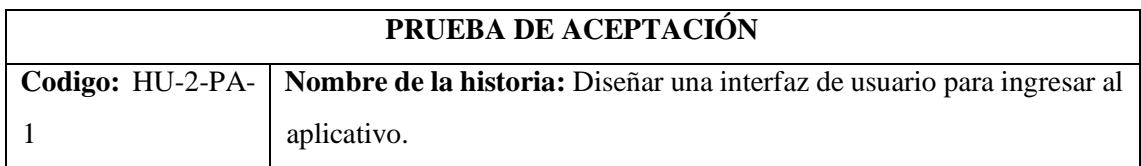

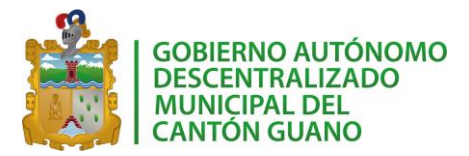

**Nombre de la prueba:** Aprobar por parte del equipo de desarrollo la interfaz de ingresar al

aplicativo.

**Responsable:** Edison Vargas

**Descripción:** Se verificará que el diseño para ingresar al aplicativo cumpla con los requisitos

proporcionados.

**Condiciones de ejecución:**

El diseño de la interfaz para ingresar al aplicativo esté implementado.

**Pasos de ejecución:**

- **3.** Ingresar al aplicativo
- **4.** Verificar el diseño propuesto

**Resultado Esperado:** Aprobación de la interfaz para ingresar al aplicativo por parte del equipo

de desarrollo.

**Evaluación de la prueba:** exitosa

## Historia de usuario 3

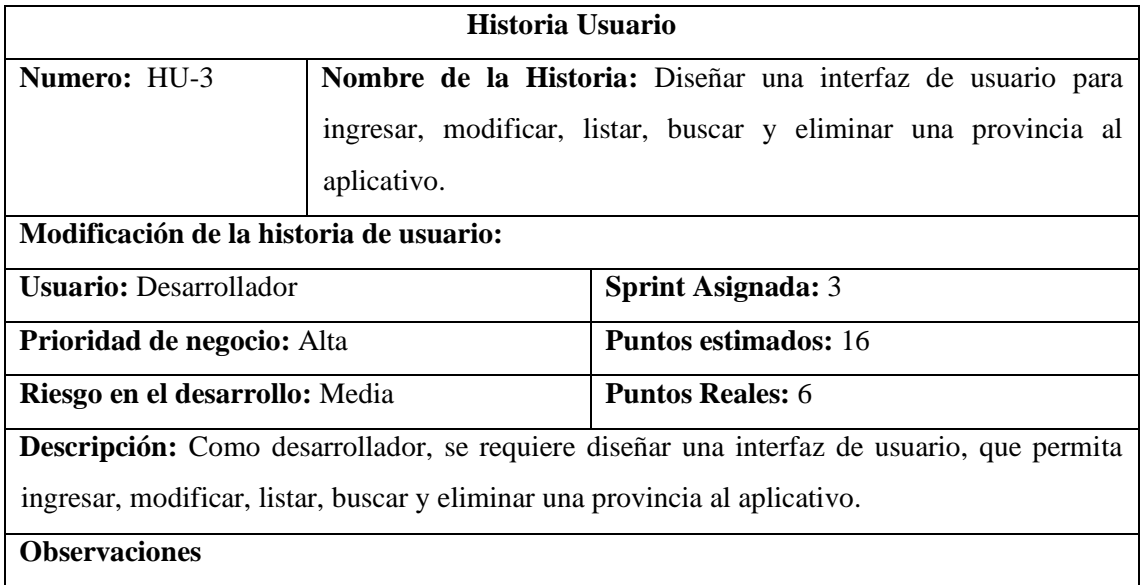

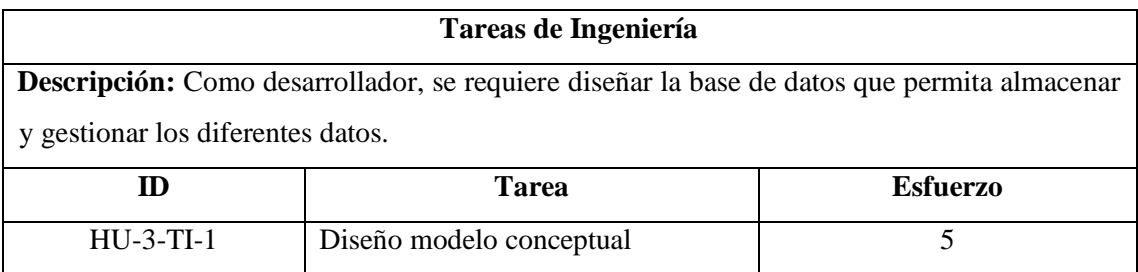

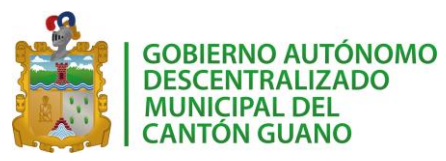

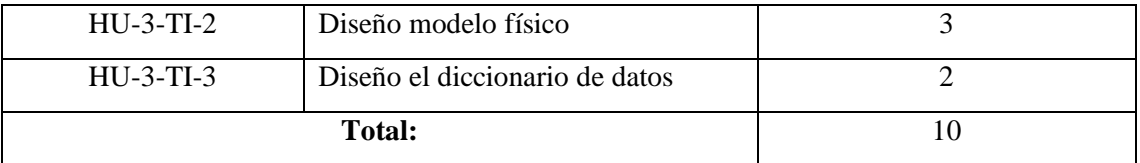

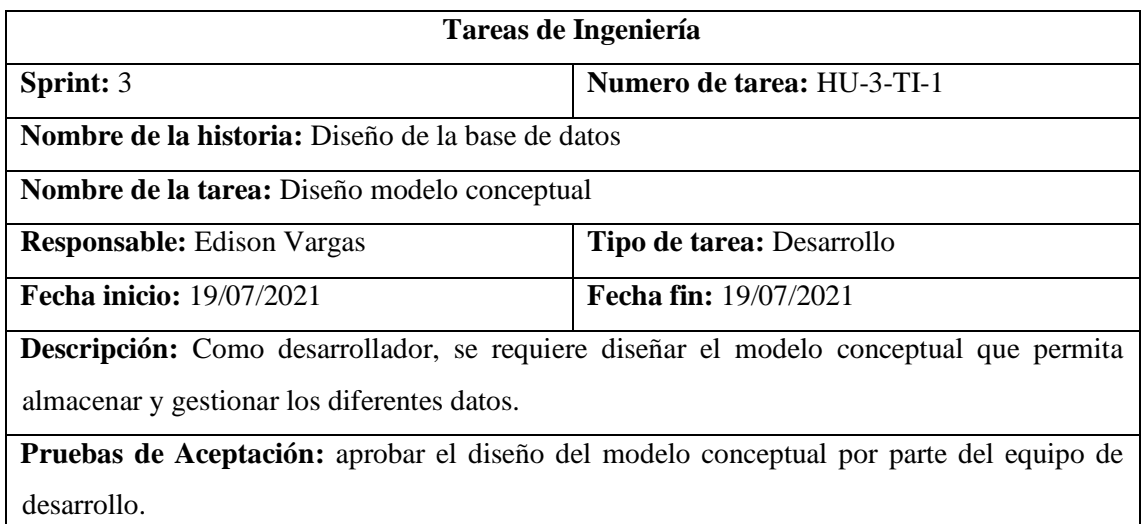

## *Pruebas de aceptación HU3*

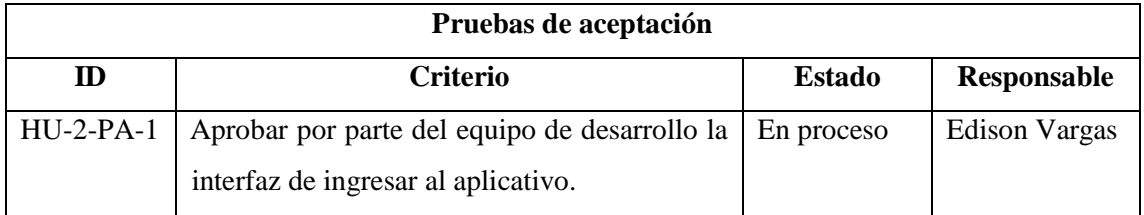

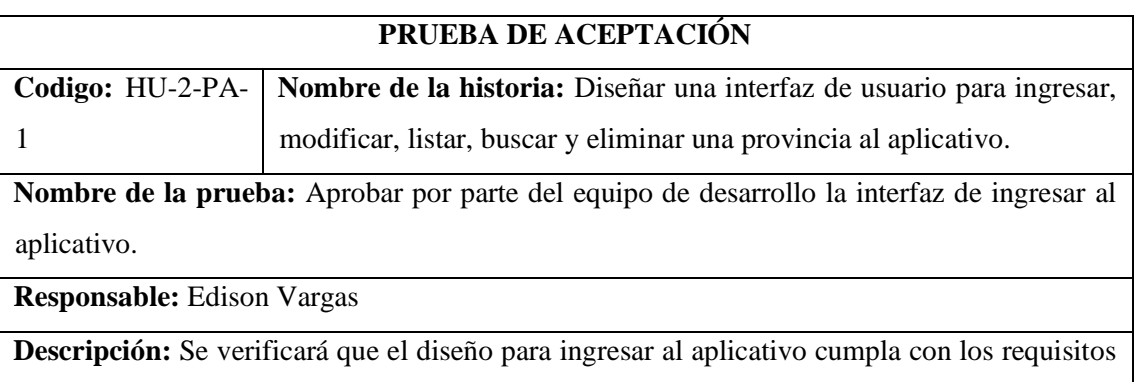

proporcionados.

# **Condiciones de ejecución:**

El diseño de la interfaz para ingresar al aplicativo esté implementado.

**Pasos de ejecución:**

- **5.** Ingresar al aplicativo
- **6.** Verificar el diseño propuesto

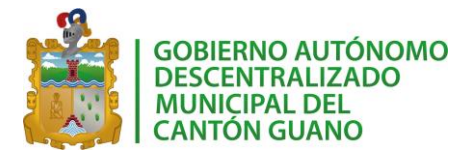

**Resultado Esperado:** Aprobación de la interfaz para ingresar al aplicativo por parte del equipo

de desarrollo.

**Evaluación de la prueba:** exitosa

# Historia de usuario 4

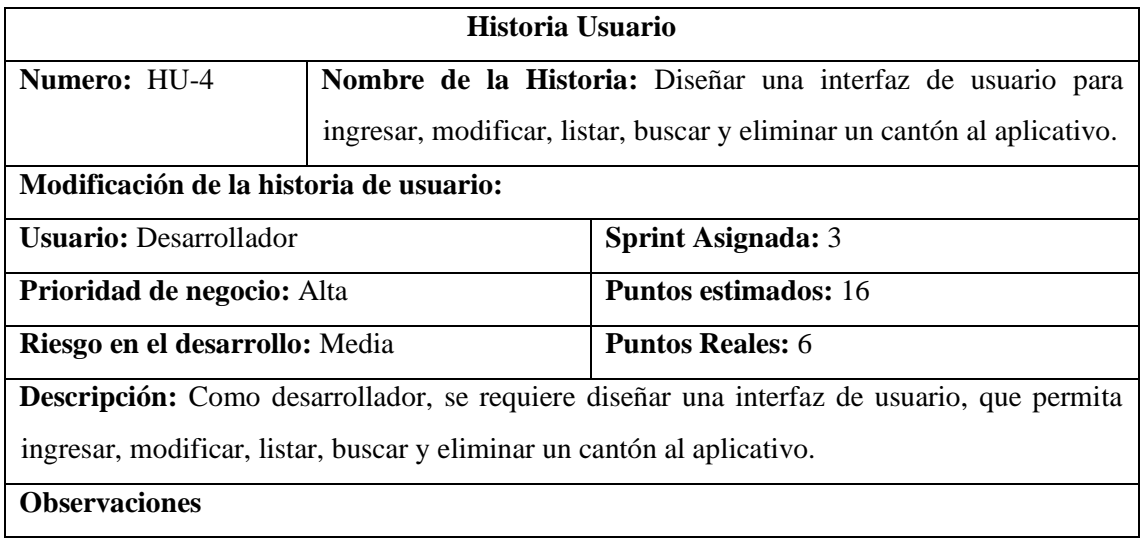

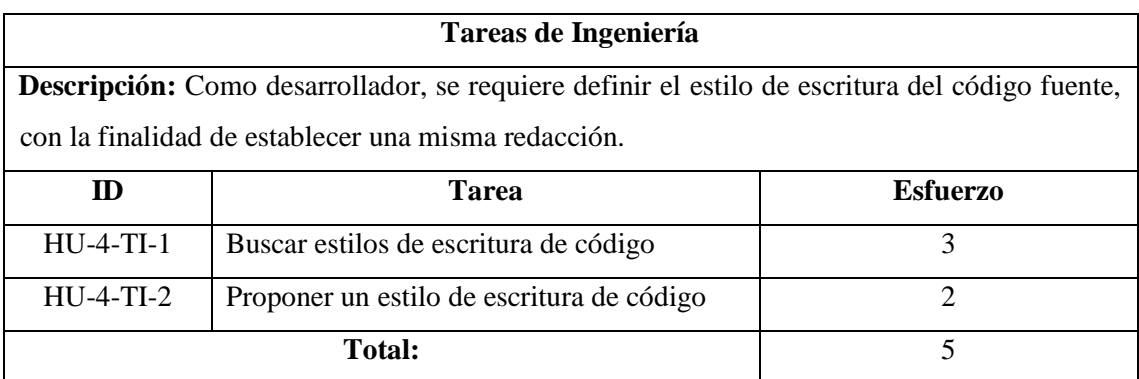

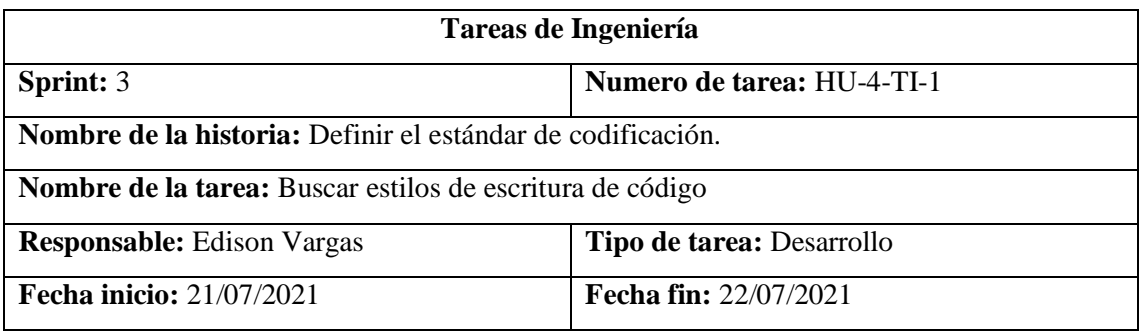

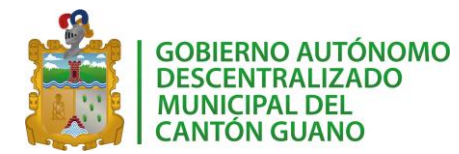

**Descripción:** Como desarrollador, se requiere buscar estilos de escritura de código, para conocer su respectiva utilización.

**Pruebas de aceptación:** Aprobar el diagrama de componentes por parte del equipo de desarrollo.

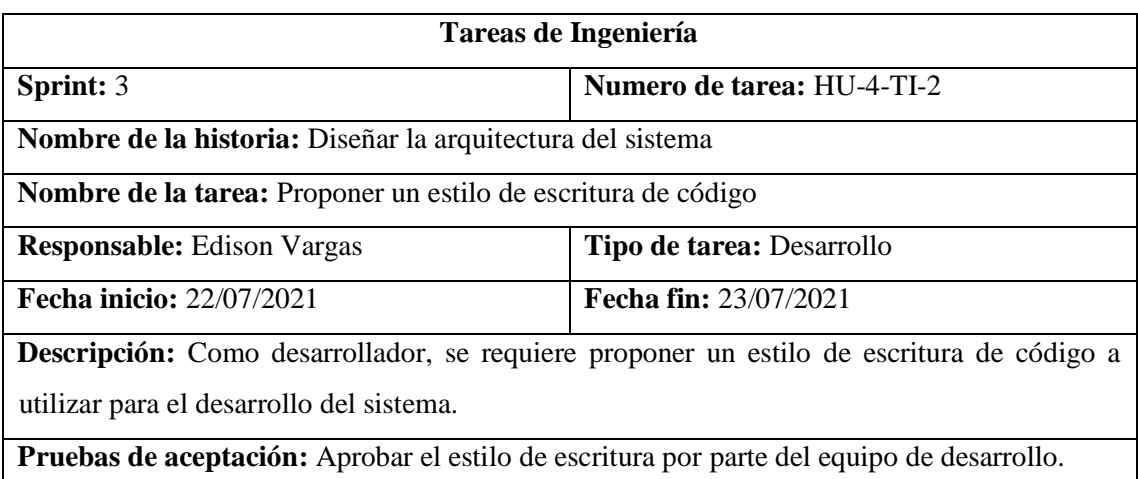

### *Pruebas de aceptación HU4*

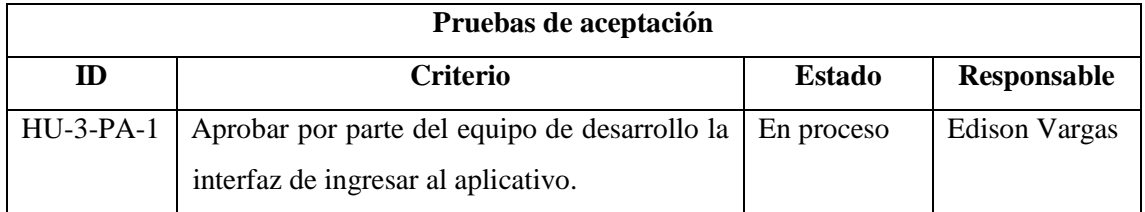

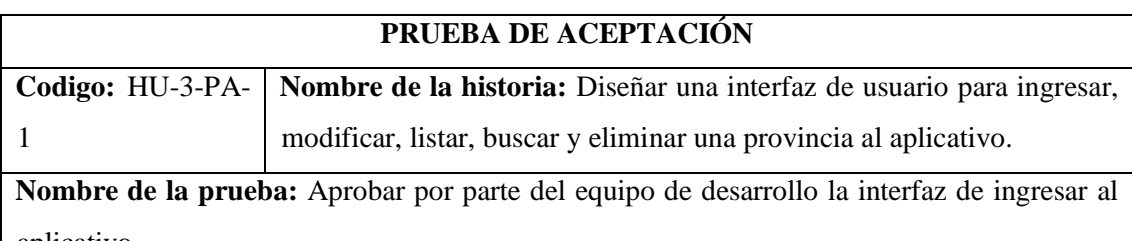

aplicativo.

**Responsable:** Edison Vargas

**Descripción:** Se verificará que el diseño para ingresar al aplicativo cumpla con los requisitos proporcionados.

**Condiciones de ejecución:**

El diseño de la interfaz para ingresar al aplicativo esté implementado.

**Pasos de ejecución:**

- **7.** Ingresar al aplicativo
- **8.** Verificar el diseño propuesto

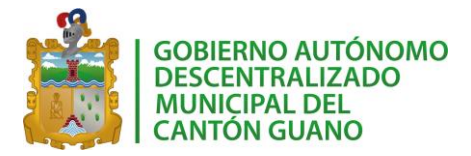

**Resultado Esperado:** Aprobación de la interfaz para ingresar al aplicativo por parte del equipo

de desarrollo.

**Evaluación de la prueba:** exitosa

# Historia de usuario 5

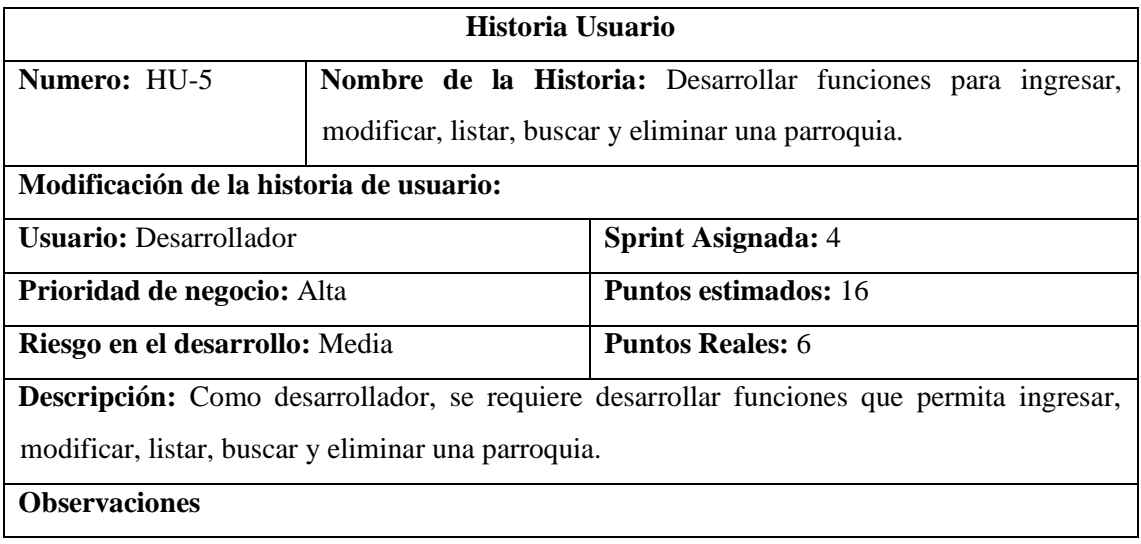

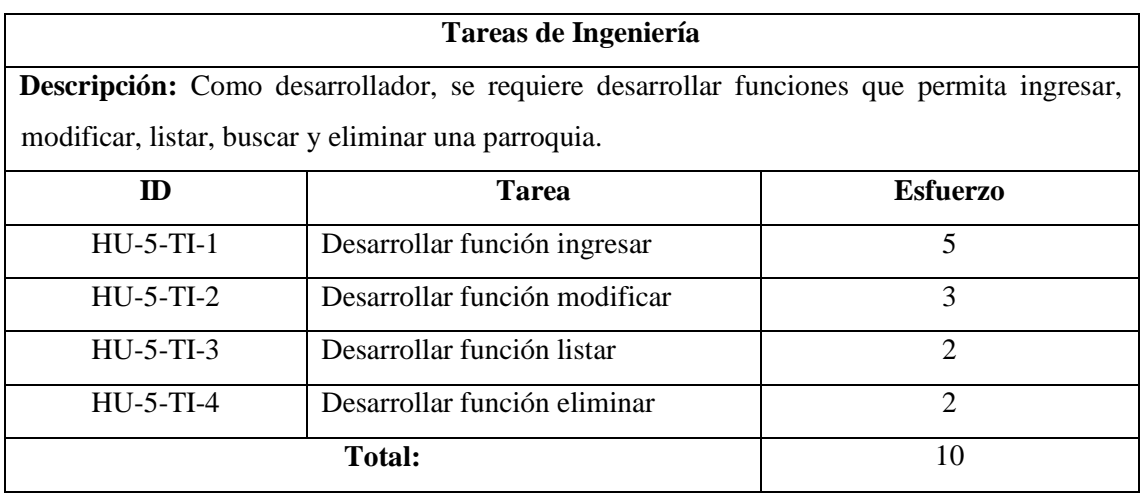

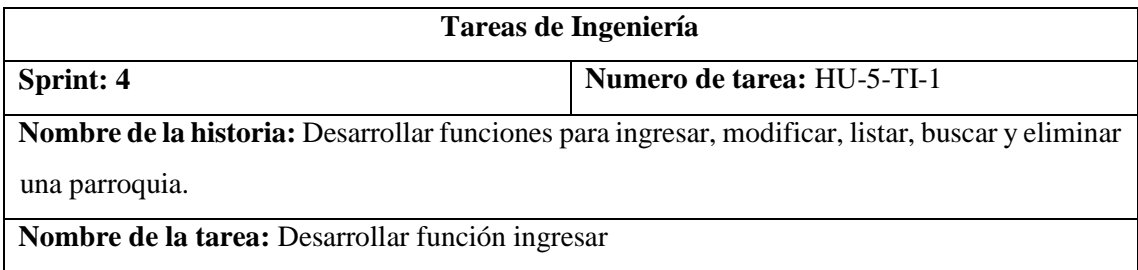

# *SISGEOPRO MANUAL TÉCNICO*

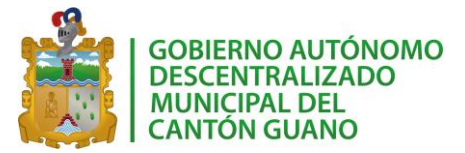

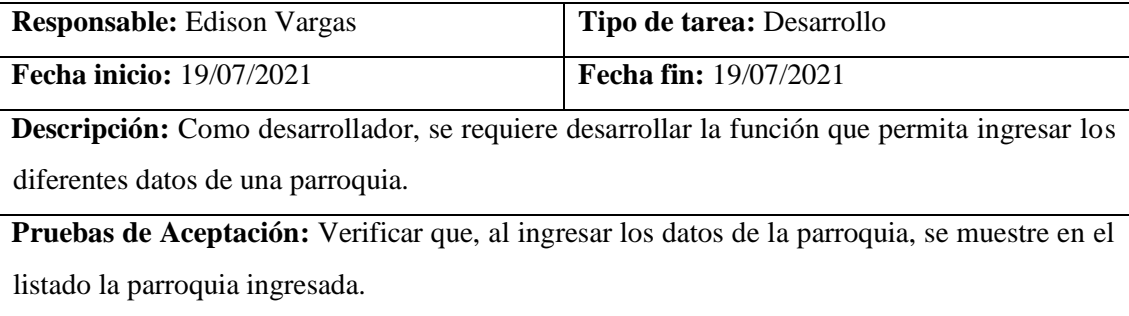

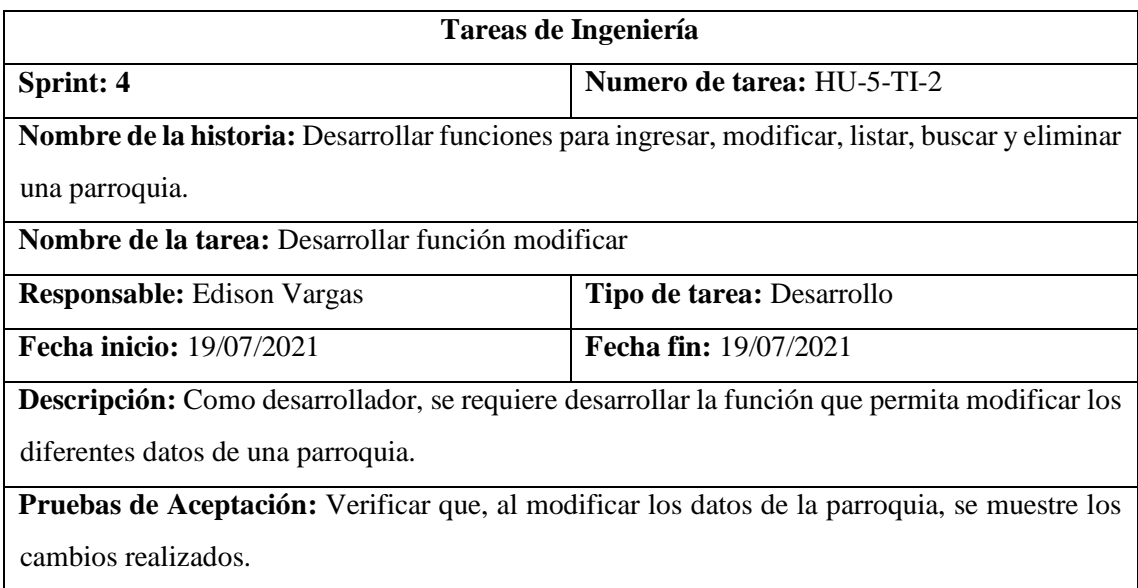

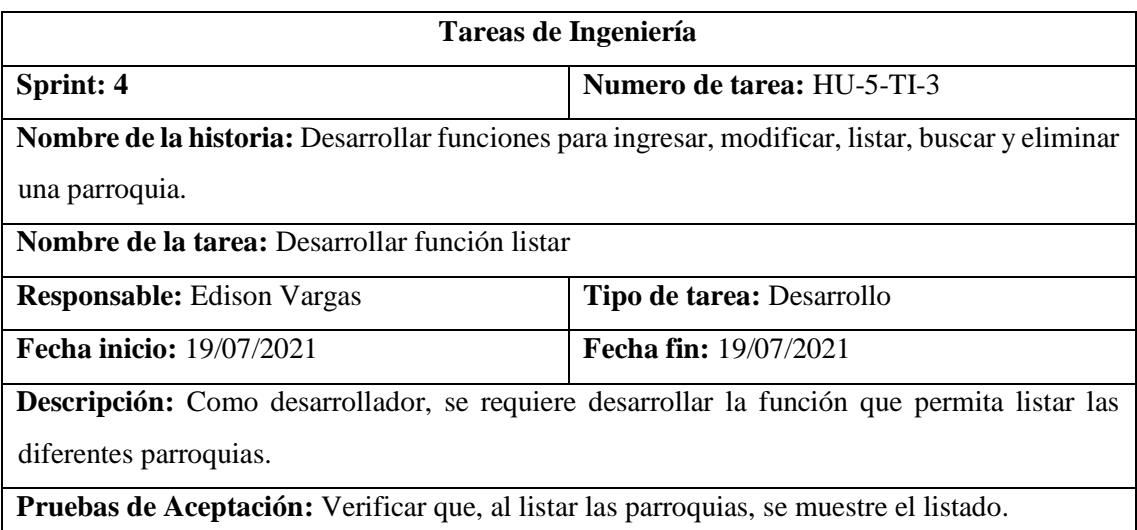

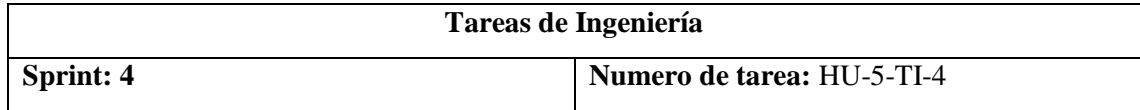

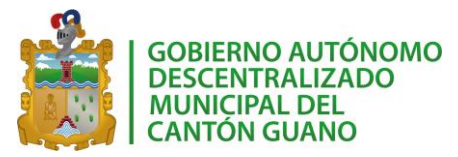

**Nombre de la historia:** Desarrollar funciones para ingresar, modificar, listar, buscar y eliminar una parroquia. **Nombre de la tarea:** Desarrollar función eliminar **Responsable:** Edison Vargas **Tipo de tarea:** Desarrollo **Fecha inicio:** 19/07/2021 **Fecha fin:** 19/07/2021 **Descripción:** Como desarrollador, se requiere desarrollar la función que permita eliminar las diferentes parroquias.

**Pruebas de Aceptación:** Verificar que, al eliminar la parroquia, se muestre como inactiva en el listado.

## *Pruebas de aceptación HU5*

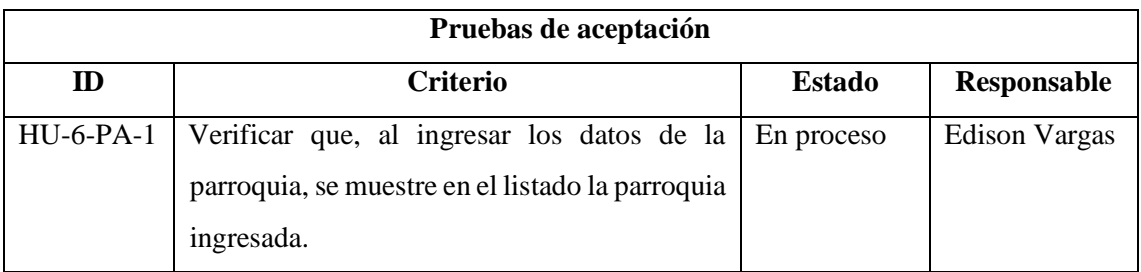

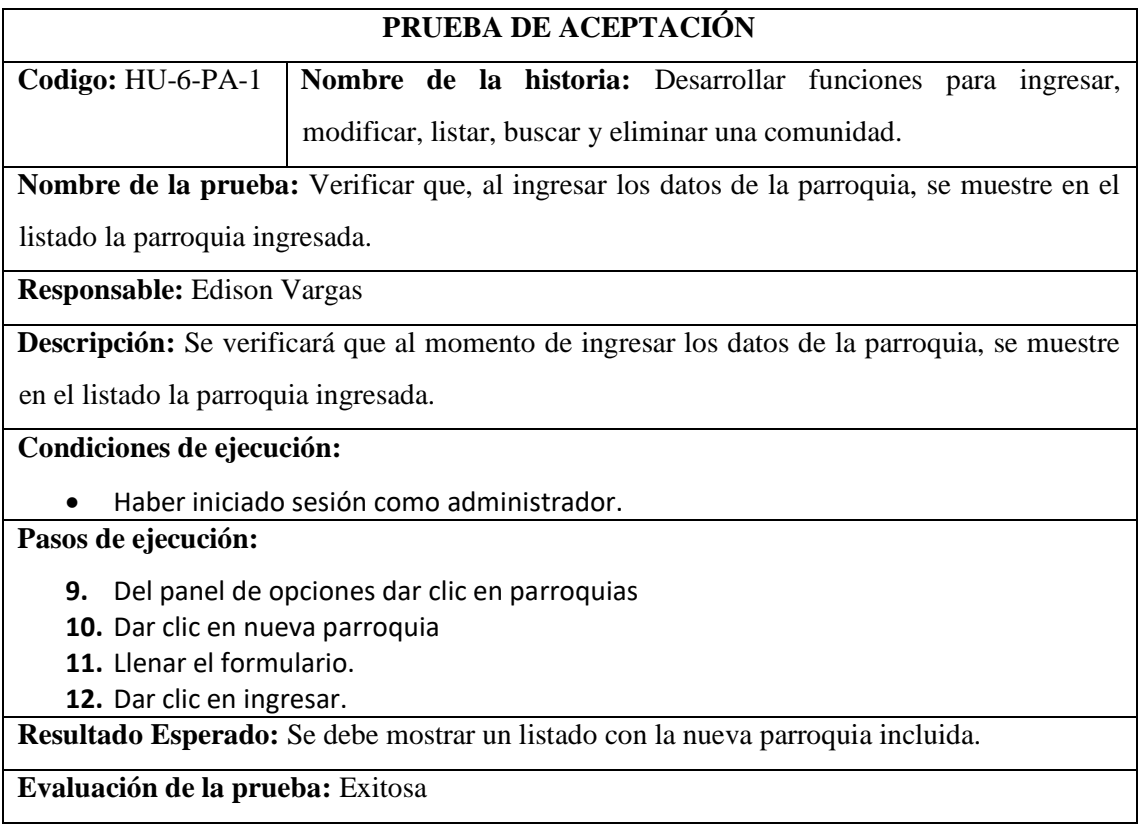

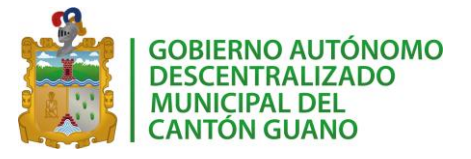

Historia de usuario 6

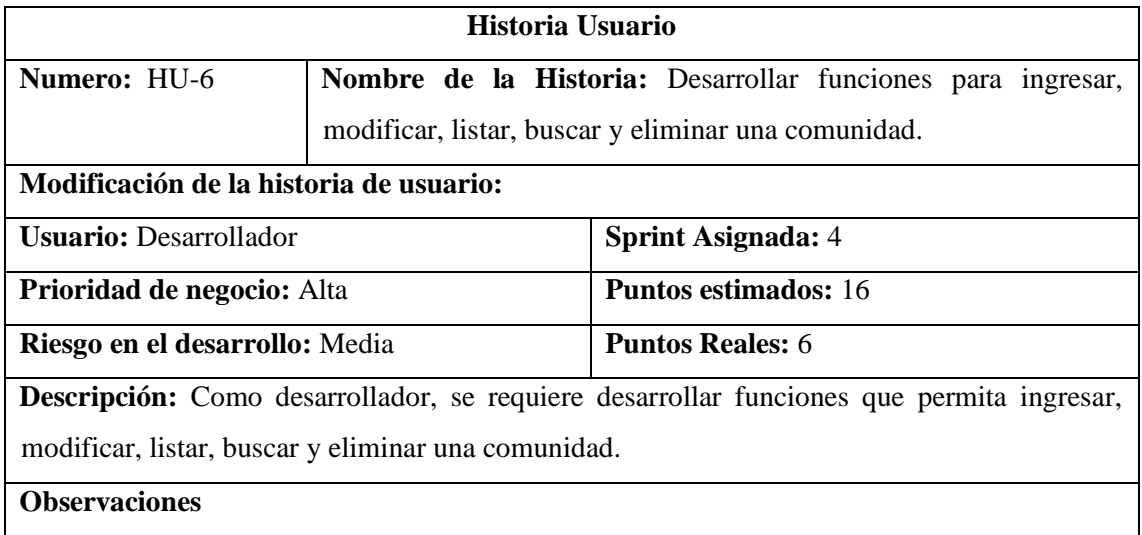

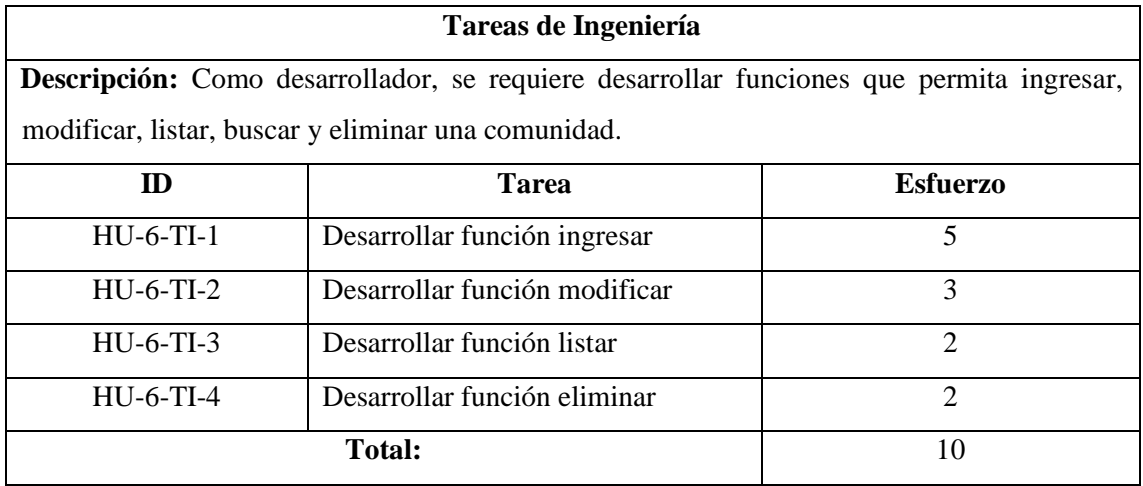

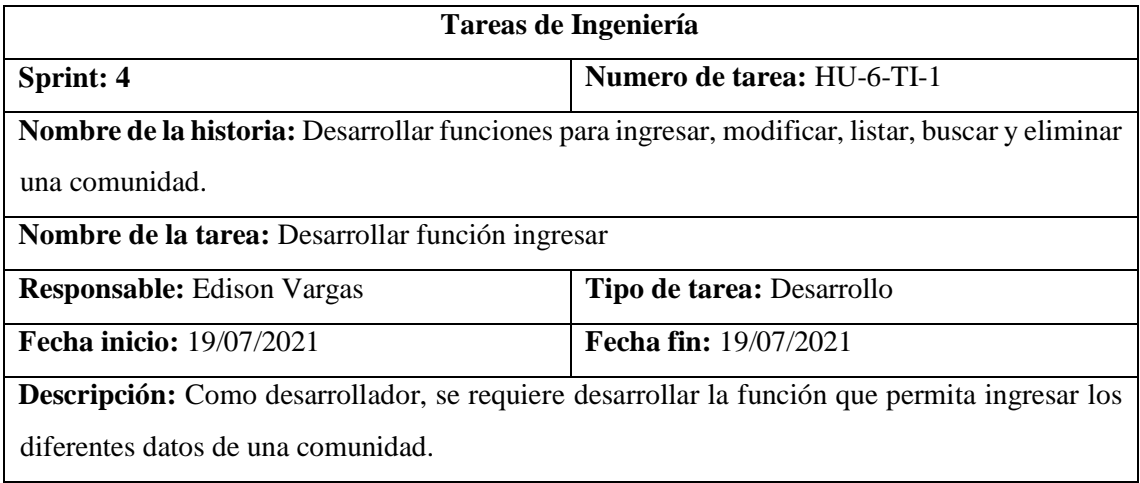

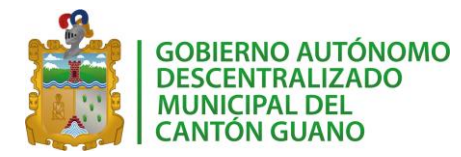

**Pruebas de Aceptación:** Verificar que, al ingresar los datos de la comunidad, se muestre en el listado la comunidad ingresada.

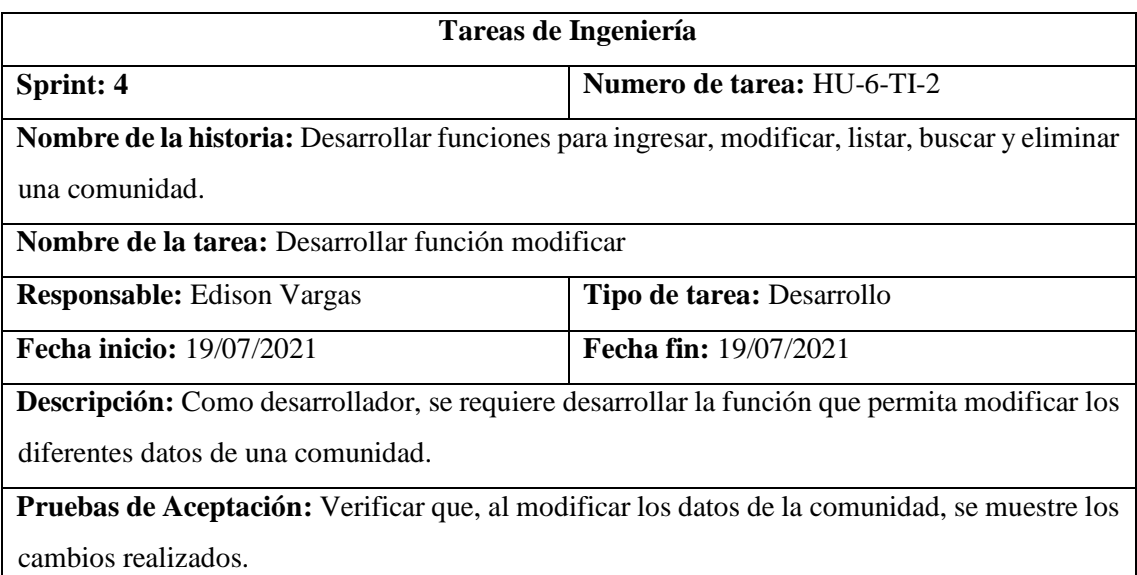

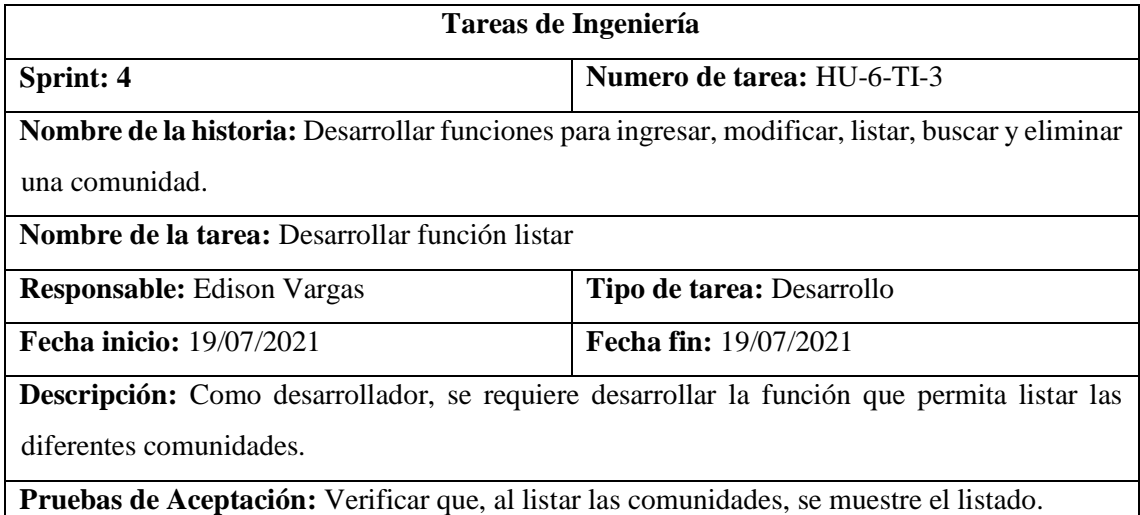

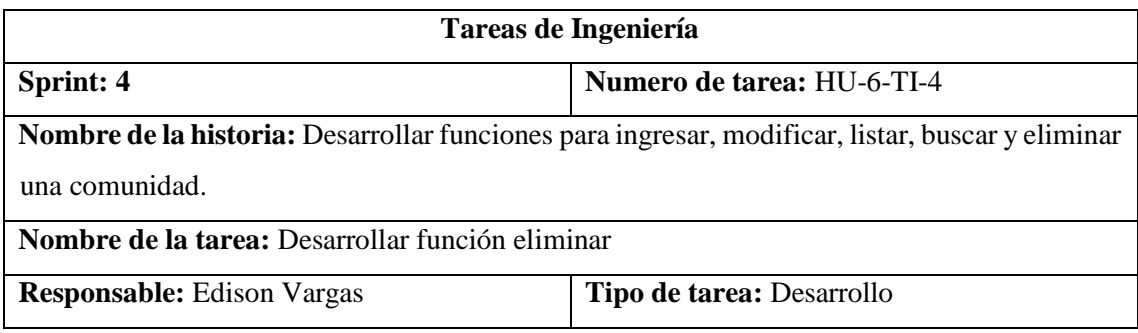

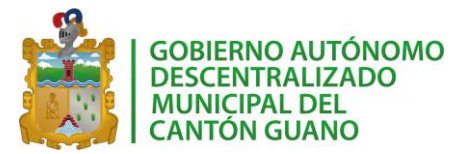

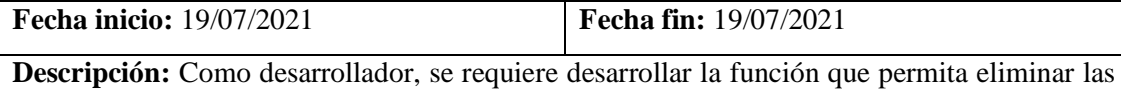

diferentes comunidades.

**Pruebas de Aceptación:** Verificar que, al eliminar la comunidad, se muestre como inactiva en el listado.

### *Pruebas de aceptación HU6*

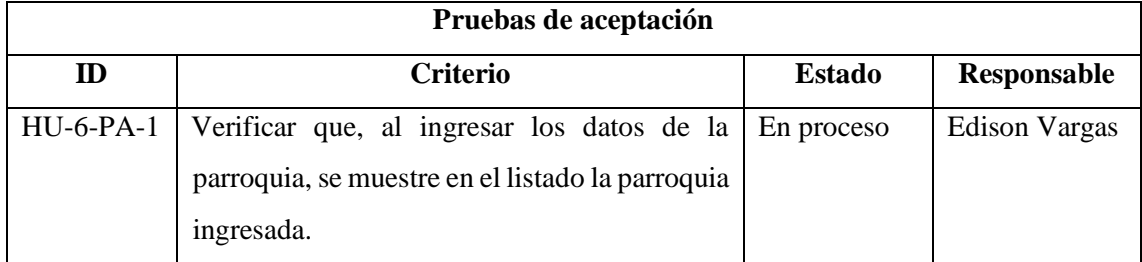

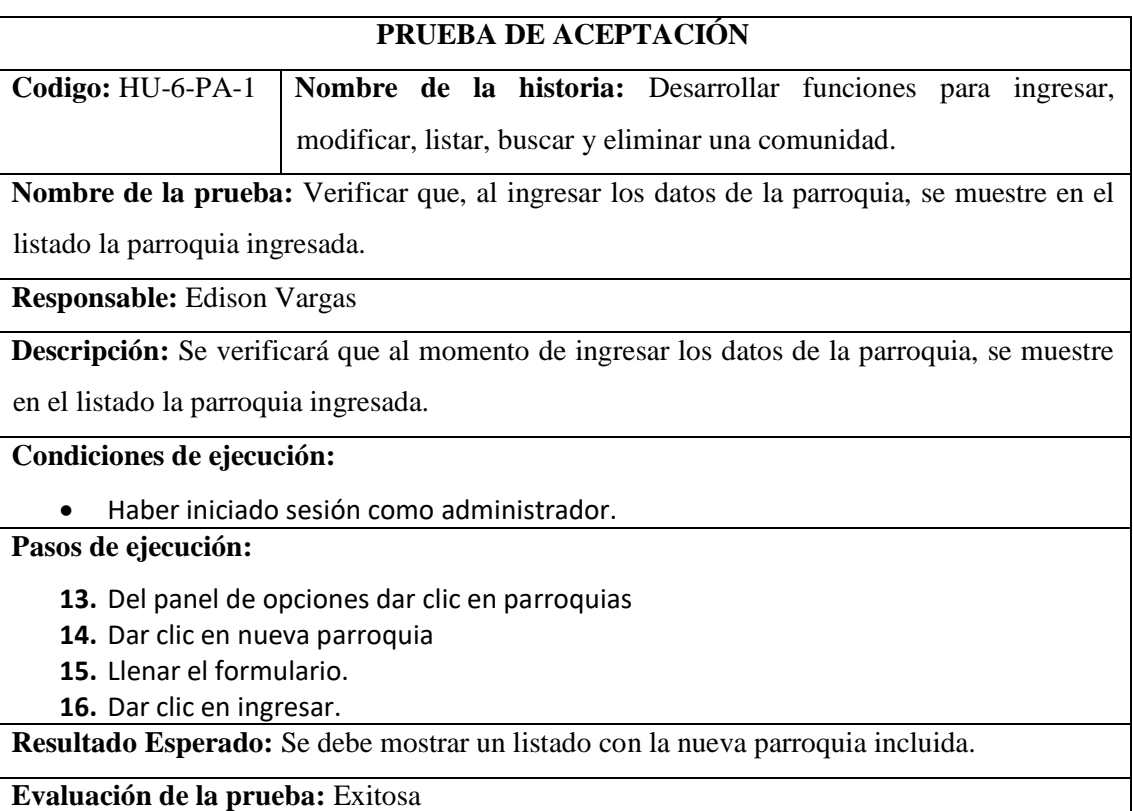

Historia de usuario 7

**Historia Usuario**

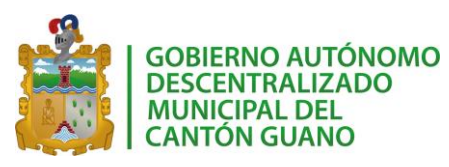

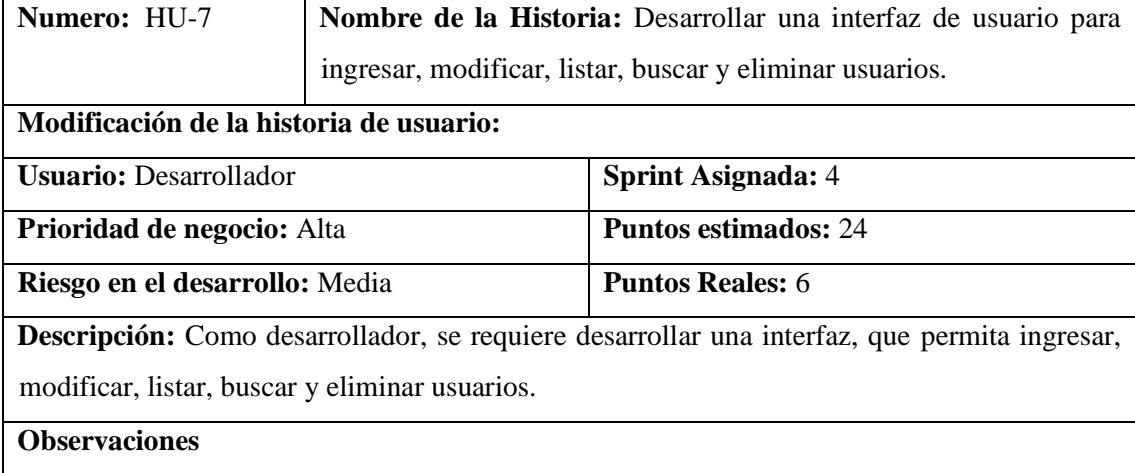

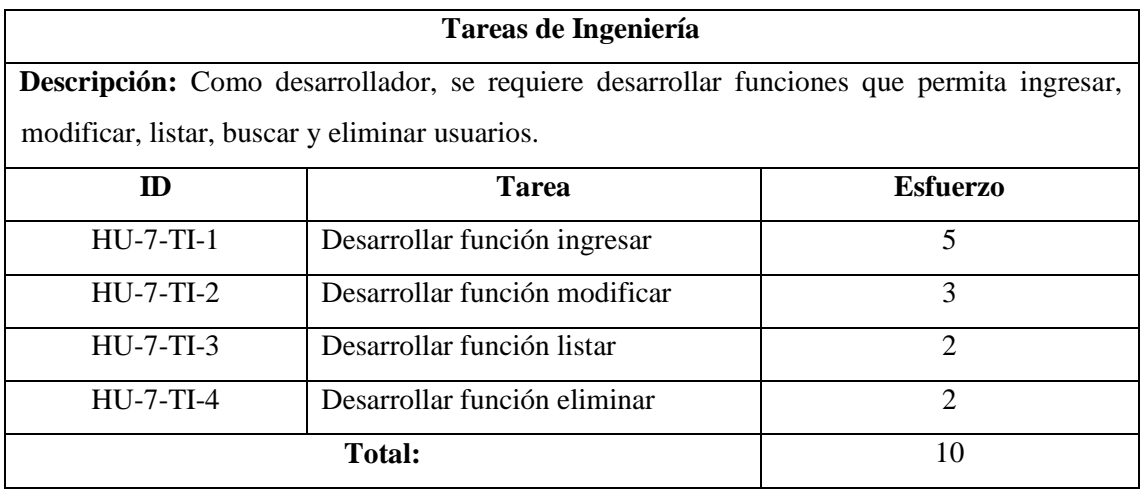

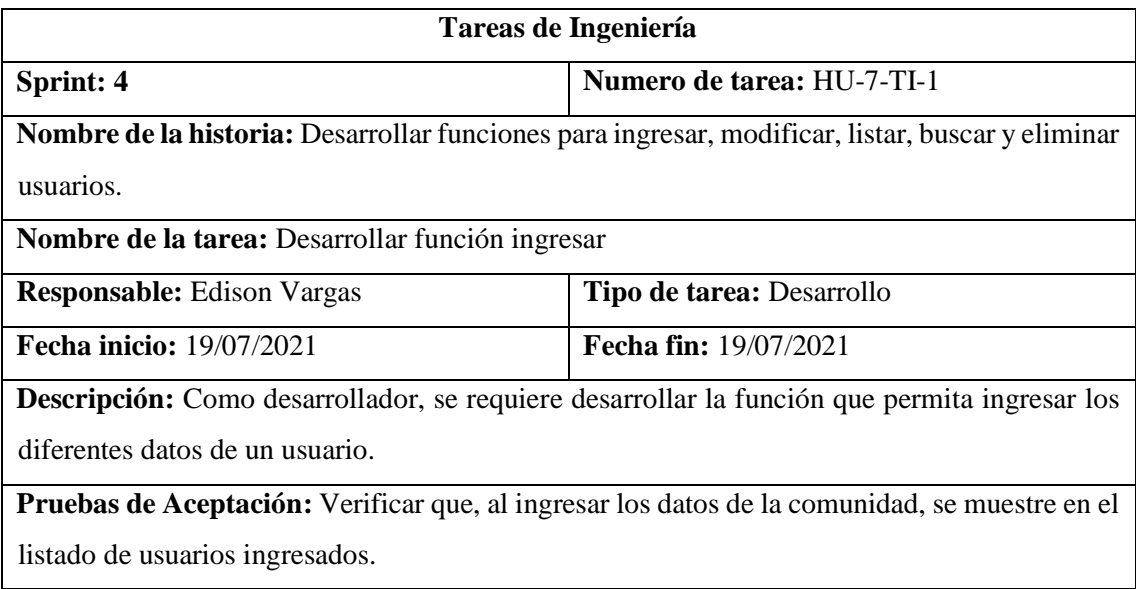

# *SISGEOPRO MANUAL TÉCNICO*

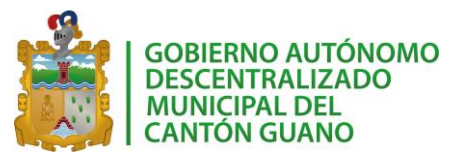

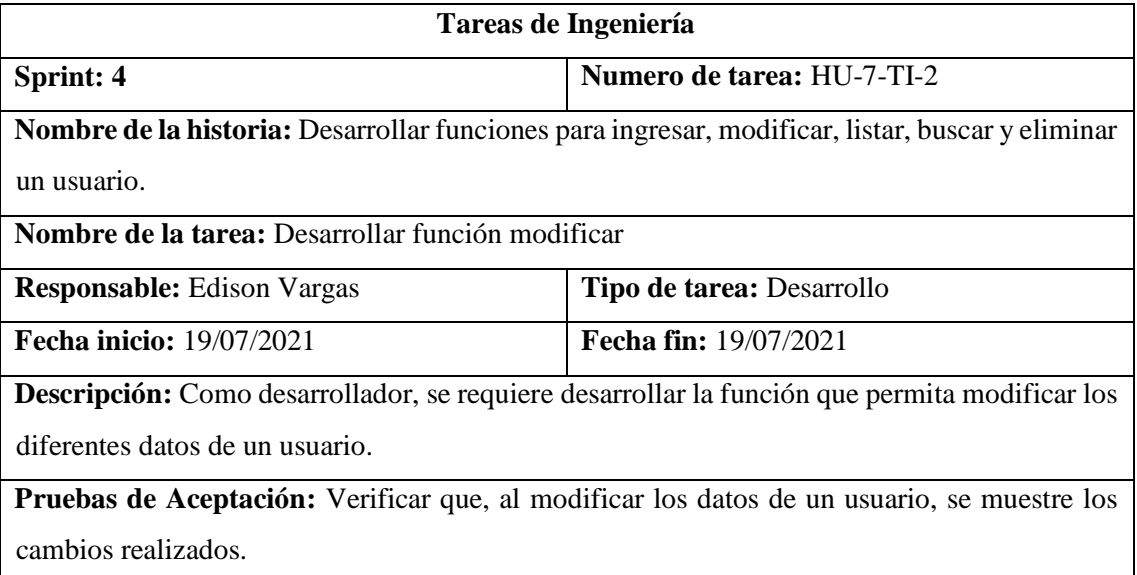

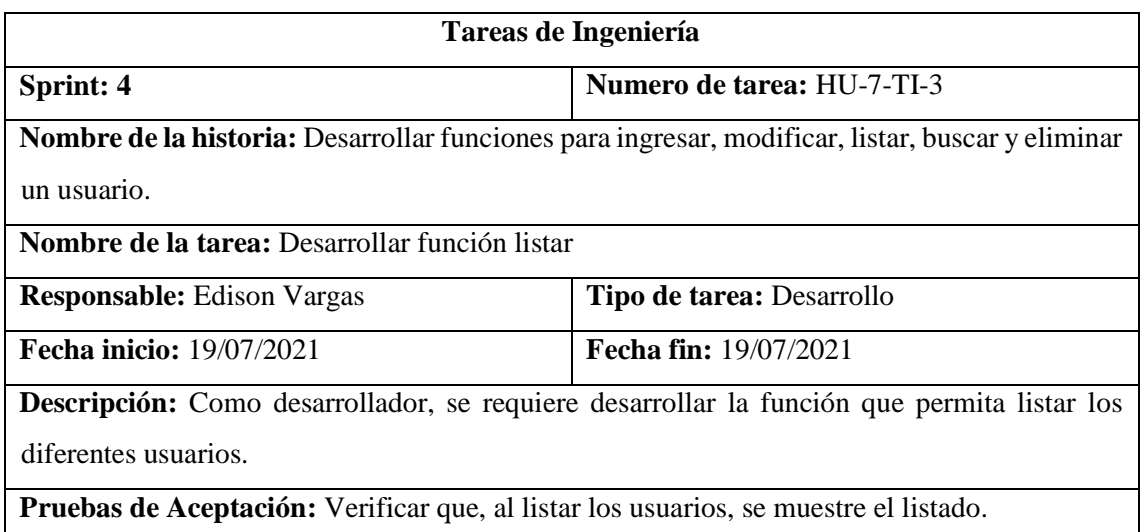

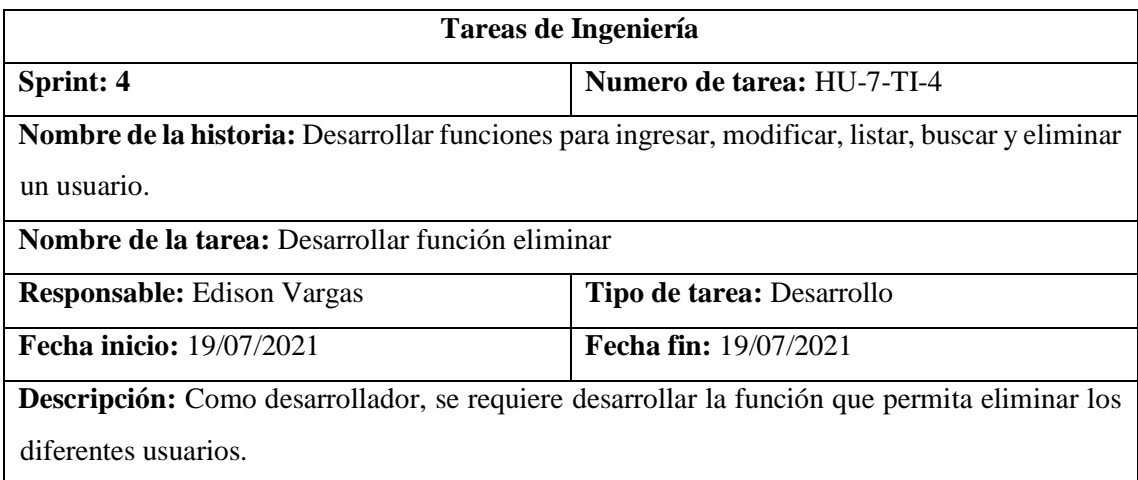

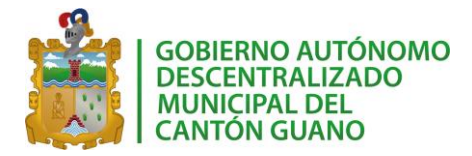

**Pruebas de Aceptación:** Verificar que, al eliminar un usuario, se muestre como inactiva en el listado.

#### *Pruebas de aceptación HU7*

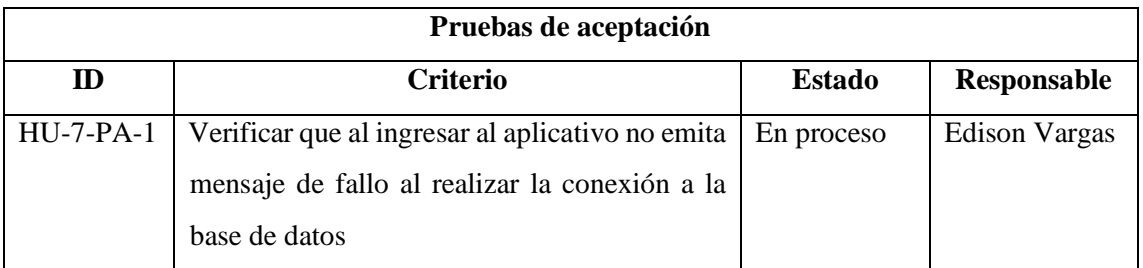

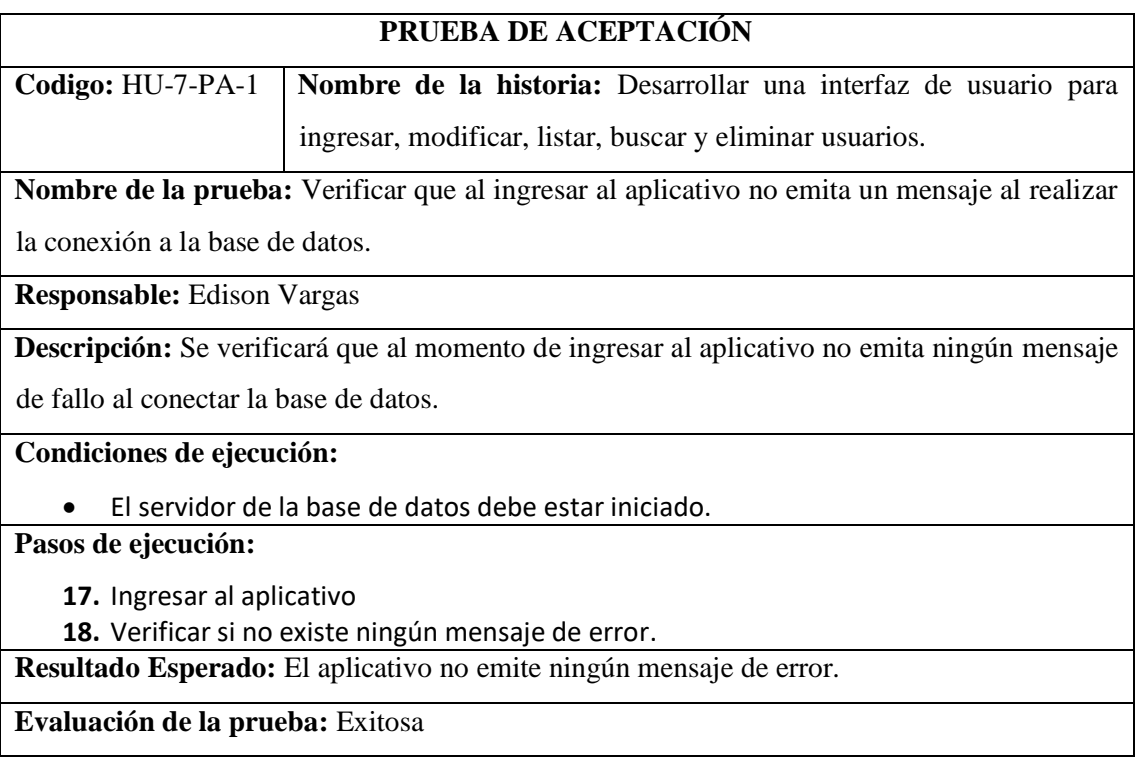

## Historia de usuario 8

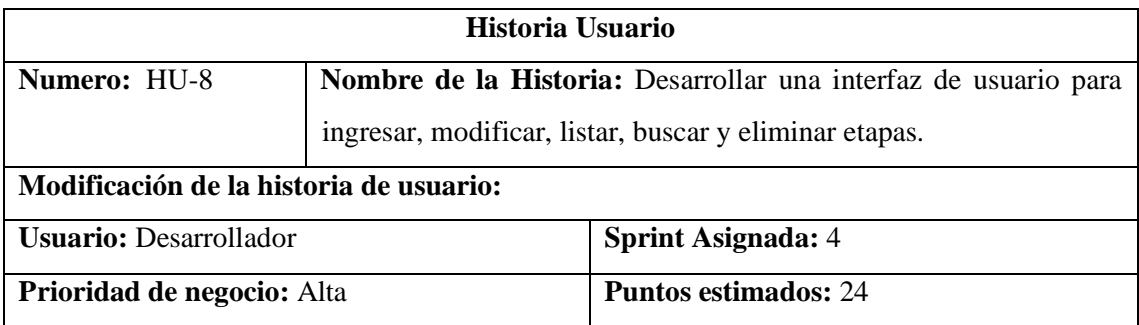

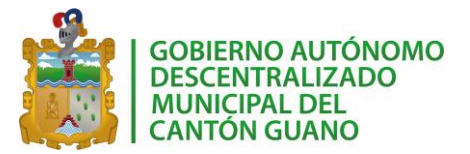

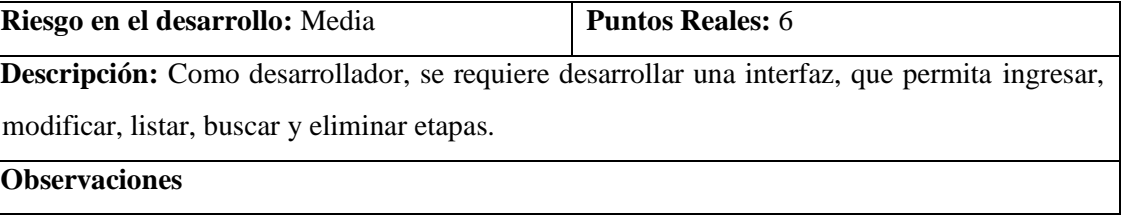

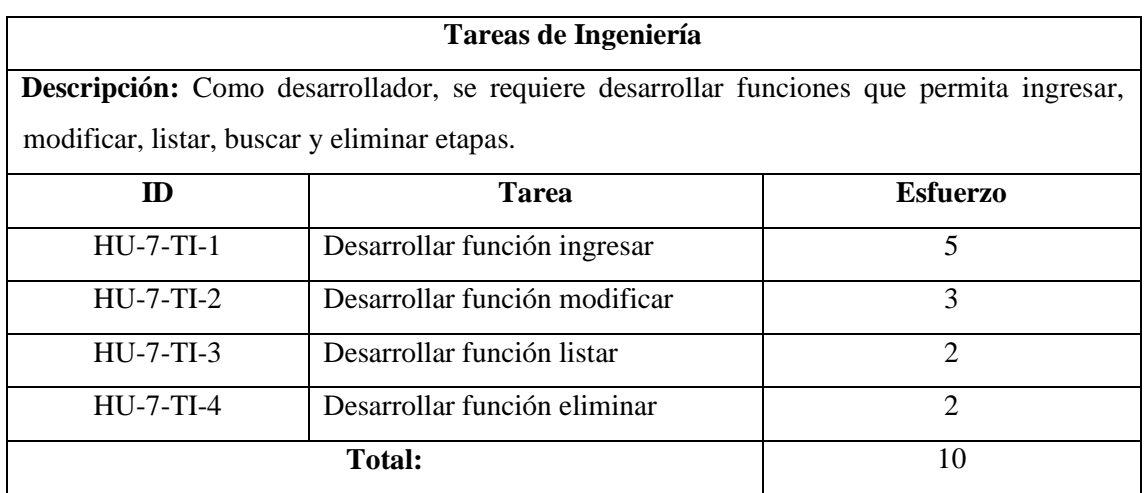

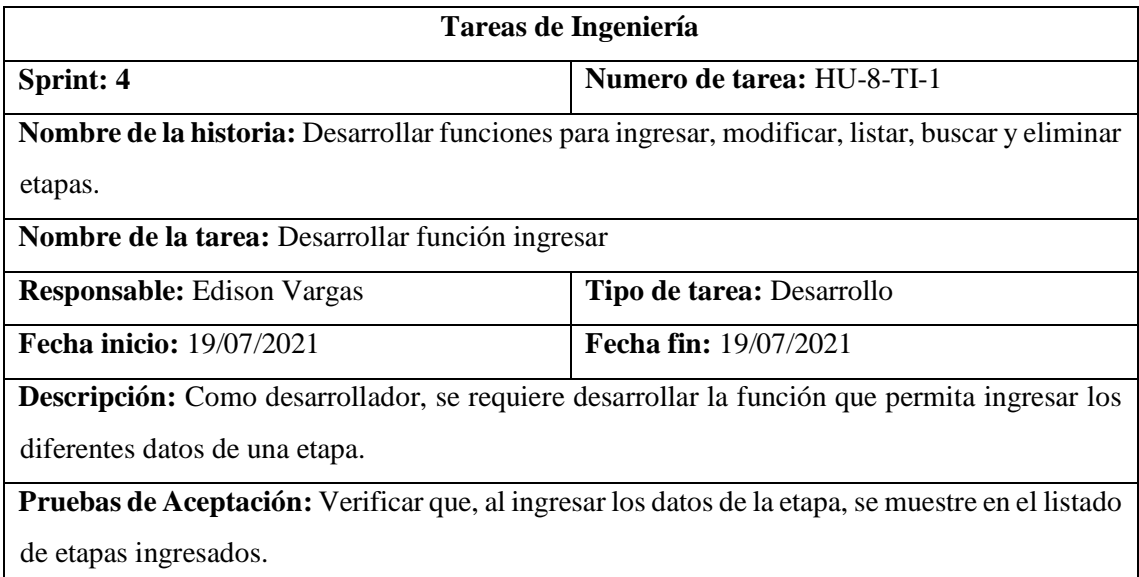

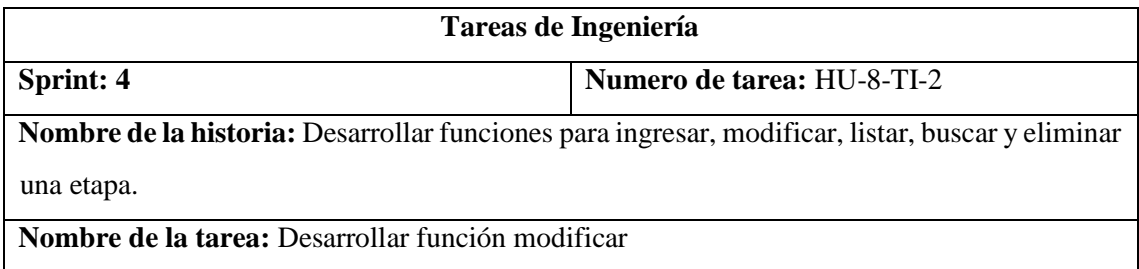

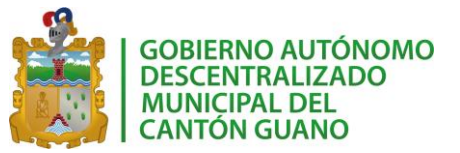

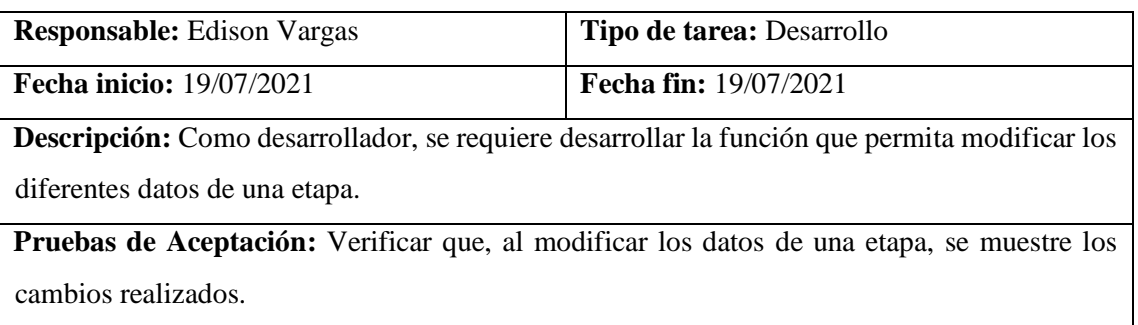

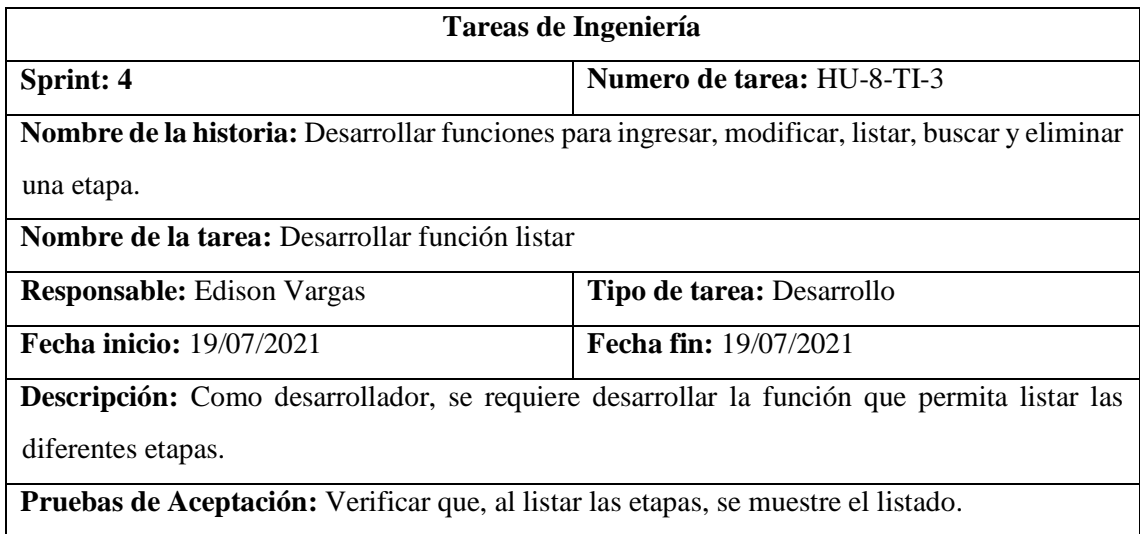

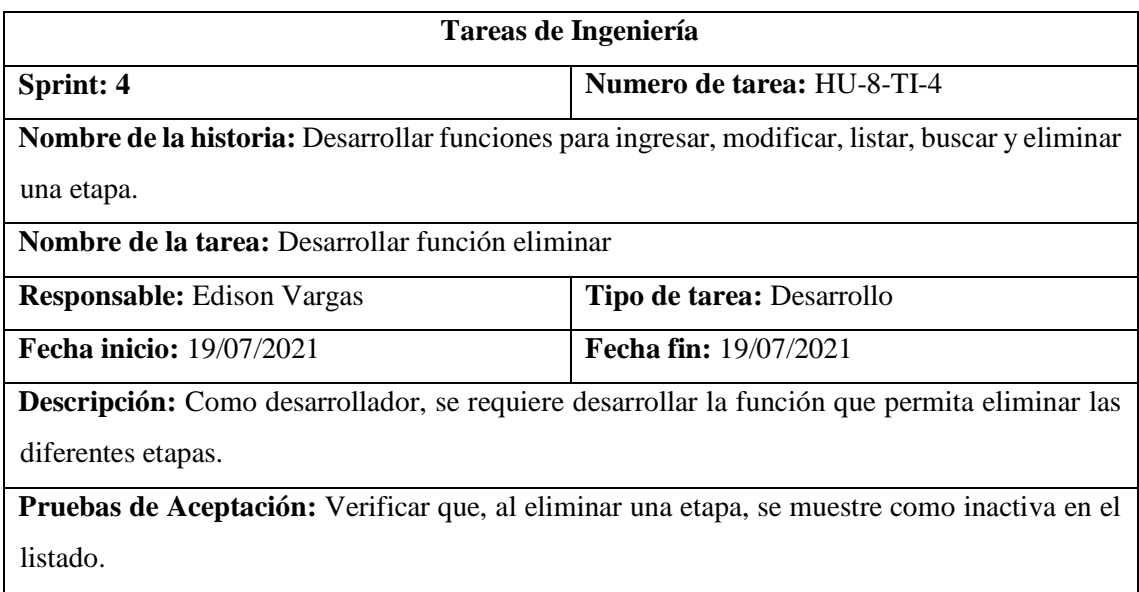

*Pruebas de aceptación HU8*

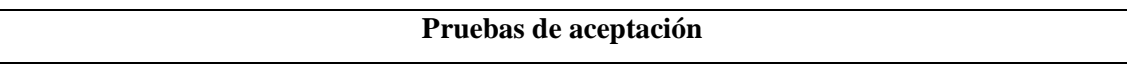

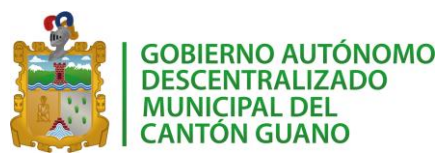

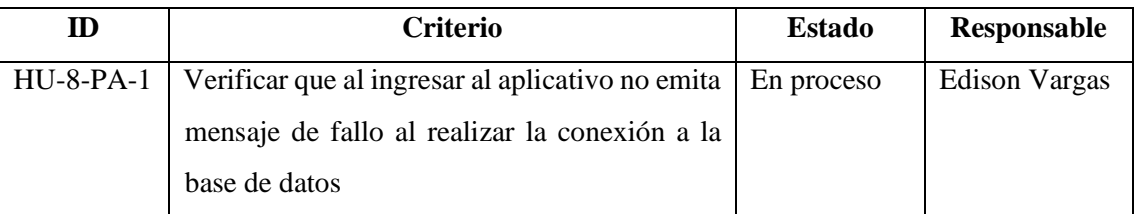

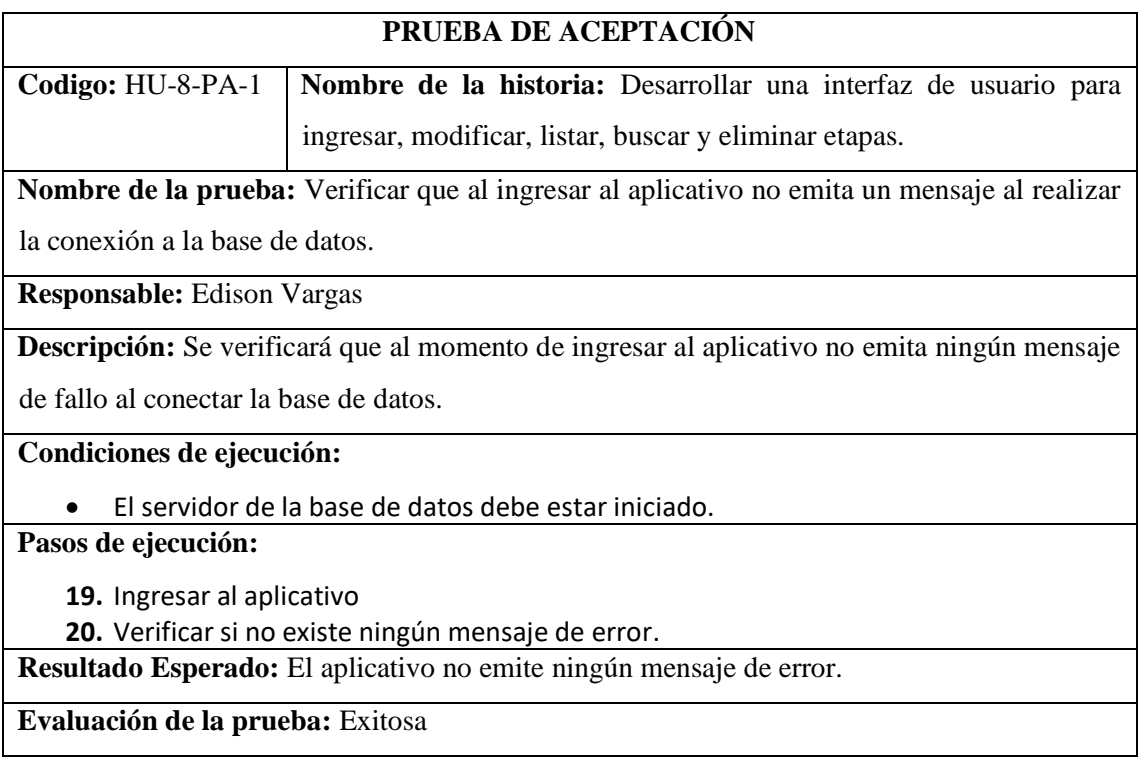

# Historia de usuario 9

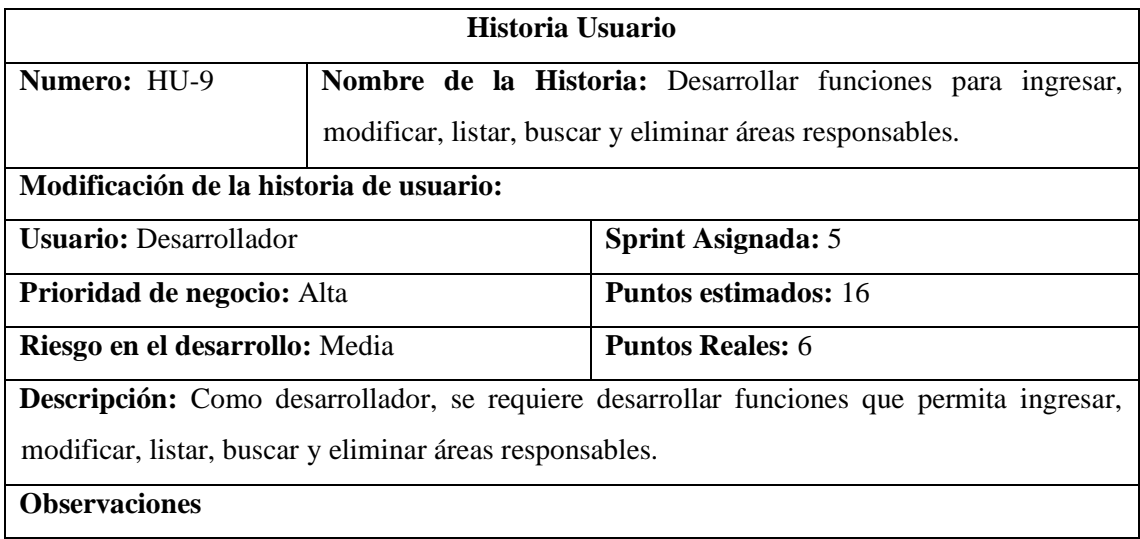

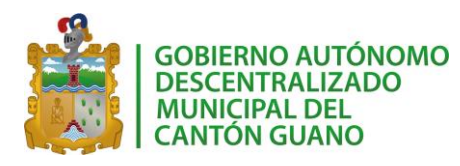

# **Tareas de Ingeniería**

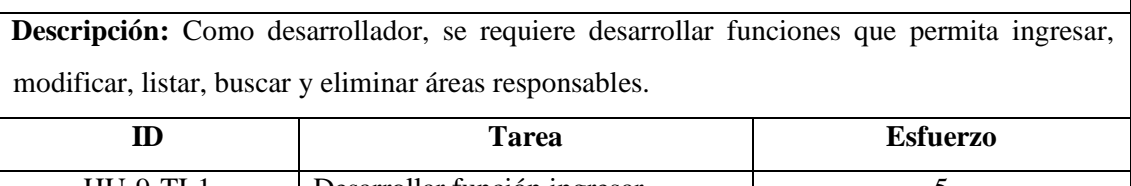

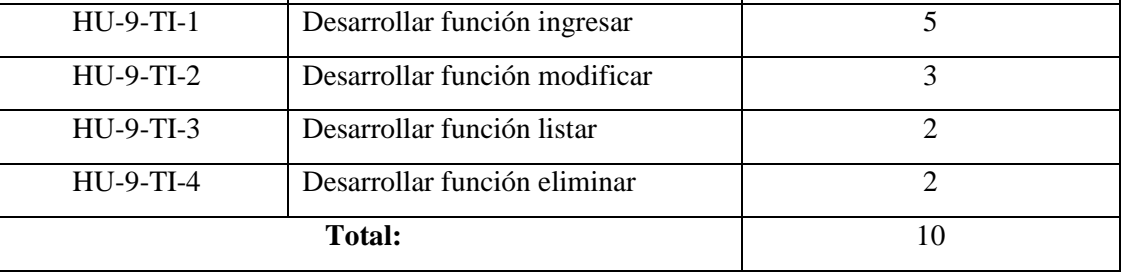

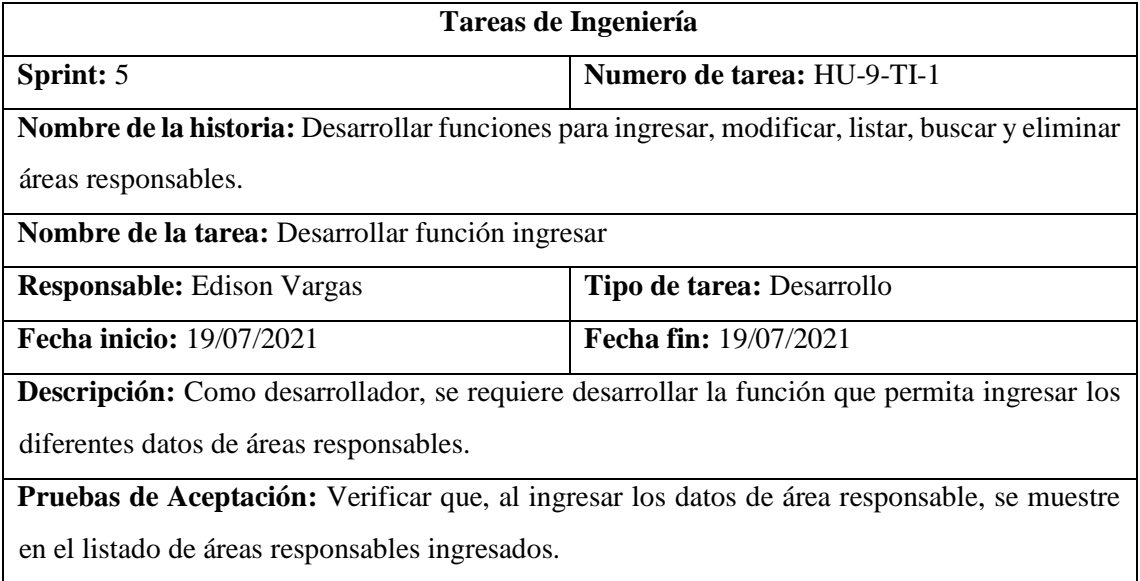

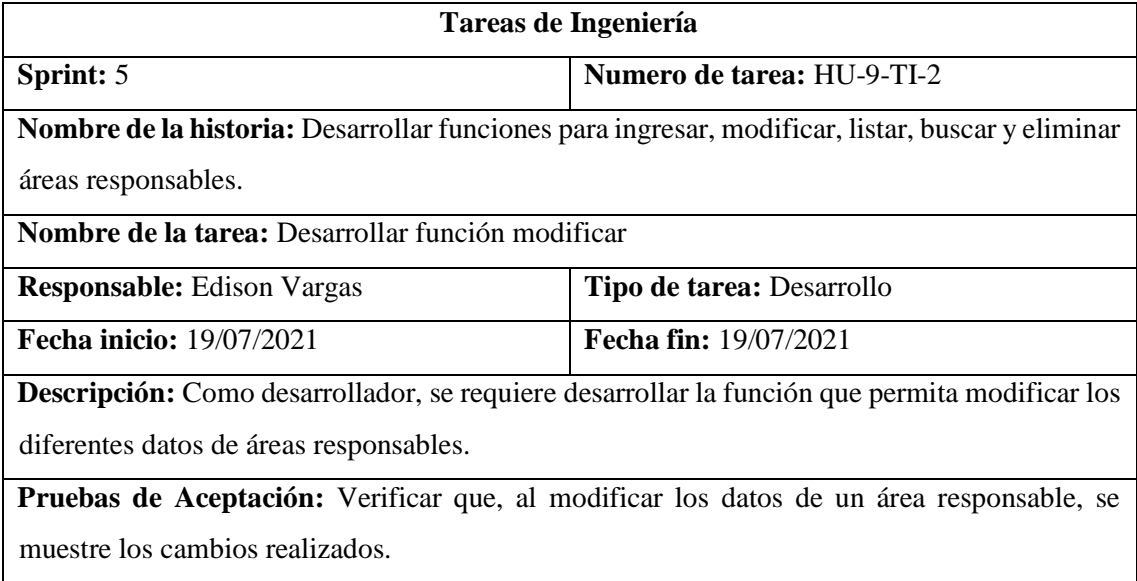

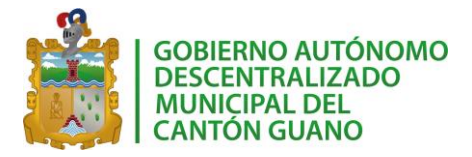

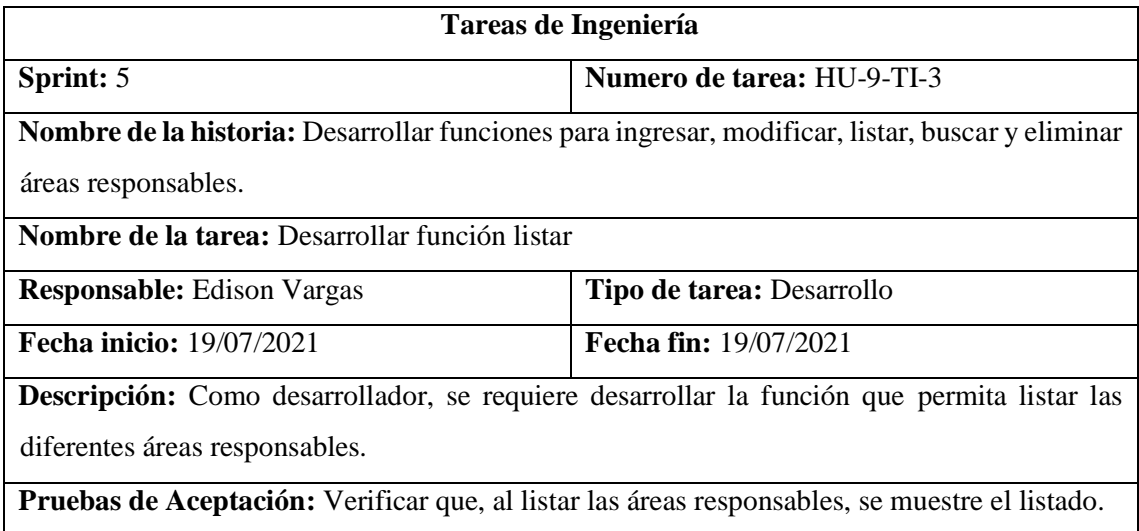

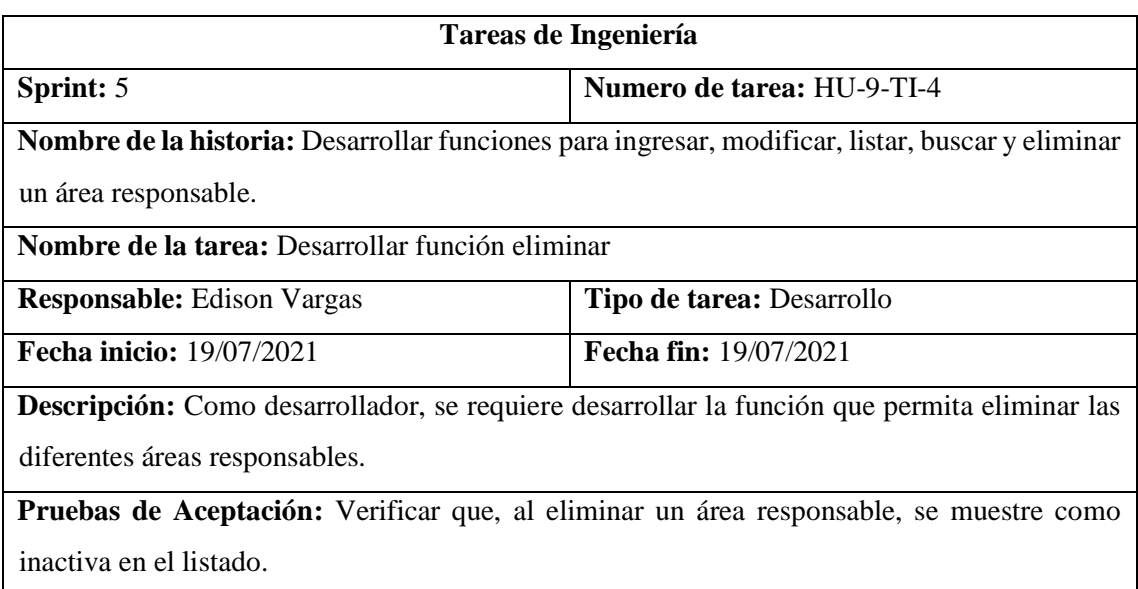

## *Pruebas de aceptación HU9*

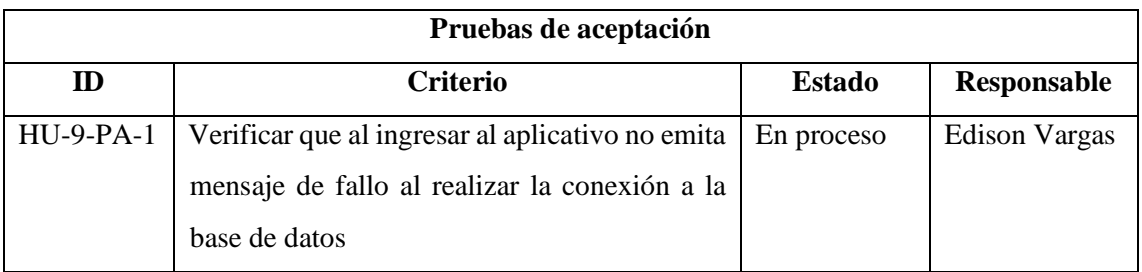

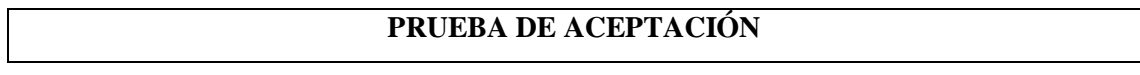
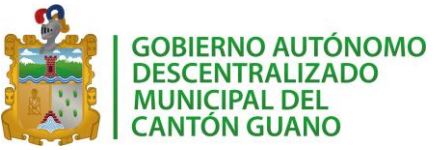

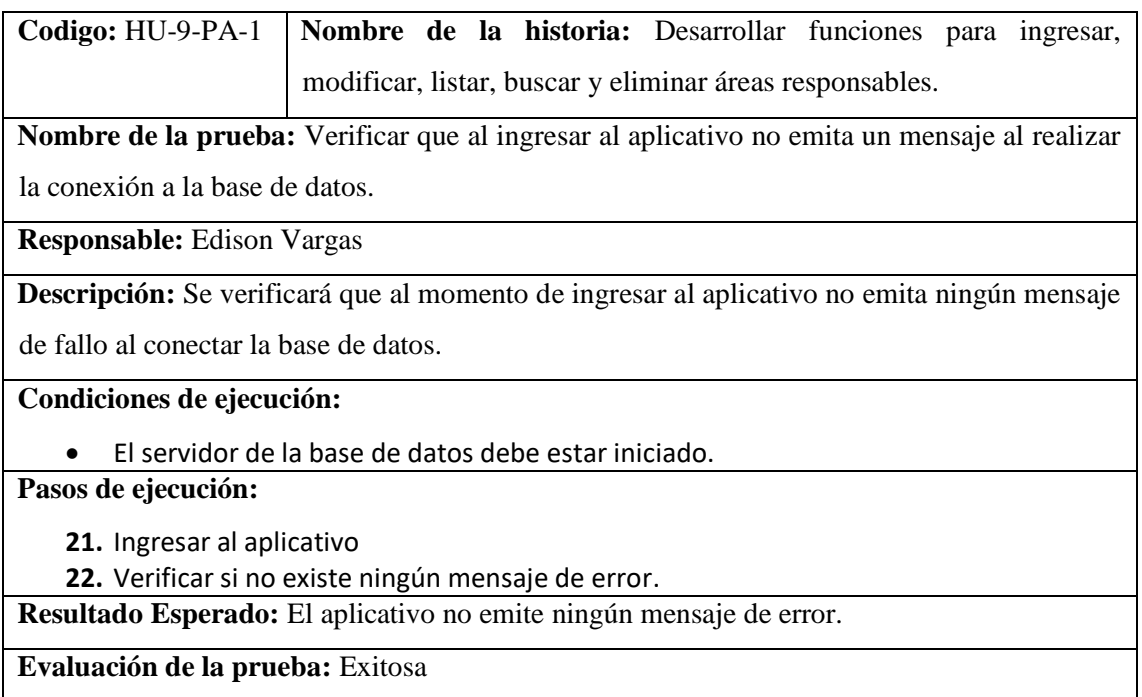

## Historia de usuario 11

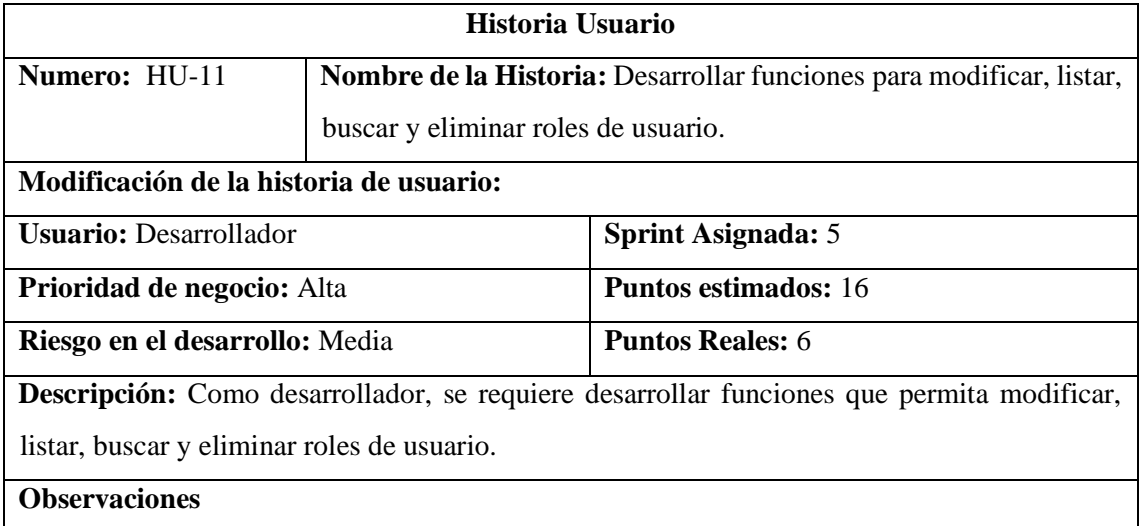

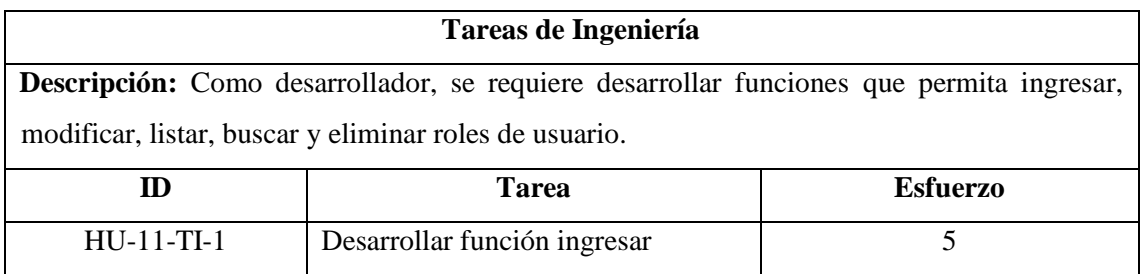

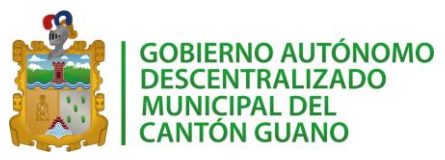

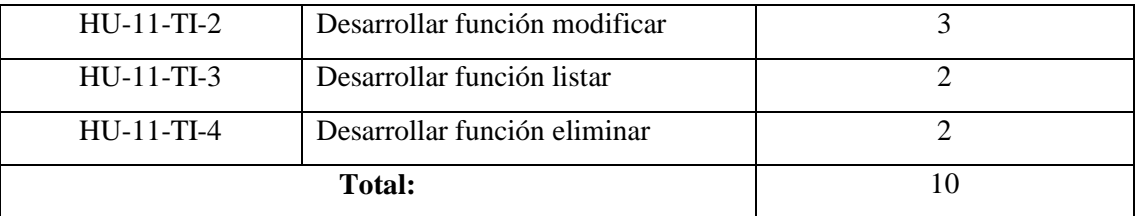

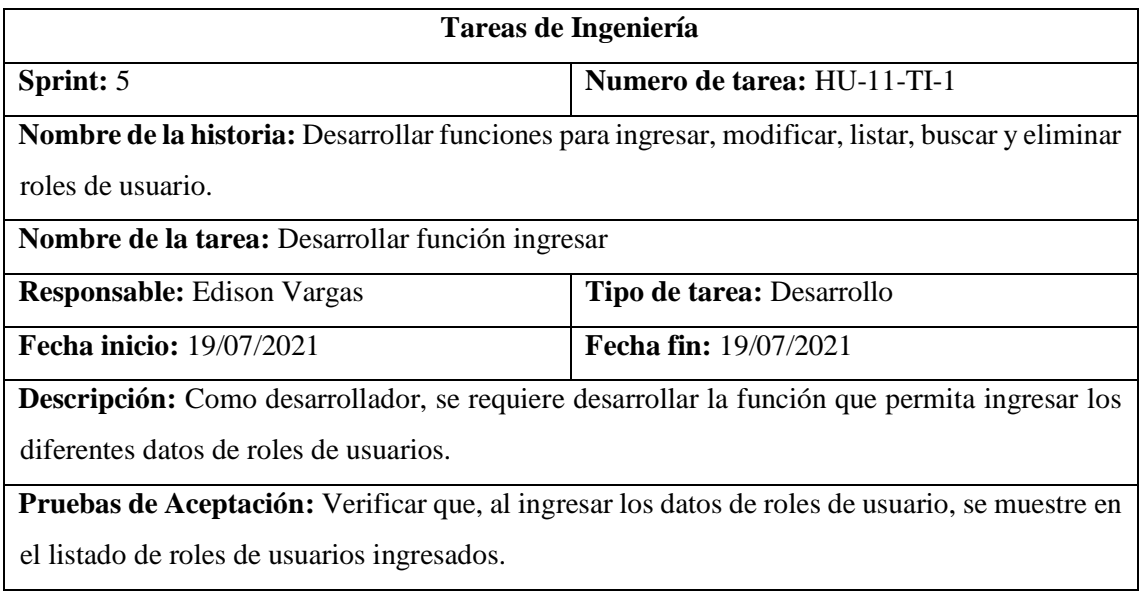

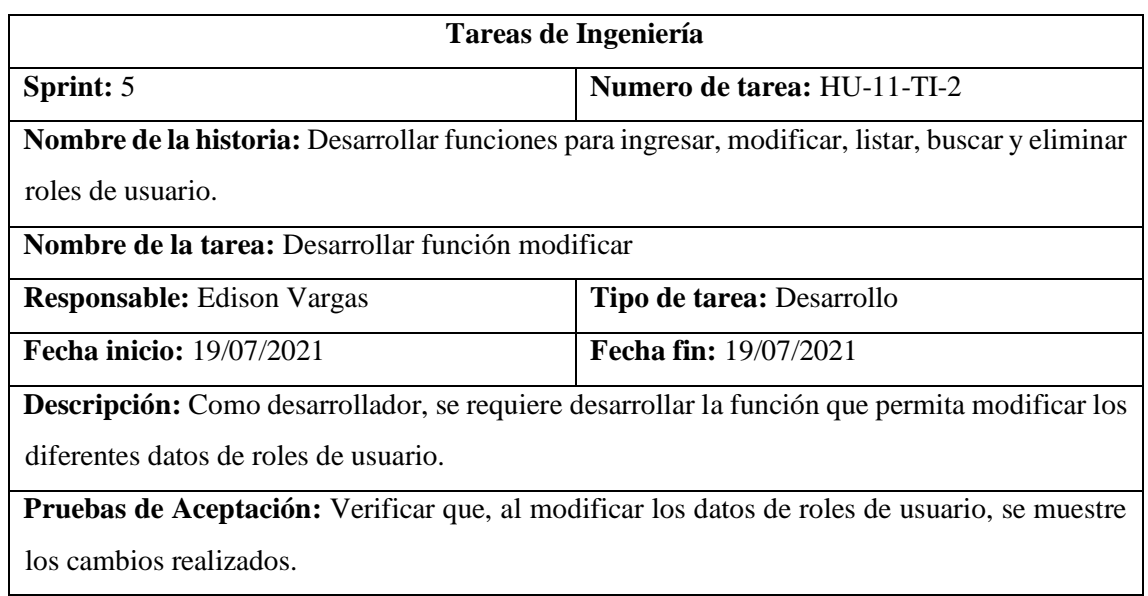

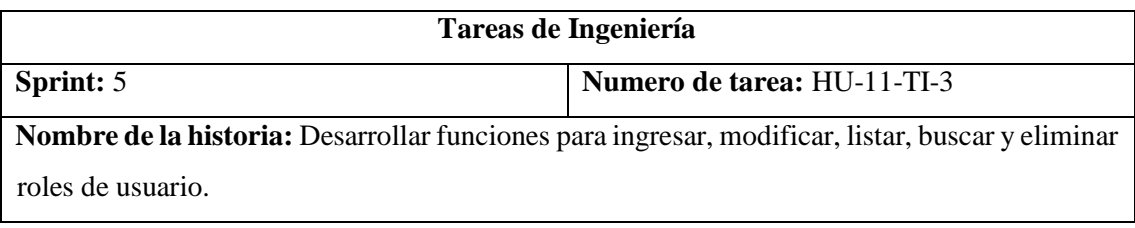

## *SISGEOPRO MANUAL TÉCNICO*

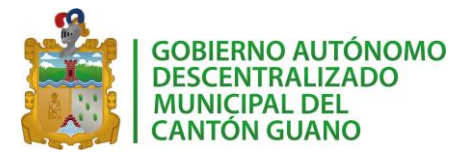

**Nombre de la tarea:** Desarrollar función listar

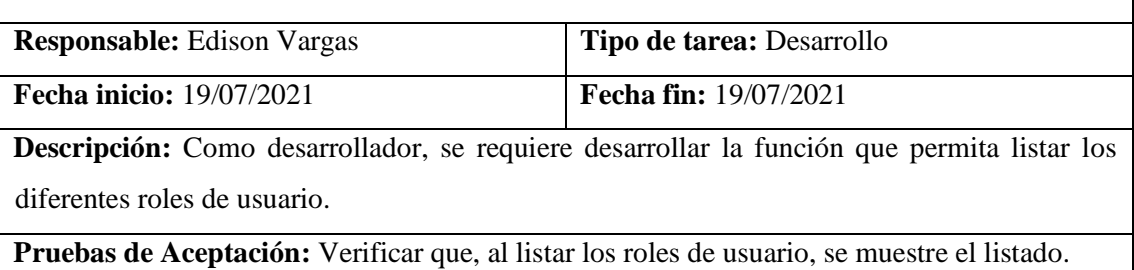

**Tareas de Ingeniería Sprint:** 5 **Numero de tarea:** HU-11-TI-4 **Nombre de la historia:** Desarrollar funciones para ingresar, modificar, listar, buscar y eliminar un rol de usuario. **Nombre de la tarea:** Desarrollar función eliminar **Responsable:** Edison Vargas **Tipo de tarea:** Desarrollo **Fecha inicio:** 19/07/2021 **Fecha fin:** 19/07/2021 **Descripción:** Como desarrollador, se requiere desarrollar la función que permita eliminar los diferentes roles de usuario. **Pruebas de Aceptación:** Verificar que, al eliminar un rol de usuario, se muestre como inactiva en el listado.

*Pruebas de aceptación HU11*

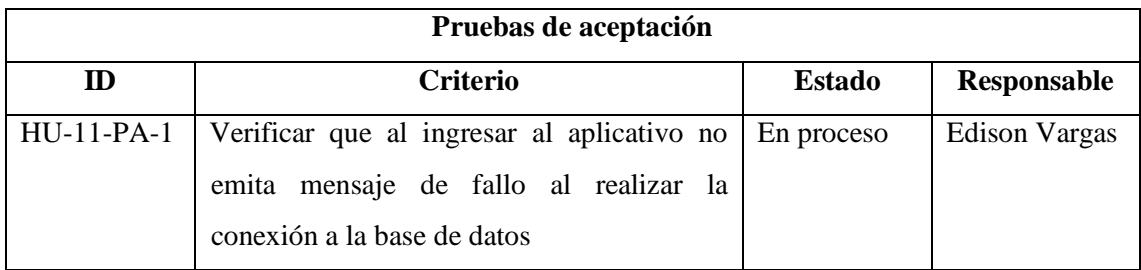

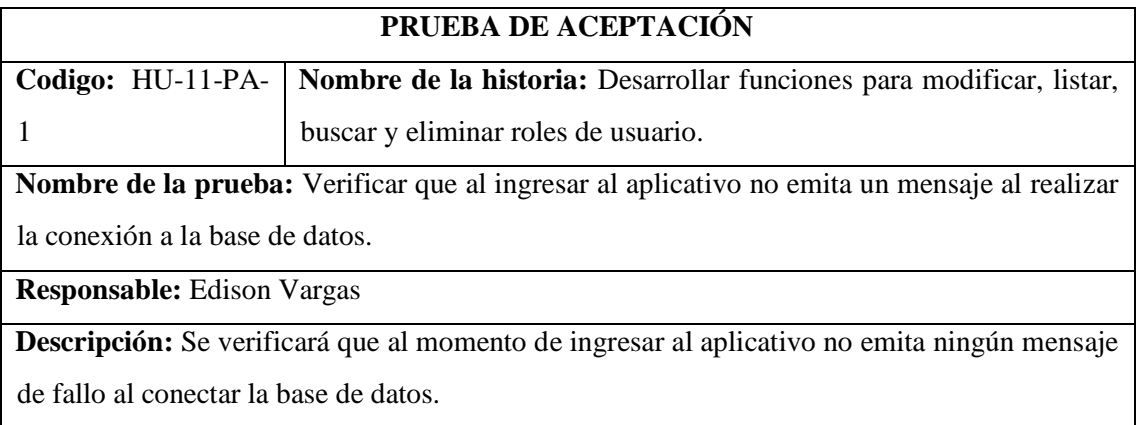

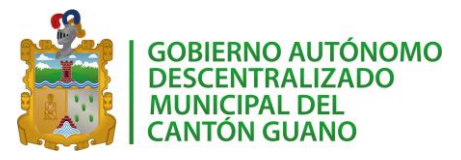

## **Condiciones de ejecución:**

El servidor de la base de datos debe estar iniciado.

**Pasos de ejecución:**

- **23.** Ingresar al aplicativo
- **24.** Verificar si no existe ningún mensaje de error.

**Resultado Esperado:** El aplicativo no emite ningún mensaje de error.

**Evaluación de la prueba:** Exitosa

## Historia de usuario 12

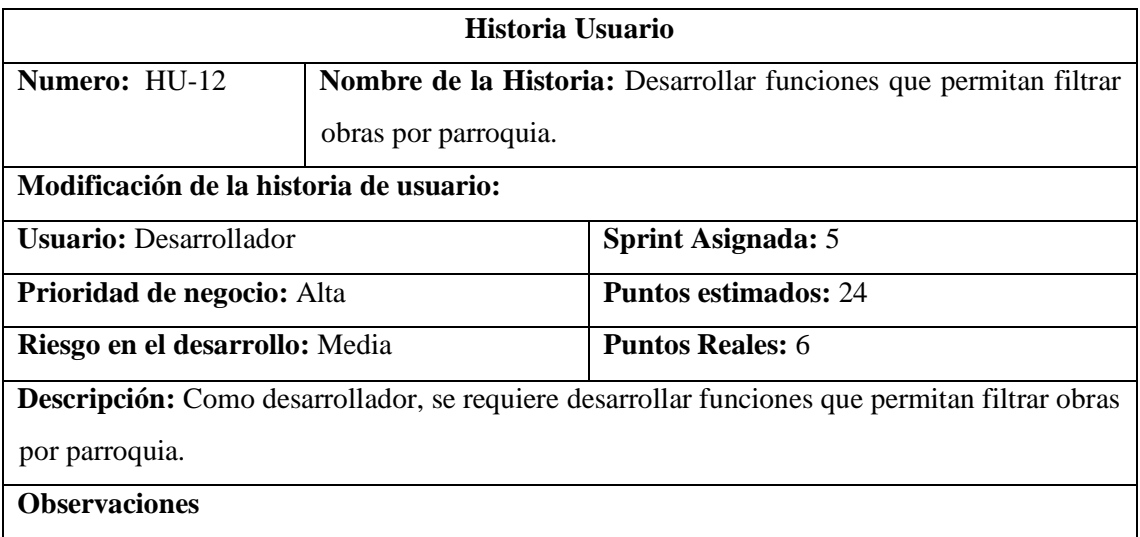

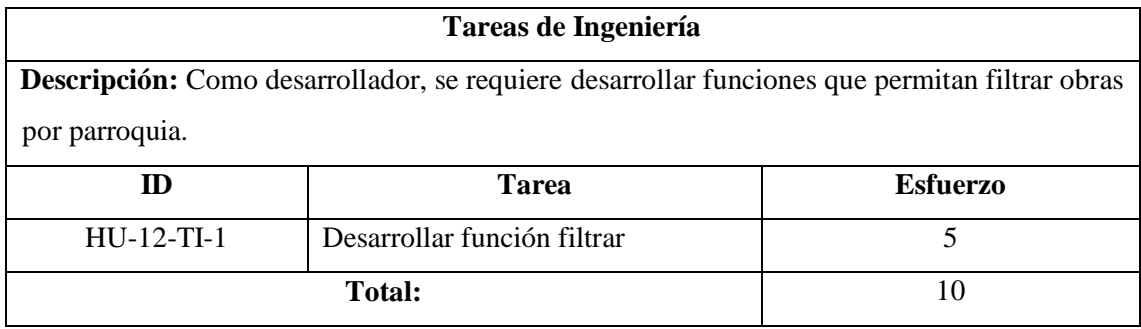

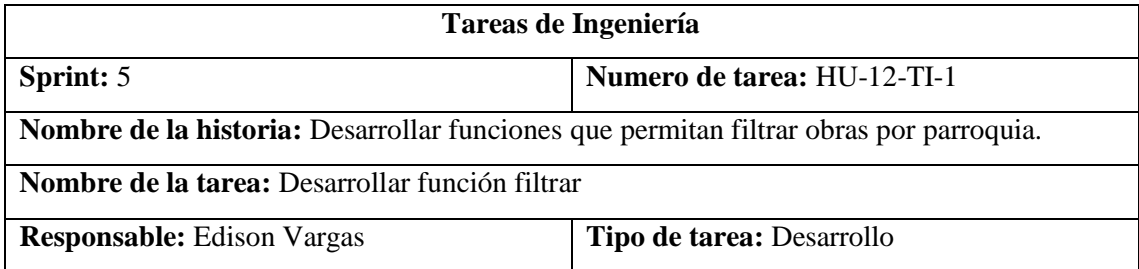

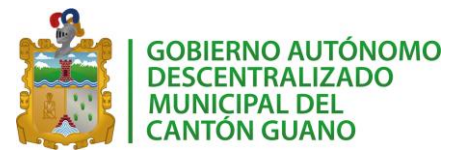

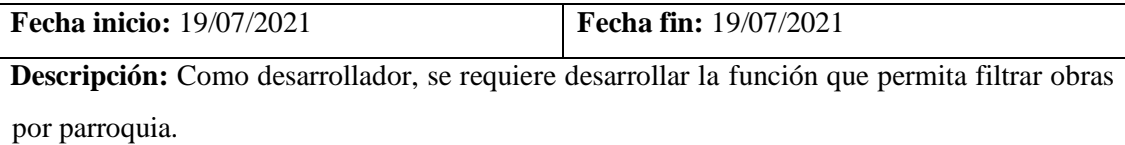

**Pruebas de Aceptación:** Verificar que, se muestre el listado de obras que pertenecen a la parroquia seleccionada.

## *Pruebas de aceptación HU12*

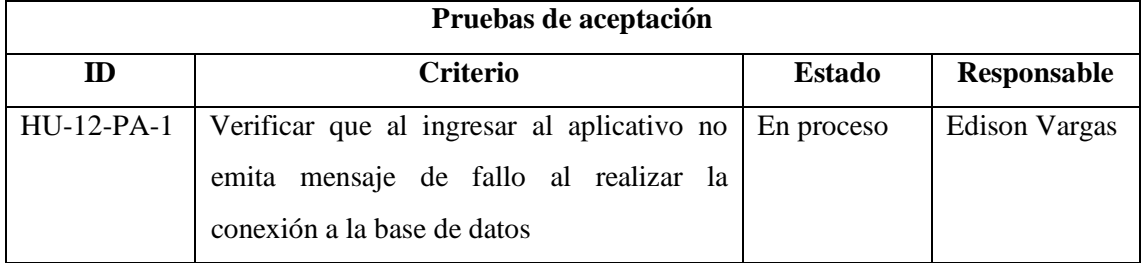

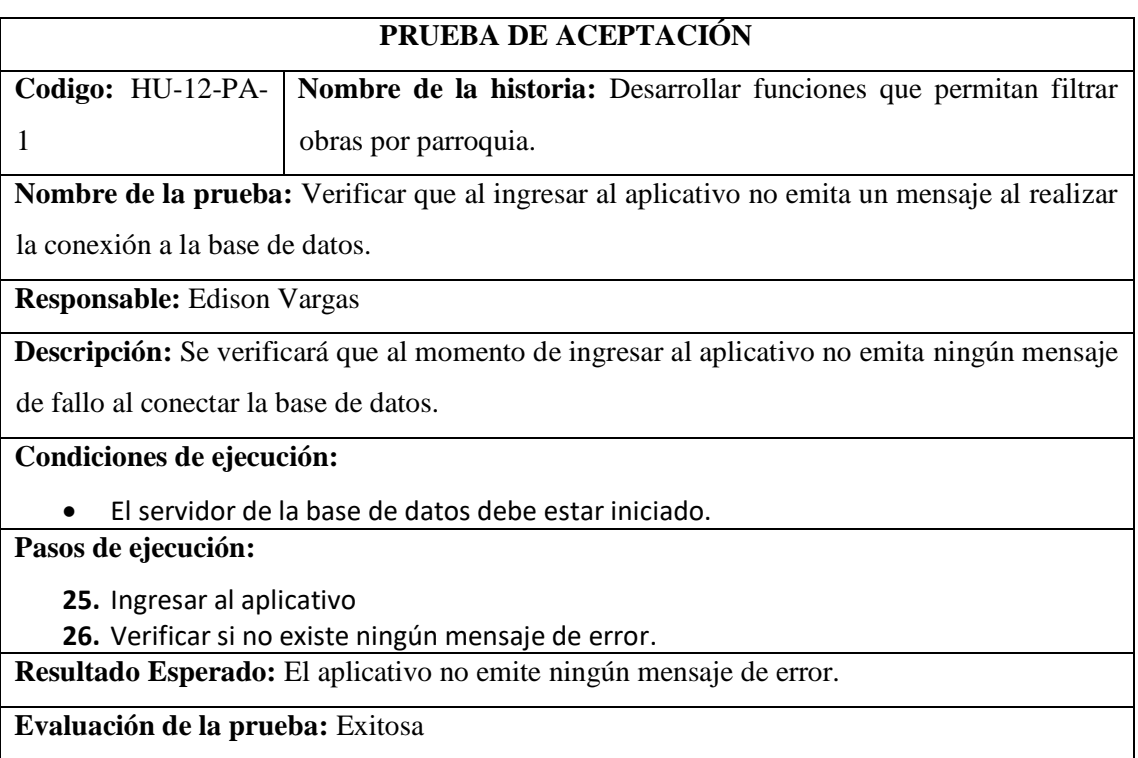

## Historia de usuario 13

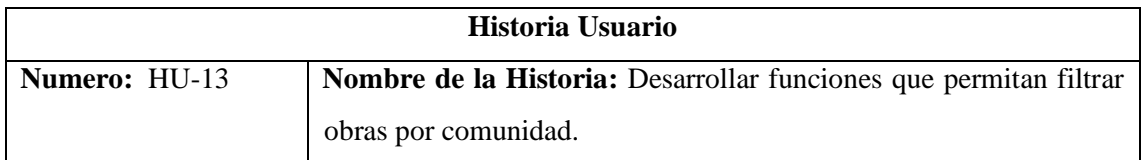

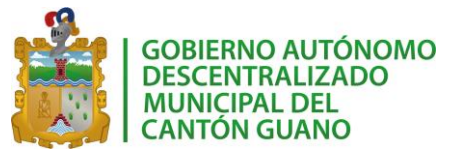

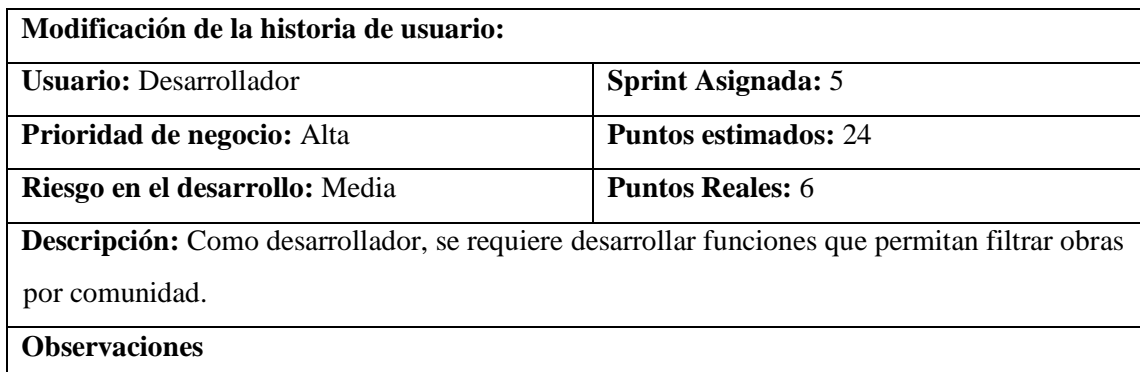

## *Tareas de ingeniería HU13*

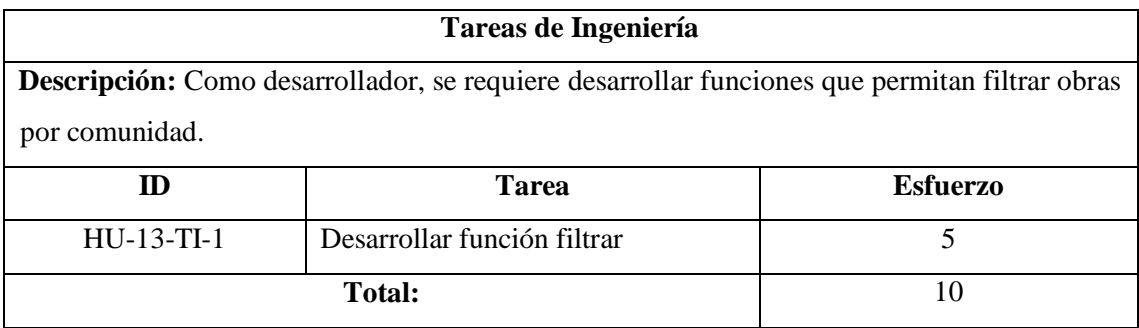

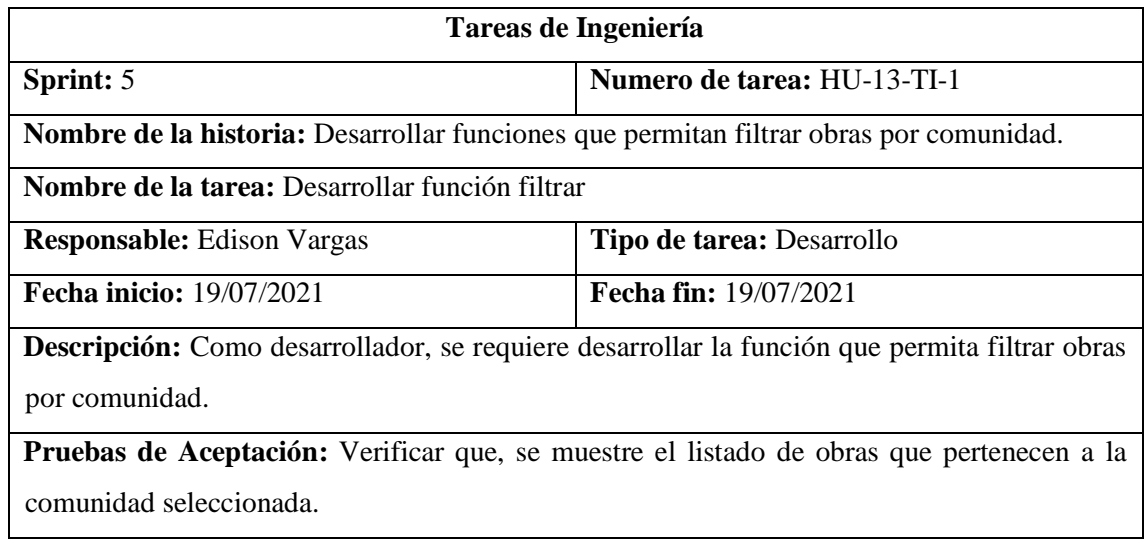

## *Pruebas de aceptación HU13*

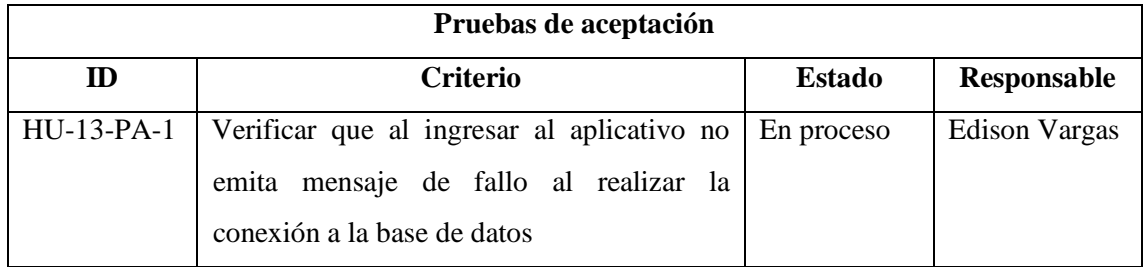

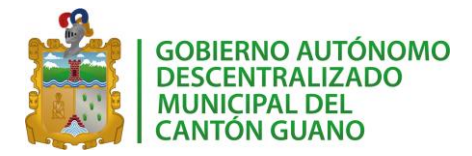

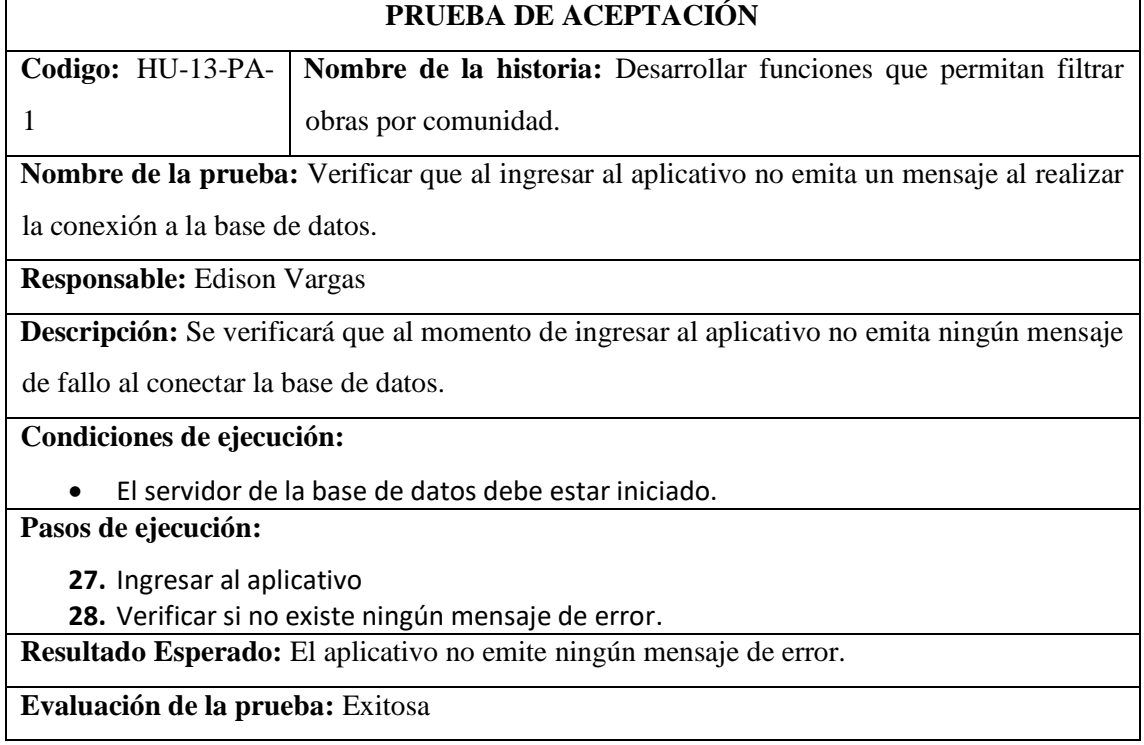

## Historia de usuario 14

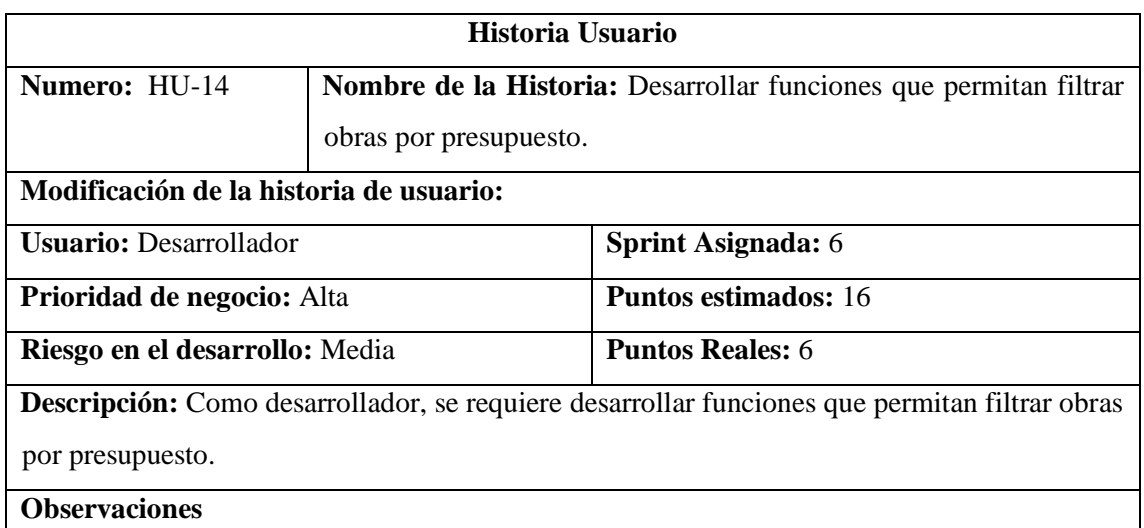

## *Tareas de ingeniería HU14*

**Tareas de Ingeniería**

**Descripción:** Como desarrollador, se requiere desarrollar funciones que permitan filtrar obras

por presupuesto.

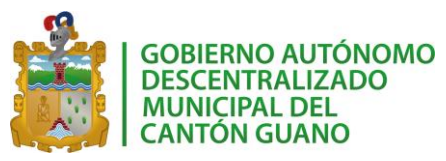

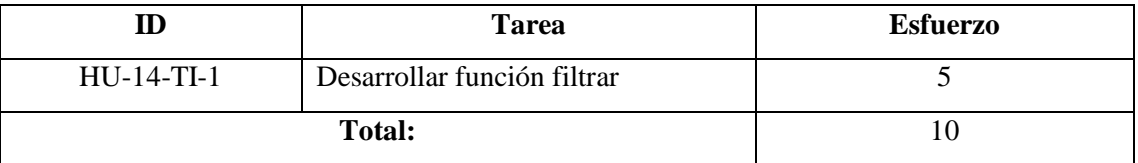

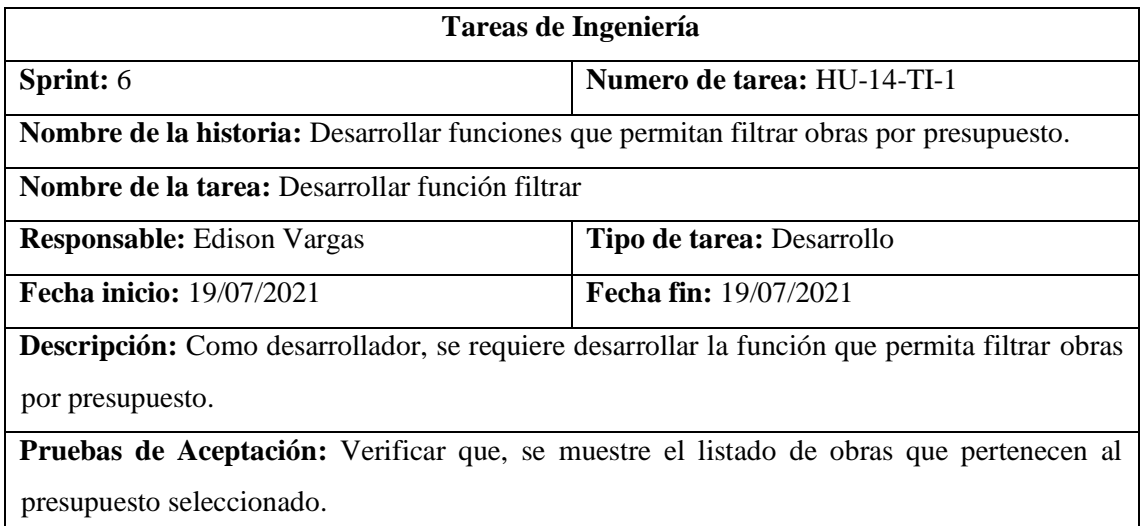

## *Pruebas de aceptación HU14*

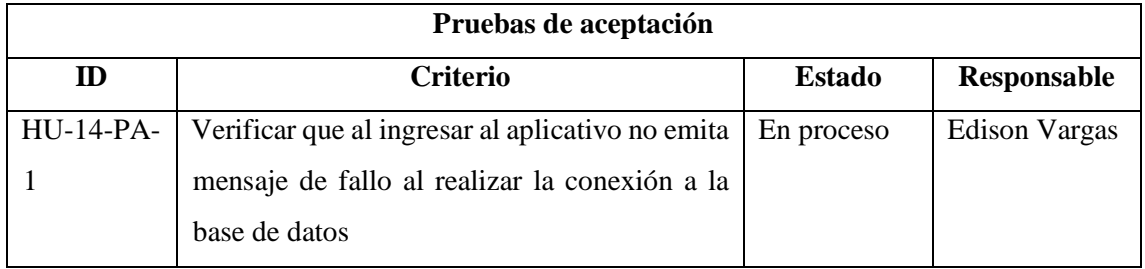

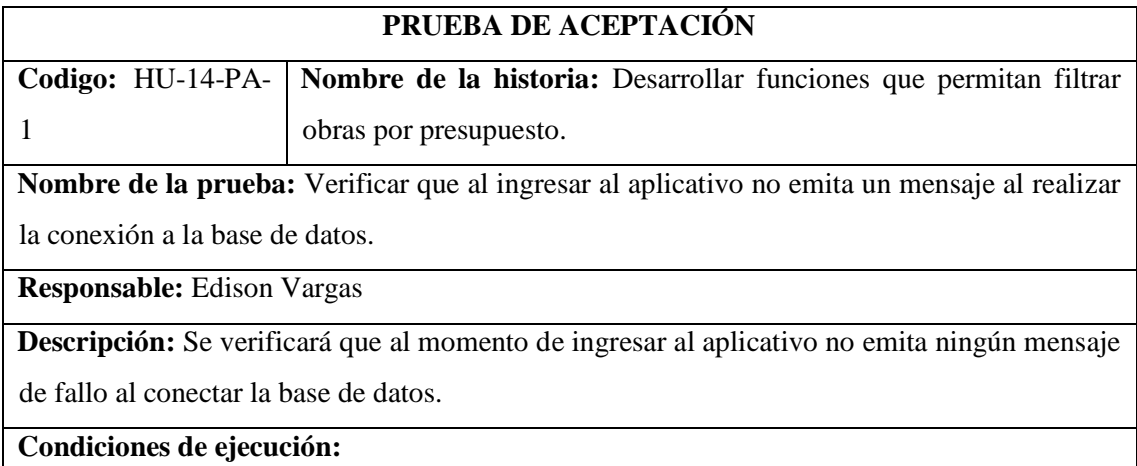

El servidor de la base de datos debe estar iniciado.

**Pasos de ejecución:**

**29.** Ingresar al aplicativo

**30.** Verificar si no existe ningún mensaje de error.

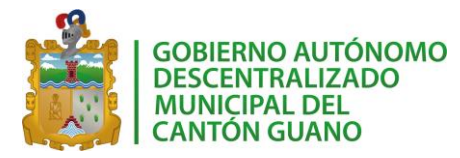

**Resultado Esperado:** El aplicativo no emite ningún mensaje de error.

**Evaluación de la prueba:** Exitosa

## Historia de usuario 15

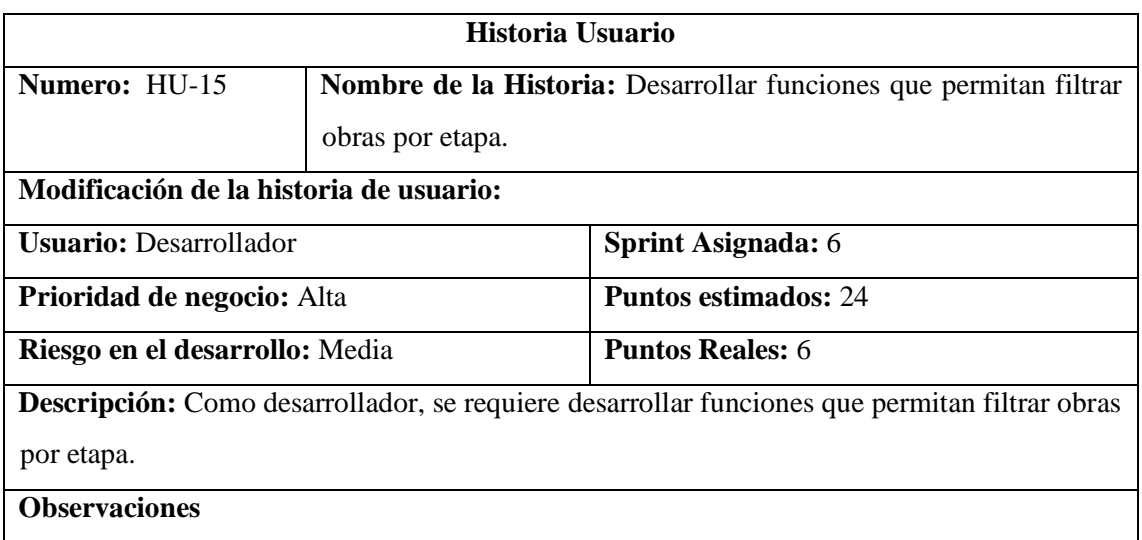

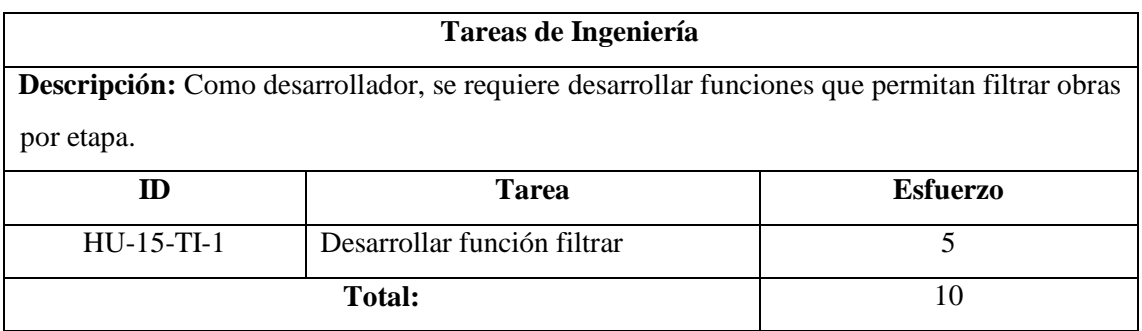

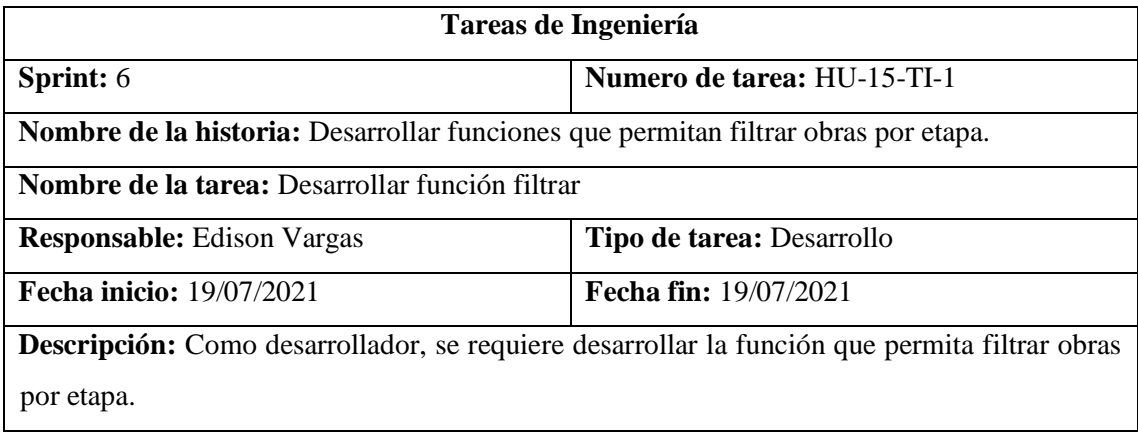

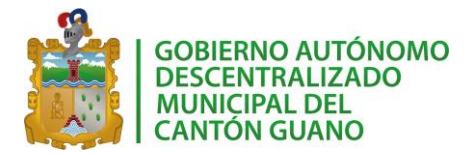

**Pruebas de Aceptación:** Verificar que, se muestre el listado de obras que pertenecen a la etapa seleccionada.

## *Pruebas de aceptación HU15*

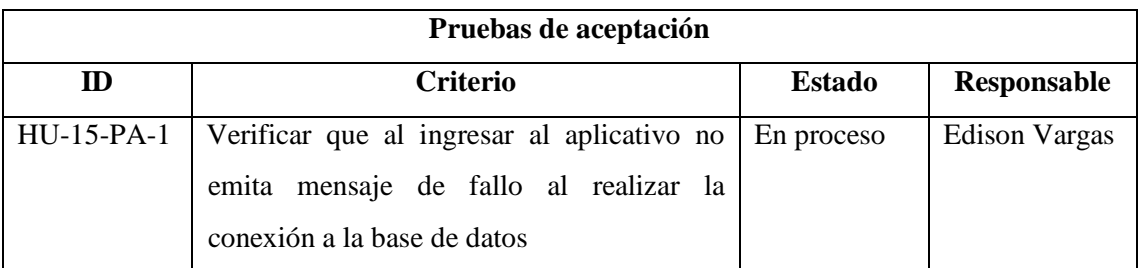

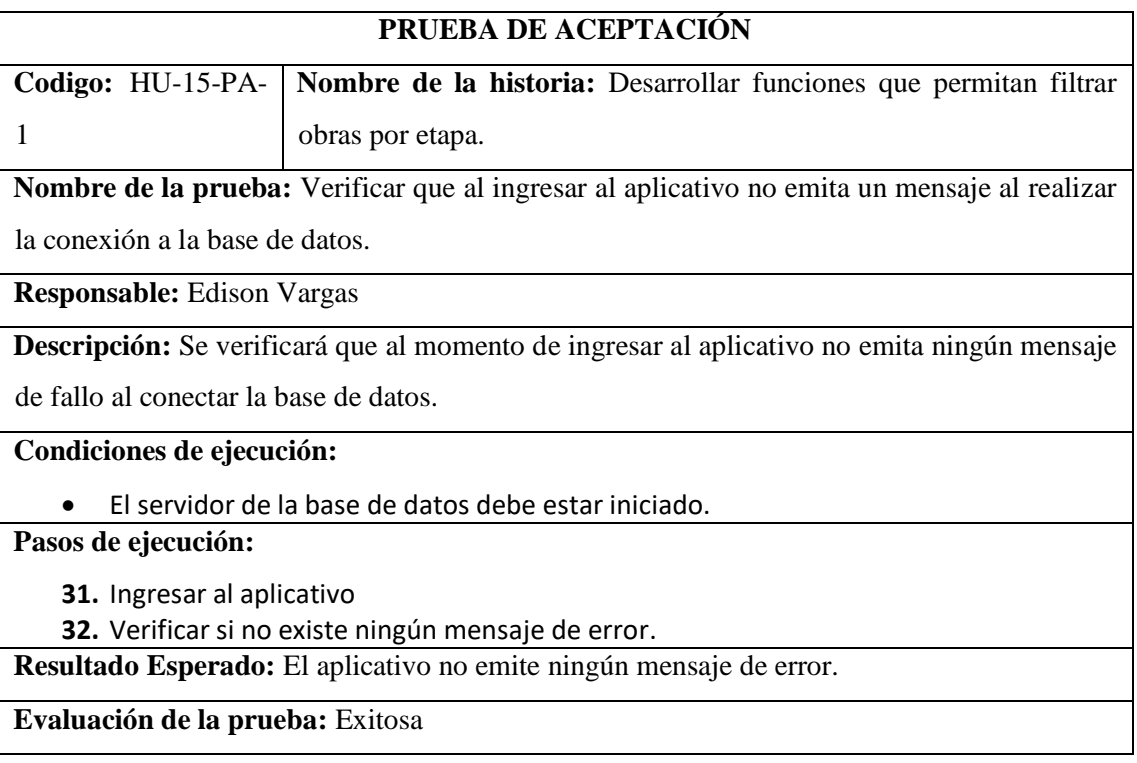

## Historia de usuario 10

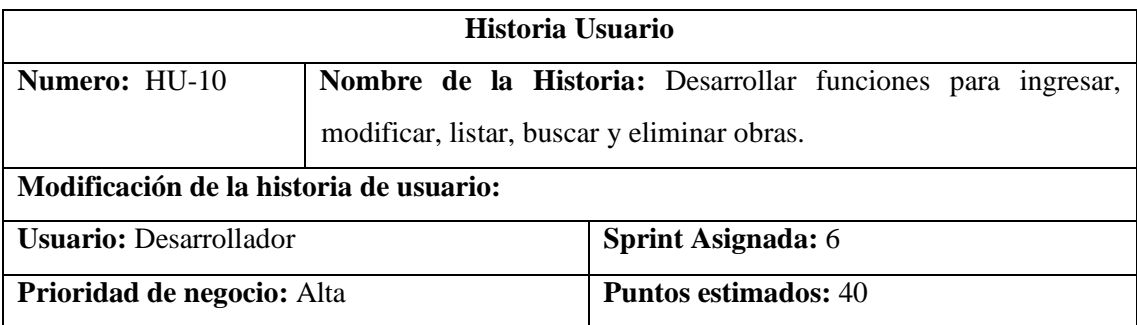

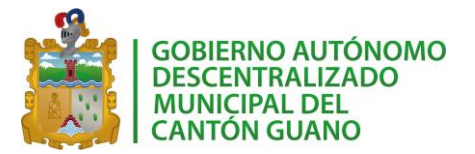

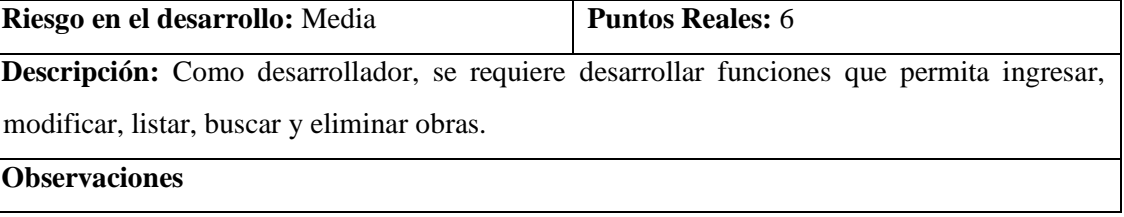

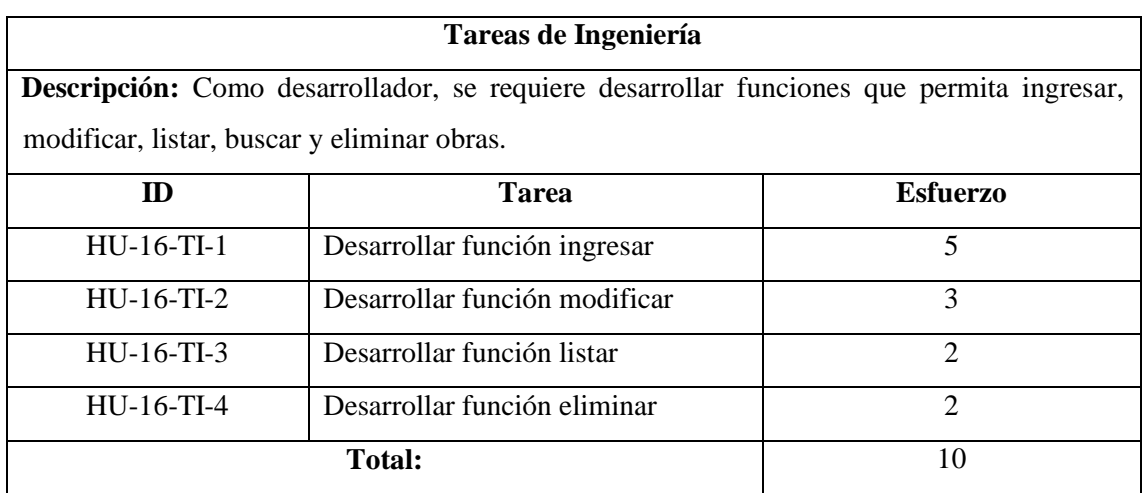

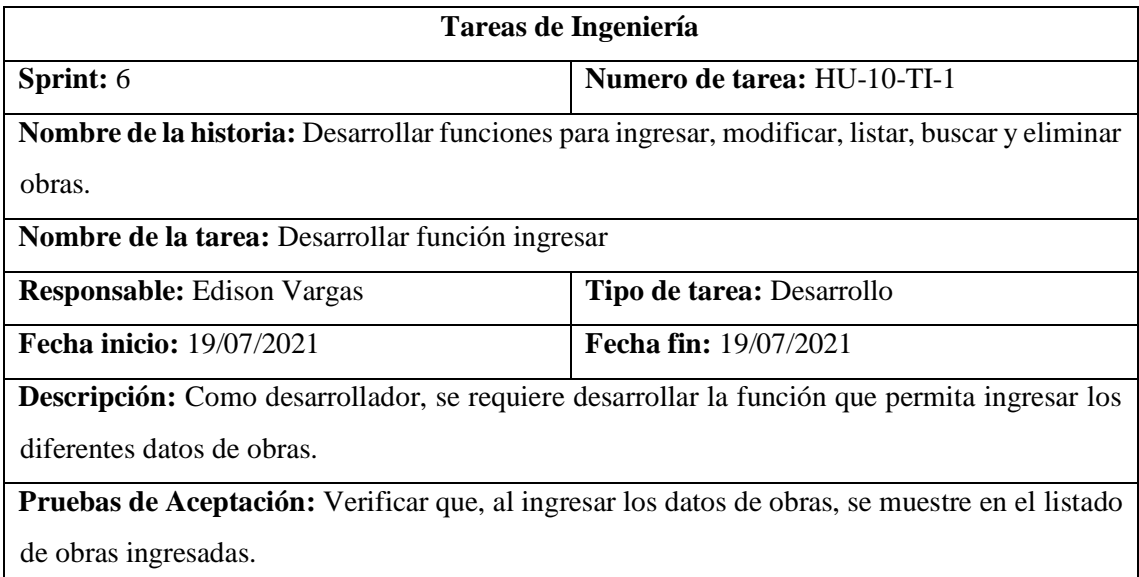

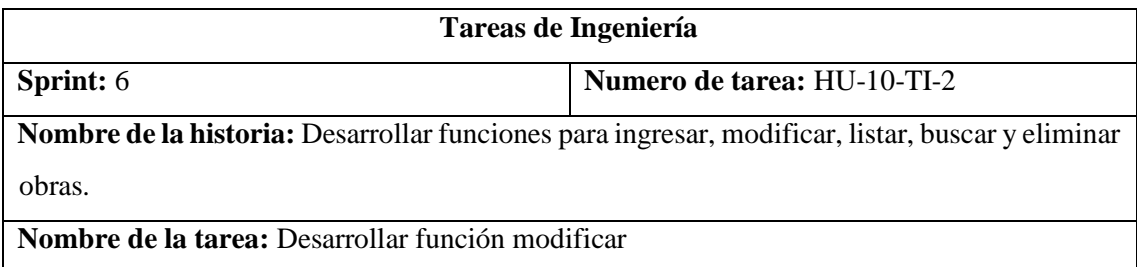

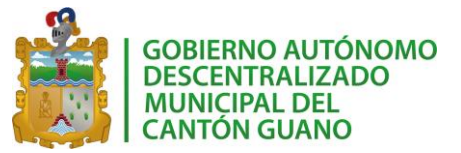

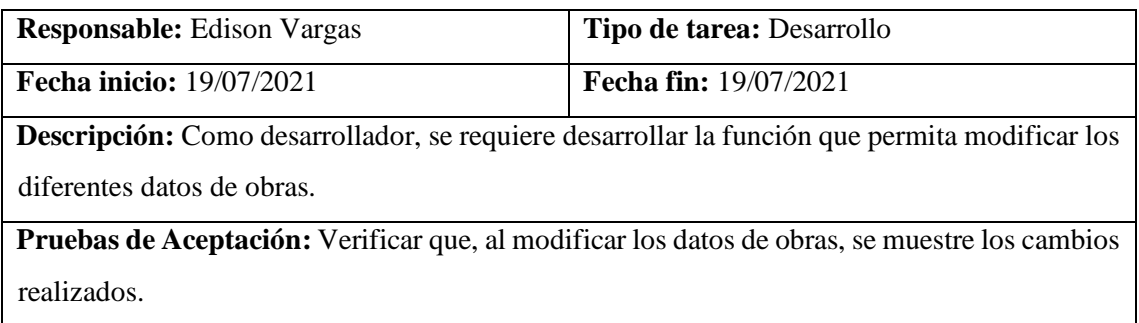

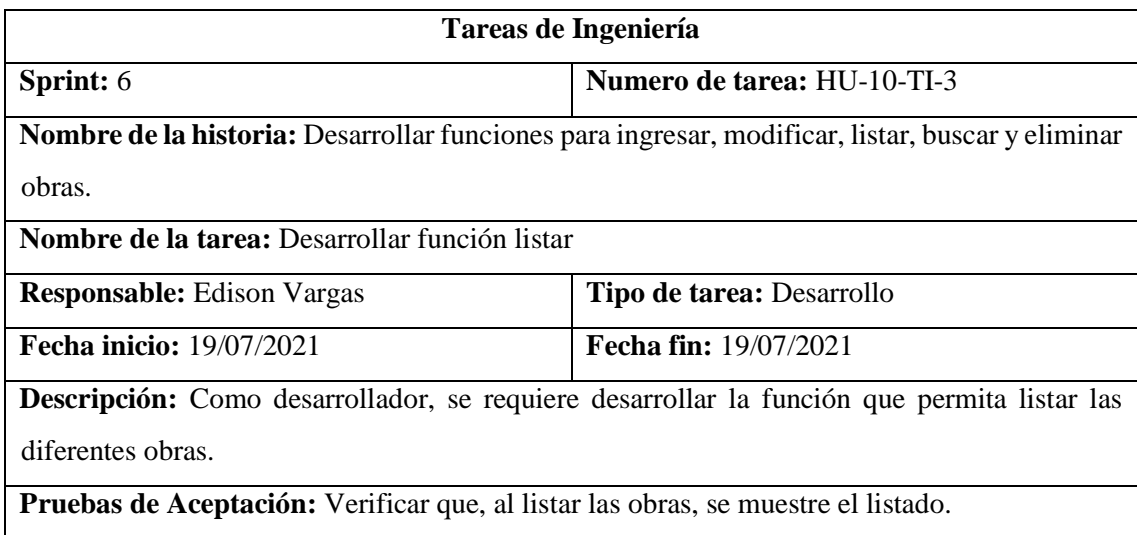

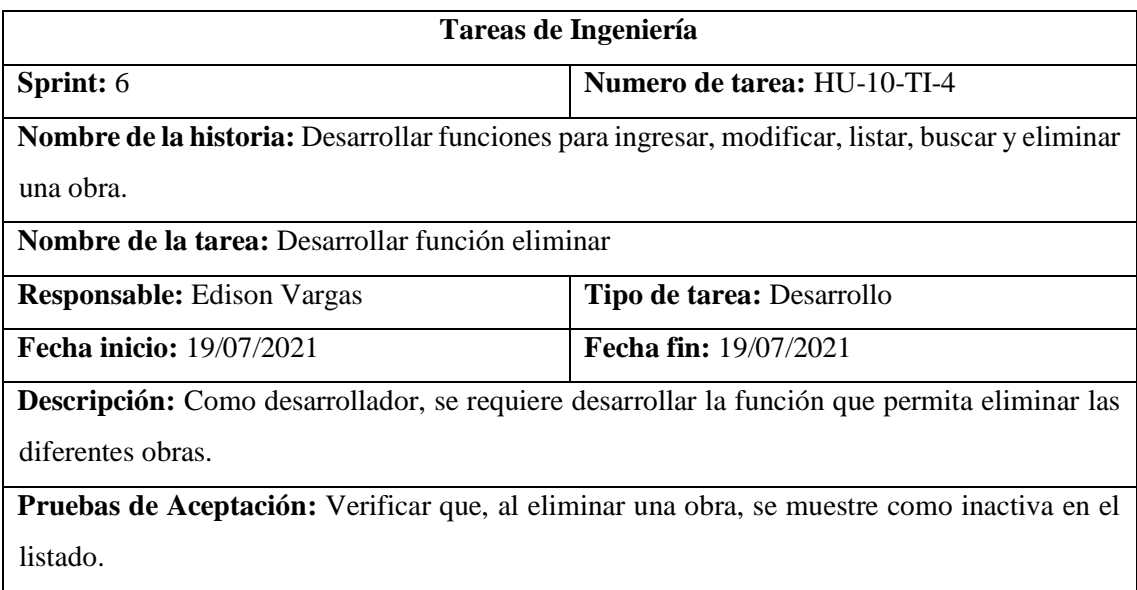

*Pruebas de aceptación HU10*

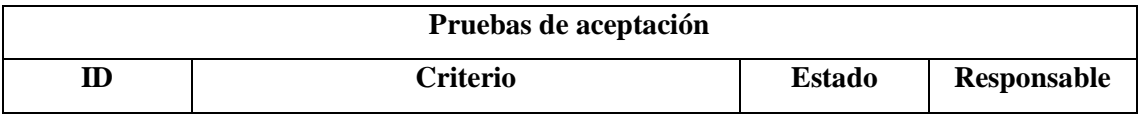

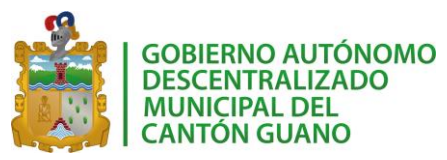

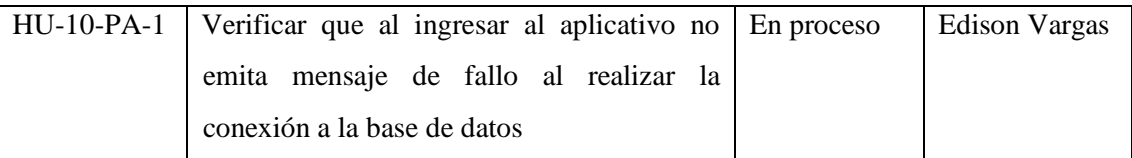

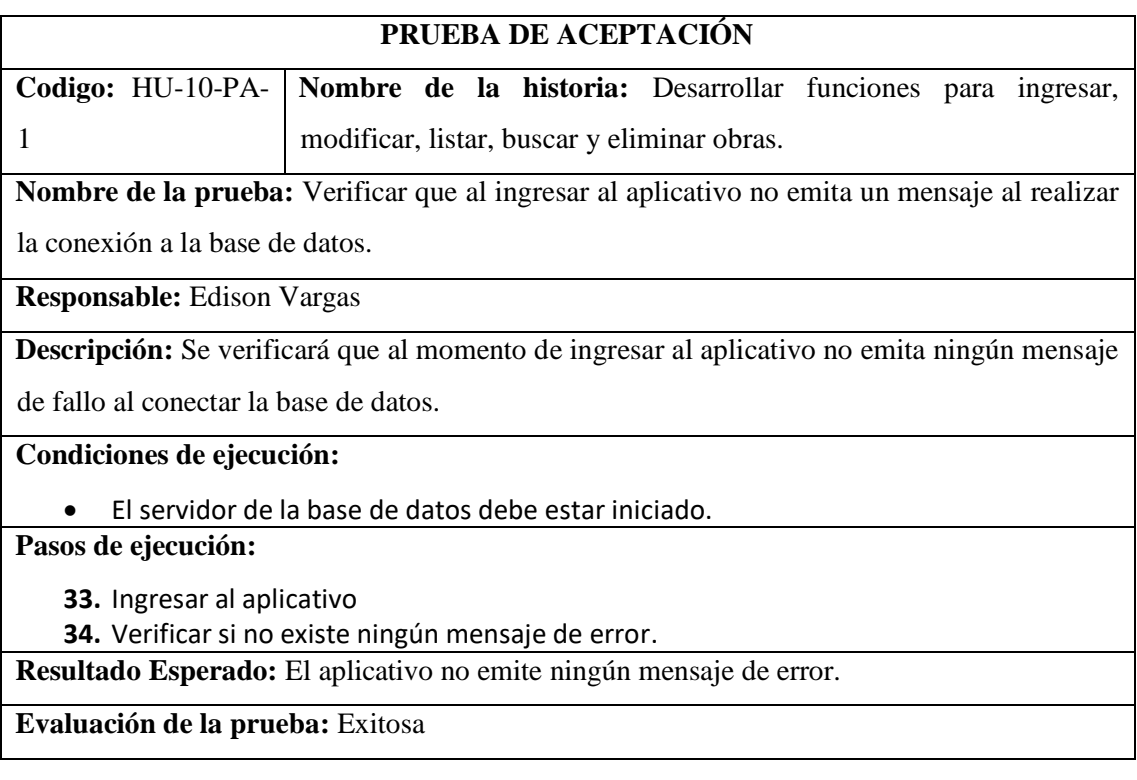

## Historia de usuario 17

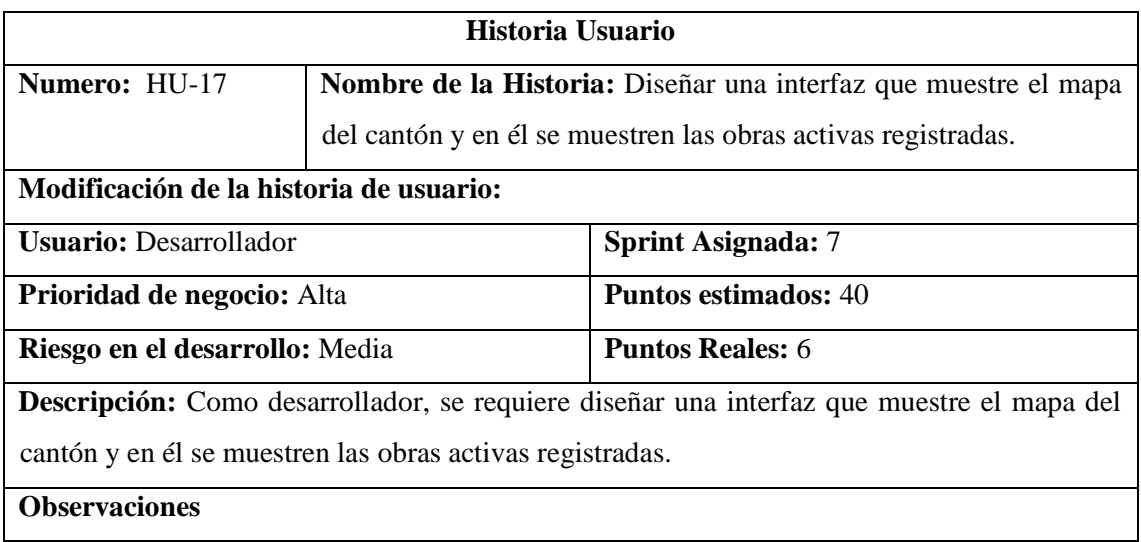

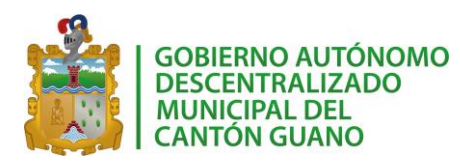

## **Tareas de Ingeniería**

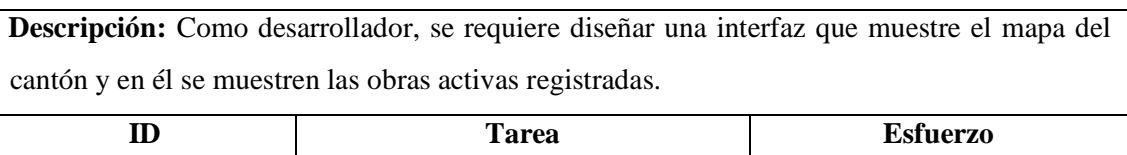

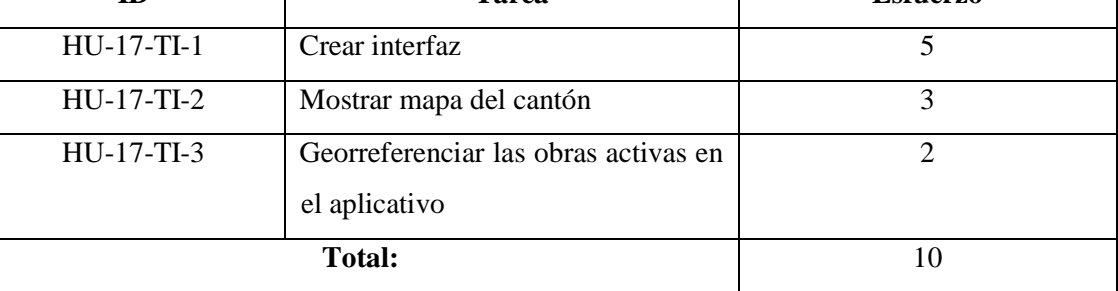

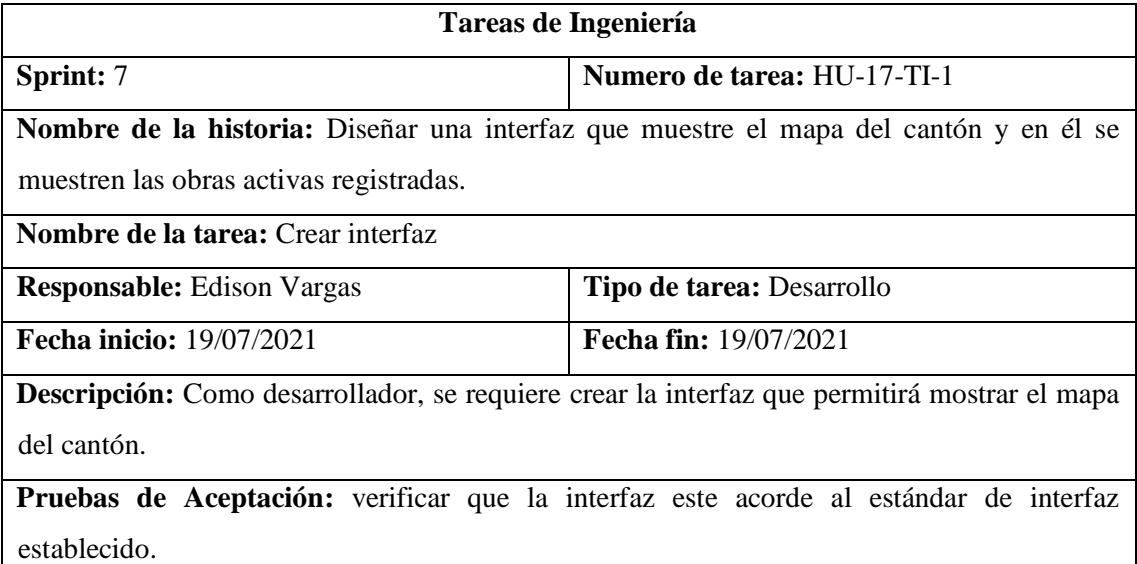

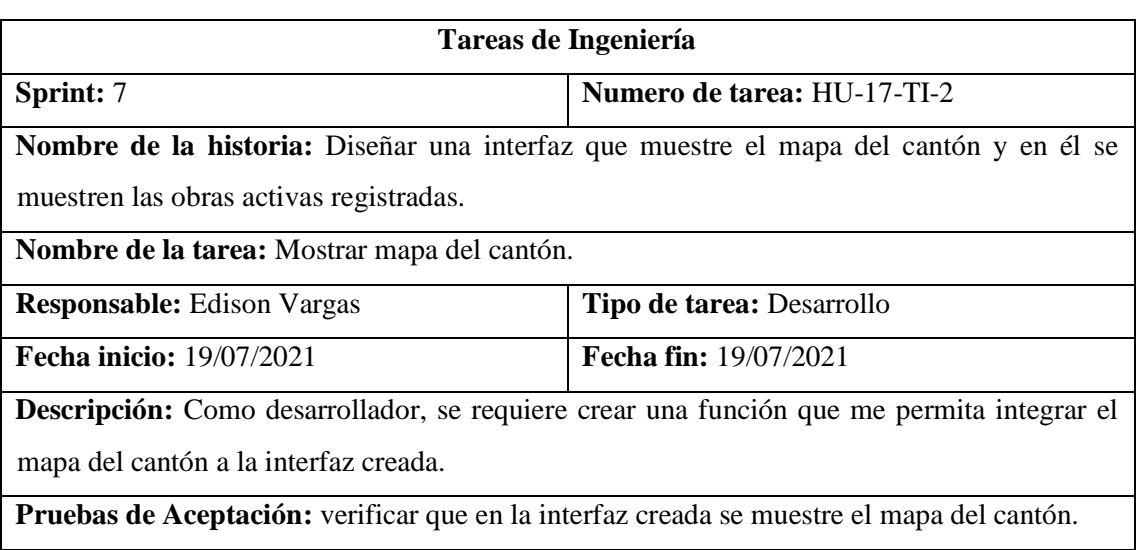

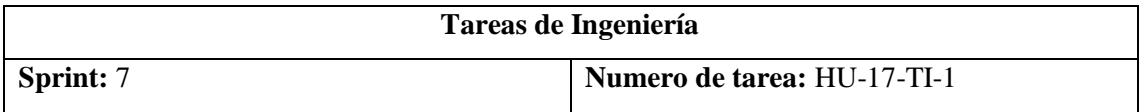

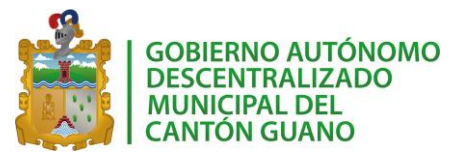

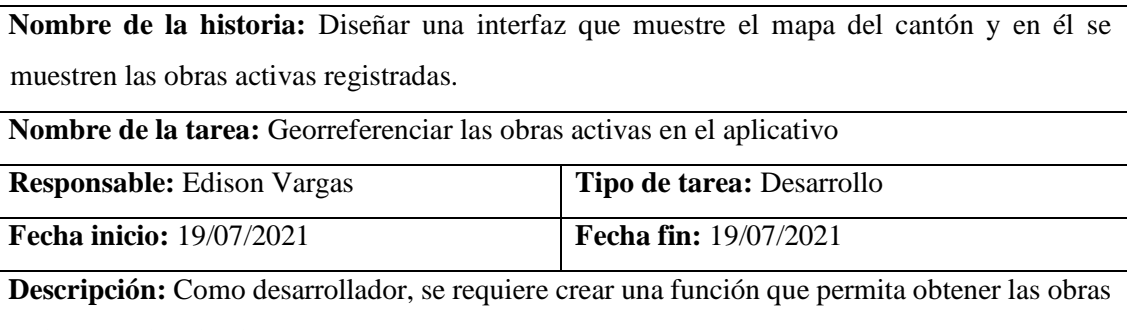

activas en el aplicativo.

**Pruebas de Aceptación:** verificar que las obras cativas se muestren en el mapa del cantón.

## *Pruebas de aceptación HU17*

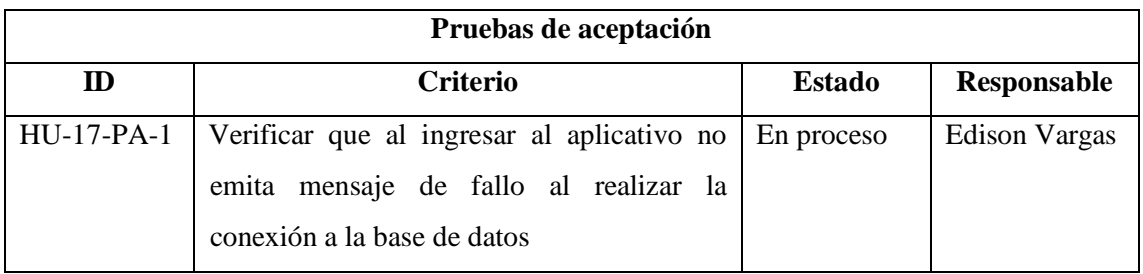

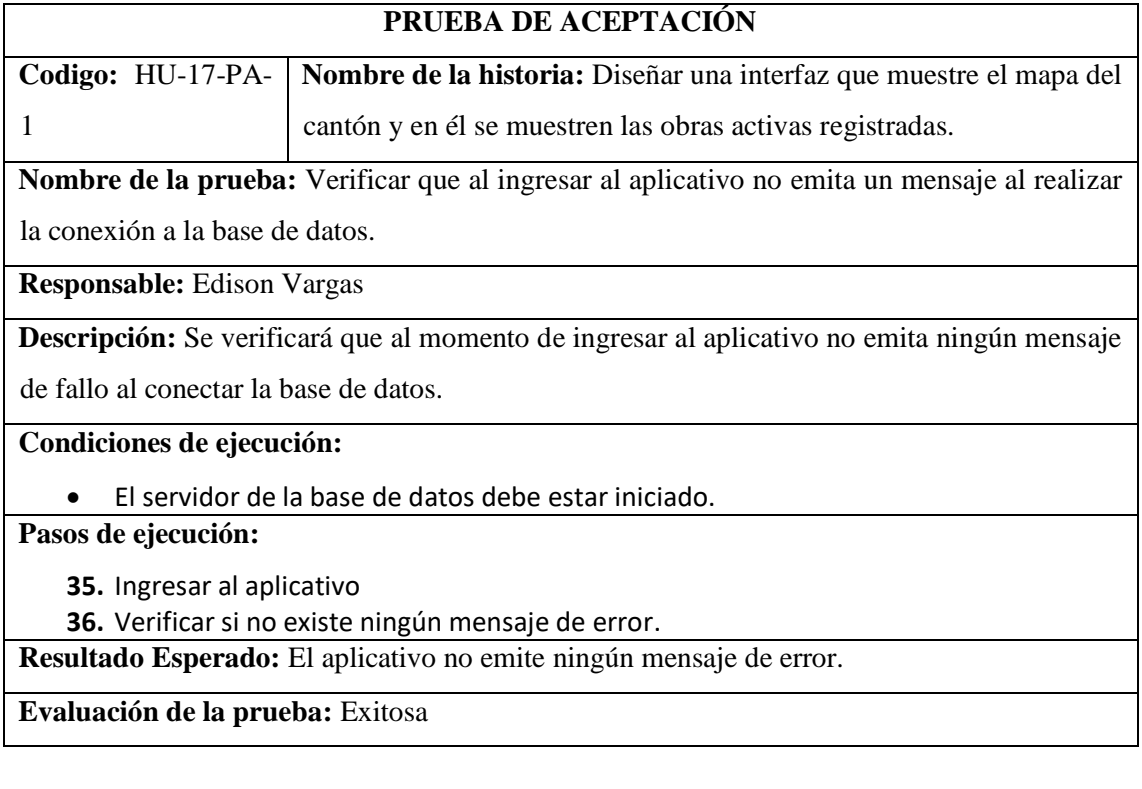

Historia de usuario 18

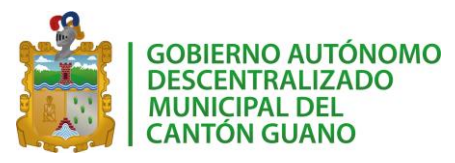

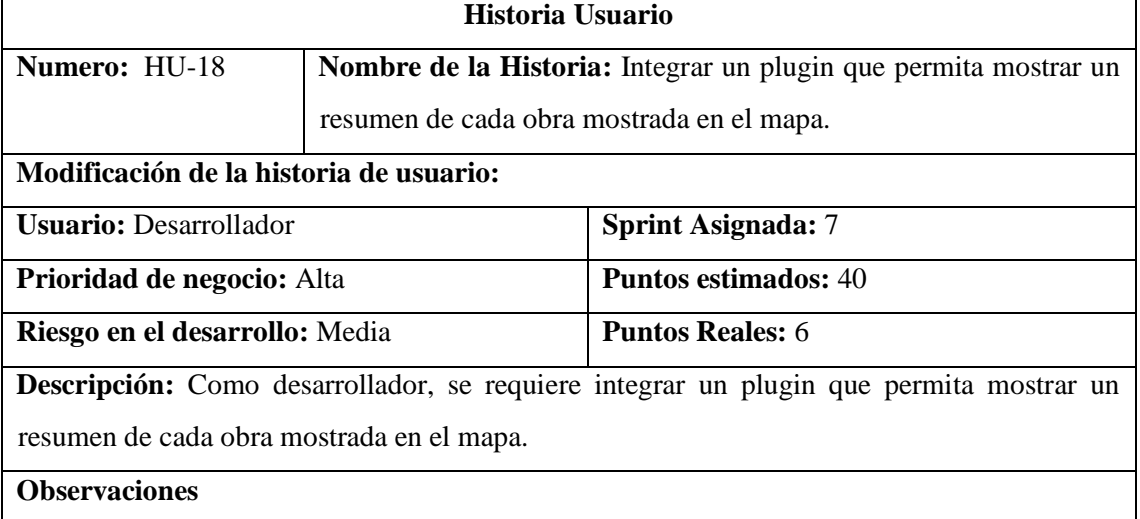

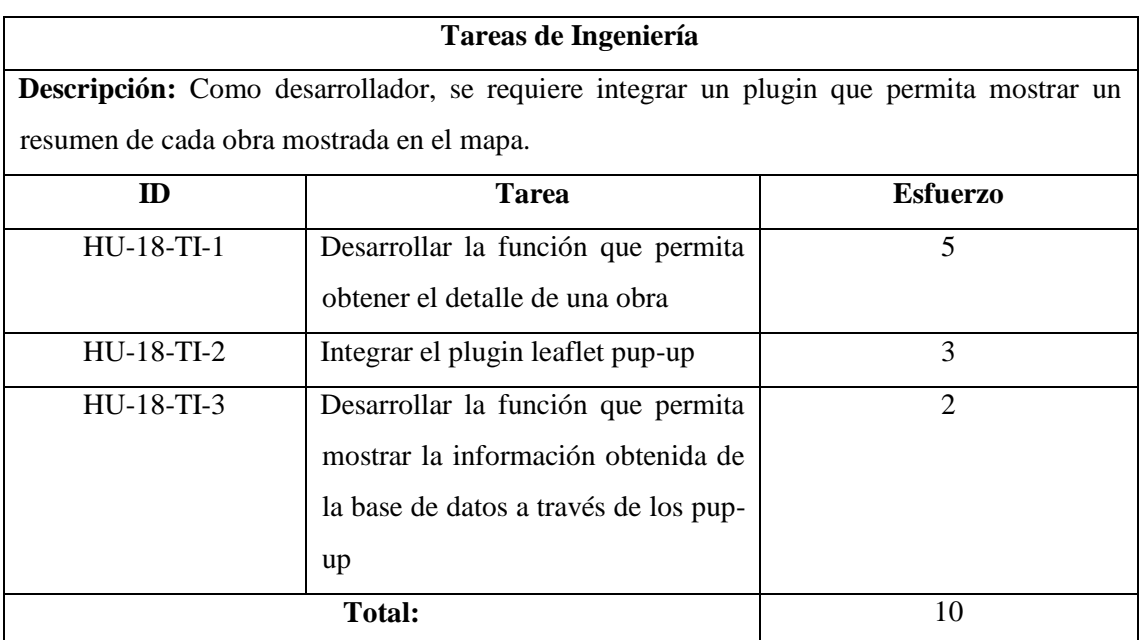

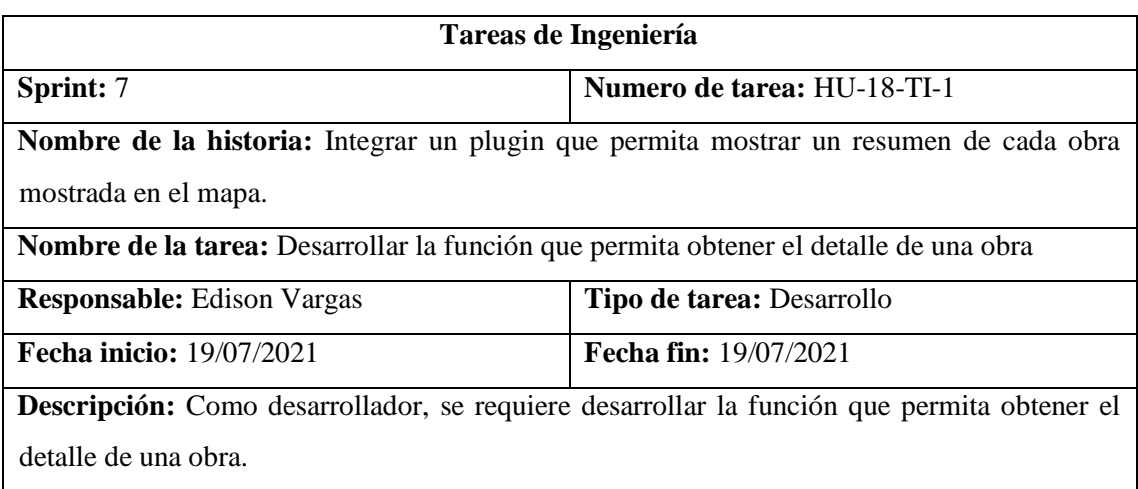

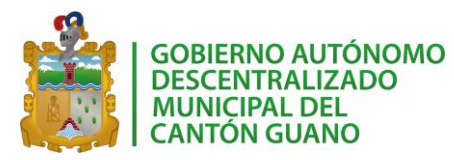

**Pruebas de Aceptación:** verificar que la función retorna la información de la obra.

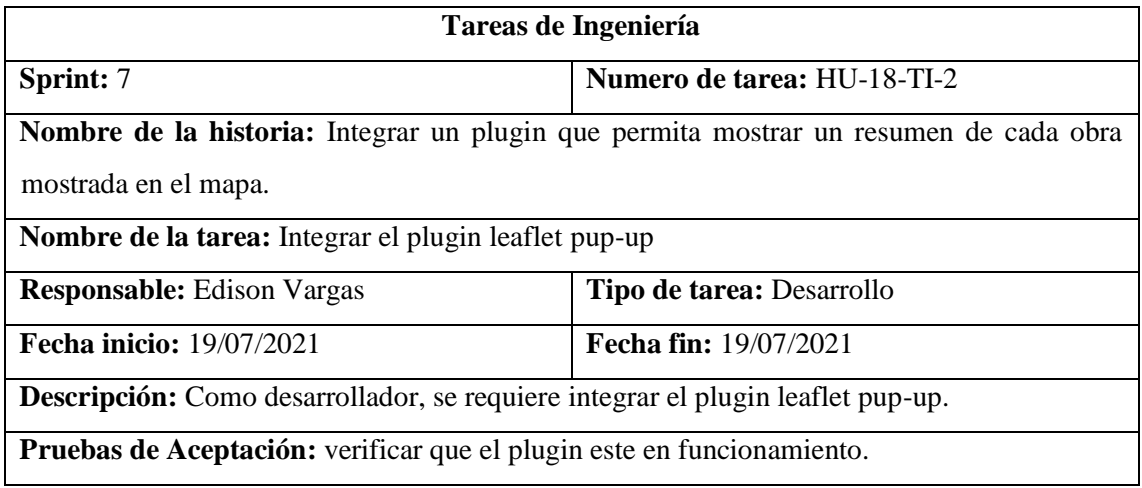

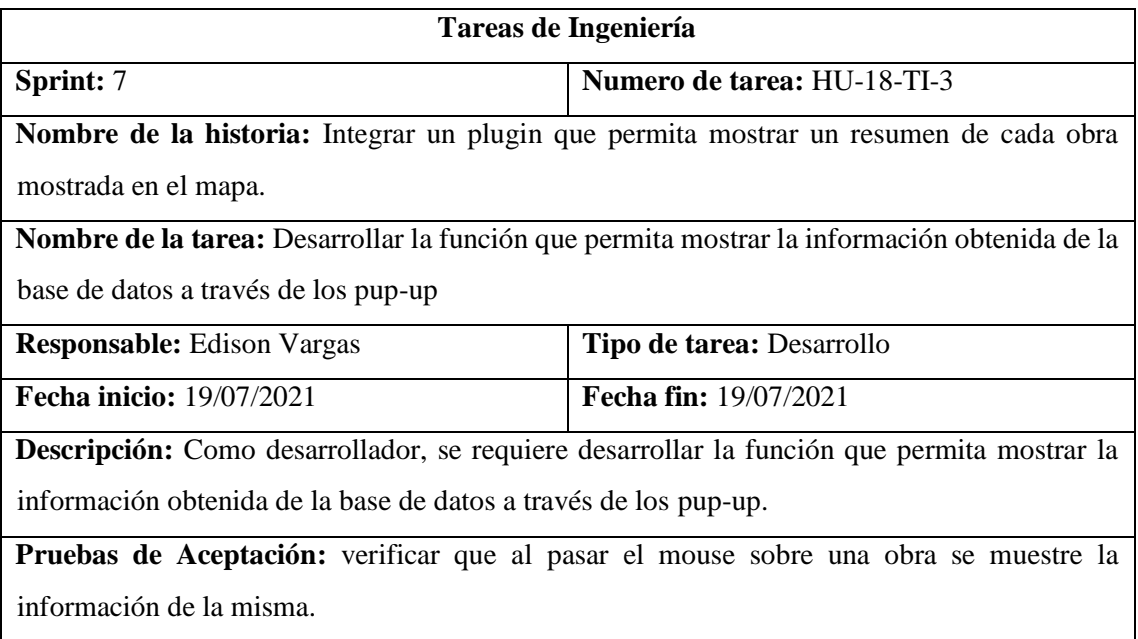

## *Pruebas de aceptación HU18*

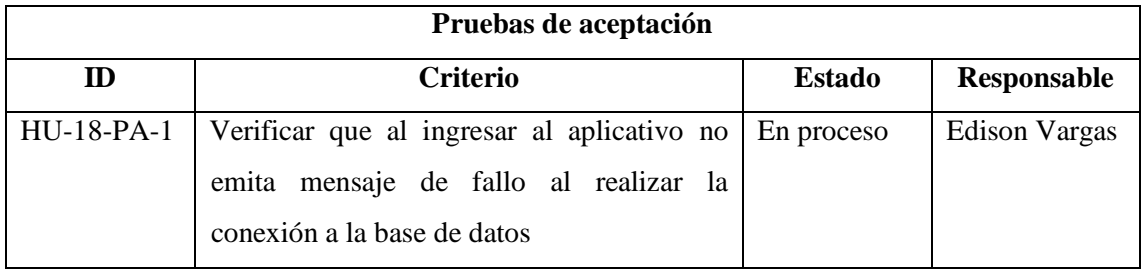

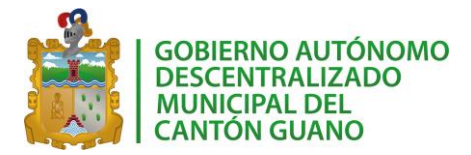

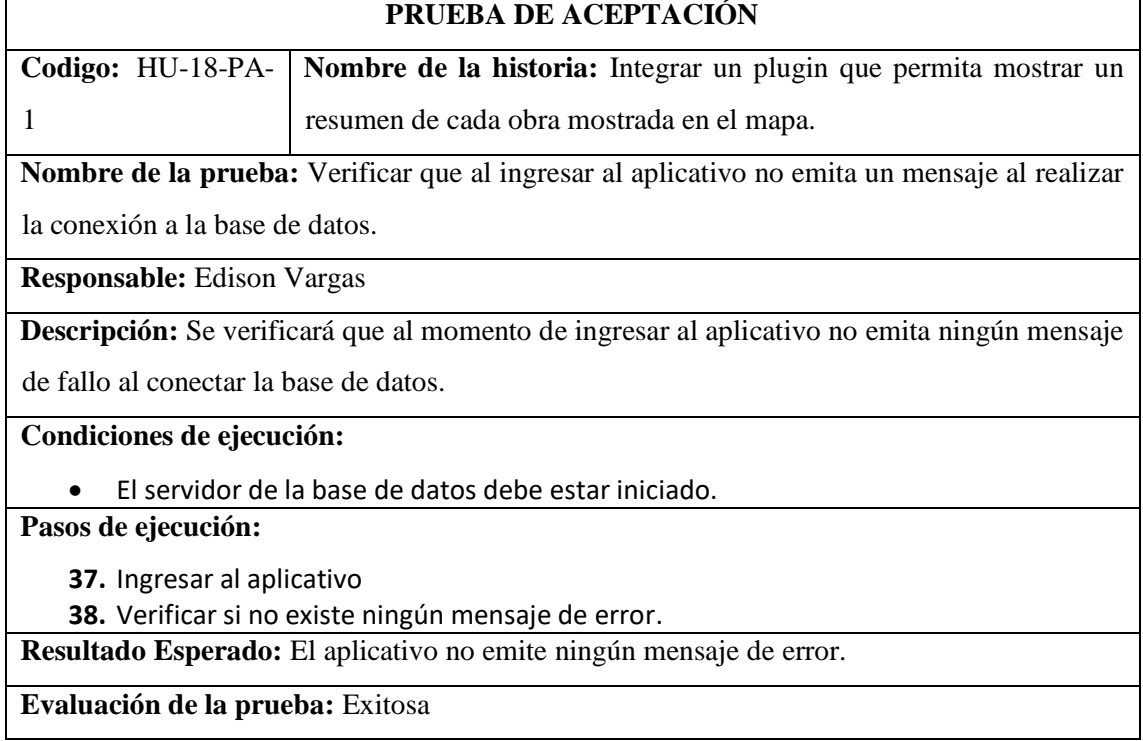

## Historia de usuario 19

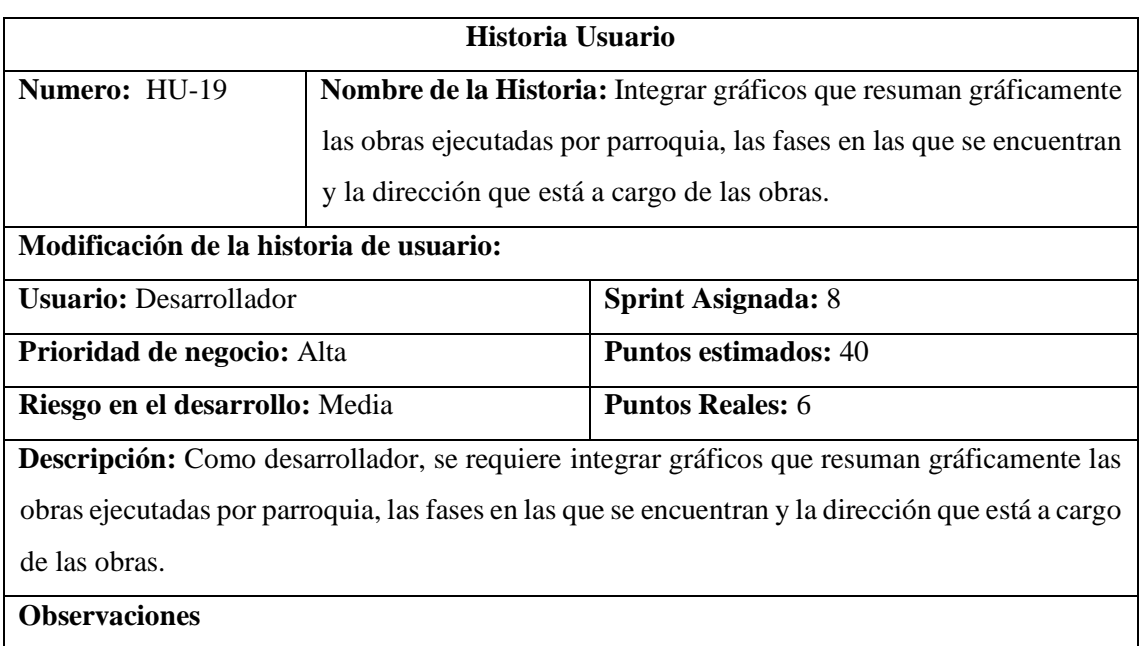

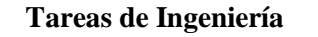

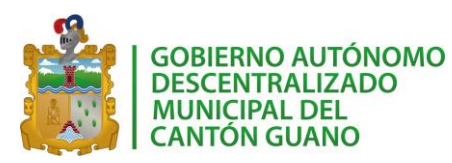

**Descripción:** Como desarrollador, se requiere integrar gráficos que resuman gráficamente las obras ejecutadas por parroquia, las fases en las que se encuentran y la dirección que está a cargo de las obras.

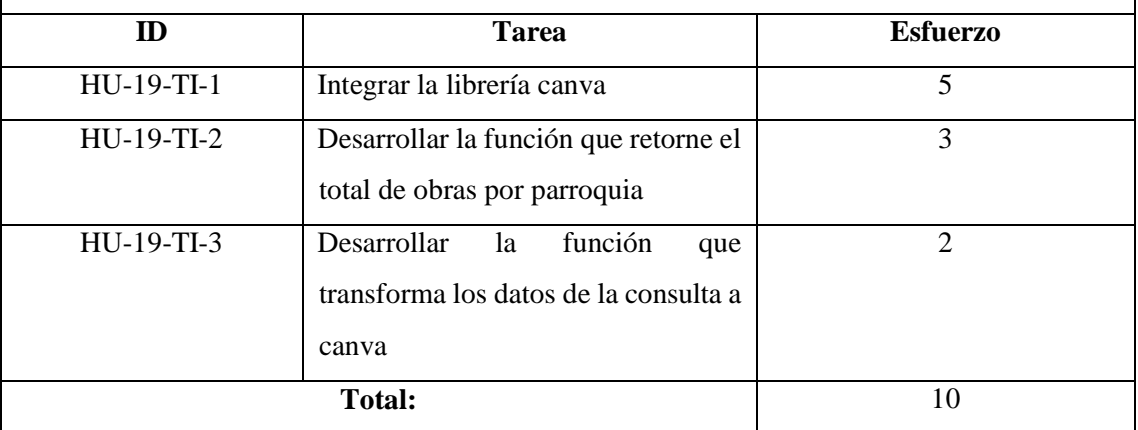

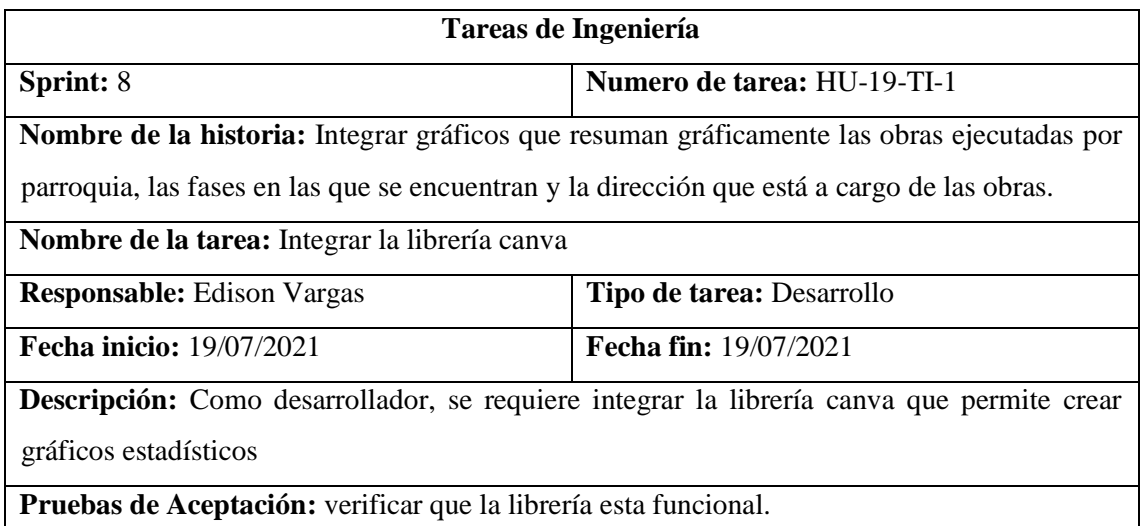

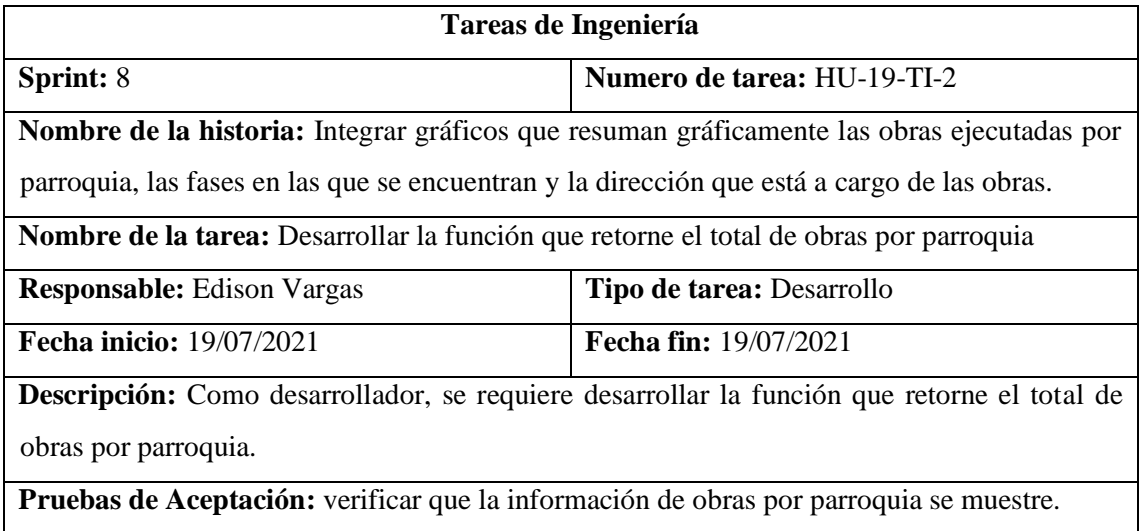

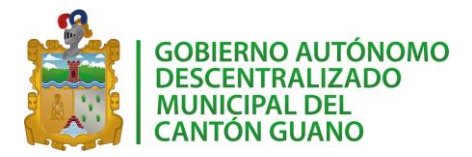

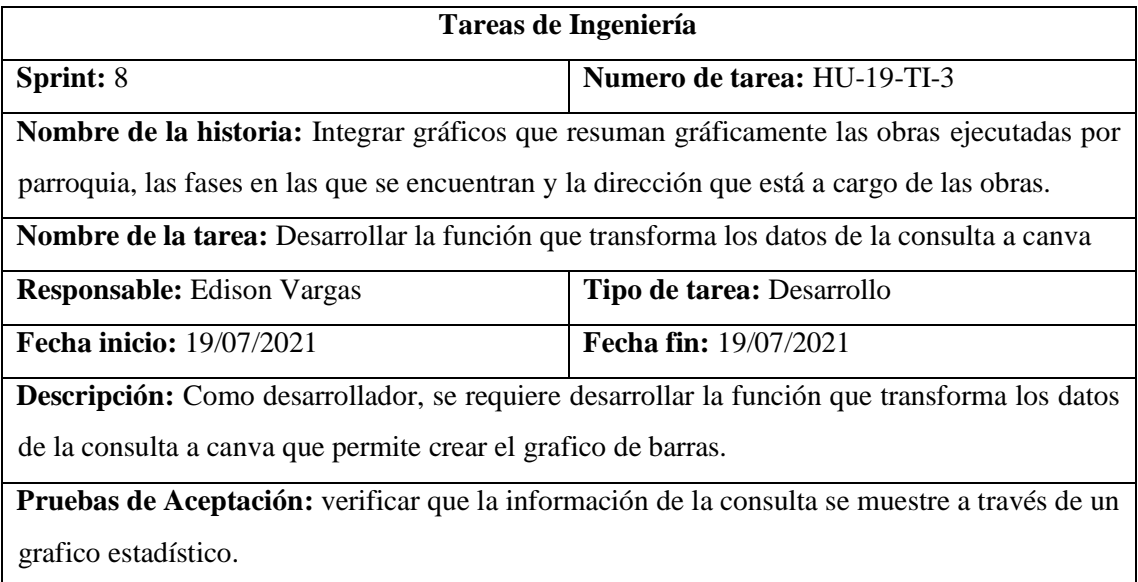

## *Pruebas de aceptación HU19*

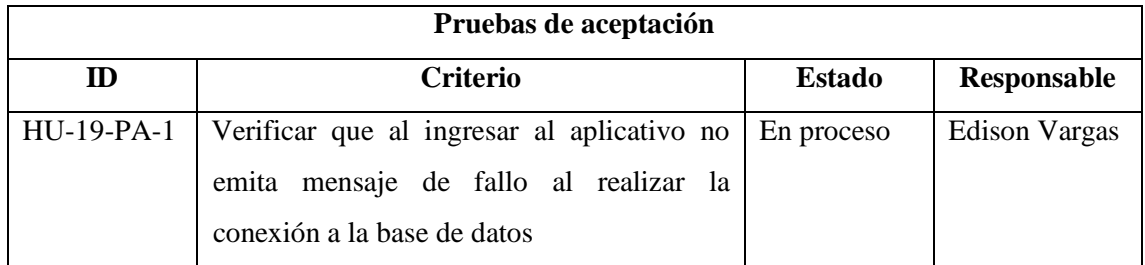

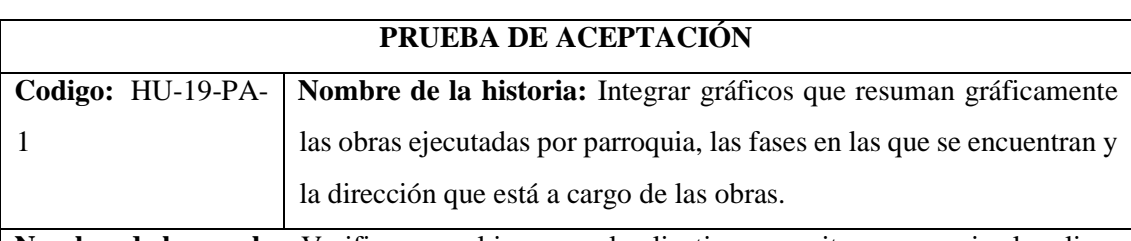

**Nombre de la prueba:** Verificar que al ingresar al aplicativo no emita un mensaje al realizar la conexión a la base de datos.

**Responsable:** Edison Vargas

**Descripción:** Se verificará que al momento de ingresar al aplicativo no emita ningún mensaje de fallo al conectar la base de datos.

## **Condiciones de ejecución:**

El servidor de la base de datos debe estar iniciado.

**Pasos de ejecución:**

**39.** Ingresar al aplicativo

**40.** Verificar si no existe ningún mensaje de error.

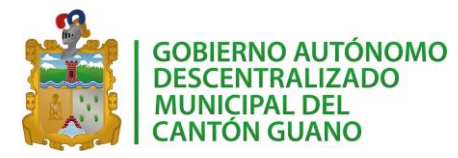

**Resultado Esperado:** El aplicativo no emite ningún mensaje de error.

**Evaluación de la prueba:** Exitosa

## Historia de usuario 20

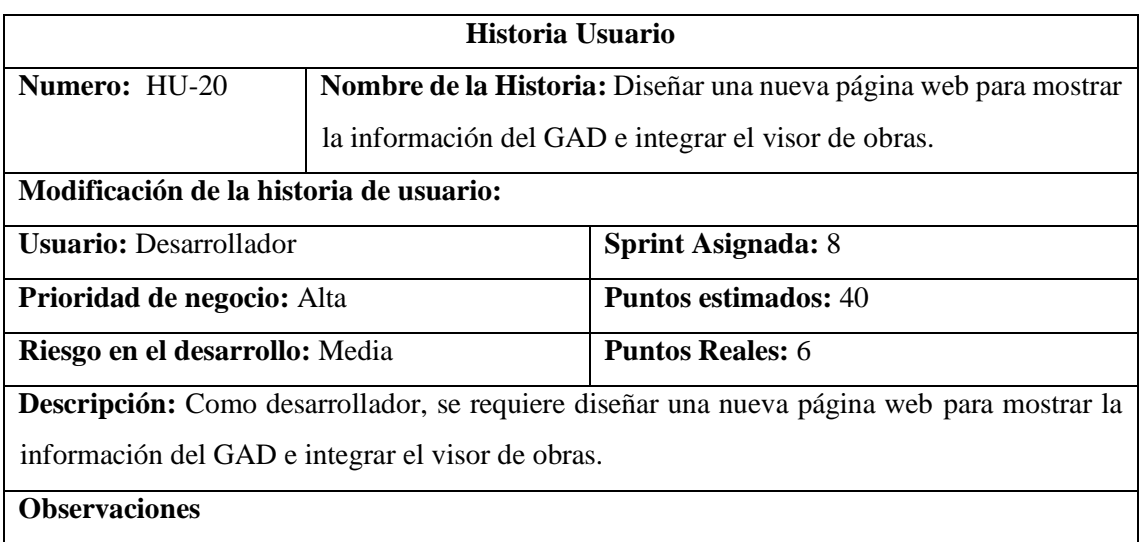

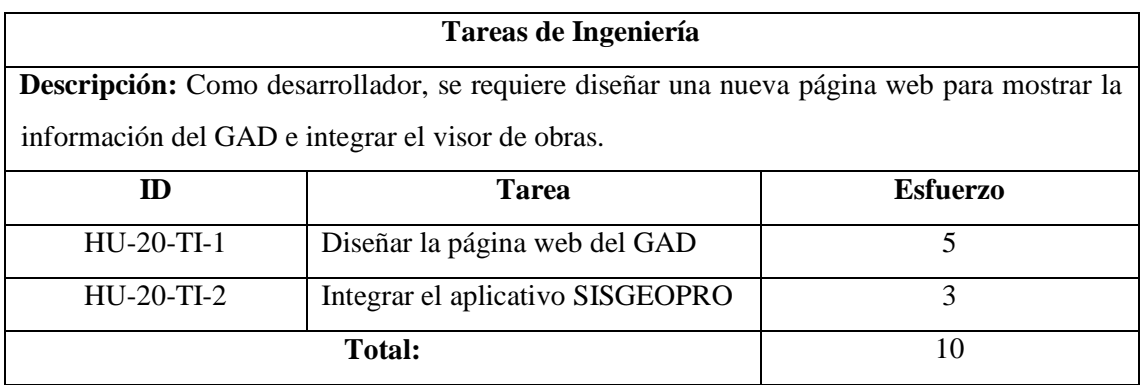

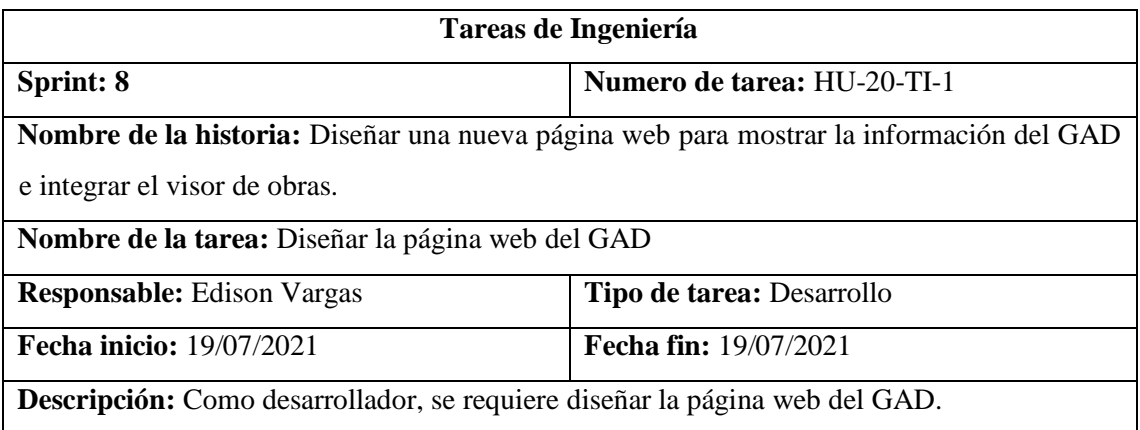

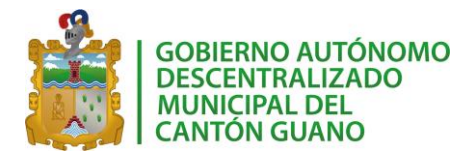

**Pruebas de Aceptación:** verificar que la pagina web este acorde al estándar de interfaz establecido.

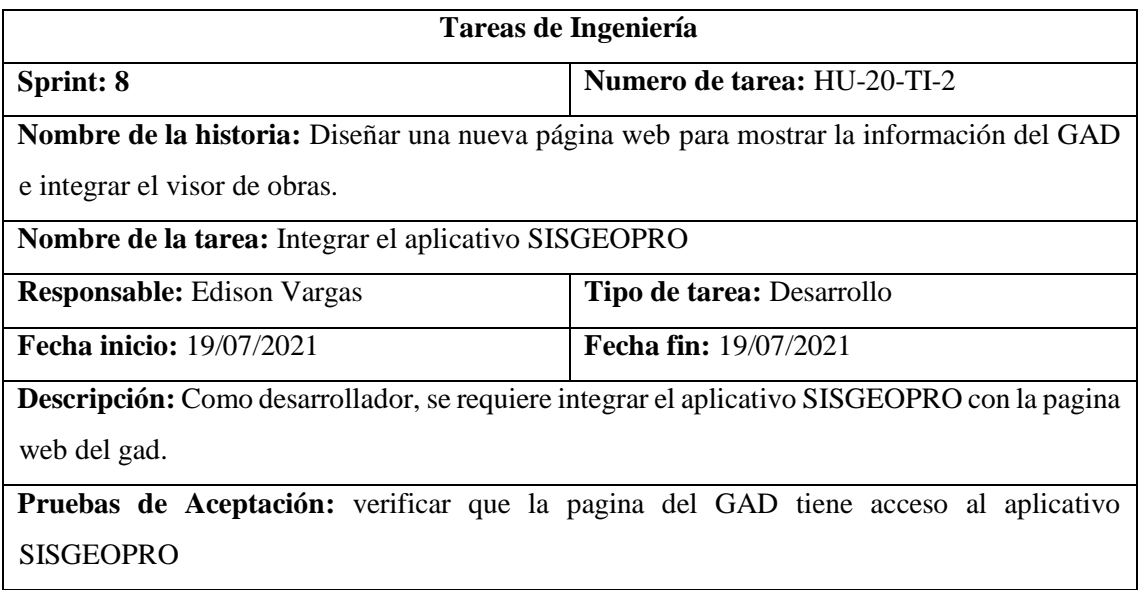

## *Pruebas de aceptación HU20*

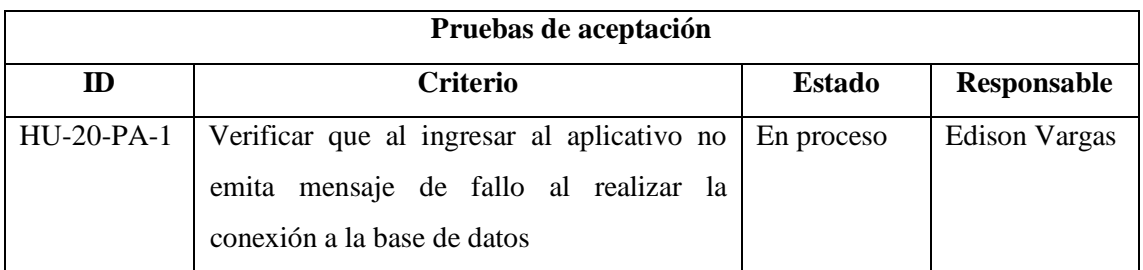

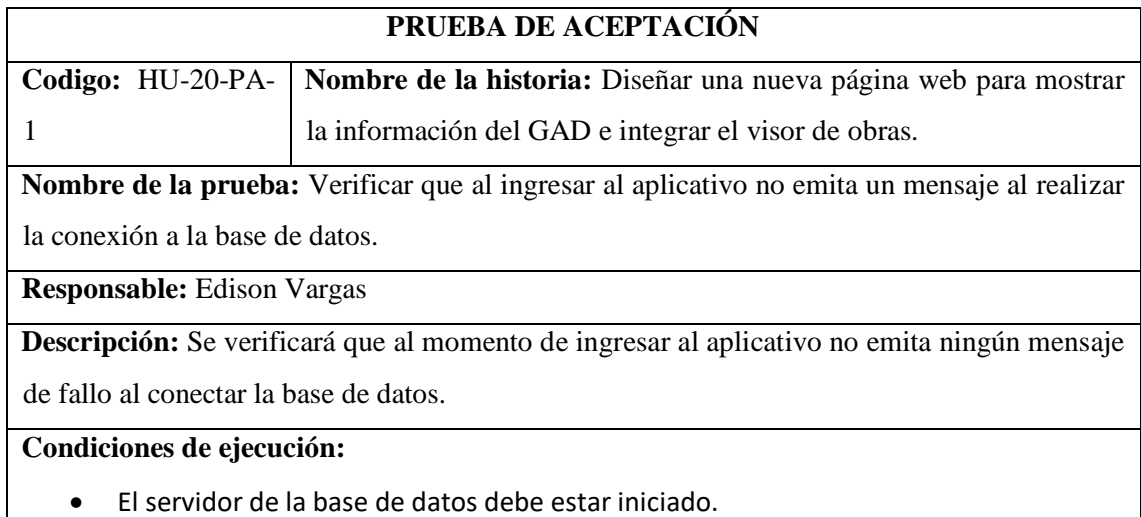

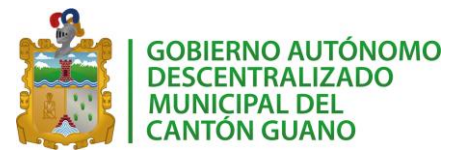

**Pasos de ejecución:**

- **41.** Ingresar al aplicativo
- **42.** Verificar si no existe ningún mensaje de error.

**Resultado Esperado:** El aplicativo no emite ningún mensaje de error.

**Evaluación de la prueba:** Exitosa

Historia de usuario 16

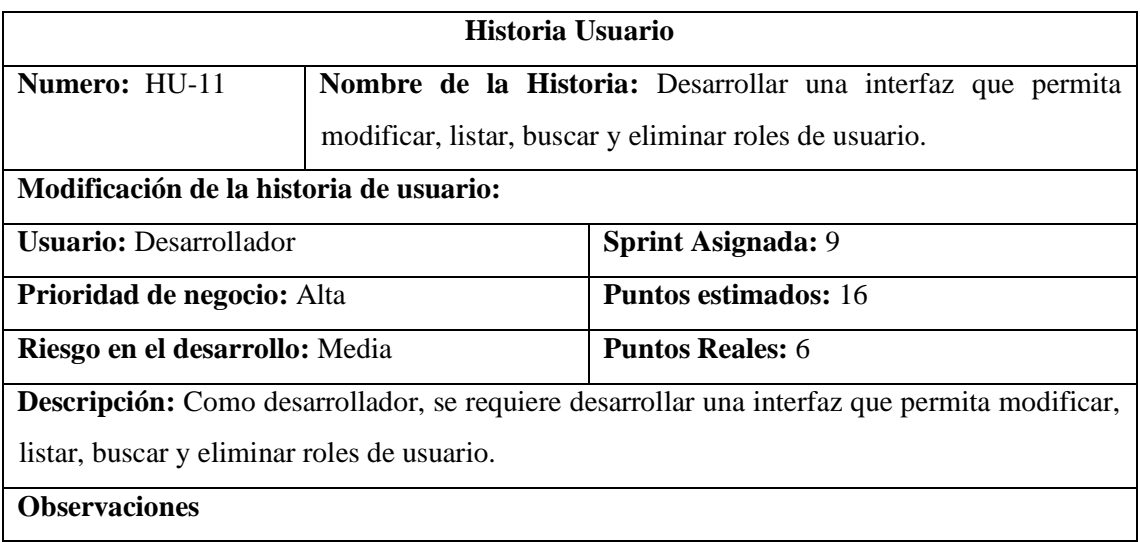

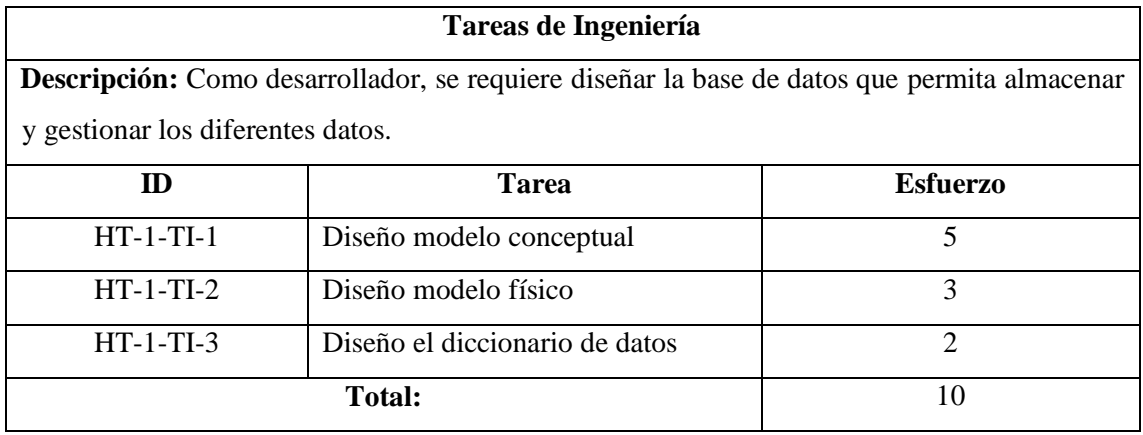

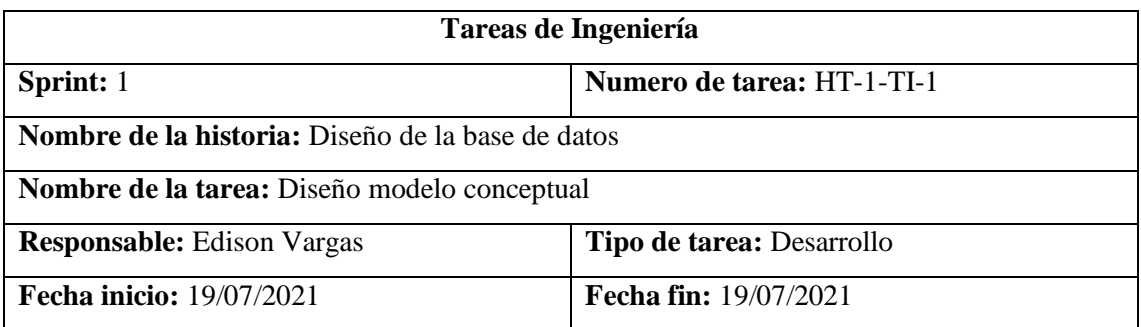

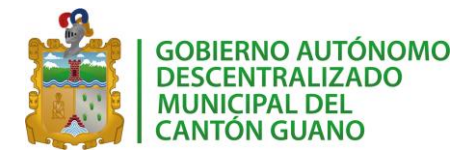

**Descripción:** Como desarrollador, se requiere diseñar el modelo conceptual que permita almacenar y gestionar los diferentes datos.

**Pruebas de Aceptación:** aprobar el diseño del modelo conceptual por parte del equipo de desarrollo.

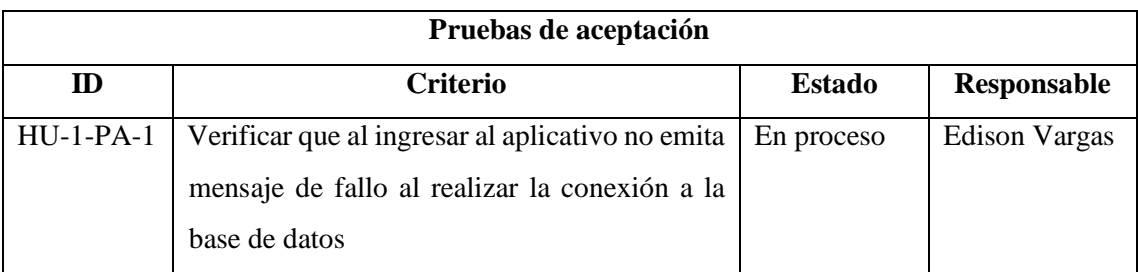

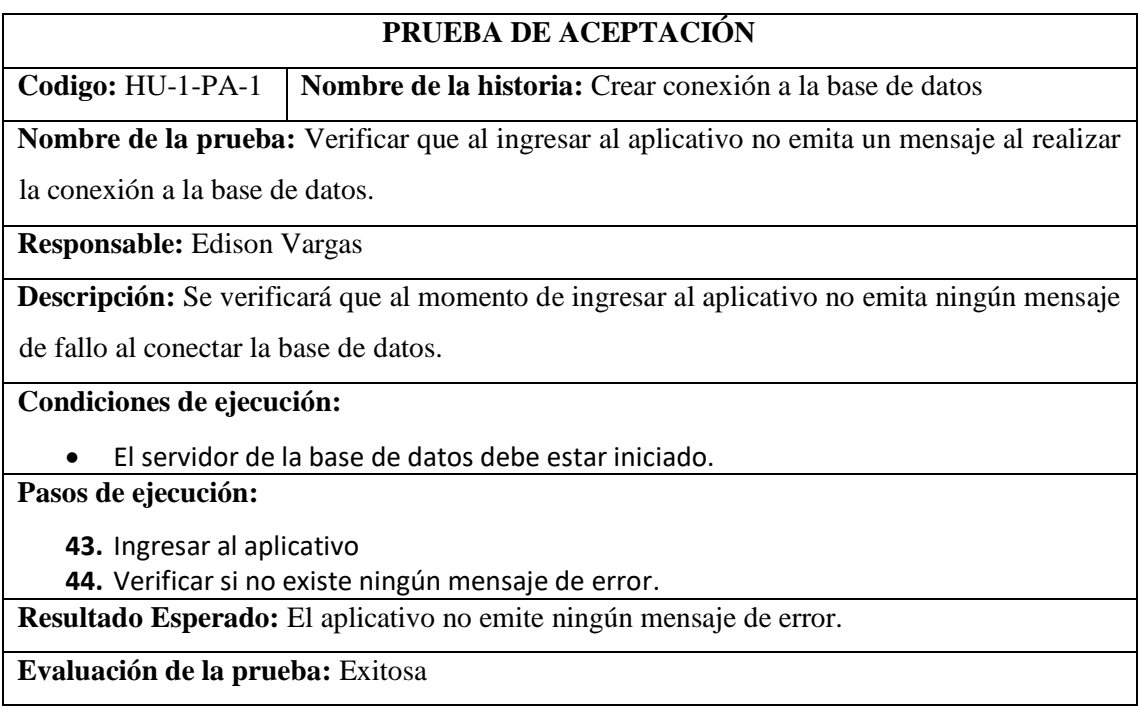

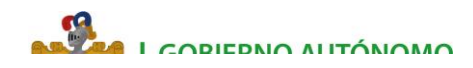

## **Gobierno Autónomo Descentralizado** del Cantón

# GUANO

**2019 – 2023**

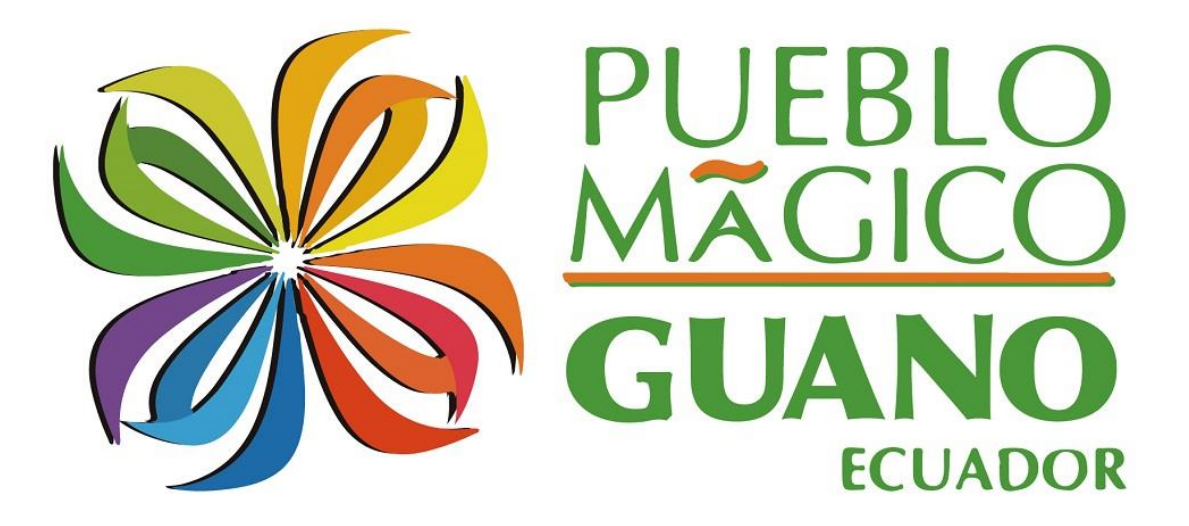

## **MANUAL DE USUARIO**

**SISGEOPRO**

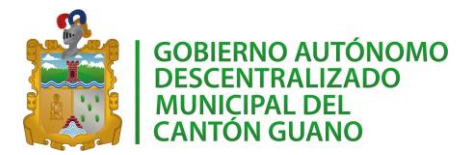

## **CONTENIDO**

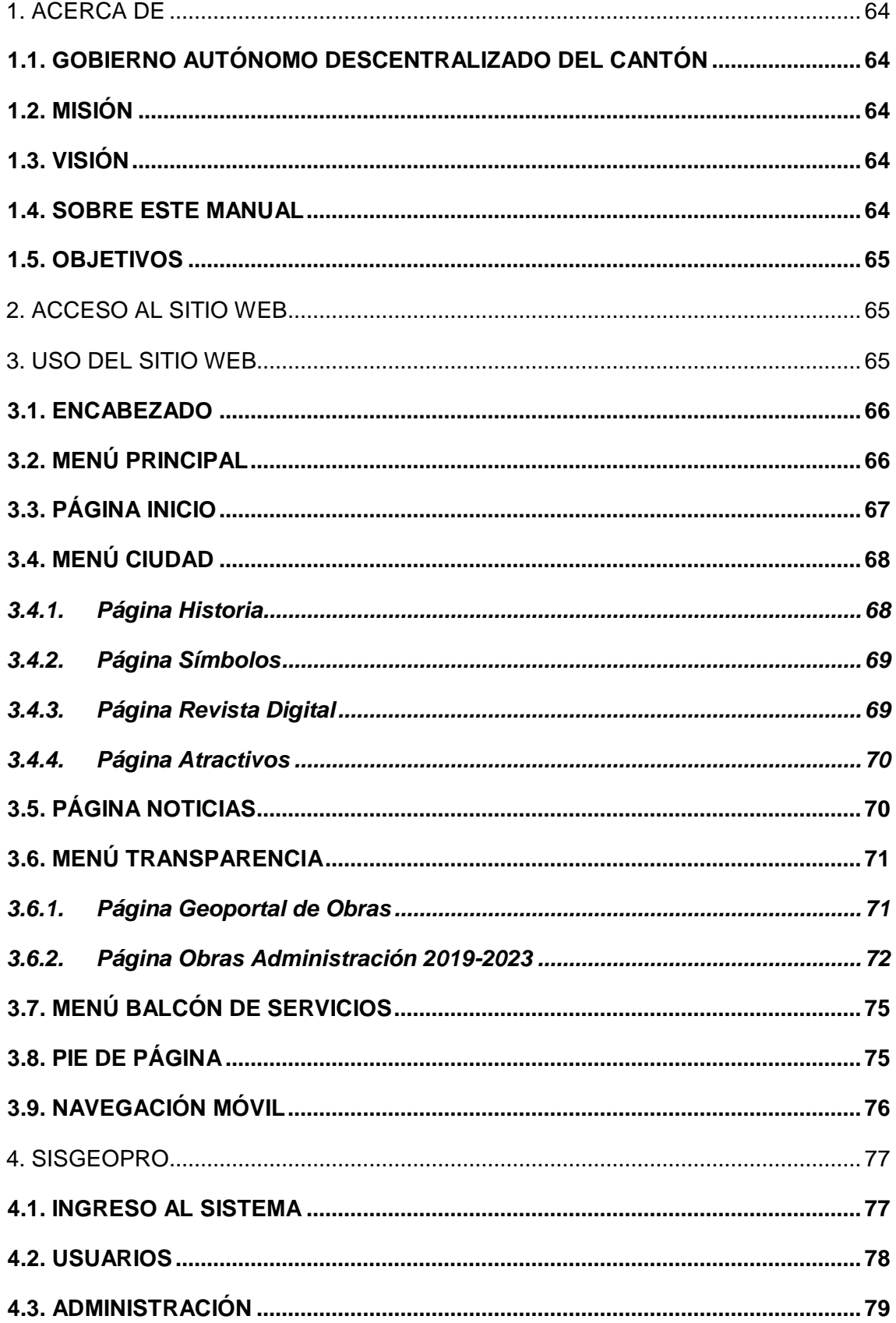

## **SISGEOPRO MANUAL TÉCNICO**

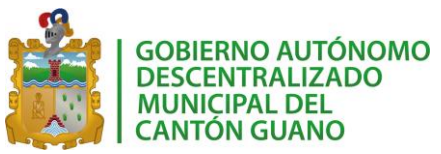

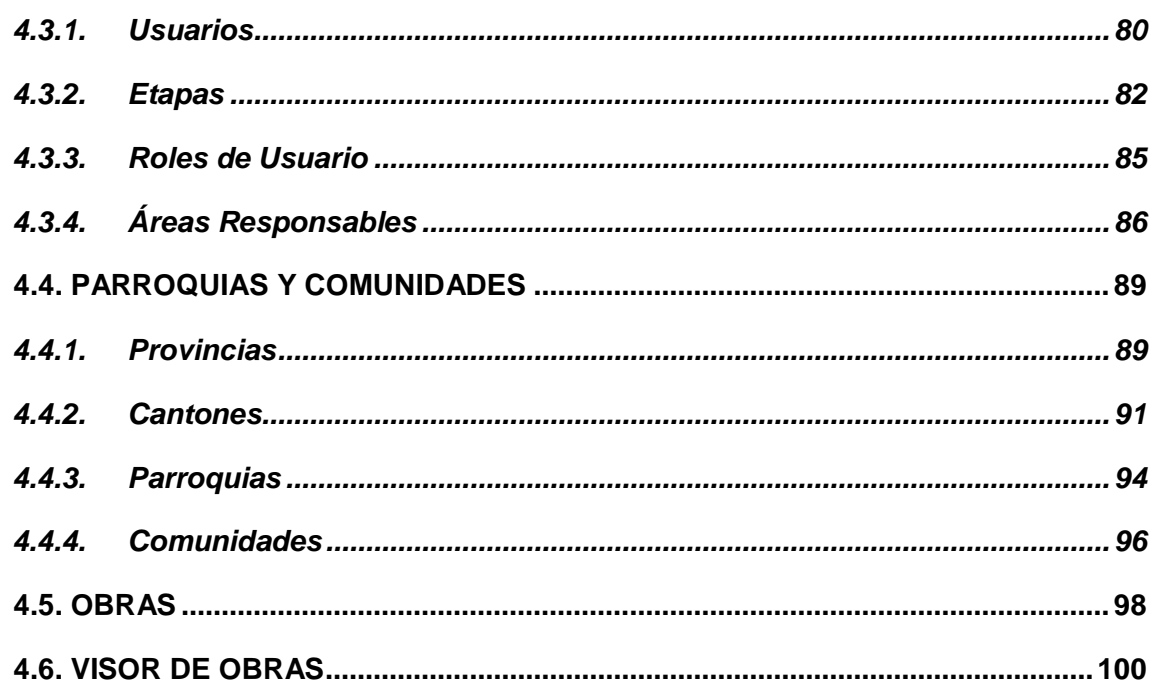

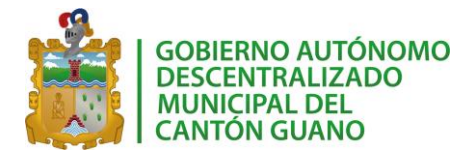

## **Tabla de Ilustraciones**

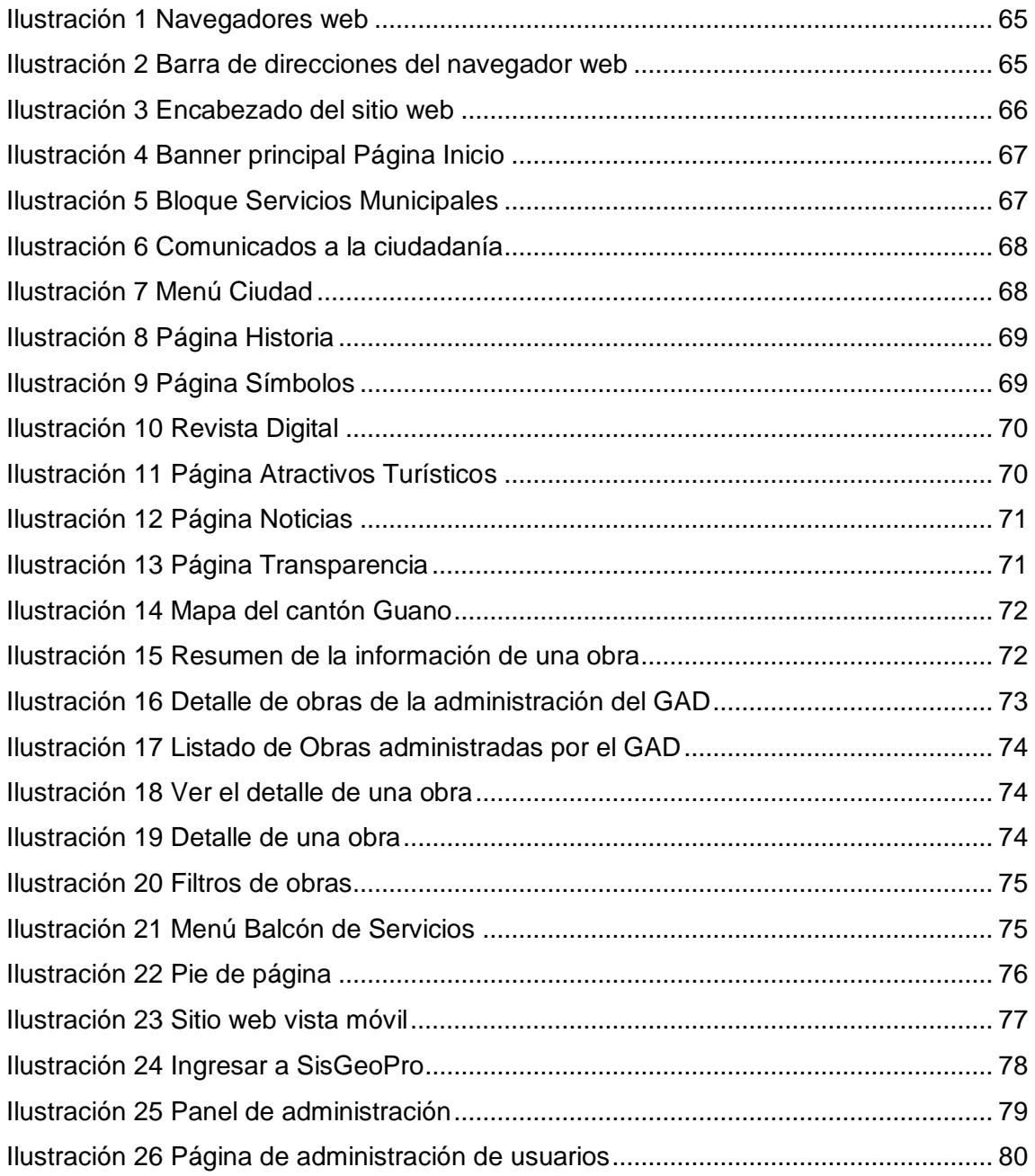

## *SISGEOPRO MANUAL TÉCNICO*

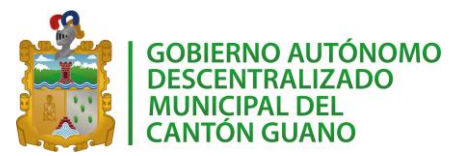

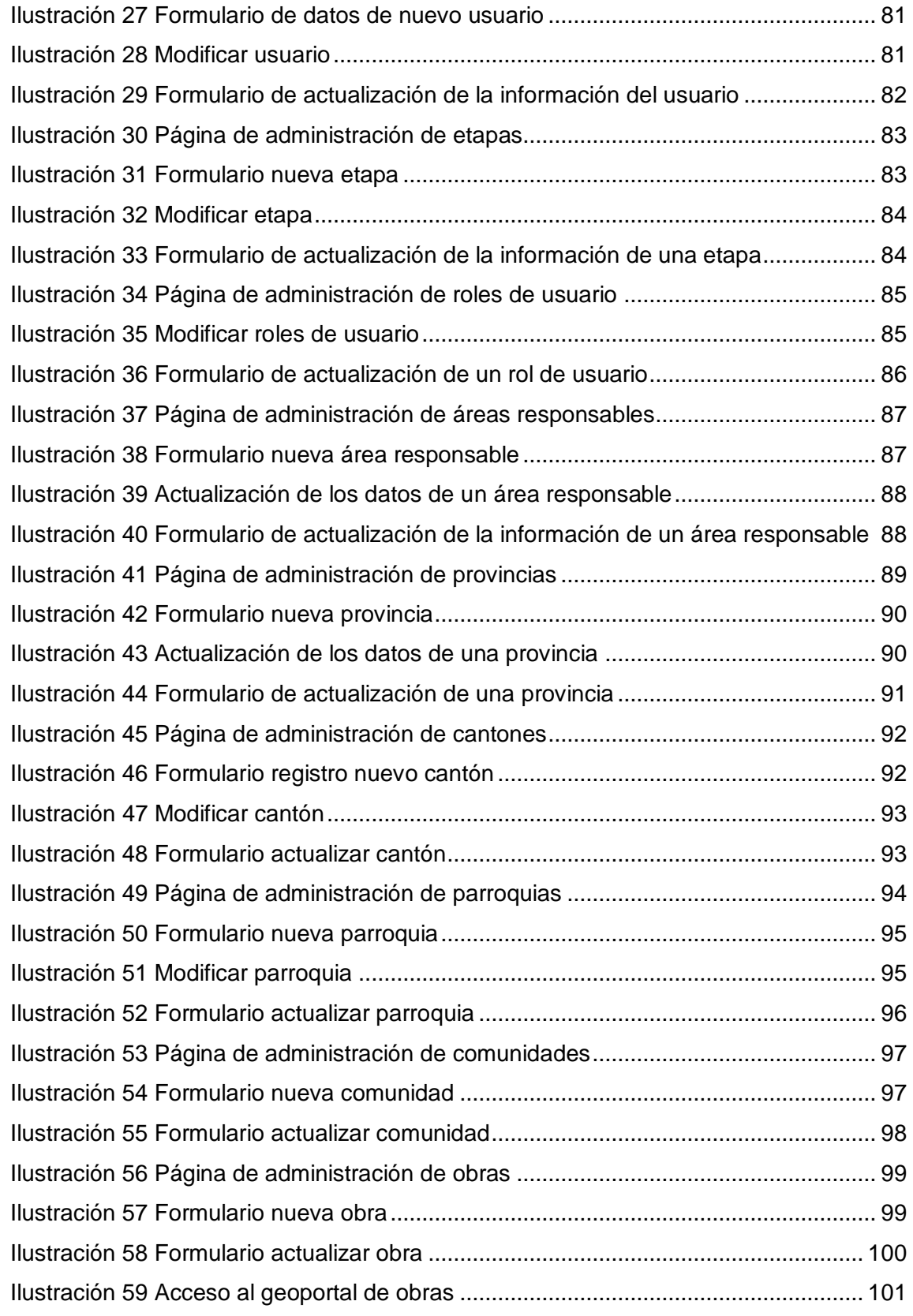

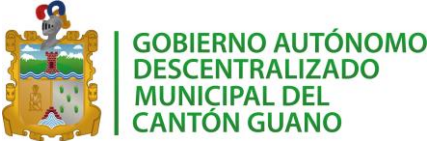

## **GOBIERNO AUTÓNOMO DESCENTRALIZADO MUNICIPAL DEL CANTÓN GUANO MANUAL DE USUARIO USO DEL SITIO WEB INSTITUCIONAL**

## <span id="page-173-0"></span>**1. ACERCA DE**

## <span id="page-173-1"></span>**1.1. GOBIERNO AUTÓNOMO DESCENTRALIZADO DEL CANTÓN**

Guano es un cantón de la Provincia de Chimborazo en la República del Ecuador. Tiene una superficie de 473 km², y su rango de altitud va desde los 2.000 hasta los 6.310 msnm, en el nevado Chimborazo. La cabecera cantonal está situada a diez minutos de Riobamba, en auto. Es un importante centro artesanal de tejidos de lana y manufactura. Su especialidad es la elaboración de alfombras, la curtiembre y la confección manual de calzado. Se encuentra al norte de la provincia, por lo que limita con Tungurahua al norte, al Sur y al oeste limita con el Cantón Riobamba y una pequeña parte de la Provincia de Bolívar, y el Este con el río Chambo.

Las autoridades a cargo de este cantón tienen como objetivo mantener un gobierno transparente a través de la mejora de las capacidades institucionales e involucrar a la ciudadanía en la toma de decisiones de la gestión pública del GAD, reforzando el tejido asociativo vinculado a la producción, cultura y deportes.

## <span id="page-173-2"></span>**1.2. MISIÓN**

Planificar y gestionar el desarrollo del cantón, para contribuir a la disminución de las inequidades territoriales, en el marco de la sustentabilidad ambiental, de eficiencia y calidad de los servicios prestados.

## <span id="page-173-3"></span>**1.3. VISIÓN**

Guano, reconocido por su cuidado del patrimonio cultural y ambiental, siendo un referente en la región por la disminución de las inequidades territoriales, sociales, culturales, económicas, garantizando el acceso a servicios básicos de calidad a gran parte de su territorio.

## <span id="page-173-4"></span>**1.4. SOBRE ESTE MANUAL**

El presente manual de usuario tiene como finalidad dar a conocer de manera detallada y sencilla la estructura de la web institucional del GAD, para que cualquier usuario pueda

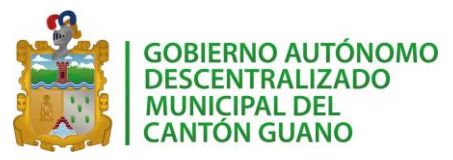

sacar el máximo partido de esta. El sitio fue diseñado para que cada uno pueda, de una forma intuitiva, realizar búsquedas eficientes dentro del mismo.

## <span id="page-174-0"></span>**1.5. OBJETIVOS**

- Brindar una descripción clara y detallada sobre el funcionamiento y uso de los distintos elementos de la página web para guiar al usuario en la búsqueda de información.
- Detallar el procedimiento de uso del aplicativo de gestión de obras "*SisGeoPro*".

## <span id="page-174-1"></span>**2. ACCESO AL SITIO WEB**

Para acceder al sitio web de la institución, usted deberá seguir los siguientes pasos:

1. Abra el navegador web predeterminado en su dispositivo, ya sea computador de escritorio, portátil, tableta o teléfono móvil. El sitio web puede ser usado con cualquier navegador de su preferencia.

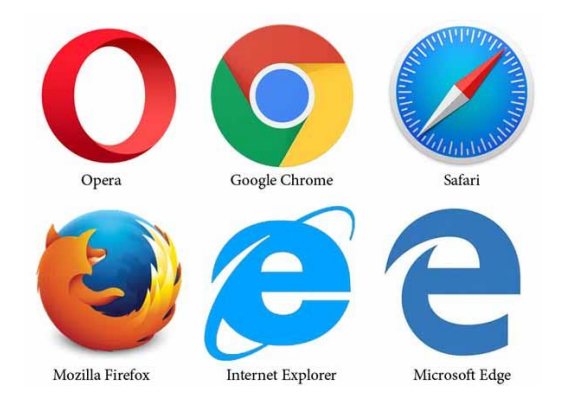

*Ilustración 9 Navegadores web*

<span id="page-174-3"></span>2. Cuando el navegador esté abierto, digite la siguiente dirección en la barra de direcciones.

## **https://192.168.100.24:8080/SiGeoPro/faces/index.html**

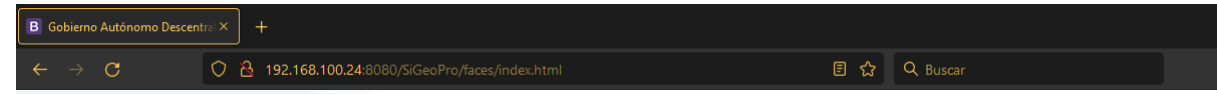

## *Ilustración 10 Barra de direcciones del navegador web*

<span id="page-174-4"></span><span id="page-174-2"></span>Una vez escrita la dirección, deberá presionar la tecla "Enter" de su teclado o dar clic en la flecha de "Ir". Esta dirección lo dirigirá a la página de inicio del sitio web.

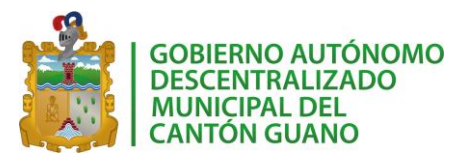

El portal web de la GAD del cantón Guano está diseñado para que sus usuarios y las personas en general, puedan tener acceso a la información de la institución y de los servicios que ofrece, así como también información de interés, noticias y las obras que actualmente gestiona la institución.

A continuación, se describen las partes que componen este sitio web y la forma de interactuar con cada una de ellas.

## <span id="page-175-0"></span>**3.1. ENCABEZADO**

En el encabezado se encuentra la información más importante para el usuario. Aquí se puede visualizar el logo de la institución. Además, se encuentra el menú principal, compuesto de un enlace a la página de inicio y cinco (5) enlaces únicos de cada página en el sitio web. Este menú se mantiene en todas las páginas.

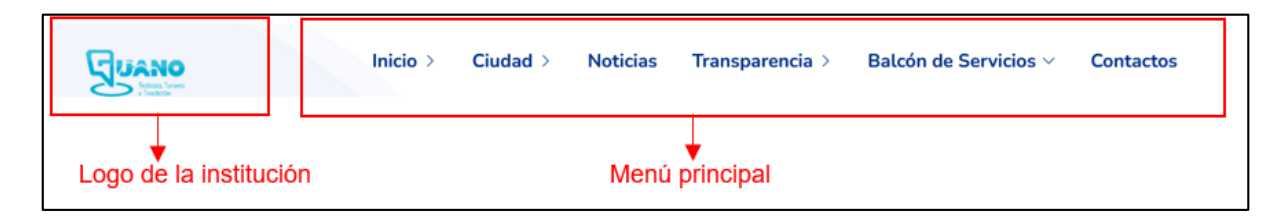

*Ilustración 11 Encabezado del sitio web*

## <span id="page-175-2"></span><span id="page-175-1"></span>**3.2. MENÚ PRINCIPAL**

El menú principal está compuesto por los enlaces que componen el sitio web:

**Inicio:** es la página principal del sitio web.

**Ciudad:** muestra un sub menú que contiene las opciones de: historia, símbolos, revista digital y atractivos.

**Noticias:** en esta sección se muestran las noticias de interés para la ciudadanía

**Transparencia:** en esta página se permite el acceso a los diferentes documentos que transparentan la actividad del GAD. Además, en este sub menú se tiene la opción que abre el visor de obras del GAD y una página con el detalle de la información de las obras.

**Balcón de servicios:** en esta página se tiene un sub menú que dirige a páginas que muestran la información y contactos de los servicios que pone a disposición de la ciudadanía.

**Contactos:** en esta página se muestran los números de contacto de las diferentes dependencias del GAD.

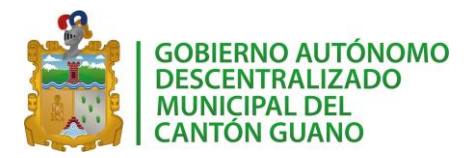

## <span id="page-176-0"></span>**3.3. PÁGINA INICIO**

Es la primera página que se visualiza al acceder al sitio web. A continuación, se detallan los bloques que se encuentran en esta página.

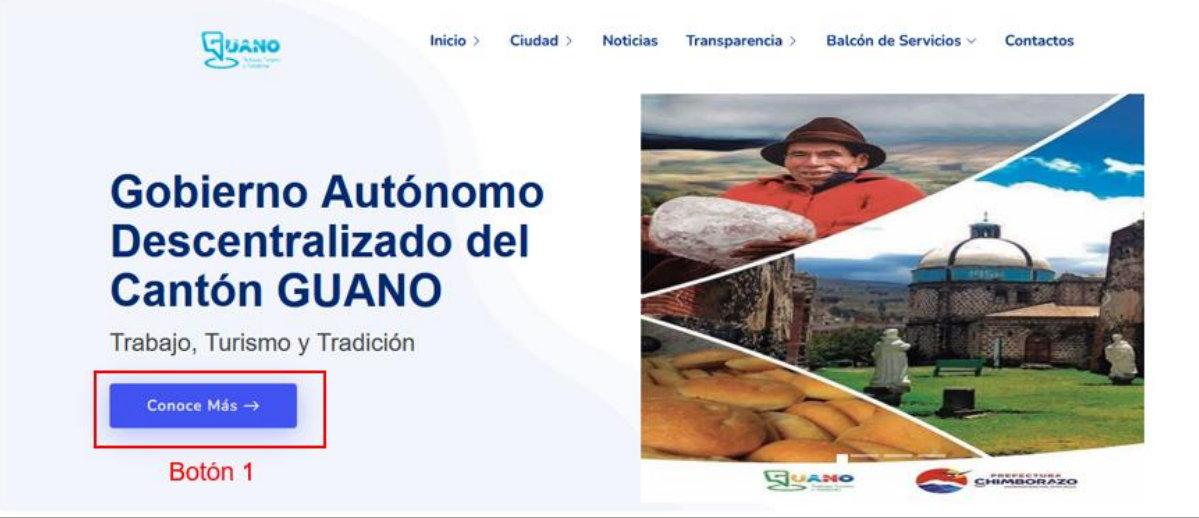

*Ilustración 12 Banner principal Página Inicio*

<span id="page-176-1"></span>**Banner Principal:** como se muestra en la *[Ilustración 12](#page-176-1)* el bloque de banner está conformado por una imagen y un texto publicitario que contiene el *Botón 1* al presionar sobre este botón la página lo redirigirá a la página de Historia de la ciudad.

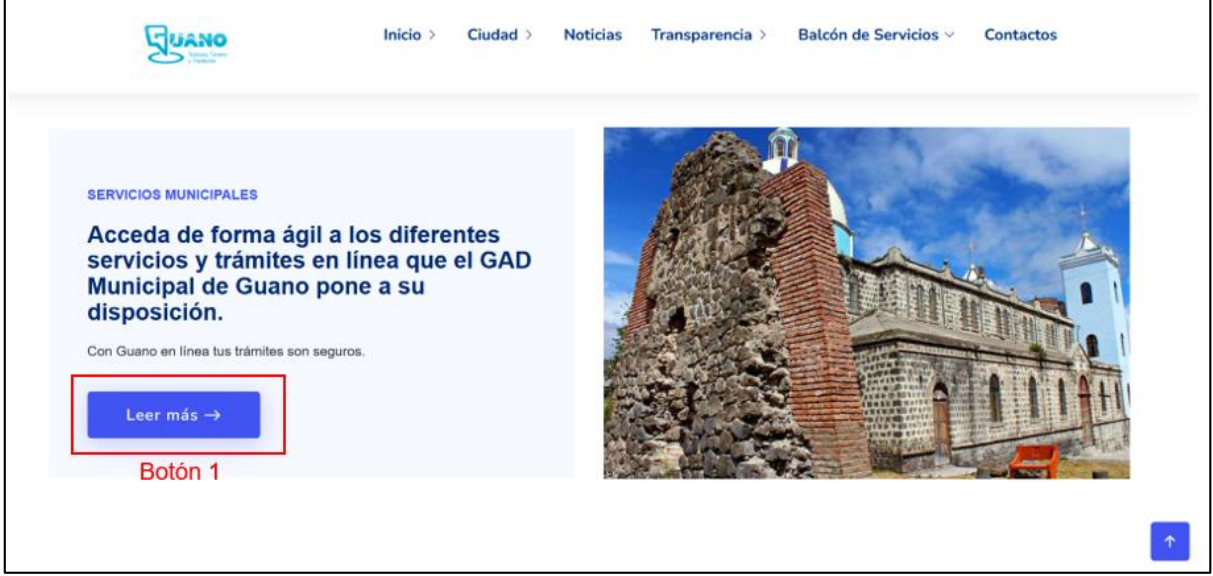

*Ilustración 13 Bloque Servicios Municipales*

<span id="page-176-2"></span>**Bloque Servicios Municipales:** en este bloque (*[Ilustración 13](#page-176-2)*) se tiene un botón (Botón 1) que al hacer clic sobre él dirige al usuario a la página donde se muestran los servicios municipales del GAD.

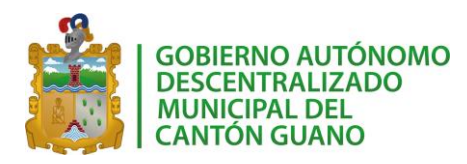

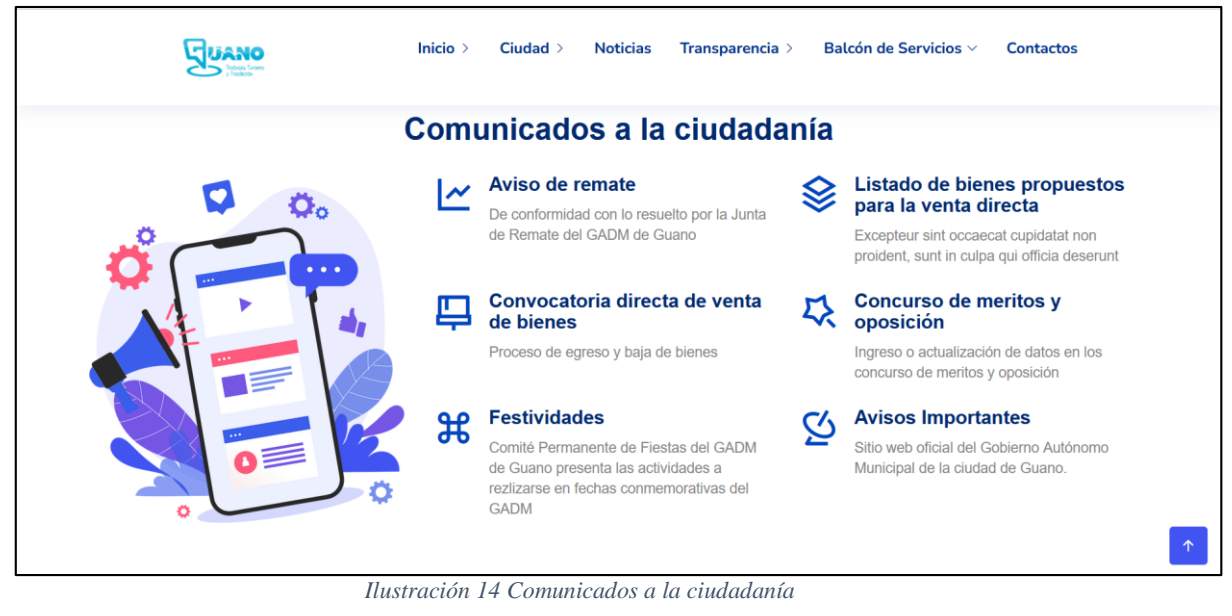

<span id="page-177-2"></span>Como lo muestra la *[Ilustración 14](#page-177-2)*, este bloque muestra un resumen de las noticias del GAD para la ciudadanía.

## <span id="page-177-0"></span>**3.4. MENÚ CIUDAD**

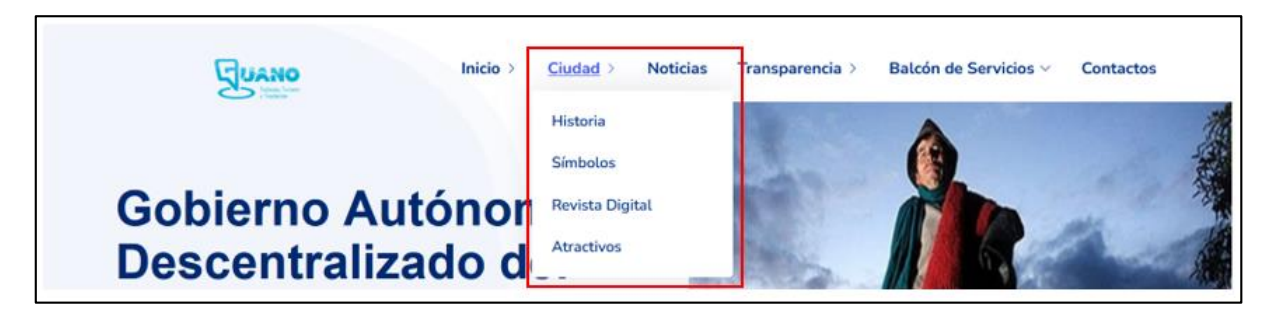

## *Ilustración 15 Menú Ciudad*

<span id="page-177-3"></span>La [Ilustración 15](#page-177-3) muestra las opciones dentro de Ciudad. A continuación se detalla cada página que está dentro de este menú.

## <span id="page-177-1"></span>**3.4.1. Página Historia**

Esta página comparte información de la historia del cantón Guano. Se puede encontrar el detalle cronológico de los hechos que marcaron la fundación del cantón. En la parte superior se encuentra el encabezado de la página que muestra el menú principal. En la *[Ilustración 15](#page-177-3)* se puede ver cómo es la página Historia.

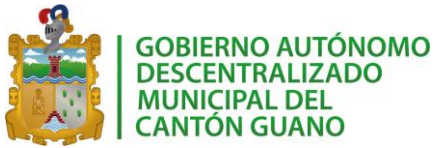

## *SISGEOPRO MANUAL TÉCNICO*

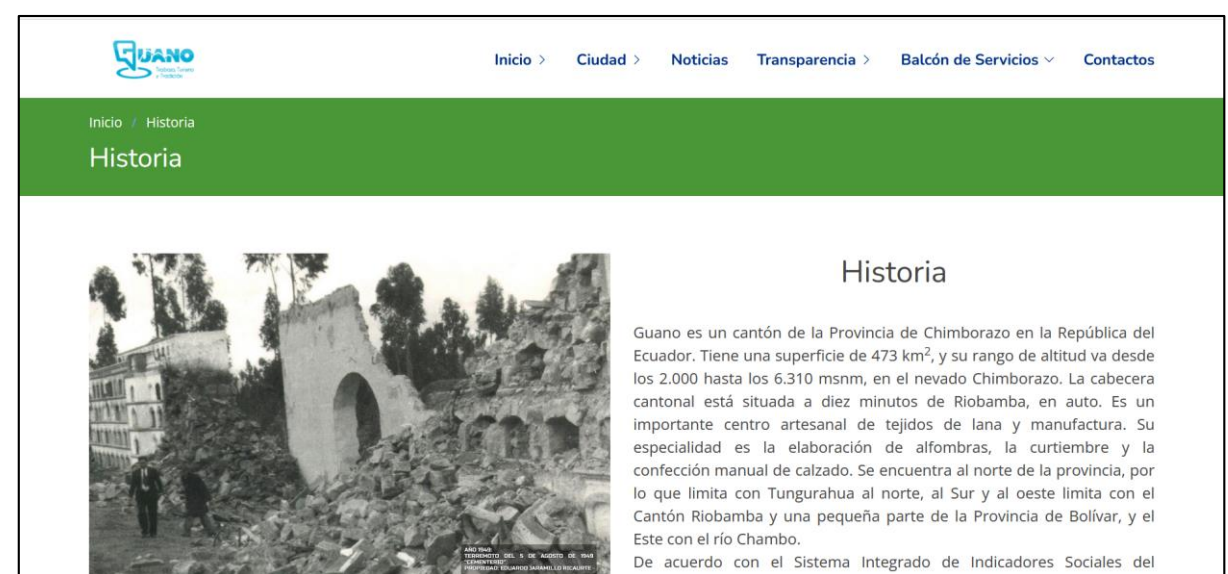

#### *Ilustración 16 Página Historia*

## <span id="page-178-2"></span><span id="page-178-0"></span>**3.4.2. Página Símbolos**

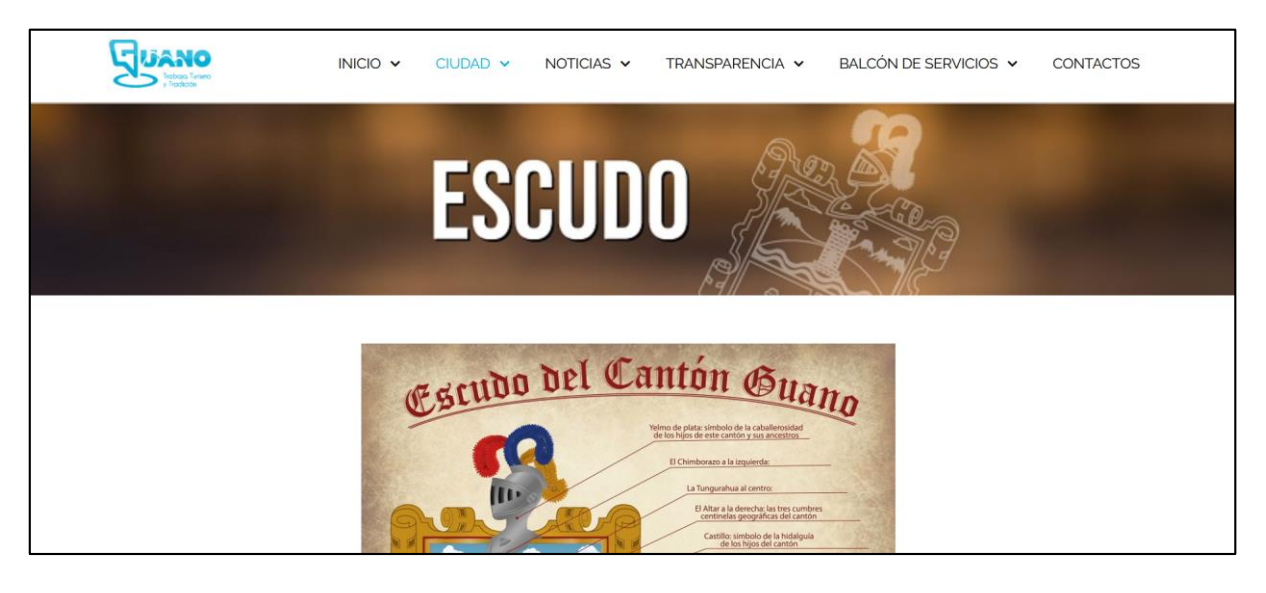

*Ilustración 17 Página Símbolos*

<span id="page-178-3"></span>Esta página muestra a detalle los símbolos del cantón. La *[Ilustración 17](#page-178-3)* muestra cómo se ve esta página.

## <span id="page-178-1"></span>**3.4.3. Página Revista Digital**

Esta página es un enlace que dirige a la revista digital del GAD. La *[Ilustración 18](#page-179-2)* muestra la página como se visualiza esta revista.

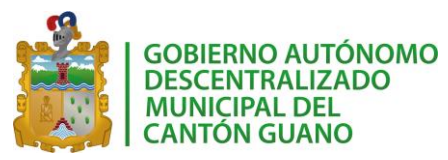

## *SISGEOPRO MANUAL TÉCNICO*

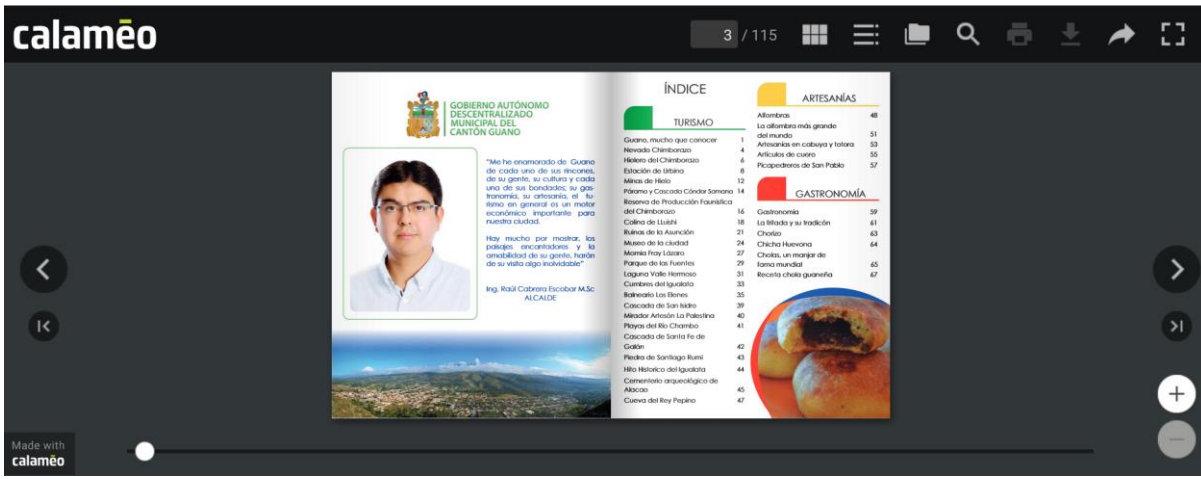

#### *Ilustración 18 Revista Digital*

## <span id="page-179-2"></span><span id="page-179-0"></span>**3.4.4. Página Atractivos**

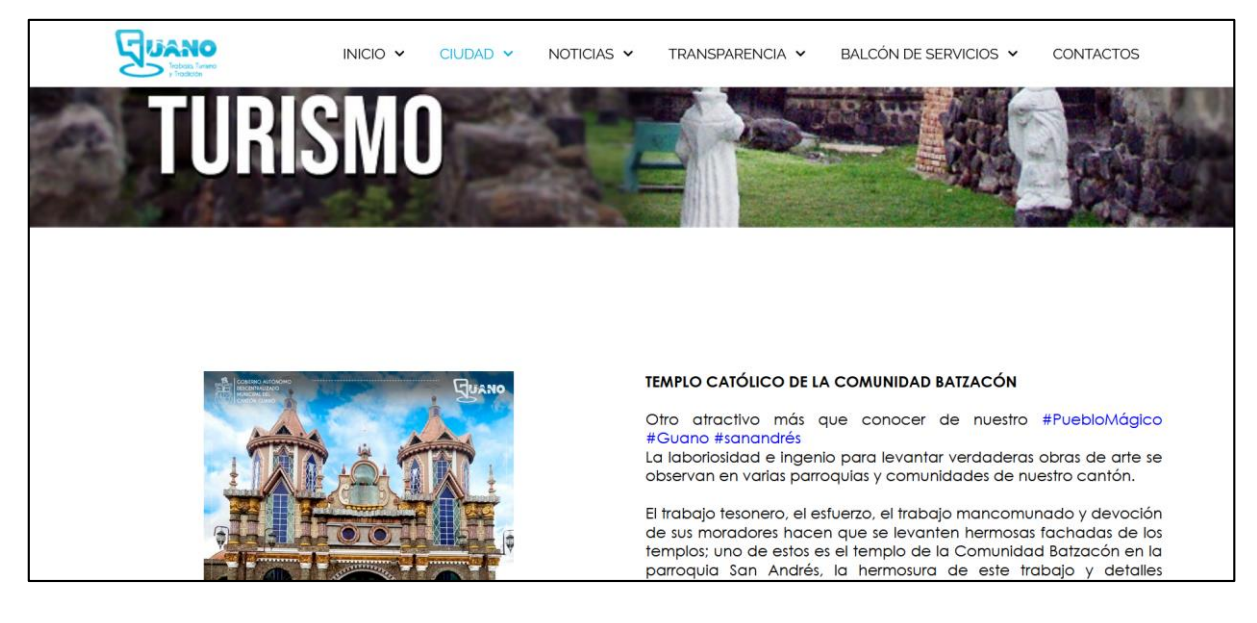

*Ilustración 19 Página Atractivos Turísticos*

<span id="page-179-3"></span>Esta página muestra imágenes e información de los atractivos turísticos del cantón Guano. La *[Ilustración 19](#page-179-3)* muestra una vista rápida de esta página.

## <span id="page-179-1"></span>**3.5. PÁGINA NOTICIAS**

En esta página se pueden encontrar las noticias del GAD. La *[Ilustración 20](#page-180-2)* muestra cómo se ve la página.
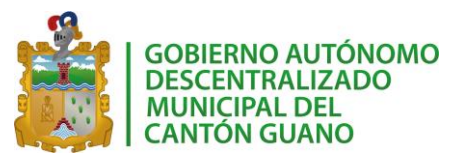

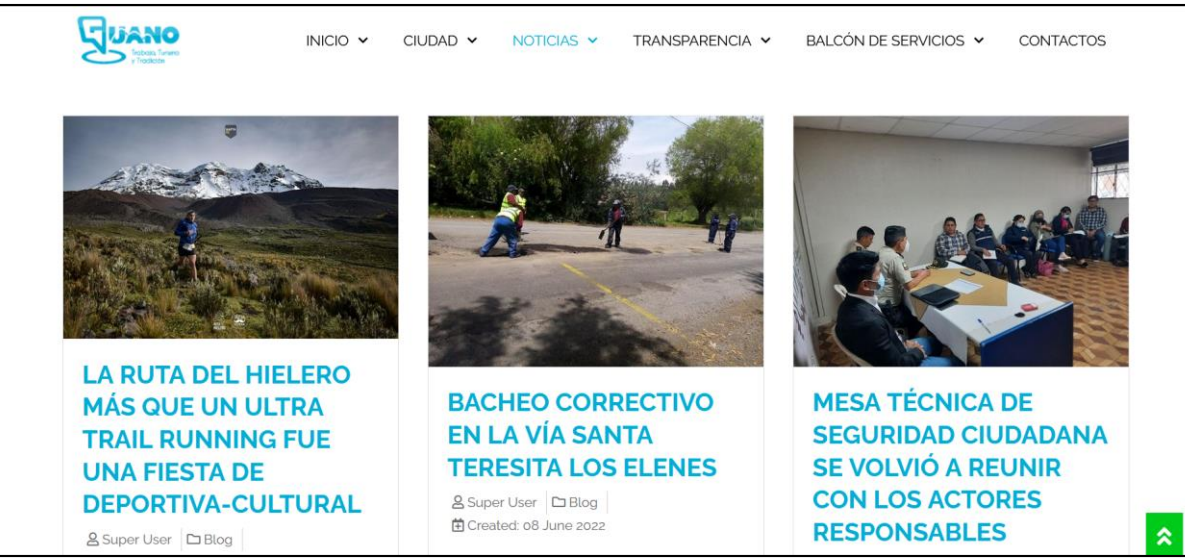

*Ilustración 20 Página Noticias*

## **3.6. MENÚ TRANSPARENCIA**

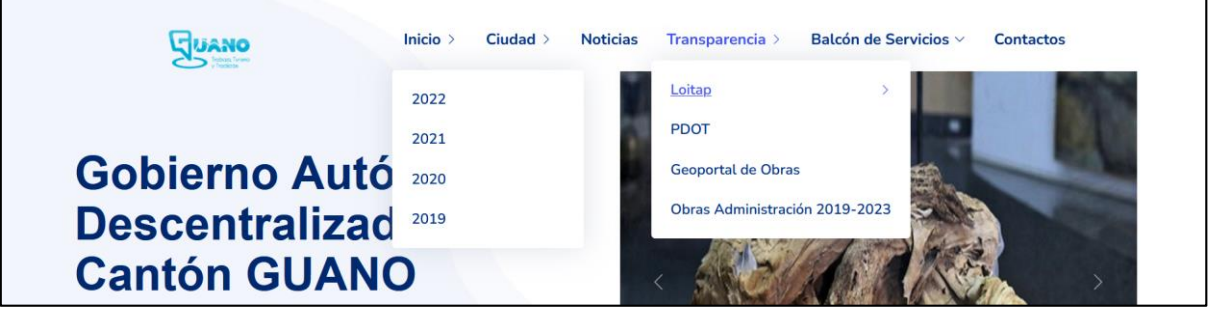

*Ilustración 21 Página Transparencia*

<span id="page-180-0"></span>En esta página se tienen enlaces para los documentos de información pública como lo son Loitap y PDOT. Estos documentos se generan anualmente y en este menú se puede encontrar un enlace para poderlos obtener. Adicional, como lo muestra la *[Ilustración](#page-180-0)  [21](#page-180-0)*, se tiene las páginas Geoportal de Obras y Obras de la administración, a continuación se explica el uso de cada una de ellas.

## **3.6.1. Página Geoportal de Obras**

En esta página se muestra un mapa en el que se marcan las obras que están bajo la gestión del GAD del cantón. Al hacer clic sobra cada pin de ubicación de una obra se puede encontrar un resumen de la información de la misma. La *[Ilustración 22](#page-181-0)* muestra cómo se ve el mapa del cantón con las obras.

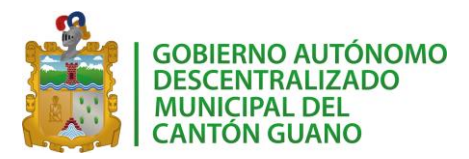

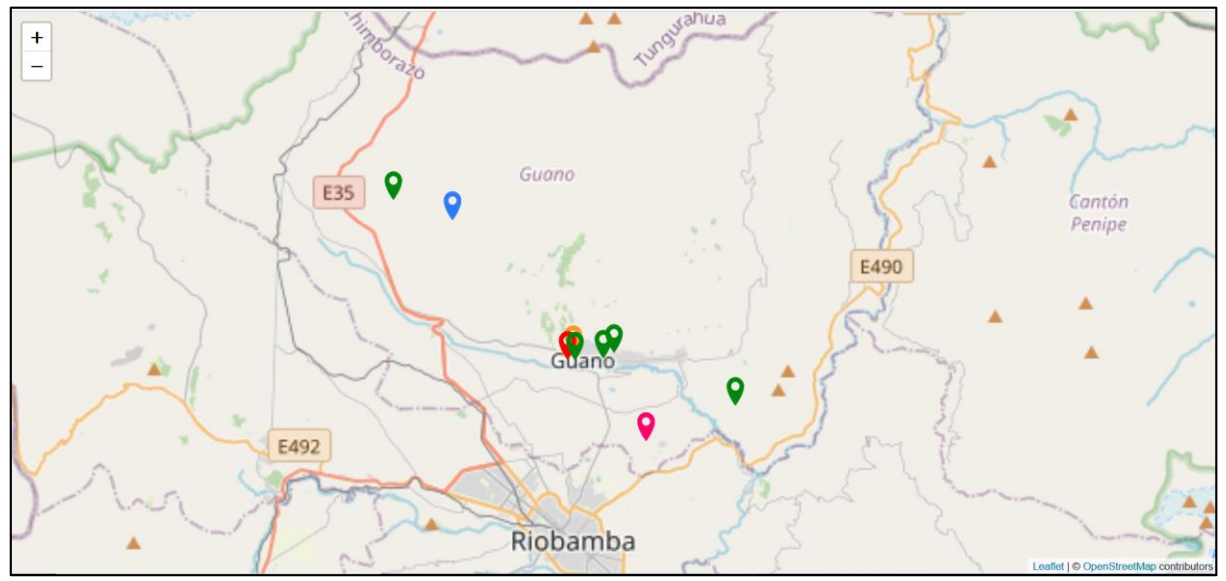

*Ilustración 22 Mapa del cantón Guano*

<span id="page-181-0"></span>Al hacer clic sobra cada imagen se puede encontrar el resumen de información de la obra seleccionada como lo muestra la *[Ilustración 23](#page-181-1)*.

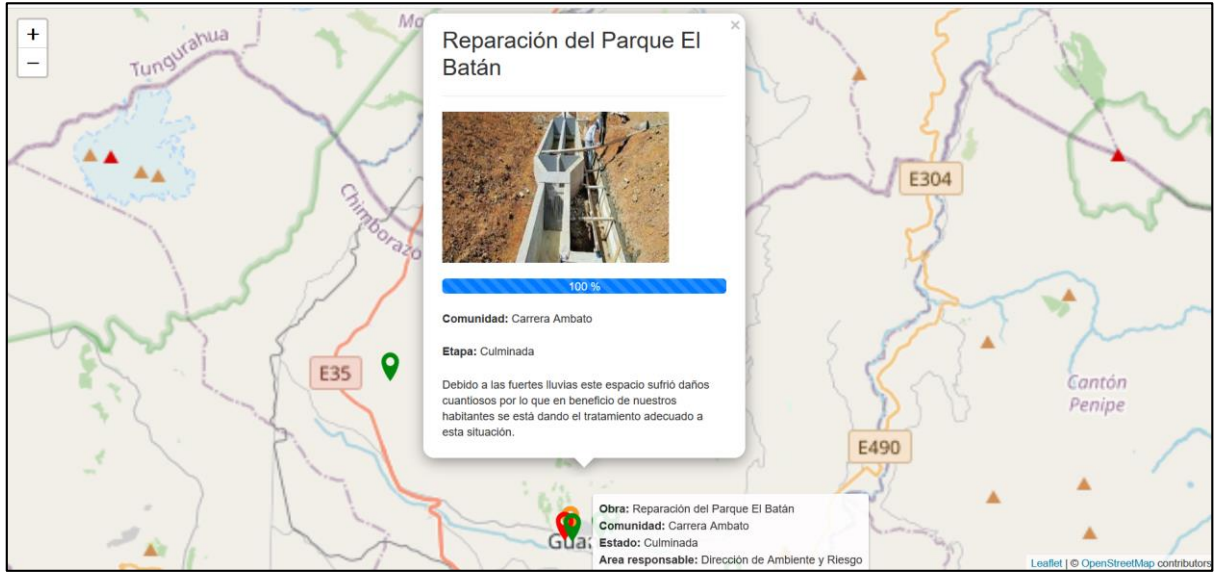

*Ilustración 23 Resumen de la información de una obra*

## <span id="page-181-1"></span>**3.6.2. Página Obras Administración 2019-2023**

Esta página está dividida en 2 secciones que muestran información sobra las obras administradas por el GAD del cantón Guano.

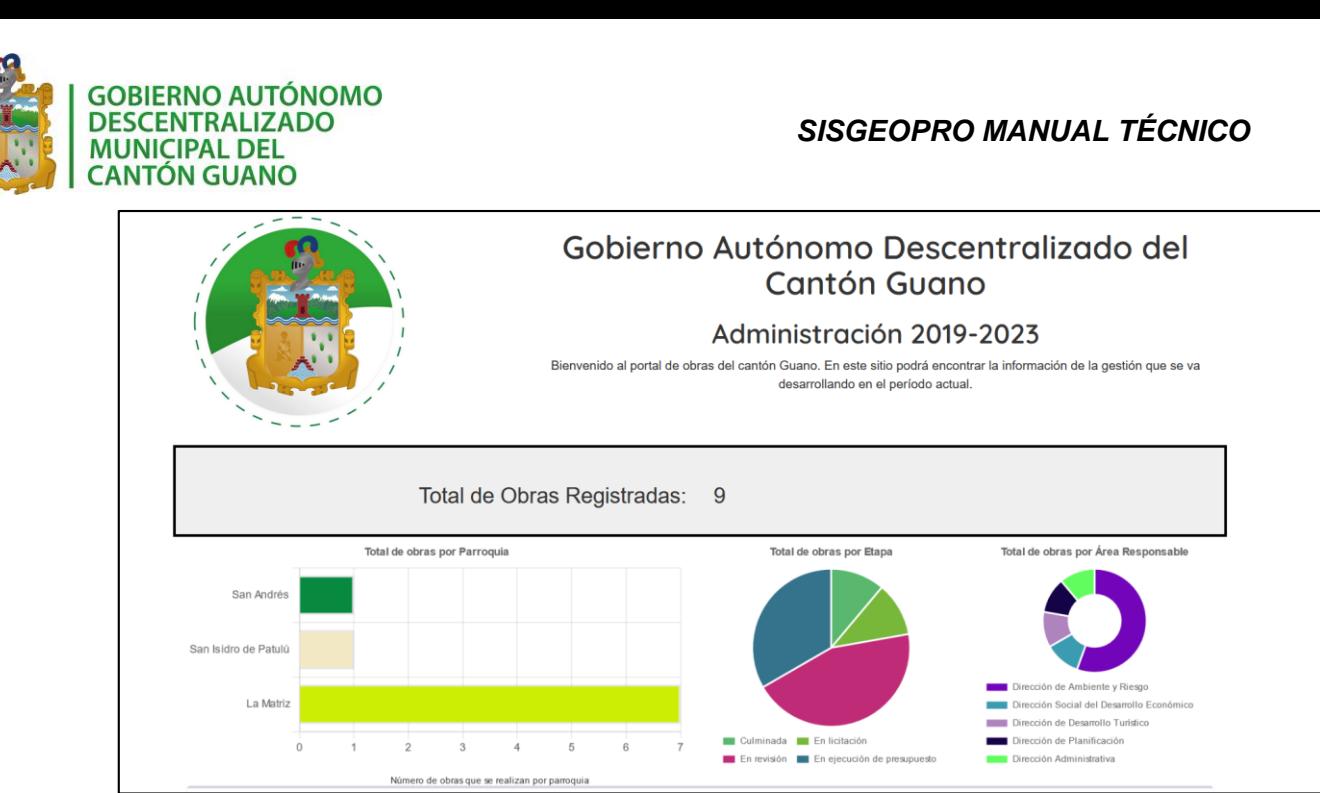

*Ilustración 24 Detalle de obras de la administración del GAD*

<span id="page-182-0"></span>La *[Ilustración 24](#page-182-0)* es la primera sección que se muestra de esta página. En este apartado se encuentra el escudo del cantón y la información sobre el periodo administrativo vigente. A continuación, se muestra el número total de obras que están bajo la administración del GAD.

Finalmente, se encontrarán 3 gráficos estadísticos que muestran la siguiente información:

- **Total de obras por Parroquias:** este gráfico de barras muestra el detalle total de las obras que se están ejecutando en cada parroquia del cantón.
- **Total de obras por Etapa:** este gráfico tipo pastel, muestra la etapa en la que se encuentran las obras del GAD.
- **Total de obras por Área Responsable:** este gráfico permite ver las obras que pertenecen a las diferentes direcciones del GAD.

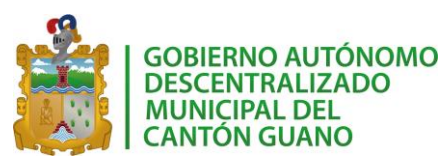

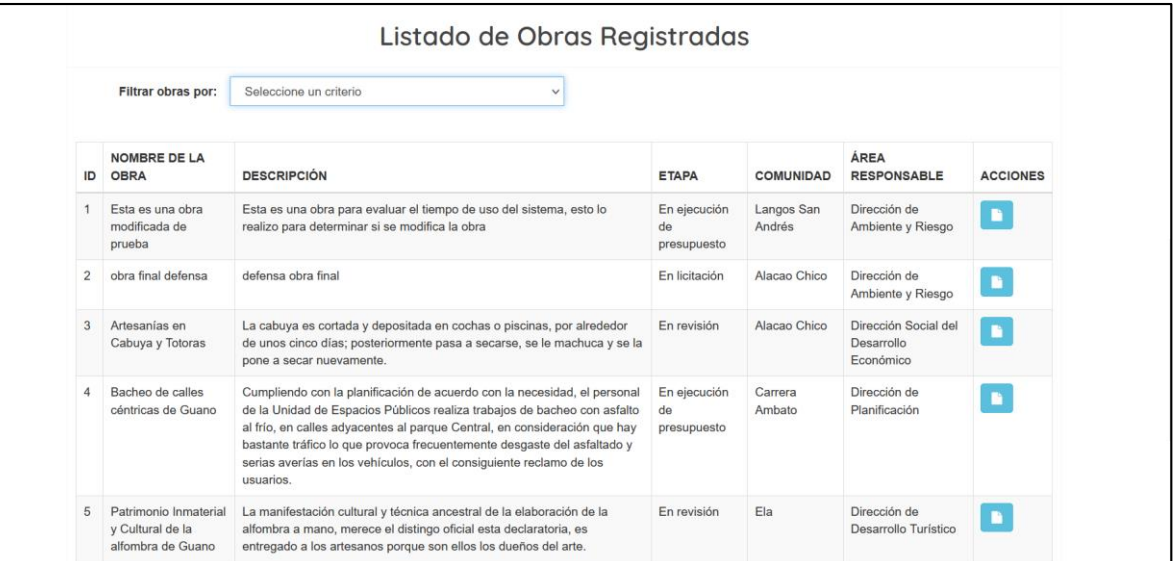

*Ilustración 25 Listado de Obras administradas por el GAD*

<span id="page-183-0"></span>La *[Ilustración 25](#page-183-0)* muestra la siguiente sección de esta página. En esta parte se muestra el listado completo de todas las obras que está gestionando el GAD. Se puede revisar el detalle de la información de cada obra al dar clic sobre el botón "Ver Detalle" tal como lo muestra la *[Ilustración 26.](#page-183-1)*

| ID | <b>NOMBRE DE LA</b><br><b>OBRA</b>          | <b>DESCRIPCIÓN</b>                                                                                                    | <b>ETAPA</b>                      | <b>COMUNIDAD</b>     | <b>ÁREA</b><br><b>RESPONSABLE</b> | <b>ACCIONES</b>     |
|----|---------------------------------------------|----------------------------------------------------------------------------------------------------|-----------------------------------|----------------------|-----------------------------------|---------------------|
|    | Esta es una obra<br>modificada de<br>prueba | Esta es una obra para evaluar el tiempo de uso del sistema, esto lo<br>realizo para determinar si se modifica la obra | En ejecución<br>de<br>presupuesto | Langos San<br>Andrés | Dirección de<br>Ambiente y Riesgo |                     |
|    |                                             |                                                                                                    |                                   |                      |                                   | Botón "Ver Detalle" |

*Ilustración 26 Ver el detalle de una obra*

<span id="page-183-1"></span>El detalle de cada obra se mostrará en una ventana flotante, tal cual lo muestra la *[Ilustración 27.](#page-183-2)*

|                |                                    | Detalle de la Obra             |                                                                                                    |                 |
|----------------|------------------------------------|--------------------------------|----------------------------------------------------------------------------------------------------|-----------------|
|                | <b>Filtrar ob</b>                  |                                |                                                                                                    |                 |
|                | <b>NOMBRE</b><br><b>ID OBRA</b>    |                                |                                                                                                    | <b>ACCIONES</b> |
| $1 -$          | Esta es un<br>modificada<br>prueba |                                |                                                                                                    | ⊪               |
|                | 2 obra final                       |                                |                                                                                                    | <b>D</b>        |
| $3 -$          | Artesanías<br>Cabuya y             | <b>Descripcion:</b>            | Esta es una obra para evaluar el tiempo de uso del sistema, esto lo realizo para<br>determinar si se modifica la obra | <b>B</b>        |
|                |                                    | Coordenadas(Latitud,Longitud): | $-1.549982$ , $-78.708464$                                                                                            |                 |
| $\overline{4}$ | Bacheo de<br>céntricas d           | Ubicacion:                     | San Andrés / Langos San Andrés                                                                                        | IF.             |
|                |                                    | Presupuesto:                   | 12000.0                                                                                                    |                 |
|                |                                    | Etapa:                         | En ejecución de presupuesto                                                                                           |                 |
| 5              | Patrimonio                         | Porcentaje de avance:          | 58%                                                                                                    | <b>D</b>        |
|                | y Cultural<br>alfombra d           |                                | La obra se está realizando                                                                                            |                 |
|                |                                    | Área Responsable:              | Dirección de Ambiente y Riesgo                                                                                        |                 |

*Ilustración 27 Detalle de una obra*

<span id="page-183-2"></span>**Filtrar obras**

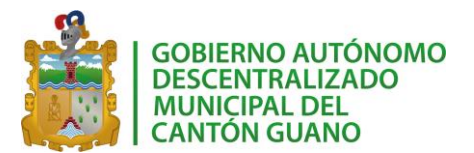

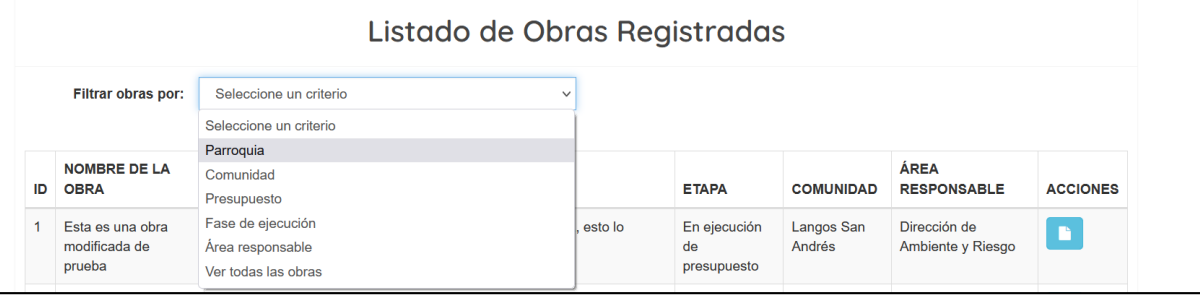

#### *Ilustración 28 Filtros de obras*

<span id="page-184-0"></span>Esta opción permite listar obras bajo algún criterio. La *[Ilustración 28](#page-184-0)* muestra el listado de filtros disponibles. A continuación, se detalla cómo trabaja cada filtro:

- **Parroquia:** permite seleccionar una parroquia en específico y listar las obras que se están realizando en la parroquia elegida.
- **Comunidad:** permite seleccionar una comunidad en específico y listar las obras que se están realizando en la comunidad elegida.
- **Presupuesto:** permite ingresar un presupuesto mínimo y listar las obras que se tienen bajo ese presupuesto o uno mayor al ingresado.
- **Fase de ejecución:** permite seleccionar una fase de las obras y listar las obras que se encuentran en la fase seleccionada.
- **Área responsable:** permite seleccionar un área/dirección responsable y listar las obras que se pertenecen al área seleccionada.
- **Ver todas las obras:** muestra todas las obras administradas por el GAD.

## **3.7. MENÚ BALCÓN DE SERVICIOS**

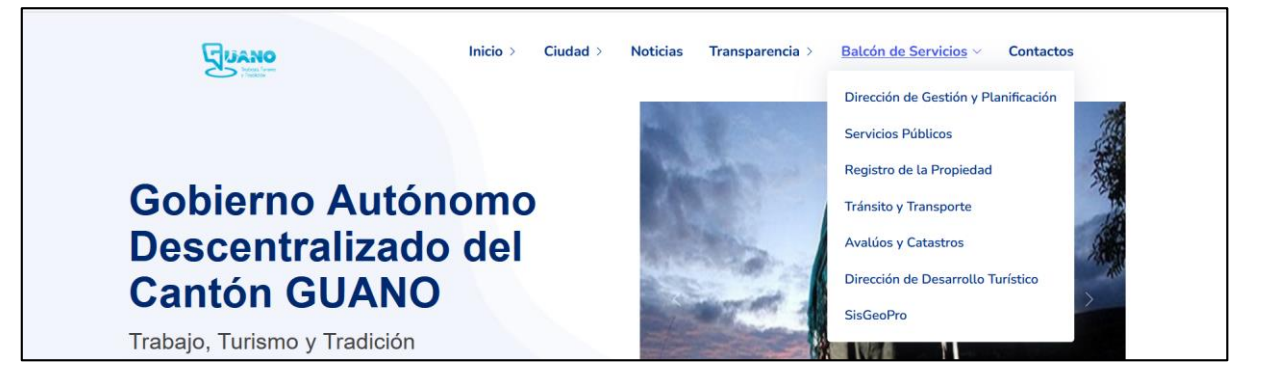

*Ilustración 29 Menú Balcón de Servicios*

<span id="page-184-1"></span>Este menú *[Ilustración 29](#page-184-1)* muestra enlaces para los diferentes servicios que ofrece el GAD.

**3.8. PIE DE PÁGINA**

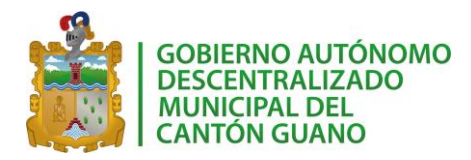

# *SISGEOPRO MANUAL TÉCNICO*

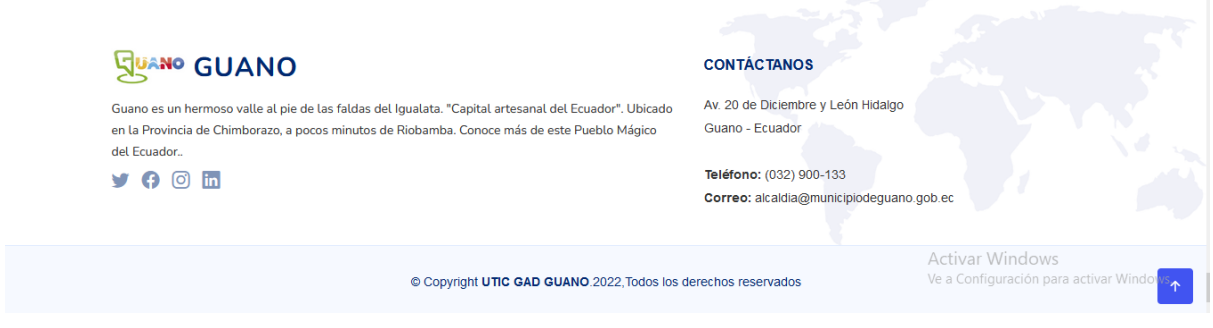

#### *Ilustración 30 Pie de página*

<span id="page-185-0"></span>En el pie de página *[Ilustración 30,](#page-185-0)* se encuentra información de contacto de la GAD del cantón Guano, tal como teléfono, dirección. A continuación, se describen los bloques que conforman el pie de página:

- 1. Datos de contacto del GAD.
- 2. Enlaces a las redes sociales de la institución.
- 3. El aviso de Copyright le informa al usuario que toda la información contenida en el sitio web es propiedad intelectual de la Unidad de TIC's del cantón Guano.
- 4. Botón Top, este botó permite al usuario regresar de manera rápido al inicio de la página

Este pie de página se visualiza en todas las páginas del sitio web.

## **3.9. NAVEGACIÓN MÓVIL**

Si los usuarios acceden al sitio web mediante un dispositivo móvil, el aspecto visual del sitio web se adaptará al dispositivo, por tener un Diseño Responsive. Como se puede ver en la *[Ilustración 31](#page-186-0)*, el menú principal ha desaparecido y en su lugar se observa un botón con un ícono con tres líneas verticales. Si el usuario presiona el botón, se desplegará el menú principal.

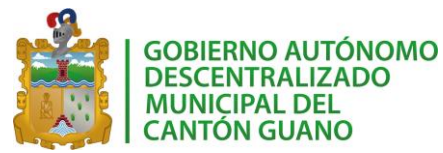

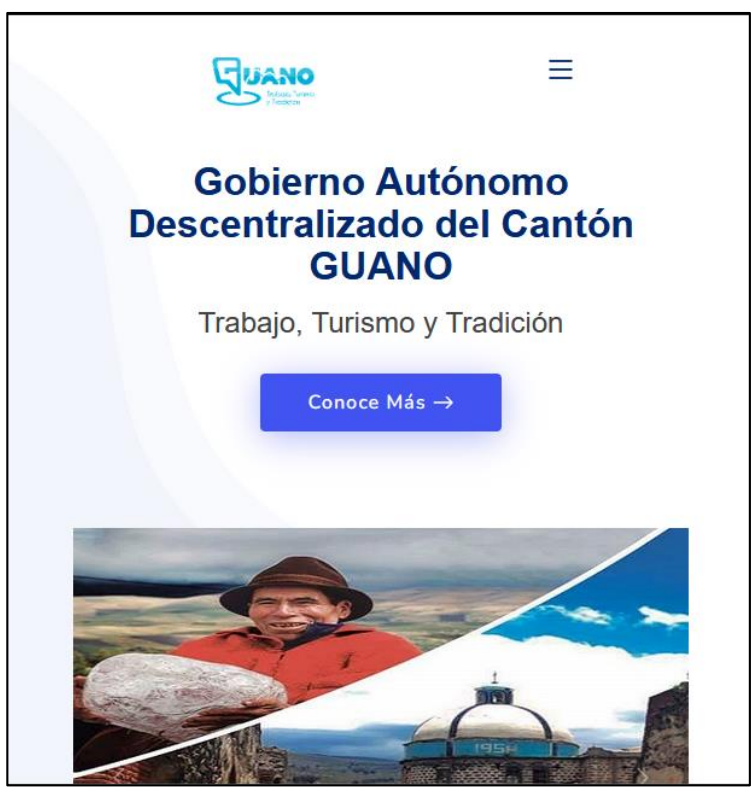

*Ilustración 31 Sitio web vista móvil*

## <span id="page-186-0"></span>**4. SISGEOPRO**

Este sistema fue desarrollado para automatizar la gestión de la información de las obras administradas por el GAD del cantón Guano.

Una vez que haya ingresado a la plataforma el usuario puede realizar diferentes actividades dependiendo del rol con el que se le ha registrado. Los usuarios pueden ser: administrador, funcionario y practicante, cada uno de estos puede realizar diferentes actividades.

## **4.1. INGRESO AL SISTEMA**

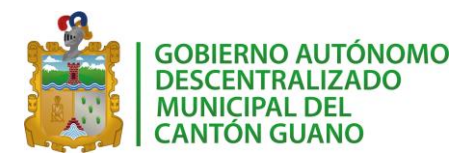

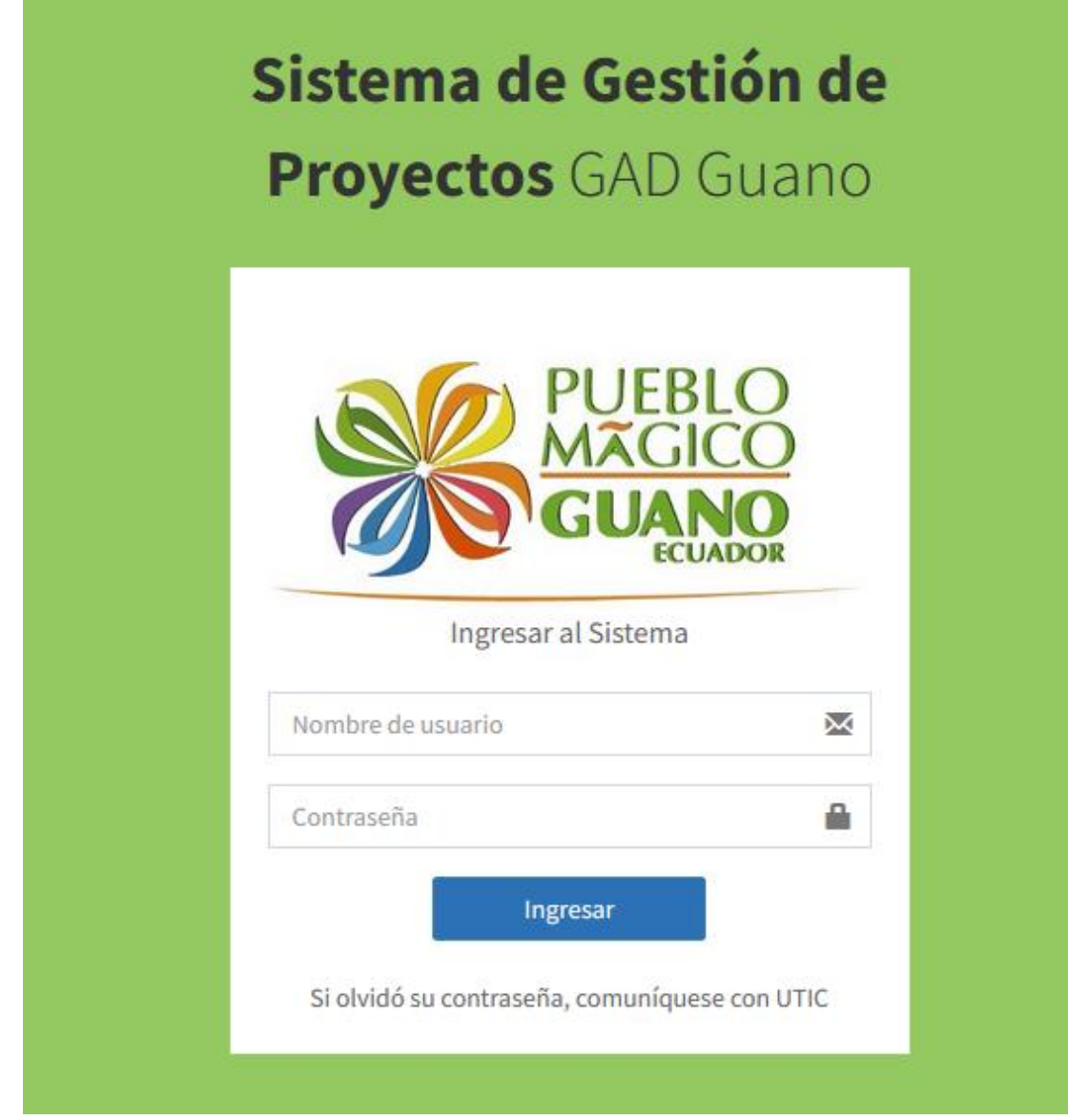

*Ilustración 32 Ingresar a SisGeoPro*

<span id="page-187-0"></span>Para ingresar al aplicativo, luego de ingresar al sitio web, en el menú principal debe elegir la opción de "Balcón de Servicios" y de las opciones de este menú debe elegir "SisGeoPro". Al hacer clic sobre este enlace se le mostrará la página de la *[Ilustración](#page-187-0)  [32](#page-187-0)*. En este espacio deberá ingresar su nombre de usuario y contraseña, en caso de no poseerlas deberá comunicarse con la unidad de TIC's del GAD.

#### **4.2. USUARIOS**

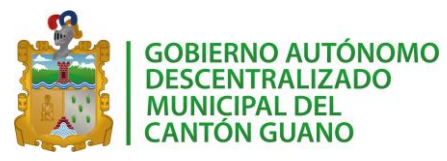

El aplicativo identifica el tipo de usuario que ingresa al sistema para permitirle el acceso a las funcionalidades que están asociadas al tipo de usuario. SisGeoPro reconoce tres tipos de usuarios:

- **1.Administrador:** este es el usuario que tiene acceso completo a las funcionalidades del sistema.
- **2.Funcionario:** este usuario tiene acceso a la administración de parroquias, comunidades y obras. Se usa este tipo de usuario para el personal que es parte del GAD que se encargará de registrar la información de las obras gestionada por las diferentes direcciones.
- **3.Practicante:** este tipo de usuario tiene acceso solo a la gestión de la información de obras.

A continuación, se detalla el uso de las diferentes funcionalidades del aplicativo.

## **4.3. ADMINISTRACIÓN**

Luego de ingresar en el sistema se mostrará el panel de opciones que le pertenecen al usuario, tal como lo muestra la *[Ilustración 33.](#page-188-0)*

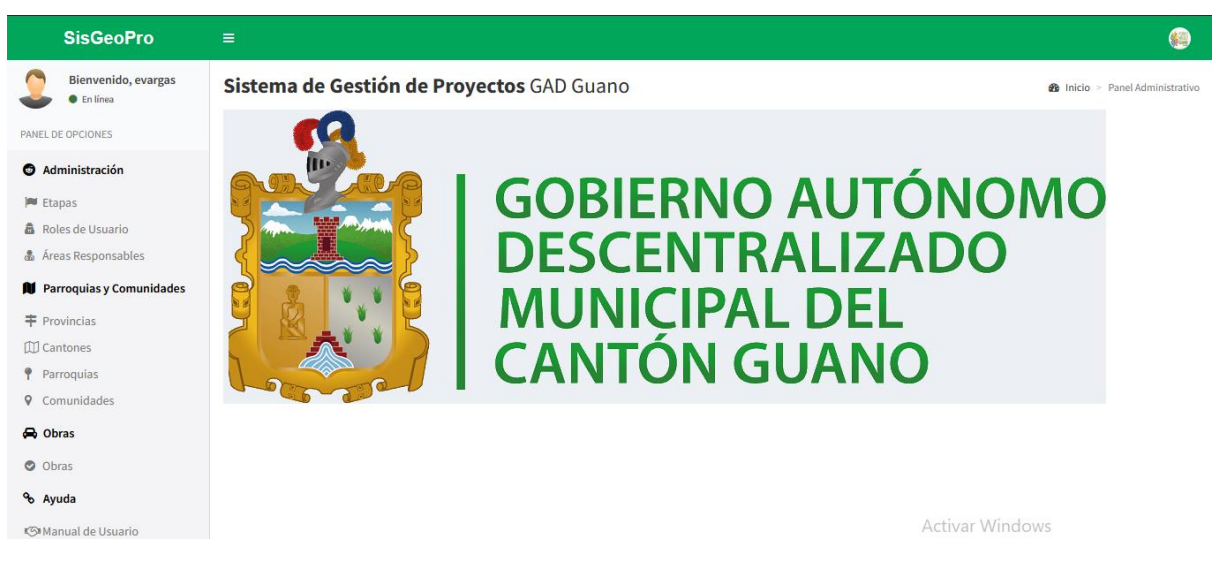

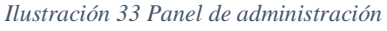

<span id="page-188-0"></span>En el menú de administración se podrá gestionar la siguiente información:

- Usuarios: permite crear, modificar y eliminar los usuarios que tienen acceso al aplicativo.
- Etapas: permite crear, modificar y eliminar la información relacionada a las etapas de desarrollo de las obras del GAD.
- Roles de usuario: permite modificar y desactivar los roles de usuario.
- Áreas Responsables: permite crear, modificar y eliminar áreas (direcciones) del GAD.

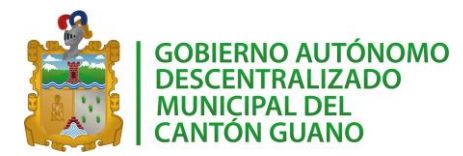

## **4.3.1. Usuarios**

Los usuarios son los funcionarios del GAD que podrá usar la aplicación. Para esto, el sistema cuenta con una interfaz que permite manipular la información de los usuarios.

| <b>SisGeoPro</b>                                           | Ξ                                                                                    |                                                                                                  | 64                                                                                                    |
|------------------------------------------------------------|--------------------------------------------------------------------------------------|--------------------------------------------------------------------------------------------------|----------------------------------------------------------------------------------------------------|
| Bienvenido, evargas<br>Administrador<br>PANEL DE OPCIONES  | Usuarios<br>+ Nuevo Usuario                                                          |                                                                                                  | $\Phi$ Inicio > Usuarios                                                                                                    |
| Administración<br>& Usuarios                               | Listado de Usuarios<br>$\vee$ registros<br>Mostrar<br>10                             |                                                                                                  | Buscar:<br><b>ACCIONES</b><br><b>ESTADO</b><br>Activo<br>٠<br>╭<br>Activo<br>會<br><b>Activo</b><br>Anterior<br>Siguiente<br>GUANO trabajo, turismo y tradición |
| <b>Etapas</b><br><b>晶</b> Roles de Usuario                 | I۴<br>ID<br><b>NOMBRE</b>                                                            | 1Ť.<br><b>TIPO</b><br><b>DEPARTAMENTO</b>                                                        |                                                                                                    |
| & Áreas Responsables<br><b>RI</b> Parroquias y Comunidades | Edison Fernando Vargas Ipaz<br>$\mathbf{1}$                                          | Administrador<br>Unidad de Tecnologias de la Informacion y Comunicacion                          |                                                                                                    |
| 丰 Provincias<br><b>III</b> Cantones                        | William Lenin Lara Mindola<br>$\overline{2}$<br>3<br>Delia Mariana Cacuango Tenemaza | Dirección de Ambiente y Riesgo<br>Funcionario<br>Dirección de Ambiente y Riesgo<br>Administrador |                                                                                                    |
| P Parroquias<br><b>Q</b> Comunidades                       | Mostrando 1 a 3 de 3 registros                                                       |                                                                                                  |                                                                                                    |
| Obras                                                      |                                                                                      |                                                                                                  |                                                                                                    |
| O Obras<br>% Ayuda                                         |                                                                                      |                                                                                                  |                                                                                                    |
| (S Manual de Usuario                                       | Copyright @ 2022 Todos los derechos reservados.                                      |                                                                                                  |                                                                                                    |

*Ilustración 34 Página de administración de usuarios*

<span id="page-189-0"></span>Como lo muestra la *[Ilustración 34](#page-189-0)* se muestra una interfaz sencilla en la que se visualiza el listado completo de usuarios registrados.

#### **Nuevo Usuario**

En la parte superior se tiene el botón "Nuevo usuario", al presionarlo se mostrará un formulario que permite ingresar los datos necesarios para registrar un nuevo usuario.

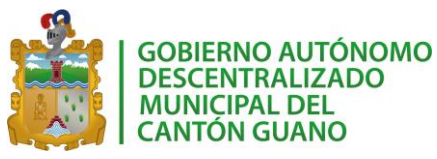

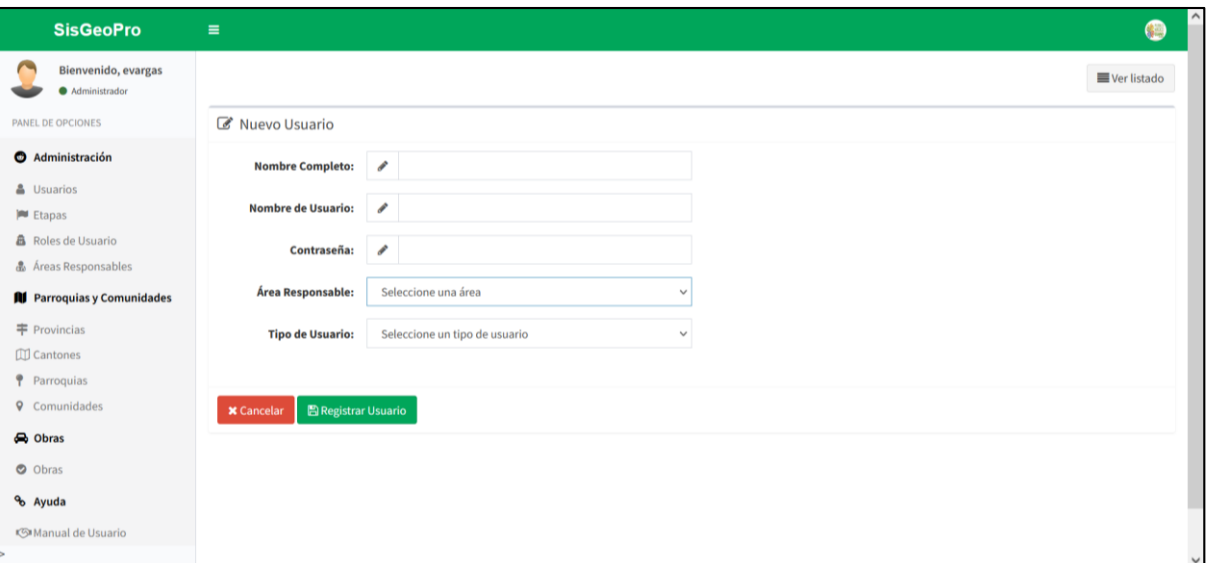

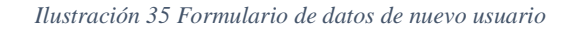

<span id="page-190-0"></span>La *[Ilustración 35](#page-190-0)* muestra los datos que se deben completar para registrar un nuevo usuario. Todos los campos son obligatorios, en caso de que se deje algún espacio en blanco el sistema no permitirá el registro de la información. Adicional, se debe seleccionar el área responsable (Dirección) a la que pertenece el usuario que se está registrando. Finalmente, se le asigna un tipo de usuario, este valor permitirá un acceso personalizado al aplicativo dependiendo del tipo de usuario que se le asigne. Al dar clic en "Registrar usuario" se mostrará la lista total de usuarios incluyendo el que se acaba de registrar.

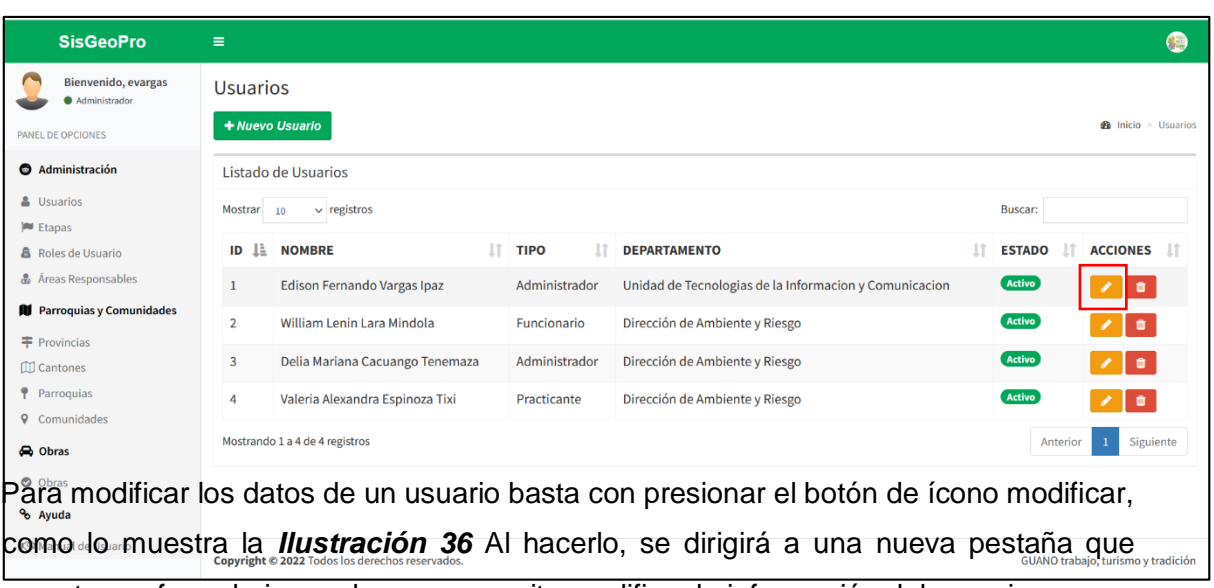

#### **Modificar Usuario**

<span id="page-190-1"></span>*Ilustración 36 Modificar usuario* muestra un formulario en el que se permite modificar la información del usuario.

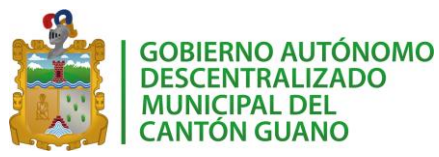

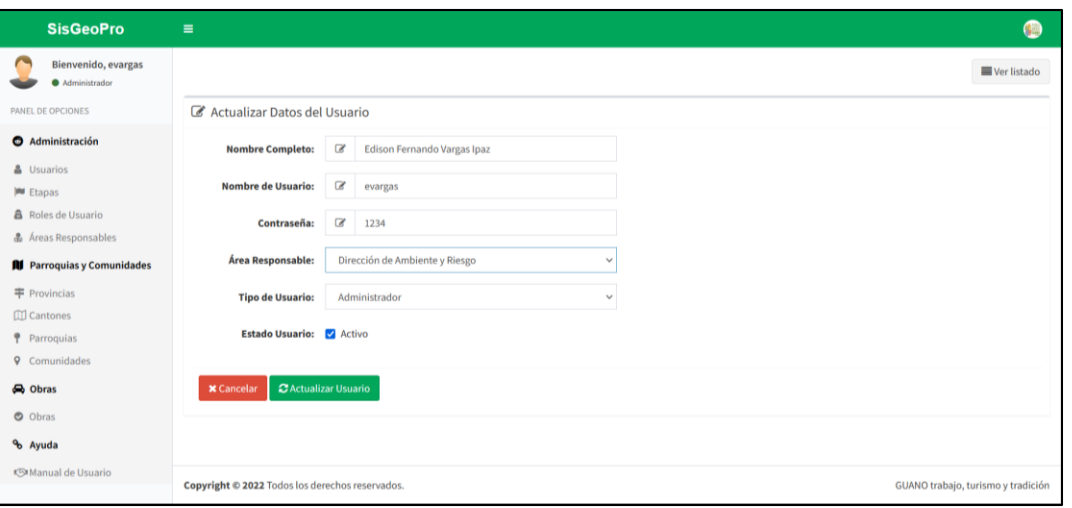

*Ilustración 37 Formulario de actualización de la información del usuario*

Una vez que se actualice la información, se debe dar clic en "Actualizar usuario" (*[Ilustración 36](#page-190-1)*), esto guardará la información y se mostrará nuevamente el listado de usuarios reflejando la información que se acaba de actualizar.

#### **Eliminar Usuario**

La opción de eliminar usuario permite activar o desactivar un usuario. Por políticas de la institución se conservará la información del usuario y simplemente su estado se cambiará de "Activo" a "Inactivo". Un usuario en estado "Inactivo" no podrá usar el aplicativo.

#### **4.3.2. Etapas**

Las etapas son las fases que se cumplen durante la ejecución de una obra en la gestión del GAD. Para esto, el sistema cuenta con una interfaz que permite manipular la información de estas etapas.

| <b>SisGeoPro</b>                                    | Ξ                              |                             |    |               |                                    | 卷                                     |
|-----------------------------------------------------|--------------------------------|-----------------------------|----|---------------|------------------------------------|---------------------------------------|
| Bienvenido, evargas<br>Administrador                | Etapas                         |                             |    |               |                                    |                                       |
| PANEL DE OPCIONES                                   | + Nueva Etapa                  |                             |    |               |                                    | <b>@</b> Inicio > Etapas del Proyecto |
| Administración                                      | Listado de Etapas              |                             |    |               |                                    |                                       |
| & Usuarios<br><b>PU</b> Etapas                      | Mostrar <sub>10</sub>          | $\vee$ registros            |    |               | Buscar:                            |                                       |
| <b>&amp;</b> Roles de Usuario                       | ID<br>IË.                      | <b>DESCRIPCION</b>          | It | <b>ESTADO</b> | Iî.<br><b>ACCIONES</b>             | Ιî                                    |
| & Áreas Responsables                                | $\mathbf{1}$                   | Culminada                   |    | Activo        | l a<br>$\mathcal{L}_{\mathcal{A}}$ |                                       |
| <b>N</b> Parroquias y Comunidades                   | $\overline{2}$                 | En licitación               |    | Activo        | ٠                                  |                                       |
| <b>丰 Provincias</b><br><b>ID</b> Cantones           | 3                              | En revisión                 |    | Activo        | $\lambda$ 0                        |                                       |
| P Parroquias                                        | 4                              | En ejecución de presupuesto |    | Activo        | $\bullet$                          |                                       |
| <b>Q</b> Comunidades<br><b>e</b> Obras              | 5                              | Pendiente aprobación        |    | Activo        | $\lambda$ 0                        |                                       |
| O Obras                                             | 6                              | Socialización               |    | Activo        | $\bullet$                          |                                       |
| % Ayuda                                             | $\overline{7}$                 | Etapa prueba                |    | Activo        | $\sqrt{2}$                         |                                       |
| <b><s■manual b="" de="" usuario<=""></s■manual></b> | Mostrando 1 a 7 de 7 registros |                             |    |               |                                    | Siguiente<br>Anterior<br>$\mathbf{1}$ |

*Ilustración 38 Página de administración de etapas*

<span id="page-192-0"></span>Como lo muestra la *[Ilustración 38](#page-192-0)* se muestra una interfaz sencilla en la que se visualiza el listado completo de etapas registradas.

#### **Nueva Etapa**

En la parte superior se tiene el botón "Nueva Etapa", al presionarlo se mostrará un formulario que permite ingresar los datos necesarios para registrar una nueva etapa.

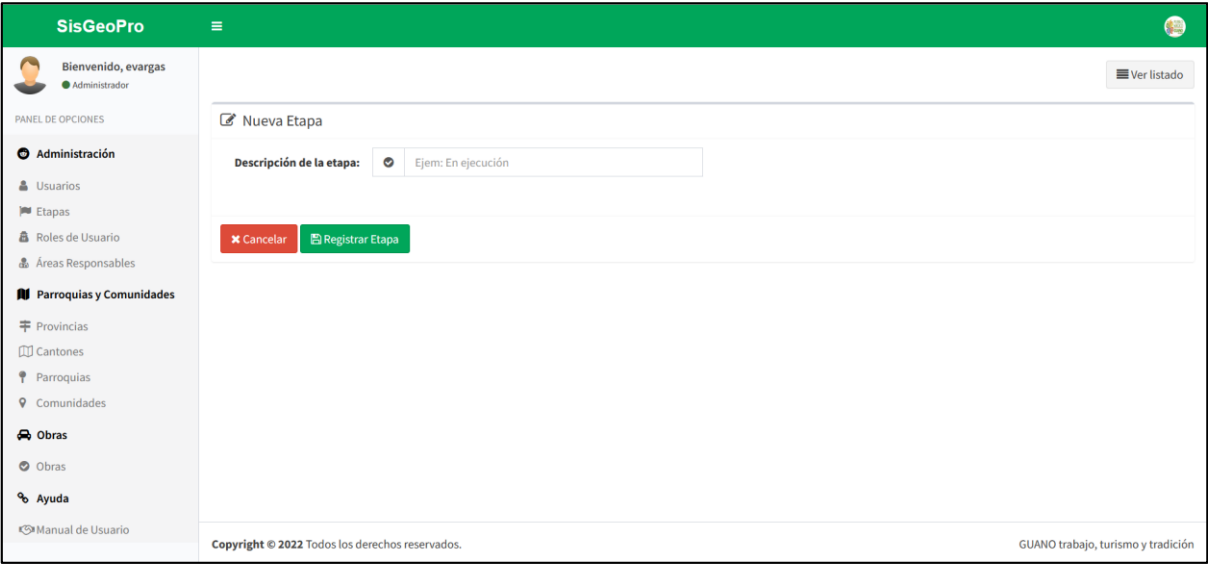

*Ilustración 39 Formulario nueva etapa*

<span id="page-192-1"></span>La *[Ilustración 39](#page-192-1)* muestra los datos que se deben completar para registrar una nueva etapa. Todos los campos son obligatorios, en caso de que se deje algún espacio en blanco el sistema no permitirá el registro de la información. Al dar clic en "Registrar Etapa" se mostrará la lista total de etapas incluyendo a la que se acaba de registrar. **Modificar Etapa**

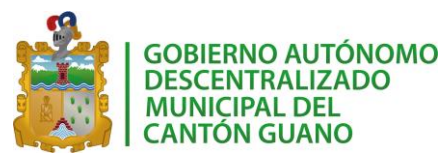

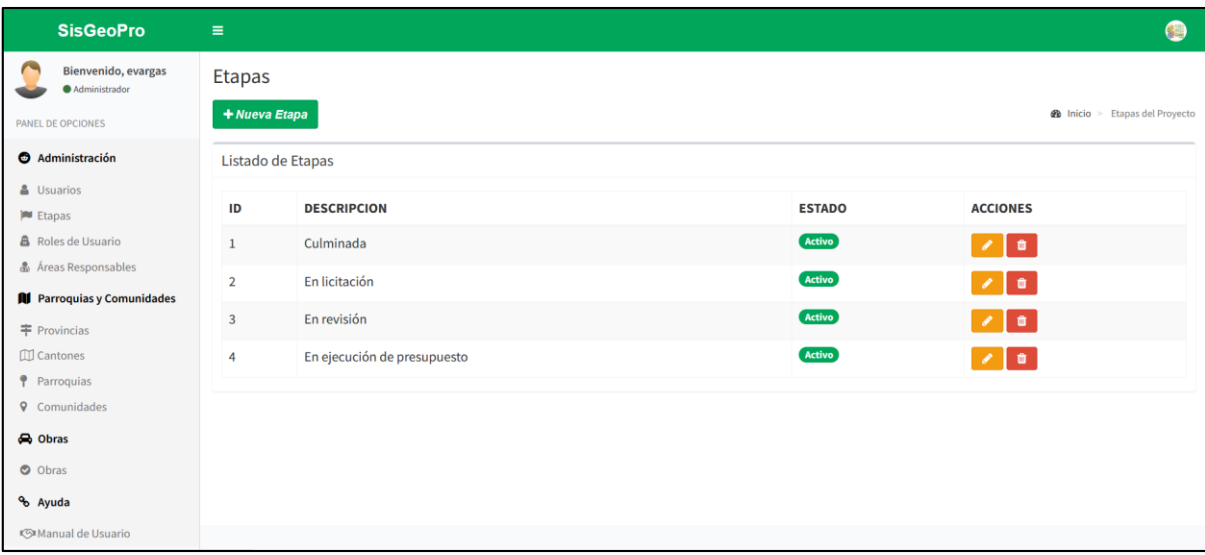

#### *Ilustración 40 Modificar etapa*

<span id="page-193-0"></span>Para modificar los datos de una etapa con presionar el botón de ícono modificar, como lo muestra la *[Ilustración 40](#page-193-0)*. Al hacerlo, se dirigirá a una nueva pestaña que muestra un formulario en el que se permite modificar la información de la etapa.

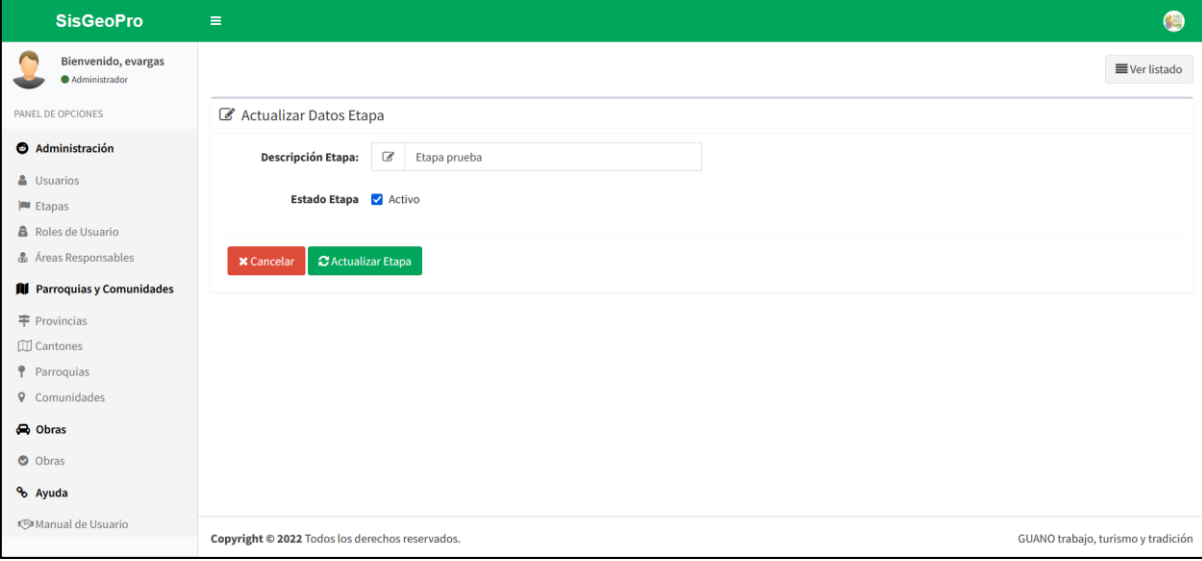

*Ilustración 41 Formulario de actualización de la información de una etapa*

<span id="page-193-1"></span>Una vez que se actualice la información, se debe dar clic en "Actualizar Etapa" (*[Ilustración 41](#page-193-1)*), esto guardará la información y se mostrará nuevamente el listado de etapas reflejando la información que se acaba de actualizar.

#### **Eliminar Etapa**

La opción de eliminar etapa permite activar o desactivar una etapa. Por políticas de la institución se conservará la información de la etapa y simplemente su estado se cambiará de "Activo" a "Inactivo". Una etapa "Inactiva" no se la podrá ocupar en el registro de las obras gestionadas por el GAD.

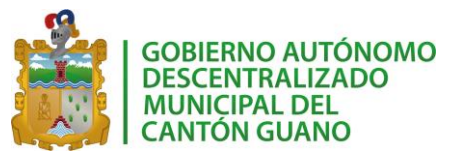

#### **4.3.3. Roles de Usuario**

Los roles de usuario permiten diferenciar a los usuarios del aplicativo, pues, dependiendo de rol de usuario se permitirá el acceso a las diferentes funcionalidades del aplicativo. Para esto, el sistema cuenta con una interfaz que permite manipular la información de los roles de usuario.

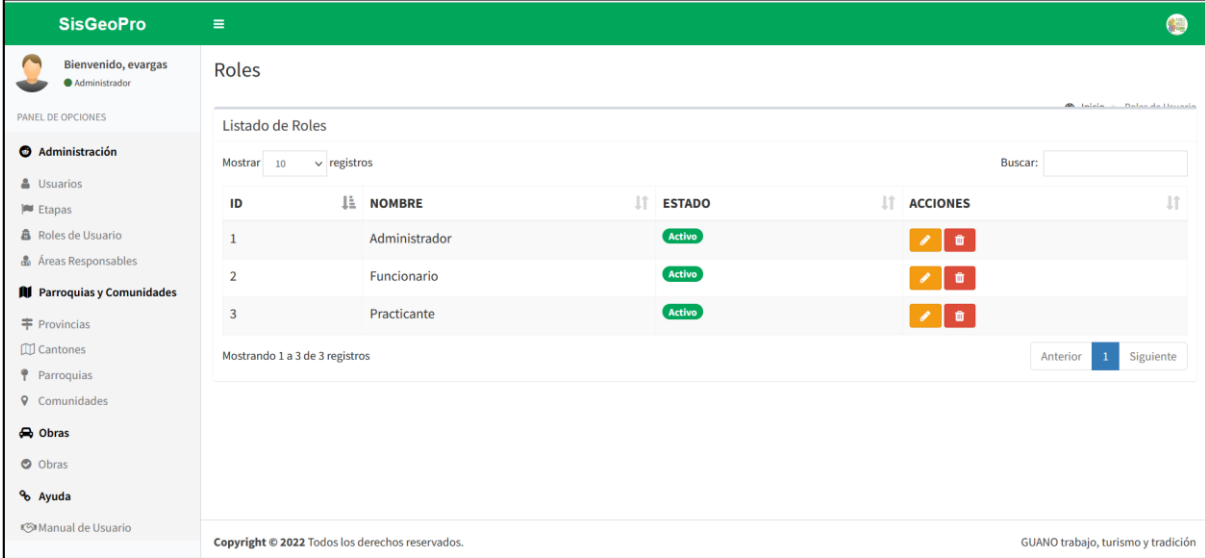

*Ilustración 42 Página de administración de roles de usuario*

<span id="page-194-0"></span>Como lo muestra la *[Ilustración 42](#page-194-0)* se muestra una interfaz sencilla en la que se visualiza el listado completo de los roles de usuario registrados.

#### **Modificar Roles de usuario**

| <b>SisGeoPro</b>                        | Ξ                                                                                                    |  |  |  | 偶 |  |  |  |
|-----------------------------------------|----------------------------------------------------------------------------------------------------|--|--|--|---|--|--|--|
| Bienvenido, evargas<br>Administrador    | Roles<br><b>B</b> Inicia - Balac da Herraria<br>Listado de Roles<br>$\vee$ registros<br>Buscar:<br>Mostrar 10<br>lî.<br><b>J1</b><br>IÈ.<br>11<br><b>NOMBRE</b><br><b>ACCIONES</b><br>ID<br><b>ESTADO</b><br>Activo<br>Administrador<br>$\bullet$<br>$\mathbf{1}$<br>×<br>Activo<br>Funcionario<br>$\overline{2}$<br>û<br>Activo<br>$\overline{3}$<br>$\bullet$<br>Practicante<br>╭<br>Mostrando 1 a 3 de 3 registros<br>Siguiente<br>Anterior<br>$\mathbf{1}$<br>Copyright @ 2022 Todos los derechos reservados.<br>GUANO trabajo, turismo y tradición |  |  |  |   |  |  |  |
| PANEL DE OPCIONES                       |                                                                                                    |  |  |  |   |  |  |  |
| Administración                          |                                                                                                    |  |  |  |   |  |  |  |
| & Usuarios                              |                                                                                                    |  |  |  |   |  |  |  |
| <b>Etapas</b>                           |                                                                                                    |  |  |  |   |  |  |  |
| <b>&amp;</b> Roles de Usuario           |                                                                                                    |  |  |  |   |  |  |  |
| & Áreas Responsables                    |                                                                                                    |  |  |  |   |  |  |  |
| <b>All</b> Parroquias y Comunidades     |                                                                                                    |  |  |  |   |  |  |  |
| 丰 Provincias                            |                                                                                                    |  |  |  |   |  |  |  |
| <b>III</b> Cantones                     |                                                                                                    |  |  |  |   |  |  |  |
| P Parroquias                            |                                                                                                    |  |  |  |   |  |  |  |
| <b>9</b> Comunidades                    |                                                                                                    |  |  |  |   |  |  |  |
| h Obras                                 |                                                                                                    |  |  |  |   |  |  |  |
| O Obras                                 |                                                                                                    |  |  |  |   |  |  |  |
| % Ayuda                                 |                                                                                                    |  |  |  |   |  |  |  |
| <b><s< b="">■Manual de Usuario</s<></b> |                                                                                                    |  |  |  |   |  |  |  |

<span id="page-194-1"></span>*Ilustración 43 Modificar roles de usuario*

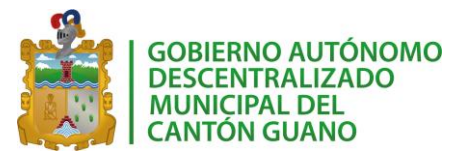

Para modificar los datos de un rol, se debe presionar el botón de ícono modificar, como lo muestra la *[Ilustración 43](#page-194-1)*. Al hacerlo, se dirigirá a una nueva pestaña que muestra un formulario en el que se permite modificar el nombre de un rol de usuario.

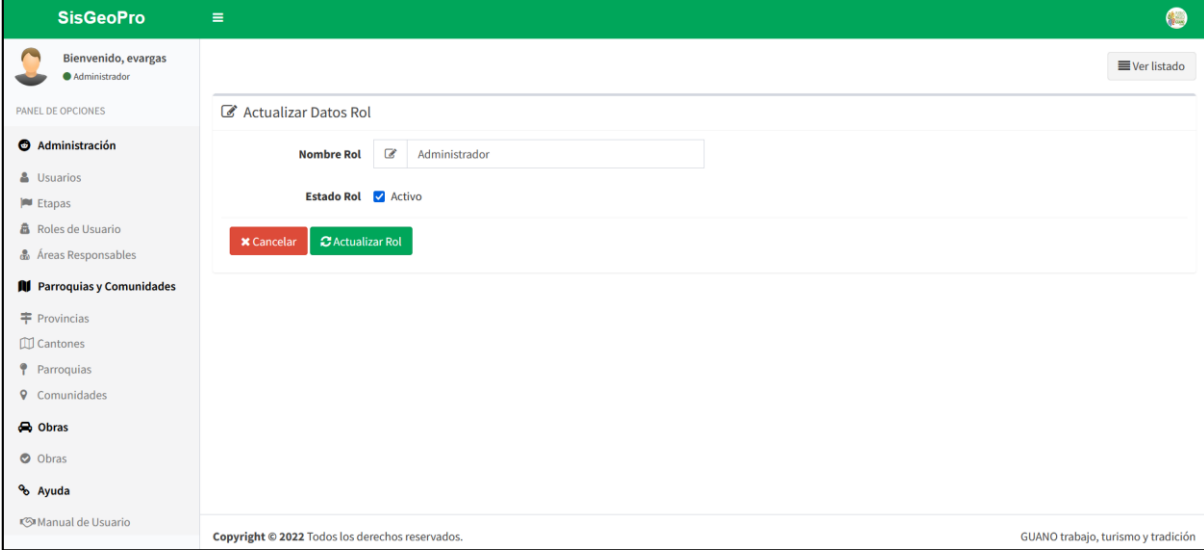

*Ilustración 44 Formulario de actualización de un rol de usuario*

<span id="page-195-0"></span>Una vez que se actualice la información, se debe dar clic en "Actualizar Rol" (*[Ilustración](#page-195-0)  [44](#page-195-0)*), esto guardará la información y se mostrará nuevamente el listado de roles de usuario reflejando la información que se acaba de actualizar.

## **Eliminar un Rol de Usuario**

La opción de eliminar rol de usuario permite activar o desactivar un rol. Por políticas de la institución se conservará la información del rol y simplemente su estado se cambiará de "Activo" a "Inactivo". Un rol inactivo no se lo podrá usar para asignarlo a los usuarios.

## **4.3.4. Áreas Responsables**

Las áreas responsables son las diferentes Direcciones que forman parte del GAD y que tienen a su cargo las obras gestionadas. Para esto, el sistema cuenta con una interfaz que permite manipular la información de estas áreas responsables.

| <b>SisGeoPro</b>                                          | $\equiv$                                                       |                                                                                                    |                            |               |                                      |
|-----------------------------------------------------------|----------------------------------------------------------------|----------------------------------------------------------------------------------------------------|----------------------------|---------------|--------------------------------------|
| Bienvenido, evargas<br>Administrador<br>PANEL DE OPCIONES | Página Áreas Responsables<br>+ Nueva Área Responsable          |                                                                                                    |                            |               | <b>@</b> Inicio > Áreas Responsables |
| Administración                                            | Listado de Áreas Registradas                                   |                                                                                                    |                            |               |                                      |
| & Usuarios<br><b>M</b> Etapas                             | Mostrar<br>$\vee$ registros<br>10                              |                                                                                                    |                            | Buscar:       |                                      |
| <b>A</b> Roles de Usuario                                 | <b>NOMBRE DEL ÁREA</b><br>It.<br>ID<br>ĸ                       | <b>DESCRIPCIÓN</b>                                                                                                    | <b>DIRECTOR</b>            | <b>ESTADO</b> | <b>ACCIONES</b>                      |
| & Areas Responsables<br><b>R</b> Parroquias y Comunidades | Departamento de Turismillo<br>$\overline{1}$                   | Este departamento está encargado de generar proyectos para potenciar el turismo del<br>cantón                                                                                                    | Ing. Roberto<br>Nauñay     | Inactive      |                                      |
| <b>宇</b> Provincias                                       | Dirección de Ambiente y Riesgo<br>$\overline{2}$               | Tiene a su cargo: - Calidad ambiental e higiene - Arados y pétreos - Gestión de riesgos                                                                                                    | Tec. Alfonso<br>Villarroel | Activo        |                                      |
| <b>III</b> Cantones<br>P Parroquias                       | Dirección Social del Desarrollo<br>$\overline{3}$<br>Económico | Este departamento está a cargo de: - Educación, cultura y tradición - Emprendimientos -<br>Junta de protección de derechos y participación ciudadana                                                           | Dra, Elvia Lema            | <b>Activo</b> |                                      |
| <b>9</b> Comunidades<br>a Obras                           | Dirección de Desarrollo<br>$\overline{a}$<br>Turístico         | Este departamento está encargado de crear proyectos en bien de la sociedad común                                                                                                    | Ing. Orlando<br>Tene       | Activo        |                                      |
| O Obras<br>% Ayuda                                        | Dirección de Planificación<br>5                                | Este departamento tiene a su cargo: . Control de desarrollo urbano y rural - Comisaría<br>municipal - Avalúos, catastros y estadística - Planificación estratégica cantonal,<br>institucional y de cooperación | Ing. Rafael<br>Escudero    | Inactivo      |                                      |
| <b><simanual b="" de="" usuario<=""></simanual></b>       | Dirección Administrativa<br>6                                  | Este departamento tiene a su cargo: - Compras públicas - Desarrollo de Tecnología de<br>Información y Comunicación - Movilización y servicios generales                                                        | Lic. Nelly<br>Guachilema   | Inactivo      |                                      |

*Ilustración 45 Página de administración de áreas responsables*

<span id="page-196-0"></span>Como lo muestra la *[Ilustración 45](#page-196-0)* se aprecia una interfaz sencilla en la que se visualiza el listado completo de áreas responsables registradas.

## **Nueva Área Responsable**

En la parte superior se tiene el botón "Nueva Área Responsable", al presionarlo se mostrará un formulario que permite ingresar los datos necesarios para registrar una nueva área responsable.

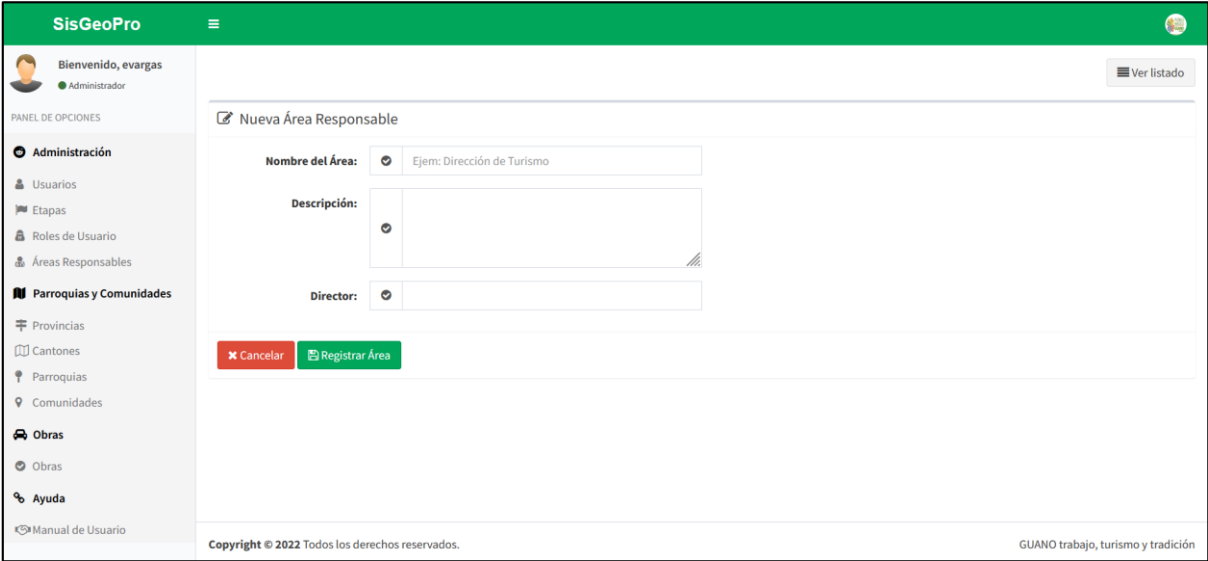

*Ilustración 46 Formulario nueva área responsable*

<span id="page-196-1"></span>La *[Ilustración 46](#page-196-1)* muestra los datos que se deben completar para registrar una nueva área responsable. Todos los campos son obligatorios, en caso de que se deje algún espacio en blanco el sistema no permitirá el registro de la información. Al dar clic en "Registrar Área" se mostrará la lista total de áreas responsables incluyendo a la que se acaba de registrar.

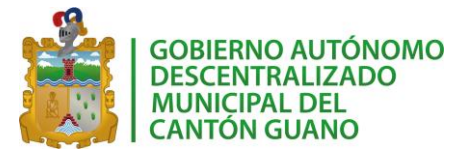

## **Modificar Área Responsable**

| <b>SisGeoPro</b>                                            | $\equiv$                                                       |                                                                                                    |                            |               |                                      |
|-------------------------------------------------------------|----------------------------------------------------------------|----------------------------------------------------------------------------------------------------|----------------------------|---------------|--------------------------------------|
| Bienvenido, evargas<br>Administrador<br>PANEL DE OPCIONES   | Página Áreas Responsables<br>+ Nueva Área Responsable          |                                                                                                    |                            |               | <b>@</b> Inicio > Áreas Responsables |
| <b>6</b> Administración                                     | Listado de Áreas Registradas                                   |                                                                                                    |                            |               |                                      |
| & Usuarios<br><b>Etapas</b>                                 | Mostrar<br>$\vee$ registros<br>10                              |                                                                                                    | Buscar:                    |               |                                      |
| <b>高</b> Roles de Usuario                                   | <b>NOMBRE DEL ÁREA</b><br>1t<br>ID<br>-li-                     | <b>DESCRIPCIÓN</b>                                                                                                    | <b>DIRECTOR</b>            | <b>ESTADO</b> | <b>ACCIONES</b> IT                   |
| & Áreas Responsables<br><b>All</b> Parroquias y Comunidades | Departamento de Turismillo<br>1                                | Este departamento está encargado de generar proyectos para potenciar el turismo del<br>cantón                                                                                                    | Ing. Roberto<br>Nauñay     | Inactivo      |                                      |
| <b>丰 Provincias</b>                                         | $\overline{2}$<br>Dirección de Ambiente y Riesgo               | Tiene a su cargo: - Calidad ambiental e higiene - Arados y pétreos - Gestión de riesgos                                                                                                    | Tec. Alfonso<br>Villarroel | <b>Activo</b> |                                      |
| <b>III</b> Cantones<br>P Parroquias                         | Dirección Social del Desarrollo<br>$\overline{3}$<br>Económico | Este departamento está a cargo de: - Educación, cultura y tradición - Emprendimientos -<br>Junta de protección de derechos y participación ciudadana                                                           | Dra, Elvia Lema            | <b>Activo</b> |                                      |
| Comunidades<br>$\circ$<br><b>e</b> Obras                    | Dirección de Desarrollo<br>4<br>Turístico                      | Este departamento está encargado de crear proyectos en bien de la sociedad común                                                                                                    | Ing. Orlando<br>Tene       | Activo        |                                      |
| O Obras<br>% Ayuda                                          | Dirección de Planificación<br>5                                | Este departamento tiene a su cargo: . Control de desarrollo urbano y rural - Comisaría<br>municipal - Avalúos, catastros y estadística - Planificación estratégica cantonal,<br>institucional y de cooperación | Ing. Rafael<br>Escudero    | Inactivo      |                                      |
| 《<br>Manual de Usuario                                      | Dirección Administrativa<br>6                                  | Este departamento tiene a su cargo: - Compras públicas - Desarrollo de Tecnología de<br>Información y Comunicación - Movilización y servicios generales                                                        | Lic. Nelly<br>Guachilema   | Inactivo      |                                      |

*Ilustración 47 Actualización de los datos de un área responsable*

<span id="page-197-0"></span>Para modificar los datos de un área responsable, se debe presionar el botón de ícono modificar, como lo muestra la *[Ilustración 47](#page-197-0)*. Al hacerlo, se dirigirá a una nueva pestaña que muestra un formulario en el que se permite modificar la información del área responsable.

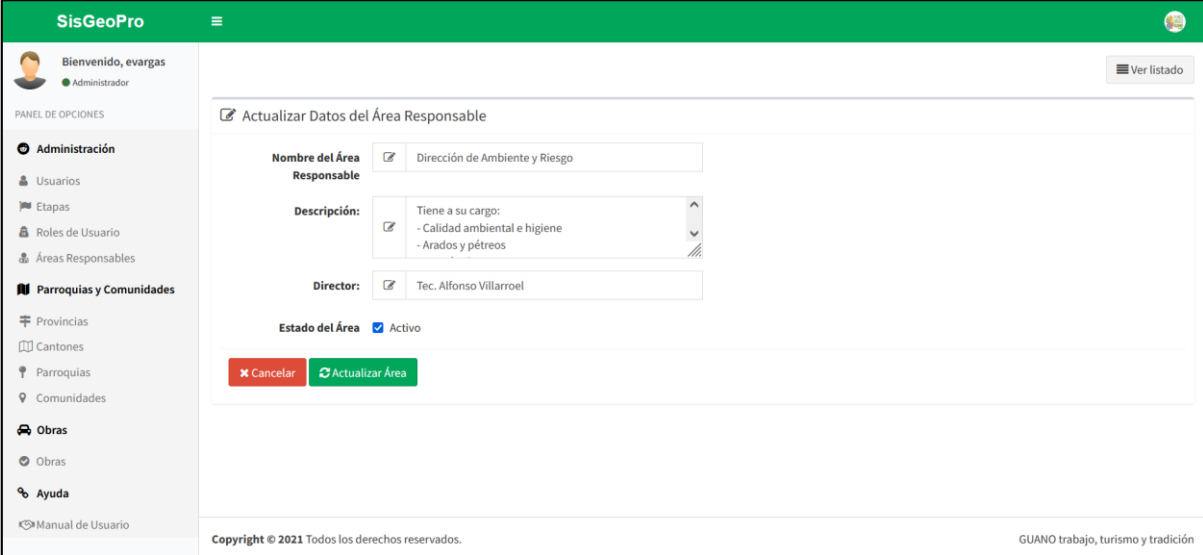

*Ilustración 48 Formulario de actualización de la información de un área responsable*

<span id="page-197-1"></span>Una vez que se actualice la información, se debe dar clic en "Actualizar Área" (*[Ilustración 48](#page-197-1)*), esto guardará la información y se mostrará nuevamente el listado de áreas reflejando la información que se acaba de actualizar.

#### **Eliminar Área Responsable**

La opción de eliminar área responsable permite activar o desactivar un área. Por políticas de la institución se conservará la información y simplemente su estado se

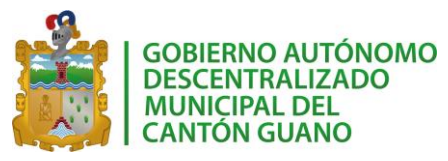

cambiará de "Activo" a "Inactivo". Un área inactiva "Inactiva" no se la podrá ocupar en el registro de las obras gestionadas por el GAD.

## **4.4. PARROQUIAS Y COMUNIDADES**

Este módulo permite gestionar la información de parroquias y comunidades que pertenecen al GAD. Para realizarlo, se tienen varias funcionalidades que permiten registrar información relacionada a las parroquias.

#### **4.4.1. Provincias**

El registro de provincias permite almacenar información de las diferentes provincias que existe en el país. Para esto, el sistema cuenta con una interfaz que permite manipular la información de estas provincias.

| <b>SisGeoPro</b>                                    | Ξ                     |                         |                 |                     |                        | $\sim$<br>偶                  |
|-----------------------------------------------------|-----------------------|-------------------------|-----------------|---------------------|------------------------|------------------------------|
| Bienvenido, evargas<br>Administrador                | Provincias            |                         |                 |                     |                        |                              |
| PANEL DE OPCIONES                                   | + Nueva Provincia     |                         |                 |                     |                        | <b>@</b> Inicio > Provincias |
| Administración                                      | Listado de Provincias |                         |                 |                     |                        |                              |
| & Usuarios<br><b>Etapas</b>                         | Mostrar 10            | $\vee$ registros        |                 |                     | Buscar:                |                              |
| <b>B</b> Roles de Usuario                           | ID                    | <b>JE DPA_PROVINCIA</b> | IT NOMBRE       | 1î<br><b>ESTADO</b> | Iî.<br><b>ACCIONES</b> | <b>It</b>                    |
| & Áreas Responsables                                | $\mathbf{1}$          | 01                      | Azuay           | Activo              | $\lambda$ 0            |                              |
| <b>All</b> Parroquias y Comunidades                 | 10                    | 10                      | Imbabura        | Activo              | $\bullet$              |                              |
| $F$ Provincias<br><b>Cantones</b>                   | 11                    | 11                      | Loja            | <b>Activo</b>       | $\lambda$ 0            |                              |
| Parroquias                                          | 12                    | 12                      | Los Ríos        | Activo              | $\bullet$<br>v         |                              |
| <b>9</b> Comunidades<br><b>b</b> Obras              | 13                    | 13                      | Manabí          | Activo              | $\lambda$ 0            |                              |
| O Obras                                             | 14                    | 14                      | Morona Santiago | Activo              | $\bullet$              |                              |
| % Ayuda                                             | 15                    | 15                      | Napo            | Activo              | $\lambda$ 0            |                              |
| <b><simanual b="" de="" usuario<=""></simanual></b> | 16                    | 16                      | Pastaza         | Activo              | $\bullet$              | $\sim$                       |

*Ilustración 49 Página de administración de provincias*

<span id="page-198-0"></span>Como lo muestra la *[Ilustración 49](#page-198-0)* se aprecia una interfaz sencilla en la que se visualiza el listado completo de provincias registradas.

#### **Nueva Provincias**

En la parte superior se tiene el botón "Nueva Provincia", al presionarlo se mostrará un formulario que permite ingresar los datos necesarios para registrar una nueva provincia.

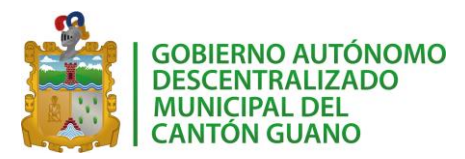

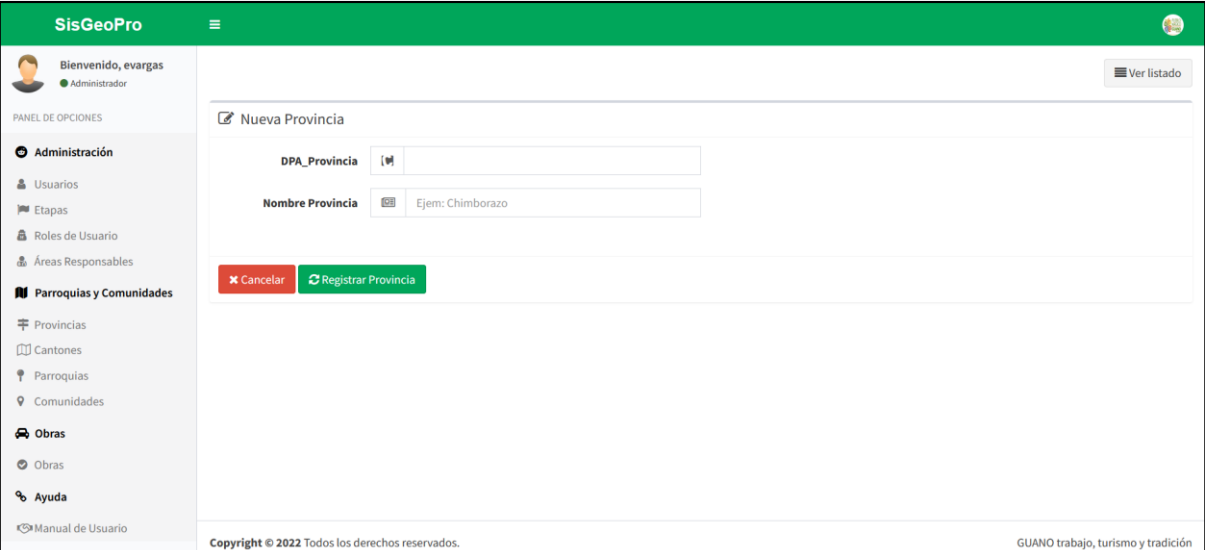

*Ilustración 50 Formulario nueva provincia*

<span id="page-199-0"></span>La *[Ilustración 50](#page-199-0)* muestra los datos que se deben completar para registrar una provincia. Todos los campos son obligatorios, en caso de que se deje algún espacio en blanco el sistema no permitirá el registro de la información. Al dar clic en "Registrar Provincia" se mostrará la lista total de provincias incluyendo a la que se acaba de registrar.

#### **Modificar Provincia**

| <b>SisGeoPro</b>                       | $\equiv$                       |                 |                     | $\hat{\phantom{a}}$<br>$\bullet$ |
|----------------------------------------|--------------------------------|-----------------|---------------------|----------------------------------|
| Bienvenido, evargas<br>Administrador   | Provincias                     |                 |                     |                                  |
| PANEL DE OPCIONES                      | + Nueva Provincia              |                 |                     | <b>28</b> Inicio > Provincias    |
| Administración                         | Listado de Provincias          |                 |                     |                                  |
| & Usuarios<br><b>Etapas</b>            | $\vee$ registros<br>Mostrar 10 |                 |                     | Buscar:                          |
| <b>B</b> Roles de Usuario              | <b>LE DPA PROVINCIA</b><br>ID  | IT NOMBRE       | 1î<br><b>ESTADO</b> | 1Ť<br>1î<br><b>ACCIONES</b>      |
| & Áreas Responsables                   | $\mathbf{1}$<br>01             | Azuay           | Activo              | $\bullet$<br>$\mathcal{L}$       |
| <b>All</b> Parroquias y Comunidades    | 10<br>10                       | Imbabura        | Activo              | û                                |
| 丰 Provincias<br><b>ID</b> Cantones     | 11<br>$11\,$                   | Loja            | <b>Activo</b>       | $\lambda$ 0                      |
| P Parroquias                           | 12<br>12                       | Los Ríos        | Activo              | $\blacksquare$                   |
| <b>9</b> Comunidades<br><b>b</b> Obras | 13<br>13                       | Manabí          | Activo              | $\lambda$ 0                      |
| O Obras                                | 14<br>14                       | Morona Santiago | Activo              | $\bullet$                        |
| % Ayuda                                | 15<br>15                       | Napo            | Activo              | $\blacksquare$<br>$\mathcal{L}$  |
| <br>Manual de Usuario                  | 16<br>16                       | Pastaza         | Activo              | û<br>$\checkmark$                |

*Ilustración 51 Actualización de los datos de una provincia*

<span id="page-199-1"></span>Para modificar los datos de una provincia, se debe presionar el botón de ícono modificar, como lo muestra la *[Ilustración 51](#page-199-1)*. Al hacerlo, se dirigirá a una nueva pestaña que muestra un formulario en el que se permite modificar la información de la provincia.

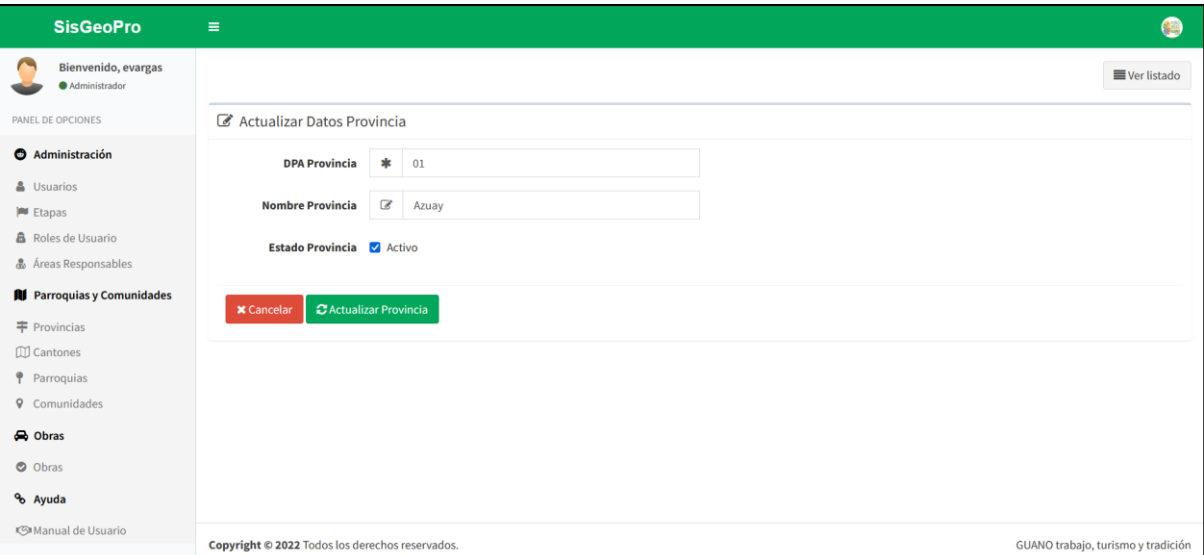

*Ilustración 52 Formulario de actualización de una provincia*

<span id="page-200-0"></span>Una vez que se actualice la información, se debe dar clic en "Actualizar Provincia" (*[Ilustración 52](#page-200-0)*), esto guardará la información y se mostrará nuevamente el listado de provincias reflejando la información que se acaba de actualizar.

## **Eliminar Provincia**

La opción de eliminar provincia permite activar o desactivar un área. Por políticas de la institución se conservará la información y simplemente su estado se cambiará de "Activo" a "Inactivo". Una provincia "Inactiva" no se la podrá ocupar en el registro de las obras gestionadas por el GAD.

## **4.4.2. Cantones**

El registro de cantones permite almacenar información de los diferentes cantones que existe en el país. Para esto, el sistema cuenta con una interfaz que permite manipular la información de estos cantones.

| <b>SisGeoPro</b>                             | Ξ               |                      |                         |                          |                       |               |                                          | <b>B</b> |
|----------------------------------------------|-----------------|----------------------|-------------------------|--------------------------|-----------------------|---------------|------------------------------------------|----------|
| Bienvenido, evargas<br>Administrador         | Página Cantones |                      |                         |                          |                       |               |                                          |          |
| PANEL DE OPCIONES                            | + Nuevo Cantón  |                      |                         |                          |                       |               | <b>®</b> Inicio > Cantones               |          |
| Administración<br>Listado de Cantones        |                 |                      |                         |                          |                       |               |                                          |          |
| & Usuarios                                   | Mostrar<br>10   | $\vee$ registros     |                         |                          |                       | Buscar:       |                                          |          |
| <b>M</b> Etapas<br><b>盘</b> Roles de Usuario | ID<br>Ŀ.        | <b>DPA_PROVINCIA</b> | <b>PROVINCIA</b><br>1î. | 1î.<br><b>DPA_CANTON</b> | <b>CANTON</b><br>1î.  | <b>ESTADO</b> | 1î.<br><b>ACCIONES</b>                   | Ιî       |
| & Áreas Responsables                         | $\mathbf{1}$    | 01                   | Azuay                   | 01                       | Cuenca                | Activo        | $\bullet$<br>×                           |          |
| <b>All</b> Parroquias y Comunidades          | 10              | 01                   | Azuay                   | 10                       | Oña                   | Activo        | $\bullet$<br>×                           |          |
| 丰 Provincias<br><b>Cantones</b>              | 11              | 01                   | Azuay                   | 11                       | Chordeleg             | Activo        | ۰<br>v                                   |          |
| <i>P</i> Parroquias                          | 12              | 01                   | Azuay                   | 12                       | El Pan                | Activo        | $\bullet$<br>×                           |          |
| <b>9</b> Comunidades<br>h Obras              | 13              | 01                   | Azuay                   | 13                       | Sevilla de Oro        | Activo        | $\bullet$<br>$\mathcal{L}_{\mathcal{L}}$ |          |
| O Obras                                      | 14              | 01                   | Azuay                   | 14                       | Guanchapala           | Activo        | $\bullet$<br>×                           |          |
| % Ayuda                                      | 15              | 01                   | Azuay                   | 15                       | Camilo Ponce Enríquez | <b>Activo</b> | $\lambda$ 0                              |          |
| <<br>Manual de Usuario                       | 16              | 06                   | Chimborazo              | 01                       | Riobamba              | Activo        | ۰<br>୵                                   |          |

*Ilustración 53 Página de administración de cantones*

<span id="page-201-0"></span>Como lo muestra la *[Ilustración 53](#page-201-0)* se aprecia una interfaz sencilla en la que se visualiza el listado completo de cantones registrados.

#### **Nuevo Cantón**

En la parte superior se tiene el botón "Nuevo Cantón", al presionarlo se mostrará un formulario que permite ingresar los datos necesarios para registrar un nuevo cantón.

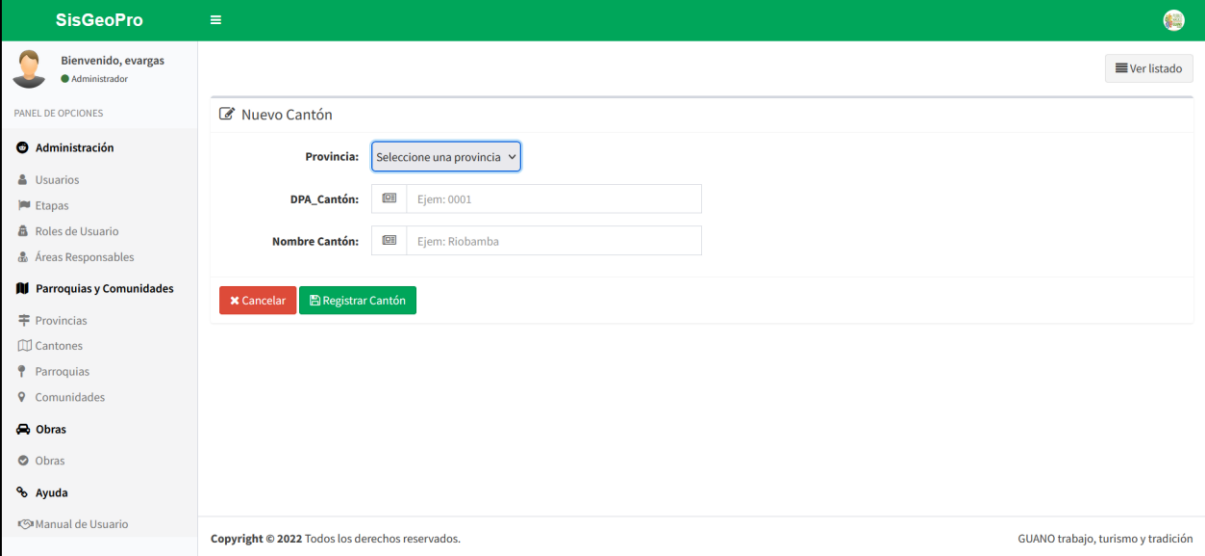

*Ilustración 54 Formulario registro nuevo cantón*

<span id="page-201-1"></span>La *[Ilustración 54](#page-201-1)* muestra los datos que se deben completar para registrar un cantón. Todos los campos son obligatorios, en caso de que se deje algún espacio en blanco el sistema no permitirá el registro de la información. Al dar clic en "Registrar Cantón" se mostrará la lista total de cantones incluyendo al que se acaba de registrar.

#### **Modificar Cantón**

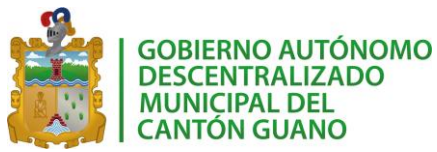

| <b>SisGeoPro</b>                     | Ξ              |                      |                         |                   |                       |               |                            | G  |
|--------------------------------------|----------------|----------------------|-------------------------|-------------------|-----------------------|---------------|----------------------------|----|
| Bienvenido, evargas<br>Administrador |                | Página Cantones      |                         |                   |                       |               |                            |    |
| PANEL DE OPCIONES                    | + Nuevo Cantón |                      |                         |                   |                       |               | <b>@</b> Inicio > Cantones |    |
| Administración                       |                | Listado de Cantones  |                         |                   |                       |               |                            |    |
| & Usuarios<br><b>M</b> Etapas        | Mostrar<br>10  | $\vee$ registros     |                         |                   |                       | Buscar:       |                            |    |
| <b>&amp;</b> Roles de Usuario        | ID             | <b>DPA PROVINCIA</b> | <b>PROVINCIA</b><br>1î. | <b>DPA CANTON</b> | ΙŤ<br><b>CANTON</b>   | <b>ESTADO</b> | It.<br><b>ACCIONES</b>     | Ιî |
| & Áreas Responsables                 | $1\,$          | 01                   | Azuay                   | 01                | Cuenca                | Activo        | <b>n</b><br>×              |    |
| <b>All</b> Parroquias y Comunidades  | 10             | 01                   | Azuay                   | 10                | Oña                   | Activo        | $\bullet$<br>$\mathcal{L}$ |    |
| 丰 Provincias<br><b>Cantones</b>      | 11             | 01                   | Azuay                   | 11                | Chordeleg             | Activo        | $\bullet$<br>$\mathcal{L}$ |    |
| Parroquias                           | 12             | 01                   | Azuay                   | 12                | El Pan                | Activo        | $\bullet$<br>$\mathcal{L}$ |    |
| <b>9</b> Comunidades                 | 13             | 01                   | Azuay                   | 13                | Sevilla de Oro        | Activo        | $\bullet$<br>╭∣            |    |
| h Obras<br>O Obras                   | 14             | 01                   | Azuay                   | 14                | Guanchapala           | Activo        | $\bullet$<br>×             |    |
| % Ayuda                              | 15             | 01                   | Azuay                   | 15                | Camilo Ponce Enríquez | Activo        | $\bullet$<br>$\mathcal{L}$ |    |
| <b>SIManual de Usuario</b>           | 16             | 06                   | Chimborazo              | 01                | Riobamba              | Activo        | û<br>୵                     |    |

*Ilustración 55 Modificar cantón*

<span id="page-202-0"></span>Para modificar los datos de un cantón, se debe presionar el botón de ícono modificar, como lo muestra la *[Ilustración 55](#page-202-0)*. Al hacerlo, se dirigirá a una nueva pestaña que muestra un formulario en el que se permite modificar la información del cantón.

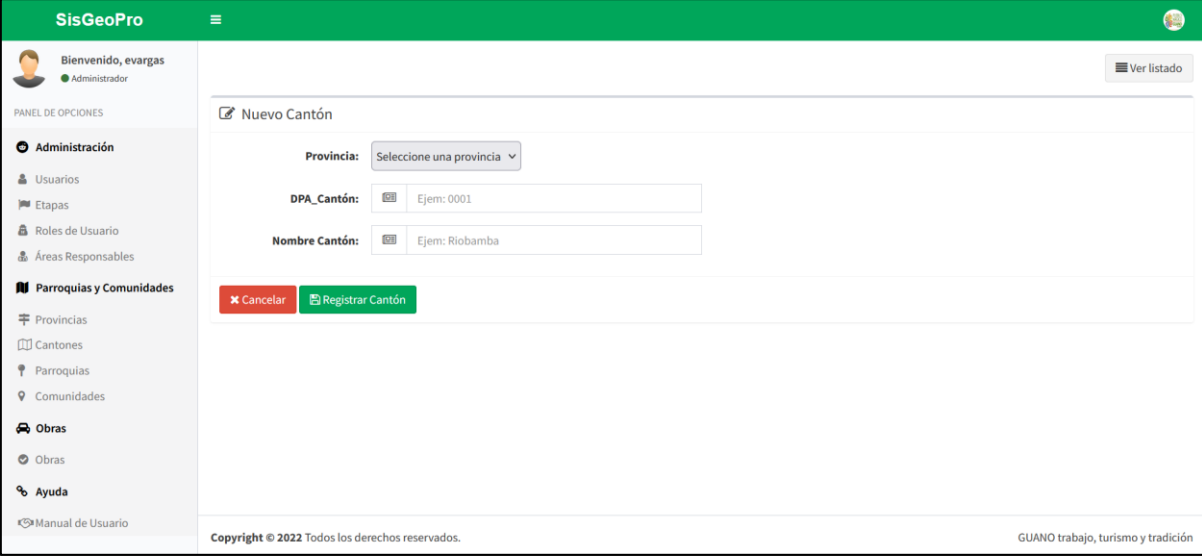

*Ilustración 56 Formulario actualizar cantón*

<span id="page-202-1"></span>Una vez que se actualice la información, se debe dar clic en "Actualizar Cantón" (*[Ilustración 56](#page-202-1)*), esto guardará la información y se mostrará nuevamente el listado de cantones reflejando la información que se acaba de actualizar.

## **Eliminar Cantón**

La opción de eliminar cantón permite activar o desactivar un cantón. Por políticas de la institución se conservará la información y simplemente su estado se cambiará de

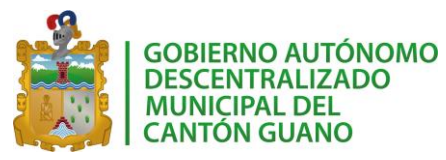

"Activo" a "Inactivo". Un cantón "Inactivo" no se la podrá ocupar en el registro de las obras gestionadas por el GAD.

## **4.4.3. Parroquias**

El registro de parroquias permite almacenar información de parroquias que pertenecen al cantón Guano. Para esto, el sistema cuenta con una interfaz que permite manipular la información de estas parroquias.

| <b>SisGeoPro</b>                                            | Ξ               |                                                                 |                      |                  |                 |                                 |                                                |                     | 偶                                    |
|-------------------------------------------------------------|-----------------|-----------------------------------------------------------------|----------------------|------------------|-----------------|---------------------------------|------------------------------------------------|---------------------|--------------------------------------|
| Bienvenido, evargas<br>Administrador<br>PANEL DE OPCIONES   |                 | Parroquias<br>+ Nueva Parroquia<br><b>8</b> Inicio > Parroquias |                      |                  |                 |                                 |                                                |                     |                                      |
| <b>@</b> Administración<br>& Usuarios                       | Mostrar 10      | Listado de Parroquias<br>$\vee$ registros                       |                      |                  |                 |                                 | Buscar:                                        |                     |                                      |
| <b>Etapas</b><br><b>A</b> Roles de Usuario                  | ID $\mathbb{I}$ | <b>DPA PROVINCIA</b><br>$_{\rm 11}$                             | <b>DPA CANTÓN IT</b> | <b>CANTÓN LT</b> | DPA_PARROQUIA I | 1t<br><b>NOMBRE</b>             | It<br><b>REPRESENTANTE</b>                     | 11<br><b>ESTADO</b> | <b>ACCIONES</b> IT                   |
| & Áreas Responsables<br><b>All</b> Parroquias y Comunidades | $\mathbf{1}$    | 06                                                              | 07                   | Guano            | 00069           | Parroquia Prueba Modificada     | Representante Prueba                           | Inactivo            | ◢<br>୬                               |
| <b>丰 Provincias</b><br><b>ID</b> Cantones                   | 10<br>11        | 06<br>06                                                        | 07<br>07             | Guano<br>Guano   | 58<br>59        | Santa Fé de Galán<br>Valparaíso | Sra. Clemencia Allauca<br>Lcda, María Pilatuña | Activo<br>Activo    | ×<br>ൗ<br>$\mathcal{L}$<br>$\bullet$ |
| P Parroquias<br><b>9</b> Comunidades                        | 12              | 06                                                              | 07                   | Guano            | 01              | El Rosario prueba               | Sra. María Lema                                | Activo              | $\ddot{\circ}$                       |
| h Obras<br>O Obras                                          | 13              | 06                                                              | 07                   | Guano            | 53              | La Providencia                  | Ing. Néstor Chavez                             | Inactivo            | ୵<br>৩                               |
| % Ayuda                                                     | 14              | 06                                                              | 07                   | Guano            | 02              | La Matriz                       | Ing. Elíazar Camacho                           | Inactivo            | ◢<br>୯                               |
| <br>Manual de Usuario                                       | 15              | 06                                                              | 07                   | Guano            | 00069           | Parroquia Prueba Test           | Representante Prueba                           | <b>Activo</b>       | ୬                                    |

*Ilustración 57 Página de administración de parroquias*

<span id="page-203-0"></span>Como lo muestra la *[Ilustración 57](#page-203-0)* se aprecia una interfaz sencilla en la que se visualiza el listado completo de parroquias registradas.

#### **Nueva Parroquia**

En la parte superior se tiene el botón "Nueva Parroquia", al presionarlo se mostrará un formulario que permite ingresar los datos necesarios para registrar una nueva parroquia. La *[Ilustración 58](#page-204-0)* muestra los datos que se deben completar para registrar un cantón. Todos los campos son obligatorios, en caso de que se deje algún espacio en blanco el sistema no permitirá el registro de la información. Al dar clic en "Registrar Cantón" se mostrará la lista total de cantones incluyendo al que se acaba de registrar.

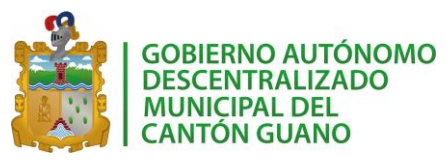

## *SISGEOPRO MANUAL TÉCNICO*

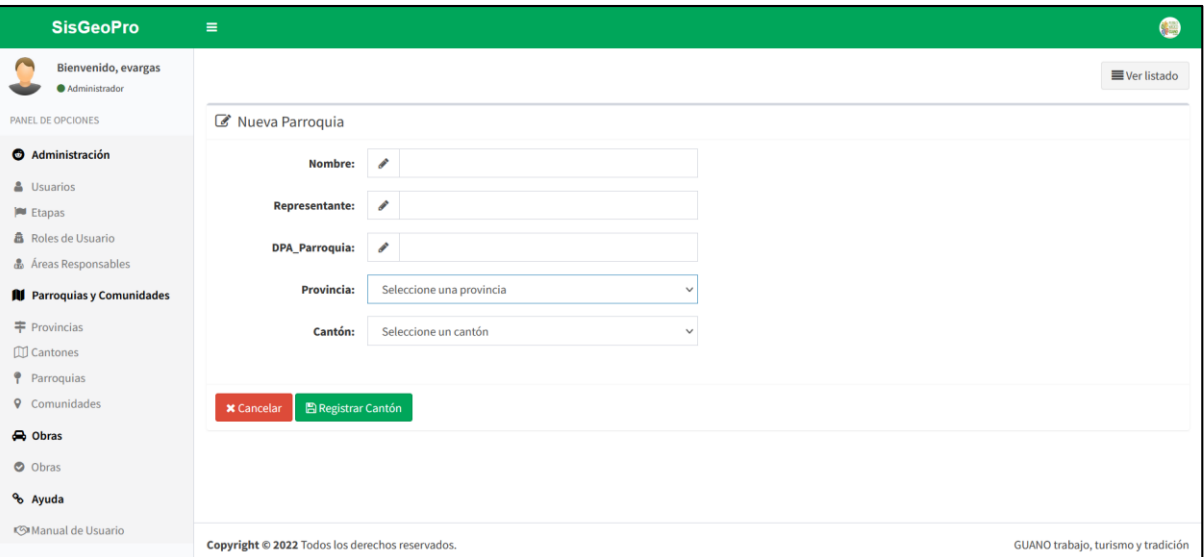

*Ilustración 58 Formulario nueva parroquia*

## <span id="page-204-0"></span>**Modificar Parroquia**

| <b>SisGeoPro</b>                                          | $\equiv$                                                        |                                      |                      |                  |                         |                             |                            |                     | 健                     |  |  |  |
|-----------------------------------------------------------|-----------------------------------------------------------------|--------------------------------------|----------------------|------------------|-------------------------|-----------------------------|----------------------------|---------------------|-----------------------|--|--|--|
| Bienvenido, evargas<br>Administrador<br>PANEL DE OPCIONES | Parroquias<br>+ Nueva Parroquia<br><b>@</b> Inicio > Parroquias |                                      |                      |                  |                         |                             |                            |                     |                       |  |  |  |
| Administración                                            | Listado de Parroquias                                           |                                      |                      |                  |                         |                             |                            |                     |                       |  |  |  |
| & Usuarios<br><b>Etapas</b>                               | $\vee$ registros<br>Buscar:<br>10<br>Mostrar                    |                                      |                      |                  |                         |                             |                            |                     |                       |  |  |  |
| <b>&amp;</b> Roles de Usuario                             | ID<br>-lä                                                       | <b>DPA PROVINCIA</b><br>$\mathbf{I}$ | <b>DPA_CANTÓN</b> IT | <b>CANTÓN</b> Lî | <b>DPA_PARROQUIA</b> IT | 11<br><b>NOMBRE</b>         | lî<br><b>REPRESENTANTE</b> | 1î<br><b>ESTADO</b> | <b>ACCIONES</b> IT    |  |  |  |
| & Áreas Responsables                                      | $\mathbf{1}$                                                    | 06                                   | 07                   | Guano            | 00069                   | Parroquia Prueba Modificada | Representante Prueba       | Inactivo            | ◢<br>৩                |  |  |  |
| <b>All</b> Parroquias y Comunidades<br>丰 Provincias       | 10                                                              | 06                                   | 07                   | Guano            | 58                      | Santa Fé de Galán           | Sra, Clemencia Allauca     | Activo              | $\boldsymbol{\omega}$ |  |  |  |
| <b>ID</b> Cantones                                        | 11                                                              | 06                                   | 07                   | Guano            | 59                      | Valparaíso                  | Lcda, María Pilatuña       | Activo              | v<br>$\circ$          |  |  |  |
| P Parroquias<br><b>9</b> Comunidades                      | 12                                                              | 06                                   | 07                   | Guano            | 01                      | El Rosario prueba           | Sra, María Lema            | Activo              | ల                     |  |  |  |
| <b>A</b> Obras                                            | 13                                                              | 06                                   | 07                   | Guano            | 53                      | La Providencia              | Ing. Néstor Chavez         | Inactivo            | ৩                     |  |  |  |
| O Obras<br>% Ayuda                                        | 14                                                              | 06                                   | 07                   | Guano            | 02                      | La Matriz                   | Ing. Elíazar Camacho       | Inactivo            | ୬                     |  |  |  |
| <b><simanual b="" de="" usuario<=""></simanual></b>       | 15                                                              | 06                                   | 07                   | Guano            | 00069                   | Parroquia Prueba Test       | Representante Prueba       | Activo              | O                     |  |  |  |

*Ilustración 59 Modificar parroquia*

<span id="page-204-1"></span>Para modificar los datos de una parroquia, se debe presionar el botón de ícono modificar, como lo muestra la *[Ilustración 59](#page-204-1)*. Al hacerlo, se dirigirá a una nueva pestaña que muestra un formulario en el que se permite modificar la información de la parroquia.

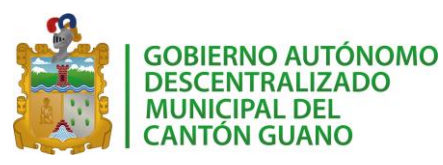

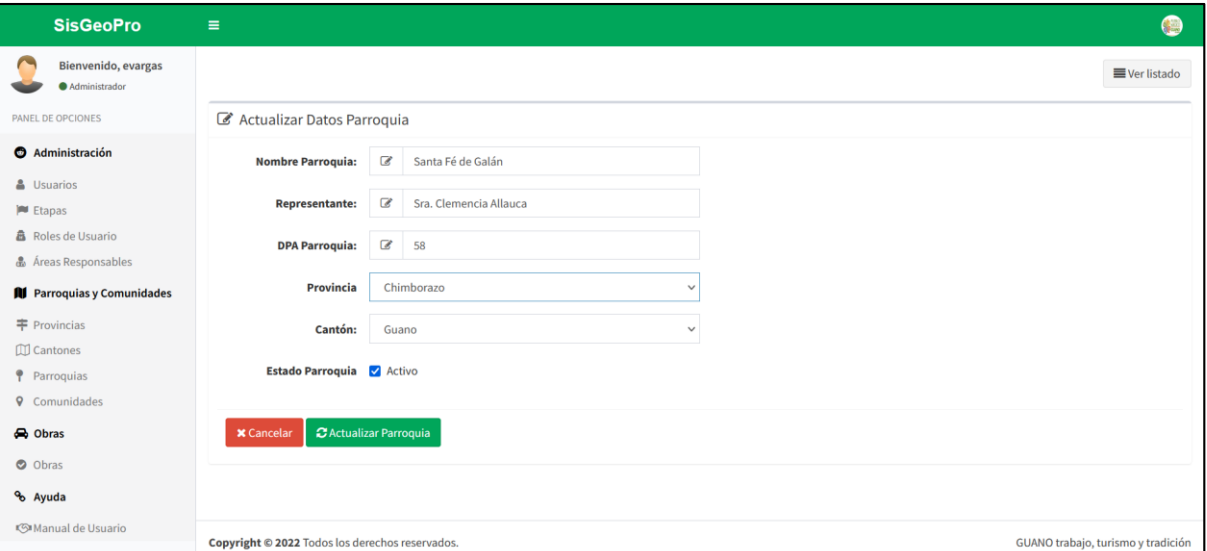

*Ilustración 60 Formulario actualizar parroquia*

<span id="page-205-0"></span>Una vez que se actualice la información, se debe dar clic en "Actualizar Parroquia" (*[Ilustración 60](#page-205-0)*), esto guardará la información y se mostrará nuevamente el listado de parroquias reflejando la información que se acaba de actualizar.

## **Eliminar Parroquia**

La opción de eliminar parroquia permite activar o desactivar una parroquia. Por políticas de la institución se conservará la información y simplemente su estado se cambiará de "Activo" a "Inactivo". Una parroquia "Inactiva" no se la podrá ocupar en el registro de las obras gestionadas por el GAD.

#### **4.4.4. Comunidades**

El registro de comunidades permite almacenar información de comunidades que pertenecen al cantón Guano. Para esto, el sistema cuenta con una interfaz que permite manipular la información de estas comunidades.

| <b>SisGeoPro</b>                                                                                                    | $\equiv$                       |    |    |                            |                  |                  |    |                                                   |                           |               |                               |
|----------------------------------------------------------------------------------------------------|--------------------------------|----|----|----------------------------|------------------|------------------|----|---------------------------------------------------|---------------------------|---------------|-------------------------------|
| Bienvenido, evargas<br>Administrador                                                                                                    | Comunidades                    |    |    |                            |                  |                  |    |                                                   |                           |               |                               |
| PANEL DE OPCIONES                                                                                                    | + Nueva Comunidad              |    |    |                            |                  |                  |    |                                                   |                           |               | <b>@</b> Inicio > Comunidades |
| <b>O</b> Administración                                                                                                    |                                |    |    | Listado de Comunidades     |                  |                  |    |                                                   |                           |               |                               |
| & Usuarios<br><b>Etapas</b>                                                                                                    | $\vee$ registros<br>Mostrar 10 |    |    |                            |                  |                  |    | Buscar:                                           |                           |               |                               |
| <b>A</b> Roles de Usuario                                                                                                    | ID                             |    |    | <b>CÓDIGO DPA(PR/C/PA)</b> | <b>CANTÓN IT</b> | <b>PARROQUIA</b> | 11 | IŤ<br><b>COMUNIDAD</b>                            | <b>REPRESENTANTE</b>      | <b>ESTADO</b> | <b>ACCIONES</b>               |
| & Áreas Responsables                                                                                                    | $\mathbf{1}$                   | 06 | 07 | - 52                       | Guano            | Ilapo            |    | Pusniag Jesús del Gran Poder Srta. Marcela Satian |                           | Activo        | $\circ$<br>,                  |
| <b>N</b> Parroquias y Comunidades<br>丰 Provincias                                                                                                    | 10                             | 06 | 07 | 52                         | Guano            | Ilapo            |    | Cenincaguan                                       | Sra. Elena Lopez          | Activo        | $\circ$                       |
| <b>III</b> Cantones                                                                                                    | 11                             | 06 | 07 | 52                         | Guano            | Ilapo            |    | Saguazo Cruz de Mayo                              | Ing. Alizeo Camacho       | Activo        | $\circ$<br>٠                  |
| P Parroquias                                                                                                    | 12                             | 06 | 07 | 52                         | Guano            | Ilapo            |    | Saguazo La Unión                                  | Ing. Raul Cabrera Escobar | Activo        | $\circ$                       |
| <b>9</b> Comunidades<br><b>A</b> Obras                                                                                                    | 13                             | 06 | 07 | 54                         | Guano            | San Andrés       |    | Comunidad Modificada Mod                          | Ing. Prueba Mod           | Inactivo      | $\ddot{\circ}$                |
| O Obras                                                                                                    | 14                             | 06 | 07 | 54                         | Guano            | San Andrés       |    | Balsayán                                          | Sr. David Puente          | Activo        | $\circ$                       |
| % Ayuda                                                                                                    | 15                             | 06 | 07 | 54                         | Guano            | San Andrés       |    | San Miguel                                        | Sra, María Elena Mocha    | <b>Activo</b> | $\bullet$                     |
| <s de="" manual="" td="" usuario<=""><td>16</td><td>06</td><td>07</td><td>54</td><td>Guano</td><td>San Andrés</td><td></td><td>El Cielo</td><td>Sr. Pedro Macas</td><td>Activo</td><td>Ø</td></s> | 16                             | 06 | 07 | 54                         | Guano            | San Andrés       |    | El Cielo                                          | Sr. Pedro Macas           | Activo        | Ø                             |

*Ilustración 61 Página de administración de comunidades*

<span id="page-206-0"></span>Como lo muestra la *[Ilustración 61](#page-206-0)* se aprecia una interfaz sencilla en la que se visualiza el listado completo de comunidades registradas.

#### **Nueva Comunidad**

En la parte superior se tiene el botón "Nueva Comunidad", al presionarlo se mostrará un formulario que permite ingresar los datos necesarios para registrar una nueva comunidad.

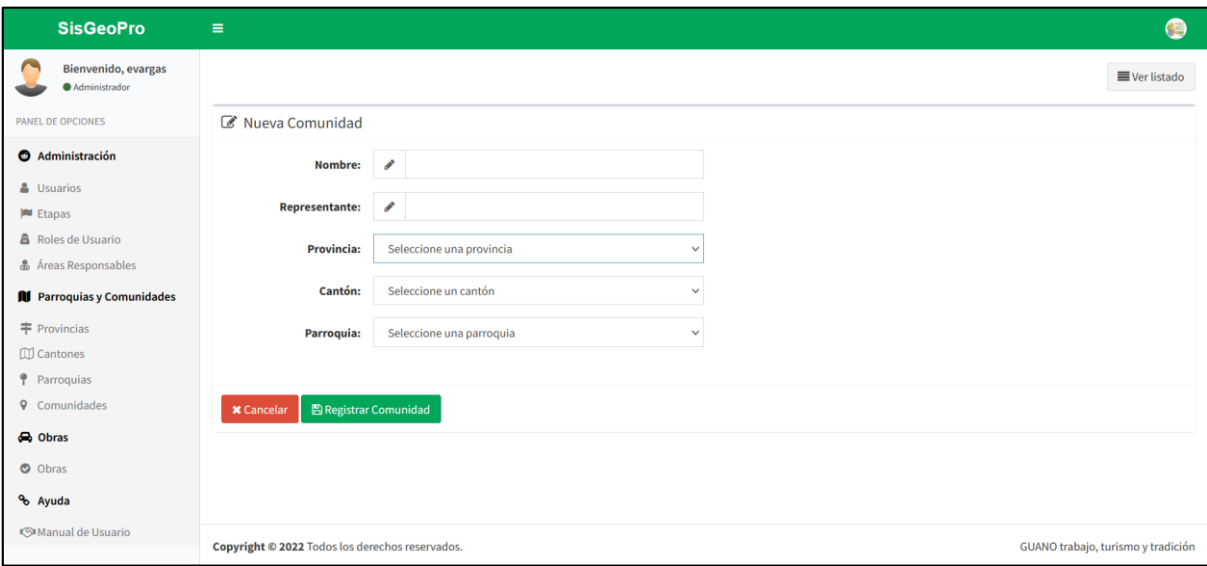

*Ilustración 62 Formulario nueva comunidad*

<span id="page-206-1"></span>La *[Ilustración 62](#page-206-1)* muestra los datos que se deben completar para registrar una parroquia. Todos los campos son obligatorios, en caso de que se deje algún espacio en blanco el sistema no permitirá el registro de la información. Al dar clic en "Registrar Comunidad" se mostrará la lista total de parroquias incluyendo la que se acaba de registrar.

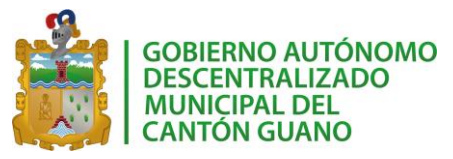

#### **Modificar Comunidad**

Para modificar los datos de una comunidad, se debe presionar el botón de ícono modificar, como lo muestra la *[Ilustración 61](#page-206-0)*. Al hacerlo, se dirigirá a una nueva pestaña que muestra un formulario en el que se permite modificar la información de la comunidad.

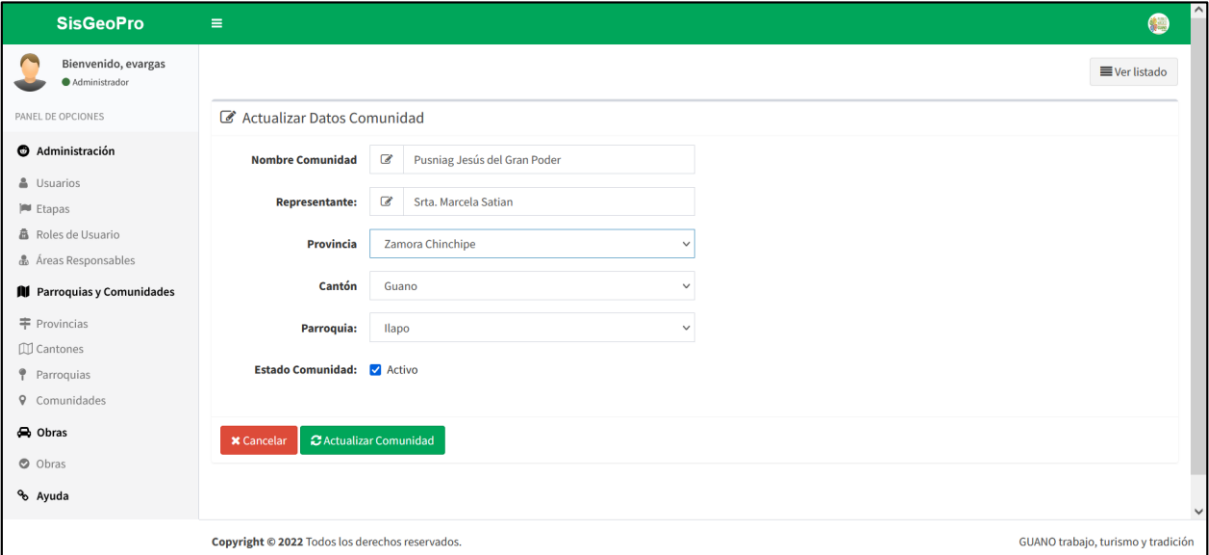

*Ilustración 63 Formulario actualizar comunidad*

<span id="page-207-0"></span>Una vez que se actualice la información, se debe dar clic en "Actualizar Comunidad" (*[Ilustración 63](#page-207-0)*), esto guardará la información y se mostrará nuevamente el listado de comunidades reflejando la información que se acaba de actualizar.

#### **Eliminar Comunidad**

La opción de eliminar comunidad permite activar o desactivar una comunidad. Por políticas de la institución se conservará la información y simplemente su estado se cambiará de "Activo" a "Inactivo". Una comunidad "Inactiva" no se la podrá ocupar en el registro de las obras gestionadas por el GAD.

## **4.5. OBRAS**

Este módulo permite administrar toda la información relacionada a la gestión de obras que tiene a su cargo el GAD del cantón Guano.

Al igual que en la gestión de los otros módulos, se tiene una interfaz que permite administrar las diferentes operaciones que se pueden realizar con la información de las obras como lo muestra la *[Ilustración 64.](#page-208-0)*

| <b>SisGeoPro</b>                                                              | $\equiv$                                                                     |                                                                                                    |                                |                      |                                              |                                         |  |  |  |
|-------------------------------------------------------------------------------|------------------------------------------------------------------------------|----------------------------------------------------------------------------------------------------|--------------------------------|----------------------|----------------------------------------------|-----------------------------------------|--|--|--|
| Bienvenido, evargas<br>Administrador<br>PANEL DE OPCIONES                     | Página de Obras Registradas<br>+ Nueva Obra                                  |                                                                                                    |                                |                      |                                              | <b>@</b> Inicio > Obras a cargo del GAD |  |  |  |
| Administración<br>& Usuarios                                                  | Listado de Obras Registradas<br>$\vee$ registros<br>Buscar:<br>Mostrar<br>10 |                                                                                                    |                                |                      |                                              |                                         |  |  |  |
| <b>Etapas</b><br><b>A</b> Roles de Usuario<br>& Áreas Responsables            | <b>NOMBRE DE LA</b><br><b>OBRA</b><br>ID                                     | Ià.<br><b>DESCRIPCIÓN</b>                                                                                                    | <b>ETAPA</b>                   | COMUNIDAD            | <b>AREA</b><br><b>RESPONSABLE</b>            | <b>ACCIONES</b>                         |  |  |  |
| <b>N</b> Parroquias y Comunidades<br>丰 Provincias                             | 4<br>Artesanías en Cabuya<br>y Totoras                                       | La cabuya es cortada y depositada en cochas o piscinas, por alrededor<br>de unos cinco días; posteriormente pasa a secarse, se le machuca y se<br>la pone a secar nuevamente.                                                                                                    | En revisión                    | Alacao Chico         | Dirección Social del<br>Desarrollo Económico | B<br>⊕                                  |  |  |  |
| <b>III</b> Cantones<br>P Parroquias<br><b>9</b> Comunidades<br><b>A</b> Obras | 8<br>Bacheo de calles<br>céntricas de Guano                                  | Cumpliendo con la planificación de acuerdo con la necesidad, el<br>personal de la Unidad de Espacios Públicos realiza trabajos de bacheo<br>con asfalto al frío, en calles adyacentes al parque Central, en<br>consideración que hay bastante tráfico lo que provoca frecuentemente<br>desgaste del asfaltado y serias averías en los vehículos, con el<br>consiguiente reclamo de los usuarios. | En ejecución<br>de presupuesto | Carrera Ambato       | Dirección de<br>Planificación                |                                         |  |  |  |
| <b>O</b> Obras<br>% Ayuda                                                     | Esta es una obra de<br>$\mathbf{1}$<br>validacion                            | Esta es su descripcion                                                                                                    | En revisión                    | Asaco Guayaquil      | Dirección de Ambiente<br>y Riesgo            | D                                       |  |  |  |
| <b><s■manual b="" de="" usuario<=""></s■manual></b>                           | $\overline{2}$<br>Esta es una obra<br>modificada do                          | Esta es una obra para evaluar el tiempo de uso del sistema, esto lo<br>coalizo para determinar si se modifica la obra                                                                                                    | En ejecución<br>da procurancto | Langos San<br>Andrée | Dirección de Ambiente<br>Dirac               | B                                       |  |  |  |

*Ilustración 64 Página de administración de obras*

#### <span id="page-208-0"></span>**Nueva Obra**

En la parte superior se tiene el botón "Nueva Obrar", al presionarlo se mostrará un formulario que permite ingresar los datos necesarios para registrar una nueva obra.

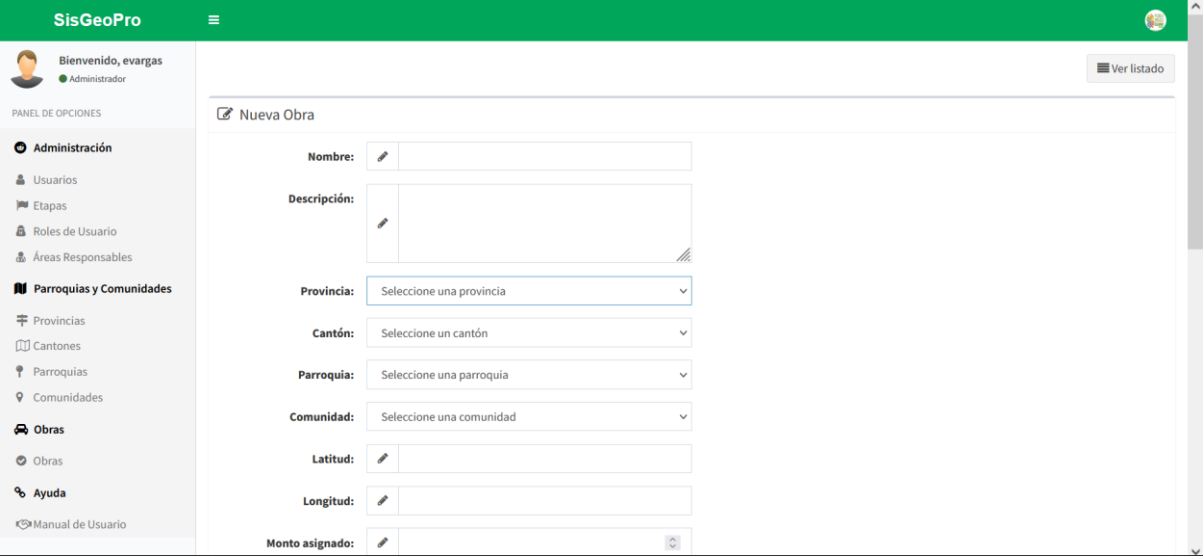

*Ilustración 65 Formulario nueva obra*

<span id="page-208-1"></span>La *[Ilustración 65](#page-208-1)* muestra los datos que se deben completar para registrar una obra. Todos los campos son obligatorios, en caso de que se deje algún espacio en blanco el sistema no permitirá el registro de la información. Al dar clic en "Registrar Obra" se mostrará la lista total de obras incluyendo la que se acaba de registrar.

#### **Modificar Comunidad**

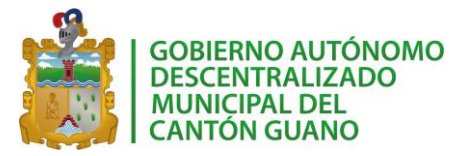

Para modificar los datos de una obra, se debe presionar el botón de ícono modificar, como lo muestra la *[Ilustración 64](#page-208-0)*. Al hacerlo, se dirigirá a una nueva pestaña que muestra un formulario en el que se permite modificar la información de la obra.

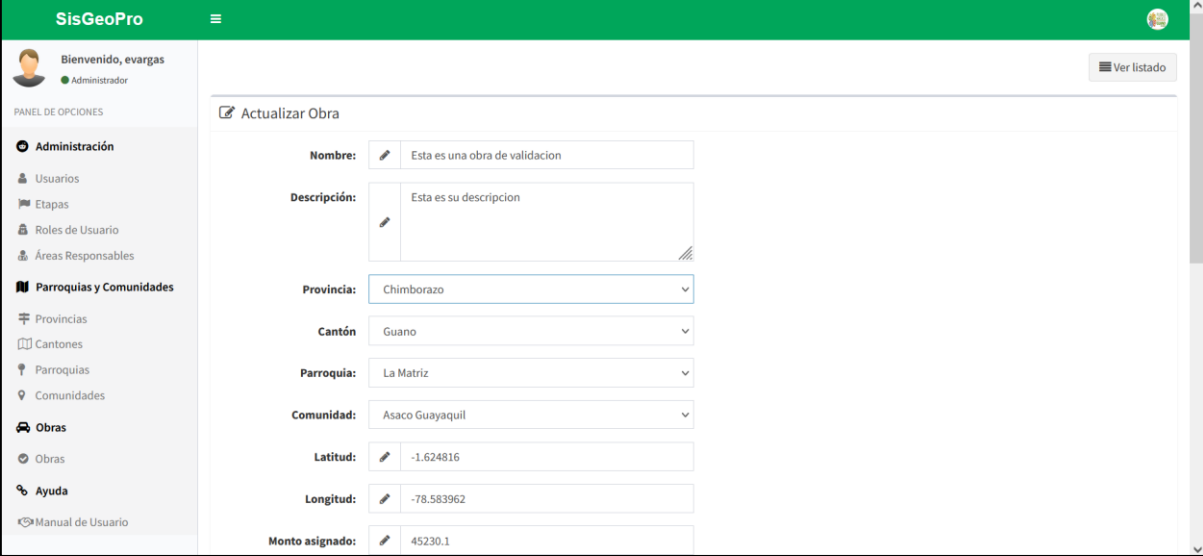

#### *Ilustración 66 Formulario actualizar obra*

<span id="page-209-0"></span>Una vez que se actualice la información, se debe dar clic en "Actualizar Obra" [\(Ilustración 66\)](#page-209-0), esto guardará la información y se mostrará nuevamente el listado de obras reflejando la información que se acaba de actualizar.

#### **Eliminar Obra**

La opción de eliminar obra permite activar o desactivar una obra. Por políticas de la institución se conservará la información y simplemente su estado se cambiará de "Activo" a "Inactivo". Una obra "Inactiva" no se mostrará en el mapa visor de obras.

#### **4.6. VISOR DE OBRAS**

El aplicativo cuenta con un visor de obras que es de acceso al público, pues no necesitará contar con un usuario y contraseña para visualizar la información que se muestra en él. El objetivo de este visor es proveer un mapa del cantón sobre el cual se mostrarán las obras activas que están siendo gestionadas por el GAD. Se mostrará un resumen de cada una de las obras marcadas y se permitirá a los usuarios revisar la información de estas obras.

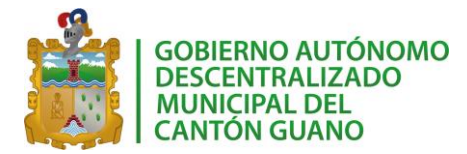

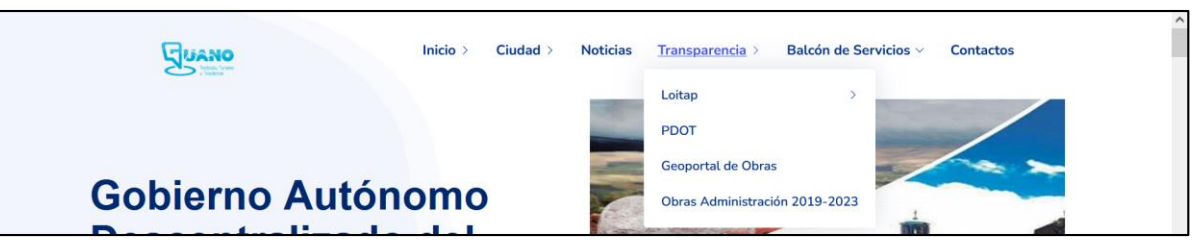

*Ilustración 67 Acceso al geoportal de obras*

<span id="page-210-0"></span>Para ingresar al portal de obras, en la página principal del sitio nos dirigimos a la opción "Transparencia" y luego "Geoportal de Obras" como lo muestra la *[Ilustración 67](#page-210-0)*.

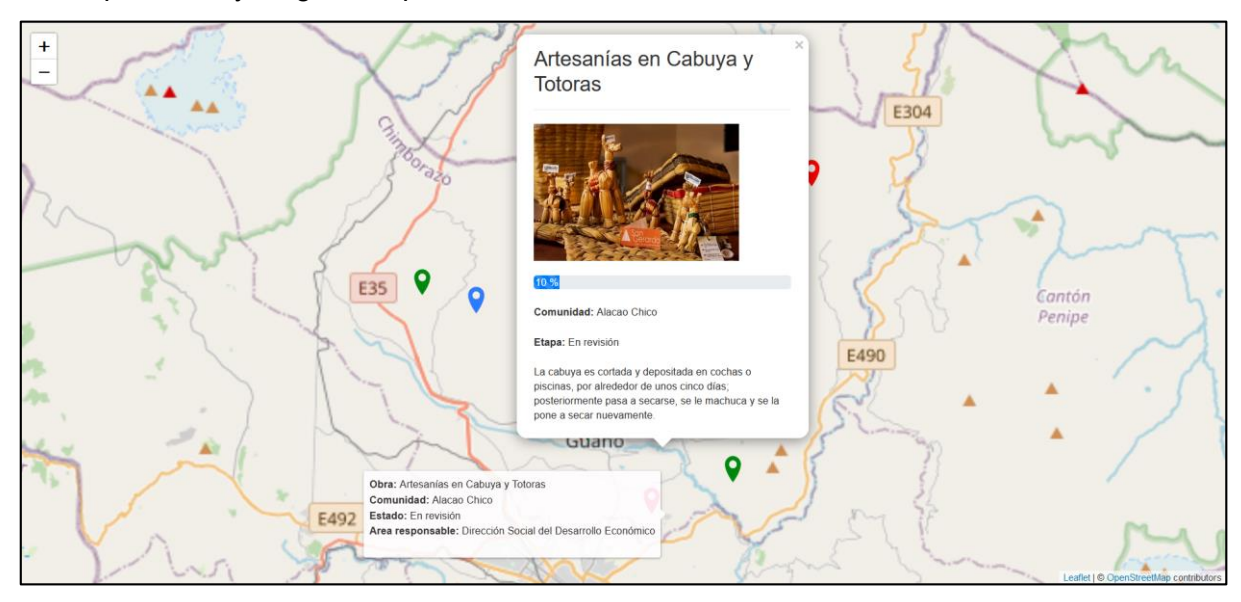

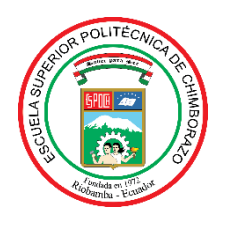

# **ESCUELA SUPERIOR POLITÉCNICA DE CHIMBORAZO**

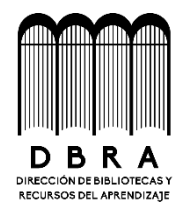

# **DIRECCIÓN DE BIBLIOTECAS Y RECURSOS DEL APRENDIZAJE**

# **UNIDAD DE PROCESOS TÉCNICOS**

REVISIÓN DE NORMAS TÉCNICAS, RESUMEN Y BIBLIOGRAFÍA

**Fecha de entrega:** 21/ 03 / 2023

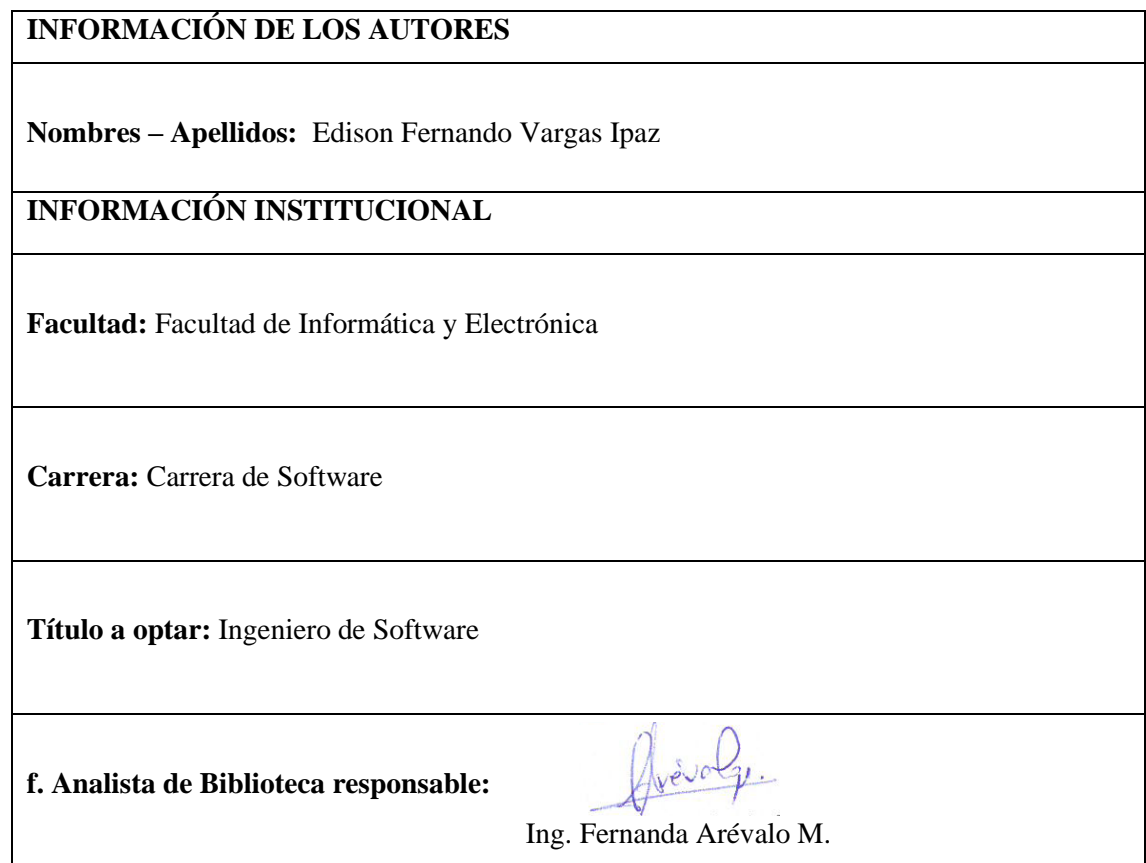